### **UNIVERSIDAD DE CONCEPCIÓN** FACULTAD DE INGENIERÍA DEPARTAMENTO DE INGENIERÍA ELÉCTRICA

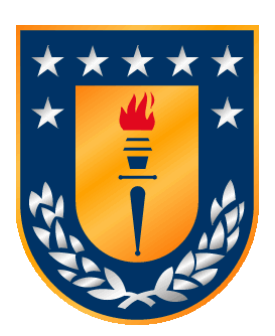

Profesor Patrocinador: **Sr. Juan Pablo Segovia Vera**

Informe de Memoria de Título para optar al título de:

**Ingeniero Civil Electrónico**

## Diseño y puesta en marcha de aplicación SCADA para empresa CMPC Maderas, planta Plywood

Concepción, Diciembre de 2017 Cristian Alejandro Vásquez Catalán

UNIVERSIDAD DE CONCEPCIÓN Profesor Patrocinador: Facultad de Ingeniería Sr. Juan Pablo Segovia Vera Departamento de Ingeniería Eléctrica

# Diseño y puesta en marcha de aplicación SCADA para empresa CMPC Maderas, planta Plywood

Cristian Alejandro Vásquez Catalán

Informe de Memoria de Título para optar al Título de

Ingeniero Civil Electrónico

Diciembre 2017

### **Resumen**

En el presente documento se describe de forma detallada el diseño, programación, configuración y posterior puesta en marcha de una aplicación SCADA, realizada para las áreas de: Vapor y Condensado, Macerado, Agua Industrial, Efluentes, Riego de Trozos, Planta de Agua Potable, Aire Comprimido, Aguas Servidas y Tratamiento de Riles de la planta Plywood, CMPC Maderas S.A., ubicada en la localidad de Mininco, de la comuna de Collipulli, Región de la Araucanía, Chile.

Para realizar el presente proyecto se consideraron las falencias, oportunidades de mejora y problemas detectados en la actual aplicación SCADA para construir un nuevo sistema más eficiente y eficaz. Para la realización de este proyecto se consideró la más reciente norma de construcción de despliegues HMI: ISA 101. Una de las recomendaciones más destacables trata acerca del diseño ergonómico de las pantallas para un ambiente de trabajo favorable, y el eficaz manejo de alarmas y fallas.

Se estudiaron los procesos llevados a cabo en las diferentes áreas, y a partir de esto se construyeron diagramas P&ID para explicarlos brevemente. Luego se realizó el levantamiento de la actual aplicación SCADA, de las rutinas y bases de datos que existen en los PLC que controlan dichas áreas. Con esto se pudo obtener las variables y señales que interfieren en cada una de las áreas de la planta. Con la base de datos de las señales y variables fue posible construir la nueva aplicación SCADA, basándose en las recomendaciones indicadas por la norma ISA 101. Además se logró implementar una base de datos de fallas y alarmas para esta nueva aplicación. Finalmente luego de un proceso de comisionamiento del sistema, fue posible poner en marcha el día 30 de Octubre del presente año, la nueva aplicación SCADA construida a lo largo del presente proyecto.

Con la nueva aplicación SCADA implementada, se logró mejorar enormemente la rapidez del sistema respecto al anterior, es prácticamente 4 veces más rápida. El diseño de las pantallas HMI hacen que la operación sea ergonómicamente confortable. Los despliegues principales de cada área muestran información relevante del proceso, a través de tendencias en tiempo real, por lo que se puede advertir cómo ha sido el proceso e intuir su probable evolución rápidamente. La navegación en el sistema resulta ser más eficaz que el anterior, siendo evaluado rápido, lógico, consistente y directo, por los operadores. A través de la aplicación de una encuesta, los operadores pudieron evaluar la nueva aplicación SCADA con nota promedio 6.3, mientras que la aplicación anterior sólo obtuvo un 4.3. De esta forma se pudo verificar y validar la nueva aplicación desarrollada.

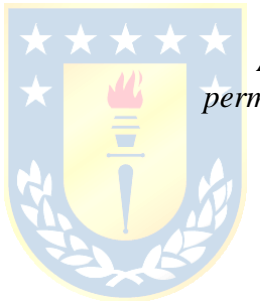

*A quienes su amor, apoyo y esfuerzo me permitieron llegar a este punto: Mis padres.*

*"…con Amor eterno te he amado…"*

### **Agradecimientos**

Fueron seis largos años de estudio, los mejores años que he vivido y esto gracias a las grandes personas que conocí durante mi estadía en la Universidad. Fueron seis largos años que quisiera no acabaran nunca.

En primer lugar quiero agradecer a don José Villagrán, quien me brindó la oportunidad de hacer mi práctica profesional y memoria de título en la empresa CMPC Maderas, eternamente agradecido por la confianza que tuvo en mí y la gran oportunidad que sin duda aproveché al máximo. A los señores del departamento de electro-control de planta Plywood: Sr. Gerardo P., Sr. Marcelo O., Sr. Sergio M. y Sr. Hernán B., quienes me brindaron una muy buena acogida y siempre estuvieron dispuestos a aportar tanto en mis habilidades profesionales como en lo humano, gracias por hacer de mis días en planta una experiencia enriquecedora en todos los sentidos. A todos los operadores sala y terreno del área de Macerado, quienes estuvieron siempre dispuestos a ayudar en todas las consultas y dudas que tuve a lo largo del desarrollo del proyecto. A todos ustedes muchas gracias.

Al profesor Sr. Juan P. Segovia, por darnos una formación de excelencia en el ámbito profesional y habilidades personales. Gracias por ser estricto y hacernos sufrir en el laboratorio de control de nuestra Universidad, sin eso, probablemente este proyecto jamás se hubiera gestado.

A los buenos amigos que conocí en la Universidad, ustedes son los culpables de que estos seis largos años hayan pasado en un abrir y cerrar de ojos, ustedes son los culpables del amor que siento por Concepción y nuestra UdeC, ustedes son los culpables de que hoy en día pueda estar escribiendo estas líneas. A David por demostrarme que existe una delgada línea entre el amor y el odio (más amor) y por ser el mejor y más querido amigo que me dio la U. A Ale por ser una buena amiga y darme alojo cuando no tuve donde vivir, al igual que Jonathan, gracias por desinteresadamente ofrecerme su hogar. A GGaspar, Alfredo, Felipe, Claudio, Omar, con quienes compartimos mucho más que sólo horas de estudio, éxitos y fracasos. A todos ustedes les llevo en el corazón, muchas gracias por su amistad, siempre serán parte de los mejores recuerdos que me llevo de nuestra Universidad de Concepción.

A todos quienes están en mi corazón y no mencioné pero que son parte importante de mi vida, muchas gracias.

Siempre me ha gustado dejar lo mejor para el final, y esta es la ocasión perfecta para destacar a las mejores personas de mi vida y quienes me motivan a vivirla. A mis pilares

fundamentales y las mejores bendiciones que tengo. A Catalina, el amor de mi vida, gracias por aguantar mis mañas y alguna vez mostrarme quién es el Amor, gracias por tu paciencia y el amor que me demuestras a diario. Te amo.

A mi familia. A mis padres Jaime y Roxana, por demostrarme cada día su inmenso amor y apoyo incondicional, por formar lo que soy hoy en día, por sus sabios consejos, por sacrificar su tiempo, trabajo y bienestar para darnos lo mejor que estuvo a su alcance e incluso lo que no estuvo. Este proyecto y la consecuencia de llegar a ser profesional es sólo gracias ustedes, muchas gracias papi y mami. A mis hermanos, Sebastián y Roxana, quienes a pesar de no ser los mejores hermanos (porque obvio soy yo), si tuviera la oportunidad de elegir, sin duda los escogería a ustedes dos. A todos ustedes los amo, muchas gracias por tanto.

Finalmente, al único que gestó todo esto y me permitió vivir hasta este punto, al único quien desde la eternidad planeó cada aspecto de mi vida y me conoció mucho antes de que me formara en el vientre de mi madre. Gracias Dios, por permitirme ser tuyo. Gracias Dios por haber planeado cada segundo de mi vida y amarme con amor eterno.

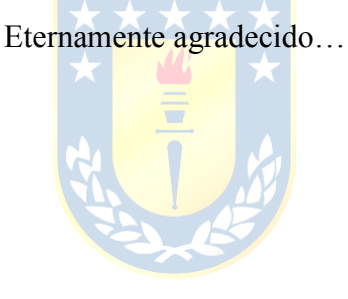

## Tabla de contenidos

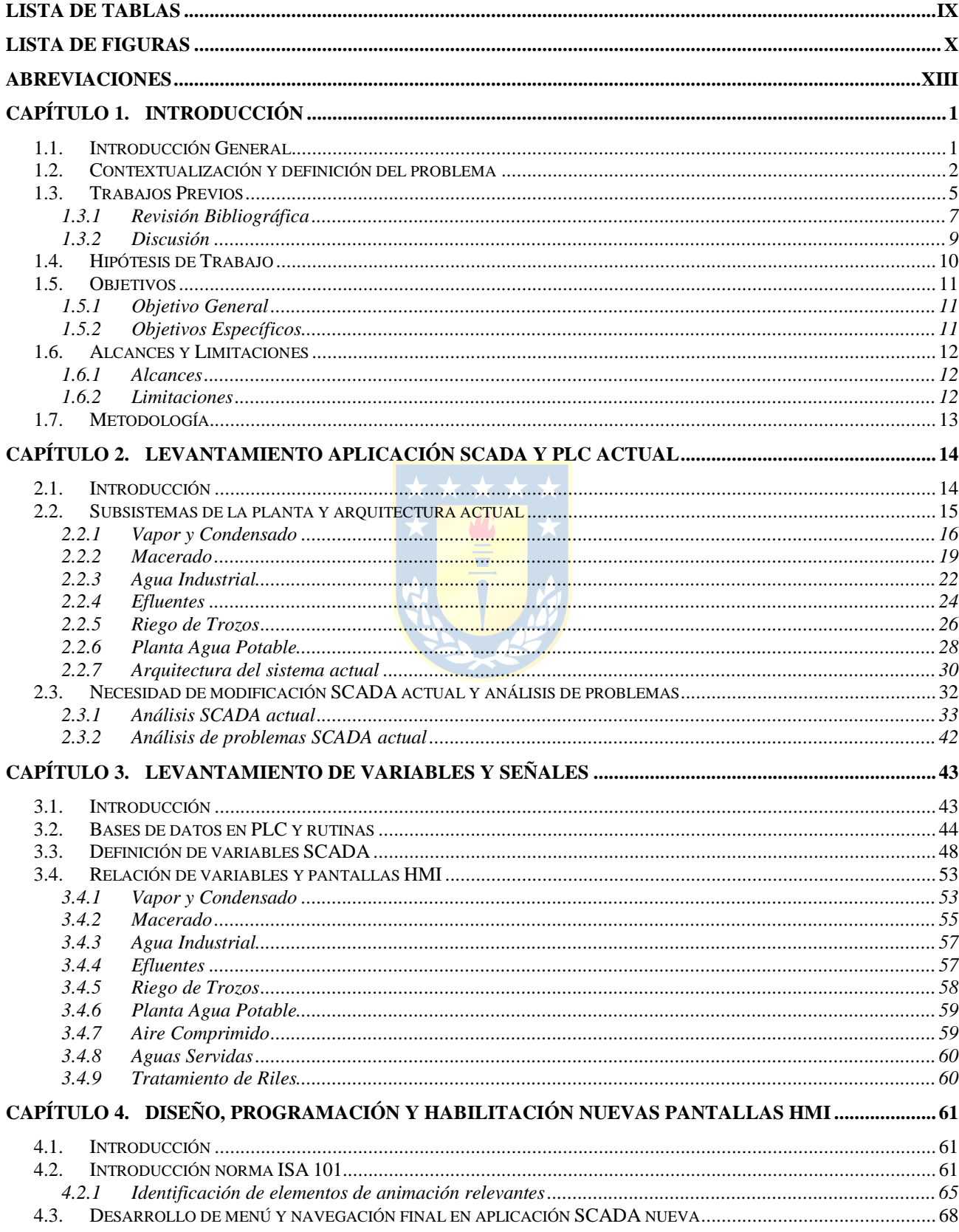

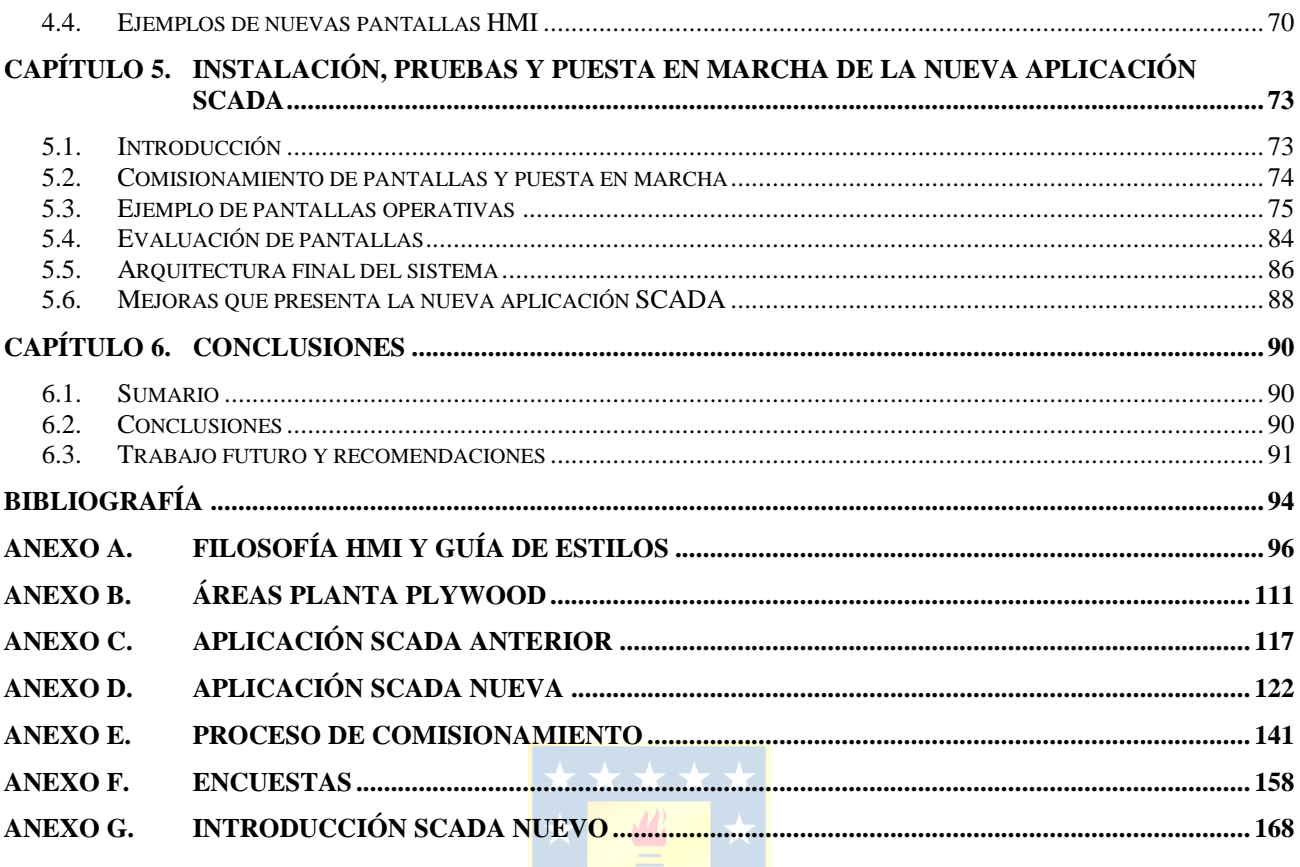

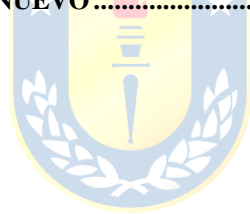

## Lista de Tablas

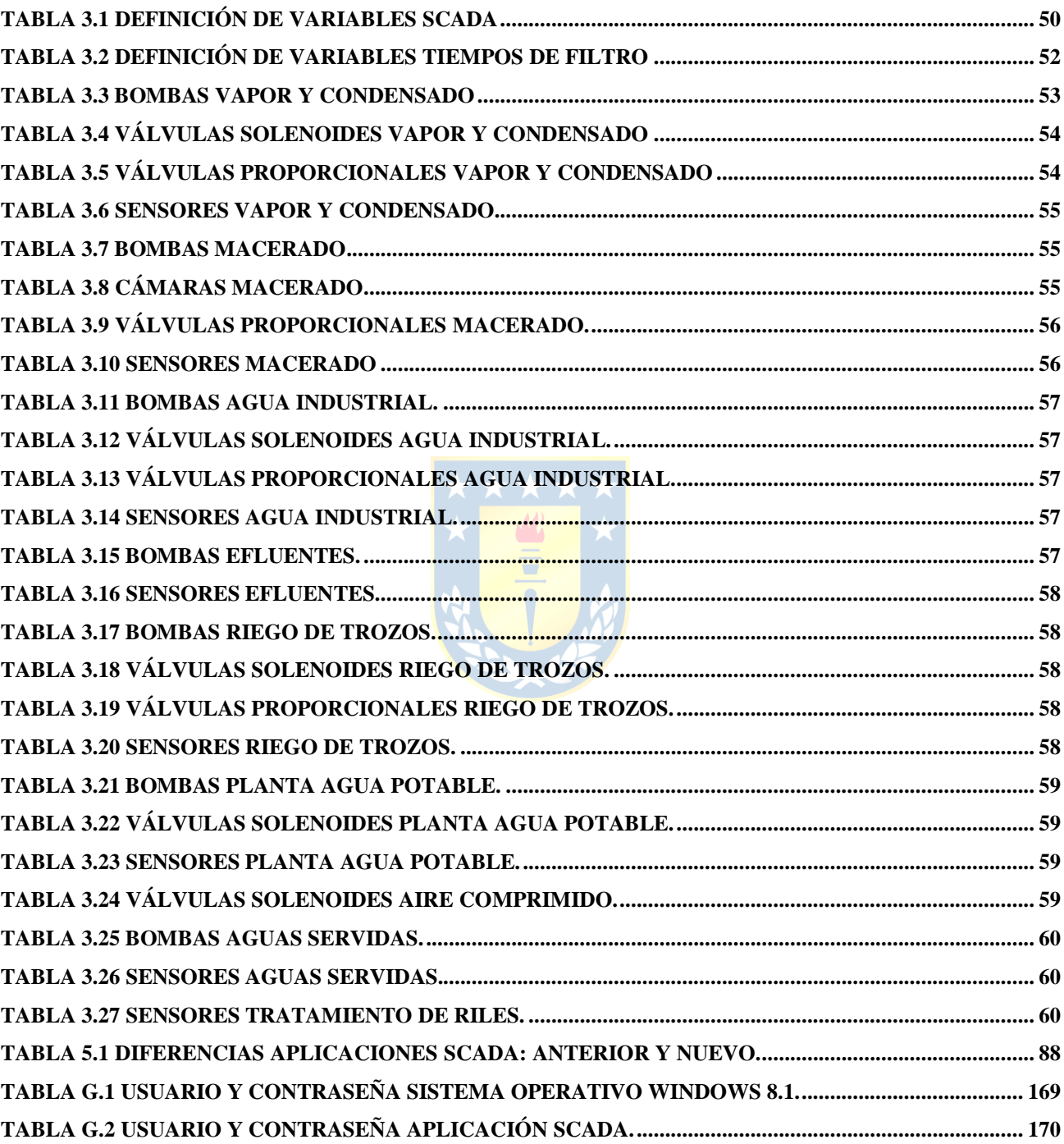

# **Lista de Figuras**

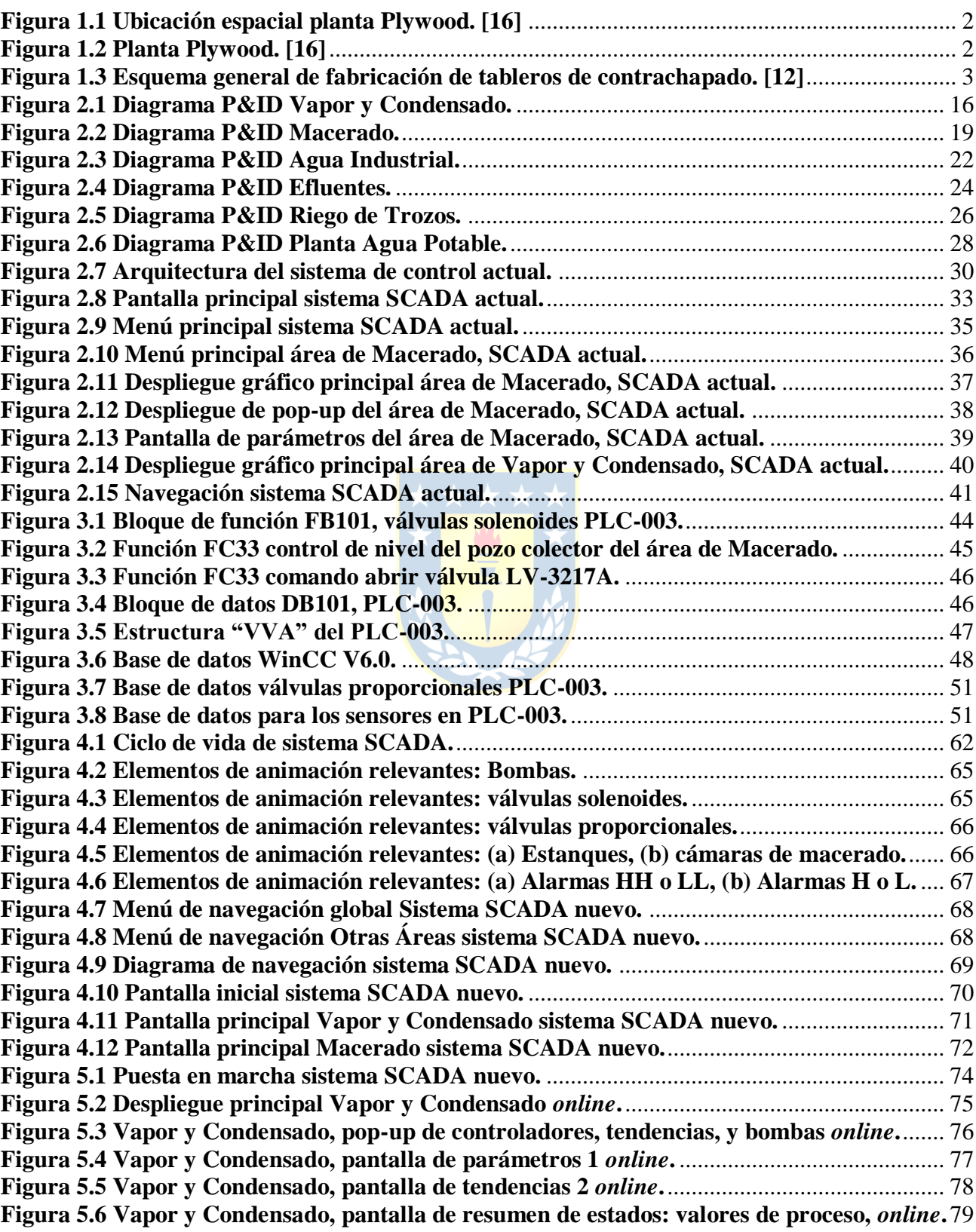

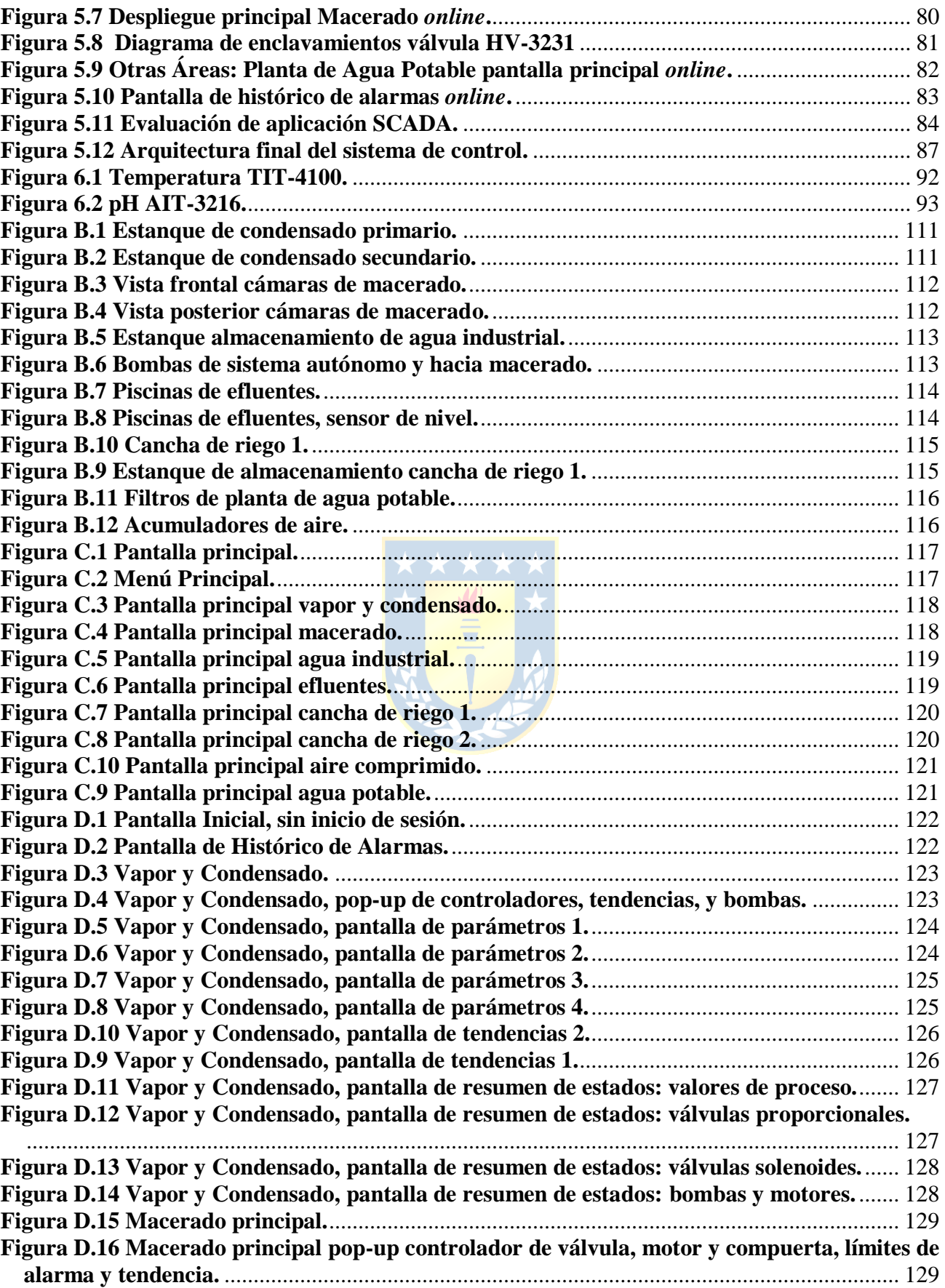

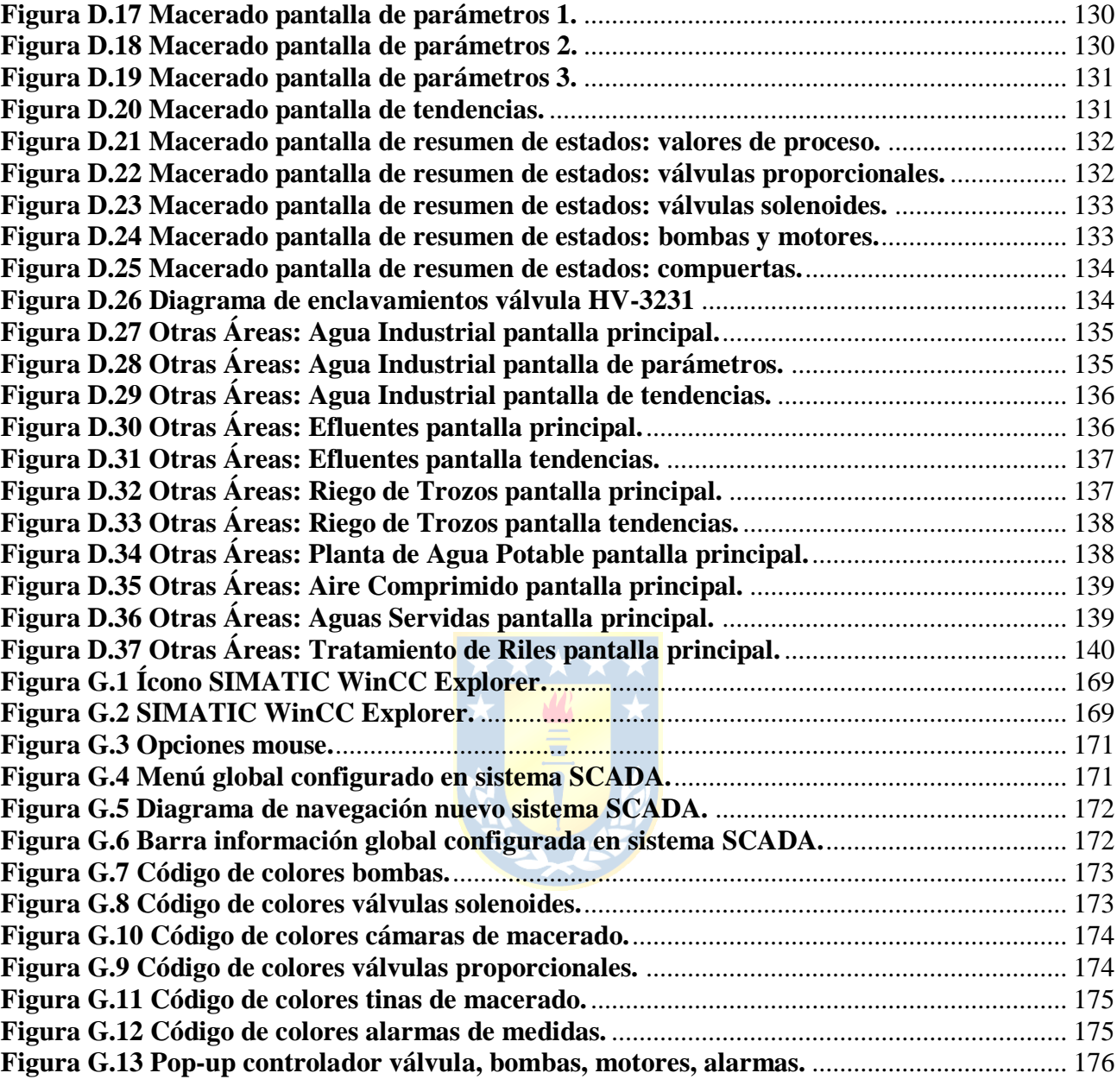

# **Abreviaciones**

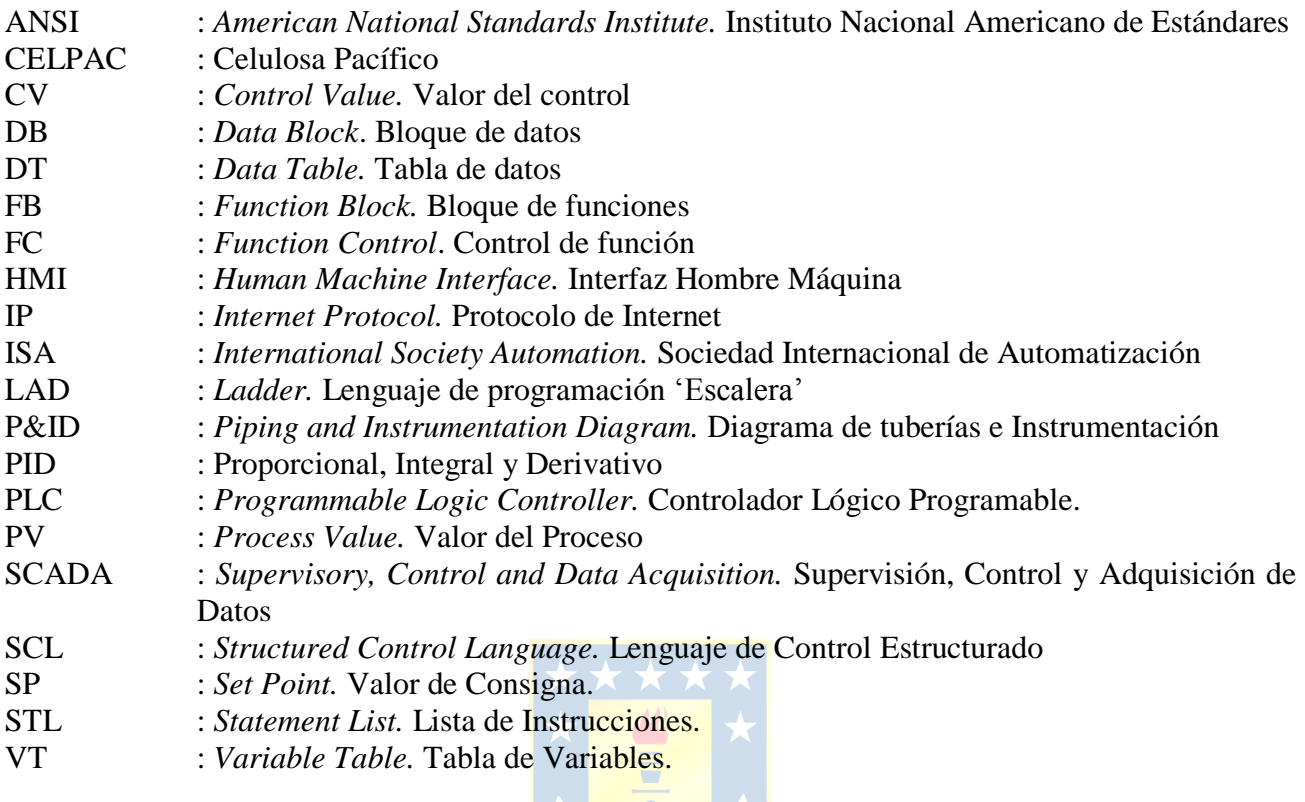

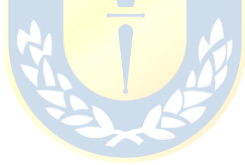

### **Capítulo 1. Introducción**

#### **1.1. Introducción General**

Toda planta industrial que posea un tipo sistema de control automático, tiene la necesidad de intervención humana para realizar acciones de supervisión y control sobre los procesos que se lleven a cabo. La intervención humana sobre los sistemas de control automático se puede llevar a cabo a través de acciones en forma local; es decir, a través de tableros eléctricos instalados en terreno, los que pueden poseer distintos tipos de interruptores y botoneras, que permiten enviar las diferentes señales hacia los autómatas programables que provocan una determinada acción de control. Por otra parte, dichas intervenciones pueden ser ejecutadas de forma remota, a través de un software especializado llamado SCADA, que se ejecuta en una estación de trabajo, la que es capaz de enviar y recibir señales hacia y desde los autómatas programables respectivamente , que están directamente relacionados con el control del proceso.

La solución actual a implementar en una planta industrial para realizar la intervención humana de forma remota, es la elaboración de una aplicación SCADA, es decir, un sistema de supervisión, control y adquisición de datos. Dicho sistema de automatización sirve para centralizar toda la información proveniente de instrumentos, sensores y actuadores de un proceso a través de despliegues gráficos, o comúnmente llamados interfaces hombre máquina (HMI) que permiten supervisar y controlar acciones sobre el autómata programable que controla el proceso y, por ende, afectar directamente el estado actual del proceso.

A través de los despliegues gráficos de la aplicación SCADA, se puede animar de forma interactiva los diagramas de tuberías e instrumentación o P&ID de la planta industrial para que el operador del sistema tenga pleno control y conozca el estado actual del proceso de manera remota, a través de los instrumentos y actuadores instalados en terreno. Junto a lo anterior, mediante una aplicación SCADA se puede desplegar la información del proceso que ocurre en la planta industrial de manera ordenada y además, incluir alarmas y avisos para alertar sobre situaciones anómalas al operador. Si lo anterior es implementado de forma correcta entonces es posible tener un sistema automático que permite operar de forma eficiente y que prevendrá a tiempo situaciones no deseadas.

En el presente proyecto se presenta el diseño e implementación real de una aplicación SCADA para una planta industrial, utilizando de manera innovadora el nuevo concepto de animación de los despliegues gráficos planteado por la norma ISA 101, destacando la nueva propuesta ergonómica cognitiva de la aplicación SCADA a desarrollar.

### **1.2. Contextualización y definición del problema**

El presente proyecto se enmarca dentro del contexto de las mejoras y actualizaciones que se llevan a cabo al interior de planta Plywood, de la empresa CMPC Maderas S.A., ubicada en la localidad de Mininco, en la comuna de Collipulli, Región de la Araucanía, Chile. En las figuras 1.1 y 1.2 se pueden apreciar imágenes satelitales de la ubicación espacial de la planta Plywood.

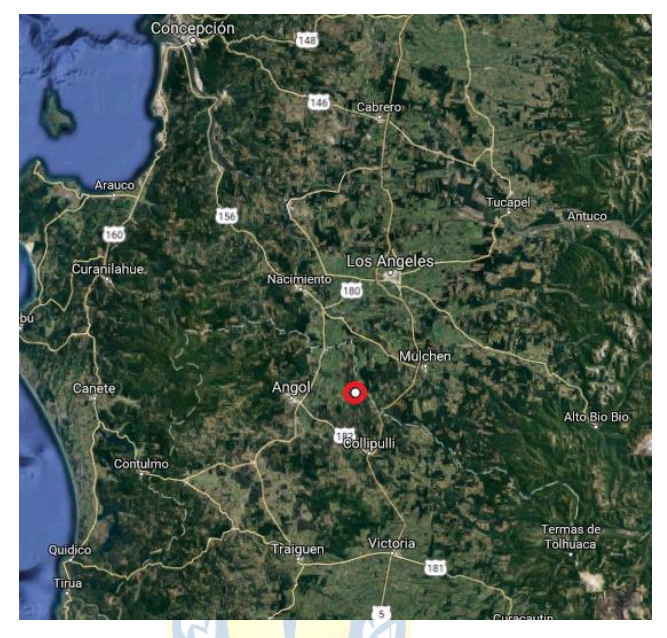

**Figura 1.1 Ubicación espacial planta Plywood. [15]**

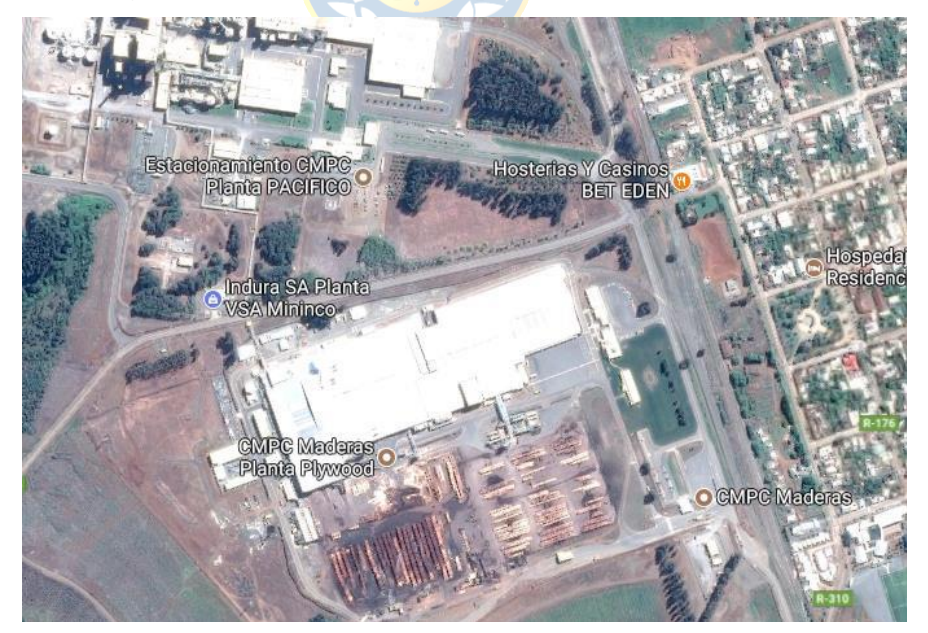

**Figura 1.2 Planta Plywood. [15]**

La planta Plywood, es un complejo industrial que se dedica a la fabricación de tableros de contrachapado. En la figura 1.3 se presenta un esquema general de cómo se lleva a cabo la fabricación de dichos tableros.

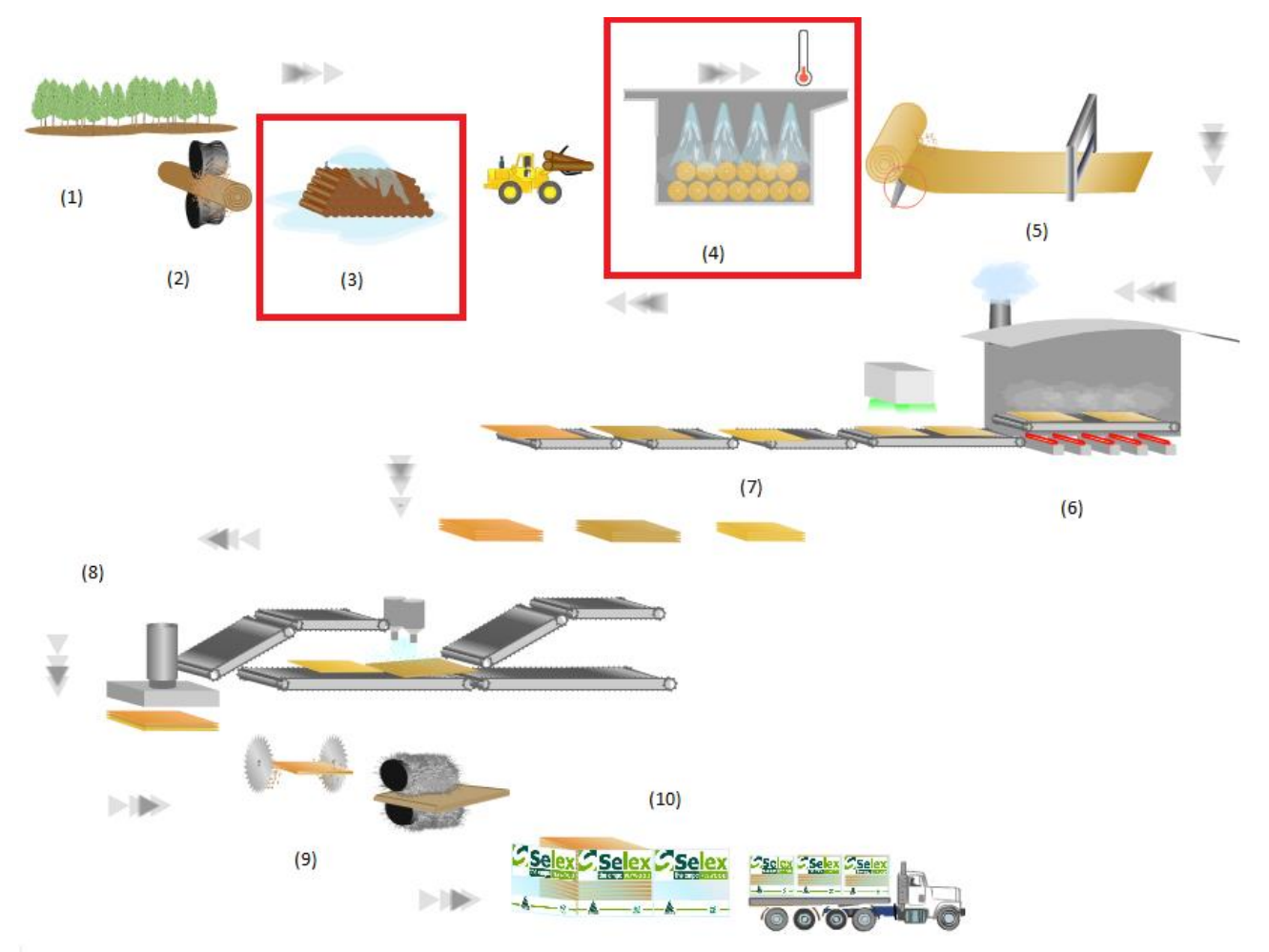

#### **Figura 1.3 Esquema general de fabricación de tableros de contrachapado. [12]**

En la figura 1.3 se puede observar las zonas numeradas del (1) al (10), las que corresponden a las distintas áreas en el proceso productivo al interior de la planta y que se describen a continuación.

(1) Bosques de pino radiata entregan la materia prima para la elaboración de los paneles de contrachapado.

(2) Los trozos son descortezados para obtener la materia prima de forma más limpia y sin corteza, así se aumenta la vida útil del producto final.

(3) Cancha de riego automático, que mantiene saturada la fibra de los trozos descortezados. Con esto se evita la generación de manchas y hongos, además se asegura una óptima calidad en el producto final. La humedad de los trozos es una variable fundamental en el proceso de macerado.

(4) Transporte de trozos a cámaras de macerado, los que por medio de rociadores de agua y evaporadores, calientan y ablandan la madera con el fin de facilitar el debobinado, mejorar la calidad superficial y resistencia de las chapas.

(5) Debobinado de trozos acondicionados, lo que produce un manto continuo de chapa, que posteriormente es guillotinado para eliminar defectos, dimensionado al tamaño requerido y clasificado según su porcentaje de humedad.

(6) La chapa verde generada en el debobinado, es alimentada a secadores de rodillo donde se les extrae el agua hasta obtener el contenido de humedad requerido para su uso posterior.

(7) Salida del secador. Aquí existe un sistema de clasificación combinado, compuesto por un medidor de humedad y una cámara que detecta los defectos de la superficie de las chapas, las que luego son apiladas según las diferentes calidades.

(8) Línea de encolado automático. Aquí se aplica a la chapa seca, una cantidad homogénea de adhesivo para luego armar los tableros. Luego pasan a la etapa de prensado que comienza con el prensado en frío, necesario para consolidar los tableros y facilitar su ingreso a la prensa caliente, donde termina de fraguar el adhesivo.

(9) Escuadrado, se dimensiona el producto al tamaño requerido por el cliente. Luego, los tableros son lijados para obtener un espesor parejo y entregar un acabado suave y una superficie lisa. (10) Etapa final, el tablero está listo para ser despachado al cliente.

En la figura 1.3 se puede apreciar las zonas (3) y (4), estas son denominadas área verde. En el área verde de la planta, existe una sala de operadores que, a través de una aplicación SCADA es capaz de controlar las zonas (3) y (4) mencionadas anteriormente, de manera remota. Además, dicha aplicación SCADA también está configurada para operar otras áreas de la planta Plywood, que a pesar de no ser parte de la cadena productiva que se muestra en la figura 1.3, es igual de fundamental para el proceso de fabricación de contrachapado. Es así entonces que en dicha sala de control, mediante la actual aplicación SCADA configurado, los operadores son capaces de controlar y monitorear las siguientes áreas al interior de la planta:

- Vapor y Condensado.
- Macerado (4).
- Agua Industrial.
- Efluentes.
- Riego de Trozos (3).
- Planta Agua Potable.
- Aire Comprimido.
- Aguas Servidas.
- Tratamiento de Riles.

Una vez establecido el contexto de trabajo, el presente proyecto consiste en migrar la actual aplicación SCADA que opera en las áreas nombradas anteriormente, desde la versión del software desarrollado por Siemens AG WinCC V6.0 hacia la versión WinCC V7.3. En lo sucesivo, cada vez que se mencione la aplicación SCADA que opera en planta Plywood, se referirá sólo a la aplicación SCADA que opera en las áreas ya nombradas.

La actual aplicación SCADA que opera en planta Plywood presenta problemas de programación, navegación y en términos ergonómicos cognitivos, no es el adecuado debido al actual estándar de programación que utilizan para configurar los despliegues gráficos. Es por esto que el problema de ingeniería a solucionar, y que además es la génesis del presente proyecto, se refiere al diseño, programación, configuración y posterior puesta en marcha de una nueva aplicación SCADA para las áreas de la planta nombradas anteriormente. Lo anterior se realizará según las recomendaciones indicadas por la norma ISA 101, que muestra una nueva filosofía de diseño y confección de sistemas SCADA junto a los correspondientes despliegues gráficos HMI.

#### **1.3. Trabajos Previos**

 *Proyecto Sistema de Control Planta Plywood. Manual de Operación Sistema de Control Planta Plywood*. CMPC Maderas S.A., Planta Plywood, Mininco, Región de la Araucanía, Chile, Junio 2007. [1]

Este manual muestra todas las pantallas, botones, funciones e informaciones que se despliega en cada HMI. El documento analiza la estructura de los despliegues desarrollados y su funcionalidad. Este manual es la base para el proyecto que se desarrollará en el presente informe y corresponde a la ingeniería de detalle de la HMI que se entregó en el año 2007. Sin embargo, desde aquella fecha a la actualidad, la aplicación SCADA ha sufrido una gran cantidad de modificaciones funcionales y estéticas, y se le ha incorporado nuevos despliegues e interfaces. Todo lo anterior producto de que la propia planta ha sufrido modificaciones estructurales y de proceso. Es por esto que este documento representa la única base escrita que se tiene la aplicación SCADA y además es considerado el actual estándar de programación para las HMI de la planta.

 J. Segovia. "Estándar de Programación HMI REV 0", Universidad de Concepción, Concepción, Chile, 2014. [2]

Este estándar muestra los despliegues básicos que debe tener una aplicación SCADA y los correspondientes pop-ups, además de exigir un código de colores para las HMI. Lo que más destaca de este documento, es que se exige con rigor la utilización de colores, letra y tamaño de ésta, para cada una de las pantallas y despliegues que se diseñen. También indica el nivel de privilegios y la categoría de usuarios que podrán existir. Uno de los despliegues más destacables es el referente al pop-up de los controladores PID, debido a que este contiene los parámetros configurables del controlador, que sin duda no debe estar ausente. También se exige una pantalla de variables análogas y otra con el histórico de alarmas.

 B. Hollifield and H. Pérez, "*High Performance Graphics to Maximize Operator Effectiveness. Version 2.0: Including a Major Case Study*". *PAS The Human Reliability Company*, Houston, Texas, Estados Unidos, 2012. [3]

Este documento realiza un contraste entre las antiguas y actuales tendencias respecto al diseño y programación de HMI. Se realiza un estudio acerca de los errores que actualmente se comenten en el diseño de las pantallas. Se muestran ejemplos prácticos de mejoras realizadas a pantallas donde claramente se resaltan las diferencias y ventajas comparativas que se obtienen al utilizar los criterios mencionados en el documento. Se resaltan las diferencias respecto a lo que son datos y a lo que es información, dejando clara la importancia que tiene la información y que no sólo son datos por al azar. Este documento se basa en la norma ISA 101.

 *Best Practice Guideline. Operator Workplace and Process Graphics,* ABB, Zúrich, Suiza, 2013. [4]

Este manual muestra cómo diseñar de forma efectiva el manejo de las alarmas, las figuras y los colores asociados a éstas, dando énfasis a los colores y formas distintivas deben estar asociadas a situaciones irregulares y no al funcionamiento normal de los procesos. Es gracias al correcto uso de las figuras y los colores, que el documento destaca la eficiencia elevada que se tiene al operar con una HMI bien diseñada; es decir, a simple vista el operador puede detectar situaciones anómalas más rápido y por ende tomar acciones de forma preventiva con mayor eficacia. Este documento se basa en la ISA 101.

 K. Doman, "*How to Improve Plant Operations through Better HMI Graphics*". Rockwell Automation, 2014. [14]

Los dos puntos más importantes de esta presentación son la filosofía de construcción de los despliegues de pantallas que debe contener una HMI. Al igual que los anteriores, este documento también está basado en la norma ISA 101, por lo que sigue la misma lógica en términos de despliegue de colores y manejo de situaciones anómalas. El documento entrega las herramientas necesarias para comprender lo que se requiere en una buena construcción y diseño de una aplicación SCADA, integrando de forma innovadora los conceptos proactivo-preventivo, por sobre los conceptos reactivo-correctivo.

#### **1.3.1 Revisión Bibliográfica**

 *Simatic HMI. WinCC V6.0 Documentación estándar. Manual* Siemens AG, Wittelsbacherplatz 2, 80333 Múnich, Alemania, 2003. [5]

Este manual presenta las bases de la programación del software WinCC V6.0. En él se encuentra toda la información respecto a la creación, tipo, edición, ejecución, edición y pruebas de proyectos. Además, se presenta de forma exhaustiva y detallada la creación y administración de todas las variables internas y externas de WinCC, como también la creación de los diagramas de proceso y la configuración de éstos. Otro aspecto relevante es que el manual incluye una sección que, primero explica la creación y configuración de funciones y acciones en lenguaje ANSI-C. Segundo, explica la configuración de alarmas y los históricos en variables de proceso; y tercero, explica la estructura para la configuración de usuarios y la configuración de comunicación entre el/los PLC y WinCC V6.0.

 F. Pérez, "WinCC Programación Elemental", Departamento de Ingeniería de Sistemas y Automática, Escuela Técnica Superior de Ingeniería de Bilbao, Universidad del País Vasco, Bilbao, España, Mayo 2014. [6]

Este documento presenta de forma ordenada y sistemática una guía básica para la creación y configuración de un primer programa demostrativo para el uso de WinCC V6.0. Se aprecia de forma práctica e ilustrativa cómo se crea el proyecto, cómo se configura el driver de comunicación entre el PLC y WinCC V6.0, y cómo se crean los *tags* a utilizar. Se muestran los detalles de la creación de una pantalla de proceso y la configuración de botones y *tags*. Además, se muestra de forma práctica la utilización del simulador de variables y de la configuración de mensajes y pop-ups.

 *SIMATIC HMI. WinCC 7.3. WinCC: Trabajar con WinCC. Manual de sistema.* Siemens AG. Wittelsbacherplatz 2, 80333 Múnich, Alemania, 2014. [7]

Este manual presenta las bases de la programación del software WinCC V7.3. Respecto a las características que presenta, estas son análogas a las mencionadas en el manual de WinCC V6.0. Sin embargo, es necesario incluir en esta revisión bibliográfica el mencionado manual, ya que la interfaz de operación, programación y configuración cambia lo suficiente de la versión v6.0 a la v7.3. por lo que es necesario consultar al manual sobre las características que se estén revisando en algún momento dado. Además, se presentan características que se pueden utilizar para obtener el máximo rendimiento del programa, que son propias de la versión y es indispensable consultarlas en el manual, como por ejemplo la configuración del servidor OPC WinCC.

 *SIMATIC Programar con STEP 7. Manual* Siemens AG. Wittelsbacherplatz 2, 80333 Múnich, Alemania, 2010. [8]

Este es el manual de programación del software STEP 7 v5.5. Presenta las bases de la programación de PLC S7-300 y S7-400. Además, explica la instalación del software al servidor y la configuración para programar un PLC S7-300 de forma completa. De lo anterior, lo que realmente importa destacar es que el manual explica la programación elemental, la configuración de los bloques de datos y los lenguajes que soporta STEP 7: esquemas de contactos, diagrama de funciones y lista de instrucciones o KOP, FUP y AWL, respectivamente.

 *SIMATIC. Software Estándar para S7-300/400. PID Control (Regulación PID). Manual.*  Siemens AG. Wittelsbacherplatz 2, 80333 Múnich, Alemania, 1996. [9]

Este manual explica de forma detallada cómo se constituye el bloque que contiene el algoritmo de control PID, cómo se configura y parametriza. Se muestra a través de un diagrama en bloques cómo está programado el algoritmo PID y explica además cuáles son cada uno de los parámetros, si son de escritura, sólo de lectura o ambos. También se dejan claros los valores por defecto que asumen estos parámetros cuando no son configurados. Es totalmente necesario saber cómo funciona este algoritmo de control, cómo está programado y cuáles son todos sus parámetros.

 P. Mengual, *STEP 7. Una manera fácil de programar PLC de Siemens.* Barcelona. España: Marcombo S.A., Mayo 2013. [10]

Este libro contiene una amplia variedad de ejemplos, en los tres lenguajes de programación soportado por STEP 7 mencionados anteriormente. Los ejemplos destacados que ayudan a la

comprensión de la programación de un PLC S7-300, son aquellos que muestran operaciones con bit, temporizadores y contadores. Asimismo explica la utilización de los bloques OB, DB y algunos bloques de funciones FB y FC.

 C. Guarnizo, "Metodología para la implementación de controlador difuso tipo Takagi-Sugeno en PLC S7-300", Instituto Tecnológico Metropolitano de Medellín, Medellín, Colombia. Mayo 2011. [11]

Esta investigación presenta una metodología para programar e implementar un algoritmo de control de lógica de difusa, en un PLC S7-300 utilizando el software STEP 7, a través del lenguaje de control estructurado o SCL (*Structured Control Language*). Mediante esta investigación es posible conocer una nueva forma de programación a través de SCL y con esto se abre la posibilidad de programar controladores más robustos como lo es el de lógica difusa.

Es cierto que en este proyecto no se programará un nuevo controlador en los PLC, sin embargo es parte de los objetivos el análisis de los lazos de control y es importante conocer el máximo de prestaciones que es capaz de entregar el PLC S7-300 y los lenguajes de programación que soporta STEP 7. Todo esto con el objetivo de tener la capacidad de entregar una solución que al menos sea programable en los PLC que actualmente tienen en planta.

#### **1.3.2 Discusión**

De la revisión bibliográfica se puede destacar que la génesis de este proyecto es la migración de la aplicación SCADA, que actualmente opera en planta Plywood, desde WinCC V6.0 hasta WinCC V7.3. Tomando en consideración todos los aspectos que se deben mantener, eliminar y mejorar del actual sistema y en base al Manual de Operación del Sistema de Control Planta Plywood como punto de partida desde el cual se trabajará. Según se puede apreciar dentro de dicho manual, el uso desmedido del color de los objetos podría generar distracción al operador, un contraste excesivamente alto pueden generar fatiga ocular para los operadores que trabajan 8 horas seguidas mirando los despliegues HMI; y las pantallas principales que sólo muestran gran cantidad de datos y no información, son la base que explica el por qué desarrollar este proyecto y la importancia que tiene para un mejor manejo de los procesos, de las alarmas y de las situaciones anómalas.

De lo anterior y en consideración a los estándares revisados, basados en la ISA 101, es que se prevé una gran oportunidad de mejora, haciendo uso de las recomendaciones visuales, el manejo de alarmas, de colores y de figuras y el manejo de datos e información en ellos descrito.

### **1.4. Hipótesis de Trabajo**

- Los tiempos de reacción de operarios se verán disminuidos, gracias a la nueva versión del software utilizado y al rápido despliegue de pantallas y ventanas pop-up.
- Los operarios trabajarán en un ambiente ergonómico cognitivo más favorable, gracias a la utilización del nuevo estándar de programación basado en la norma ISA 101. Esto gracias a que el contraste de colores no será excesivo, exceptuando las eventuales situaciones anómalas, lo que se complementa con el punto anterior.
- Los despliegues pop-up y tiempos de espera entre cada pantalla se verán disminuidos, debido a las prestaciones actuales que ofrece WinCC V7.3, estos serán más rápidos que su versión anterior WinCC V6.0. Además gracias a las mejoras en hardware que tendrán y la estación de trabajo en el cual se ejecutará el programa.
- A través de la nueva filosofía de construcción de pantallas HMI, se cambiará la forma en que operadores podrán maniobrar y obtener información en tiempo real del proceso, esto gracias a que al observar las tendencias principales de forma constante estarán al tanto de la evolución del proceso y podrán intuir la evolución del sistema.
- El sistema puede ser más robusto y tolerante a fallas mediante el diseño de un diagrama de enclavamientos y de grupos. Con dicho diagrama, los operadores tendrán un conocimiento más detallado del sistema y de las lógicas programadas en el/los PLC, por lo que tendrán una poderosa herramienta para realizar un diagnóstico preciso en caso de fallas.

#### **1.5. Objetivos**

#### **1.5.1 Objetivo General**

Diseñar, programar, configurar y poner en marcha una nueva aplicación SCADA para la planta Plywood, desarrollada en el software WinCC V7.3 de Siemens AG.

#### **1.5.2 Objetivos Específicos**

- La nueva aplicación SCADA se construirá para las siguientes áreas de la planta: Vapor y Condensado, Macerado, Agua Industrial, Efluentes, Riego de Trozos, Planta Agua Potable, Aire Comprimido, Aguas Servidas, Tratamiento de Riles.
- Comprender el funcionamiento y el modo de operar del área de Vapor y Condensado y de área de Macerado. Además, conocer los aspectos más relevantes de las siguientes áreas: Agua Industrial, Efluentes, Riego de Trozos, Planta Agua Potable y Aire Comprimido.
- Analizar la aplicación SCADA actual de la planta Plywood, utilizado en las áreas nombradas anteriormente, para encontrar las oportunidades de mejora pertinentes en las pantallas HMI.
- Utilizar la norma ISA 101, para diseñar y confeccionar la nueva aplicación SCADA y los despliegues HMI.
- Realizar una mejora sustancial en cuanto a la cantidad y calidad de la información desplegada en pantallas principales de la nueva aplicación SCADA.
- Mejorar la calidad y coherencia en utilización de colores en cada una de las pantallas, con el fin de hacer ergonómicamente confortable el ambiente de trabajo, según indicaciones de estándar ISA 101.
- Diseñar el procedimiento de navegación a través de las pantallas de una forma lógica y eficiente.

### **1.6. Alcances y Limitaciones**

#### **1.6.1 Alcances**

- Se trabajará en la planta industrial sólo en las áreas anteriormente mencionadas.
- Se realizará el levantamiento de variables sólo para las áreas anteriormente mencionadas.
- La nueva aplicación tendrá como base al actual SCADA que utilizan los operadores.

#### **1.6.2 Limitaciones**

- No se modificará de ninguna manera y bajo ninguna circunstancia los programas de los PLC que actualmente operan en planta. La única modificación que sufrirán dichos programas es la operación de los parámetros que actualmente están configurados allí, y que es natural al momento de operar a través del SCADA.
- No se contempla el desarrollo de un software aparte para realizar las pruebas FAT (Factory Aceptance Test), debido que para el presente proyecto se realizarán pruebas del tipo SAT (Site Aceptance Test); es decir, la nueva aplicación SCADA será probada online, inmediatamente sea requerida a lo largo del desarrollo del mismo.

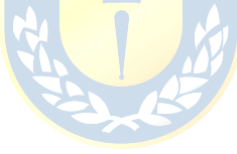

#### **1.7. Metodología**

El desarrollo del presente proyecto se realizará de acuerdo a los objetivos planteados. En primer lugar, para comprender el funcionamiento de las áreas más importantes definidas en este, se requirió de los diagramas P&ID de dichas áreas, para analizar su funcionamiento y verificar los lazos de control más importantes. Segundo, se realizaron charlas con los operadores para conocer cómo ellos comprenden y trabajan los procesos de cada área. Además, es necesario conocer cómo es la arquitectura del sistema de control implementado para realizar el levantamiento de la aplicación SCADA actual y de los PLC en el sistema.

Se analizará la aplicación SCADA actual para comprender su funcionamiento y analizar los problemas operativos que presenta.

Se realizará el levantamiento de las variables involucradas en cada una de las áreas mencionadas anteriormente, y se definirá el tipo de variables y la relación que se tiene entre cada área/pantalla con las variables y señales involucradas. La importancia de estas variables radica en que son las que permiten la existencia de una aplicación SCADA. Este punto debe ser tratado de forma ordenada y en detalle debido a la importancia en el éxito del proyecto.

Luego de esto, se realizará el diseño, programación y habilitación de las nuevas pantallas HMI y la aplicación SCADA en el software WinCC V7.3. Considerando todos los aspectos a mejorar y los problemas detectados, además de introducir la norma ISA 101 como el nuevo concepto de animación, se propondrá el nuevo menú del sistema y la estructura de navegación final que poseerá el sistema.

Posteriormente se desarrollará el proceso de comisionamiento de las pantallas de la aplicación SCADA, para luego realizar la puesta en marcha del sistema. Finalmente se propondrán recomendaciones finales y oportunidades de mejora respecto a la configuración de lazos de control o propuestas para automatizar algún proceso que actualmente no sea automático.

# **Capítulo 2. Levantamiento aplicación SCADA y PLC actual**

#### **2.1. Introducción**

Luego de haber definido el contexto de trabajo en el primer capítulo, en el segundo se presentan los subsistemas de la planta asociados a la aplicación SCADA actual, los diagramas P&ID y la descripción de las áreas que están bajo estudio. Tal como se detalló en los objetivos específicos, es necesario comprender el funcionamiento y el modo de operar de las áreas más relevantes: Vapor y Condensado y Macerado, puesto que éstas son las áreas que más necesitan de la intervención humana para el proceso que se lleva a cabo en cada una de ellas.

La necesidad de comprender el funcionamiento de cada área y el cómo operan en ella es debido a que el diseñador de despliegues gráficos de cualquier sistema debe ser capaz de comprender la forma de operar en ellos para poder diseñar y construir los diagramas en base a las necesidades y expectativas de los operadores. Es más, el diseño debe ser intuitivo y representativo del proceso que se lleva cabo; es decir, debe contener todos los elementos necesarios para tener pleno control y conocimientos de instrumentos y actuadores instalados en terreno.

Además, en este capítulo se muestra el levantamiento de la arquitectura actual del sistema de control y de la relación que existe entre cada área y los PLC, con el fin de cuantificar la cantidad de trabajo a realizar.

Finalmente se presenta el análisis realizado a la actual aplicación SCADA y PLC involucrados en las áreas mencionadas en el capítulo 1. Se presenta la necesidad de modificación de la aplicación SCADA actual y los problemas operacionales detectados. Se adelanta que la actual aplicación SCADA, a pesar de tener grandes oportunidades de mejora, problemas operacionales y funcionales, es la base para la implementación de una nueva aplicación SCADA en un nuevo software y en una nueva estación de trabajo.

#### **2.2. Subsistemas de la planta y arquitectura actual**

Tal como se mencionó en el capítulo 1, la aplicación SCADA actual que se analizará, está asociado a las siguientes áreas de la planta Plywood: Vapor y Condensado, Macerado, Agua Industrial, Efluentes, Riego de Trozos, Planta Agua Potable, Aire Comprimido, Aguas Servidas y Tratamiento de Riles.

No se contempla analizar las áreas de Aire Comprimido, Aguas Servidas y Tratamiento de Riles, puesto que éstas áreas no son controladas desde la sala de operadores. Sin embargo, de igual manera estas áreas serán incluidas en la nueva aplicación SCADA a implementar.

El desarrollo de esta sección fue a través del análisis de los diagramas P&ID facilitados en planta, las visitas guiadas en terreno por parte de los operadores, y la explicación que ellos dieron acerca de cómo operan las áreas a través de la aplicación SCADA que actualmente utilizan.

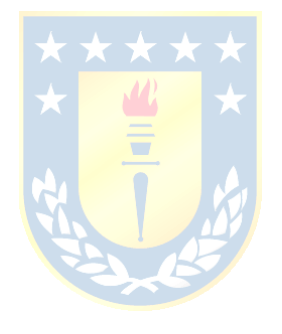

#### **2.2.1 Vapor y Condensado**

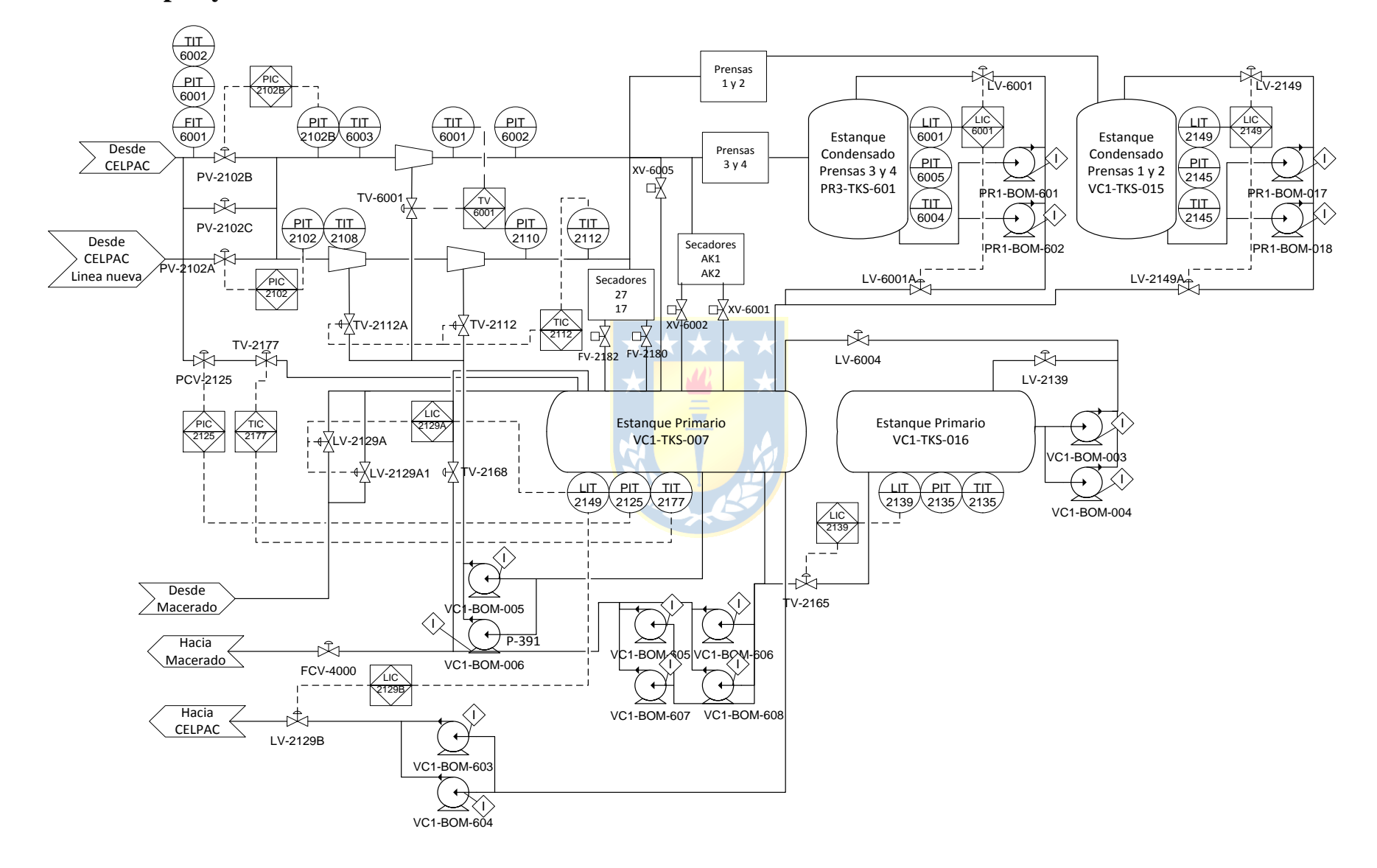

**Figura 2.1 Diagrama P&ID Vapor y Condensado.**

En la figura 2.1 se puede apreciar el diagrama P&ID de Vapor y Condensado de la planta Plywood. Esta área es fundamental para el proceso de fabricación de los paneles de contrachapado, ya que es necesario utilizar el vapor desde el área de macerado, hasta el área de prensas, incluyendo las zonas intermedias, es decir, desde las zonas (4) hasta la (8) según lo mostrado en la figura 1.3. El vapor es suministrado por CELPAC, Planta Celulosa Pacífico, de CMPC Celulosa.

Desde el año 2007, fecha en la que comenzó la producción de tableros en la planta Plywood, sólo existía una línea de suministro de vapor desde CELPAC. Esta línea es capaz de suministrar el vapor necesario para los secadores de 17 y 27 (cuyos nombres provienen de la cantidad de secciones que tiene cada secador), además suministra el vapor necesario para las prensas 1 y 2; y el del Estanque Primario VC1-TKS-007, manteniendo nivel, temperatura y presión específico dentro de éste y cuyas consignas de control de presión y temperatura son las necesarias para así asegurar vapor saturado para calentamiento. Estas tres consignas de control se logran a través de las siguientes válvulas:

- LV-2129B válvula proporcional que es capaz de controlar el nivel del estanque a través del flujo que se retorna hacia CELPAC.
- TV-2177 válvula proporcional cuya principal función es restringir el vapor de entrada al estanque para mantener la temperatura requerida,
- PCV-2125 válvula proporcional es quien se encarga de controlar la presión al interior del estanque.

Estas últimas dos válvulas son de vital importancia para el proceso que ocurre al interior de dicho estanque, tomando en consideración la información entregada anteriormente respecto al vapor saturado.

Por otra parte luego de que el vapor ha pasado por las prensas, éste es almacenado en un estanque de condensando, cuya principal función es mantener una reserva de vapor saturado en caso de requerirse para rellenar el estanque primario o secundario. Esto se le logra a través de las válvulas LV-2149A para las prensas 1 y 2; y LV-6001A para las prensas 3 y 4. Cuando se requiere vaciar el estanque de condensado de prensas o es necesario controlar el nivel, el condensado restante es retornado hacia el estanque primario.

Los secadores una vez que han utilizado el vapor es devuelto directamente al estanque primario. Es acá donde se puede explicar la presencia del estanque secundario, pues fue ideado con el fin de que el condensado de salida de los secadores pudiera ser almacenado en dicho estanque, ya que éste iba a estar presurizado a una menor presión respecto al primario. Sin embargo, esto nunca pudo funcionar de ésta forma y en la actualidad el secundario es utilizado para almacenar condensado y poder rellenar el primario.

El estanque primario tiene directa relación con el área de macerado, pues todo el vapor que utiliza tinas y cámaras es suministrado por dicho estanque a través de las 4 bombas con *tag* VC1- BOM-605/606/607/608. Las bombas deben ser activadas según la cantidad de tinas de macerado en servicio. Una gran deficiencia en este proceso es que en vez de actuar las bombas en automático, existe un aviso a través del SCADA que indica al operador cuándo debe activar o desactivar alguna bomba, por lo que esta acción queda sujeta a si el operador observó o no el aviso.

El condensado que se retorna a CELPAC tiene directa relación con el nivel configurado en el controlador del estanque primario, pues no existe una regulación en el flujo de retorno del condensado.

A partir del año 2013, se implementó una nueva línea de condensado desde CELPAC hacia Plywood, que funciona de manera análoga a la línea antigua, con la única diferencia de que ésta no abastece directamente al estanque primario. Los secadores asociados a esta línea son AK1 y AK2, mientras que las prensas asociadas son la 3 y la 4. Éstas trabajan de la misma manera que lo hacen los secadores 17 y 27, y prensas 1 y 2.

Finalmente existen dos bombas extras, que tienen los siguientes *tags*: VC1-BOM-005 y VC1-BOM-006. Estas recién se están siendo instalando en terreno y tienen la finalidad de ser atemperadores de las líneas de vapor desde CELPAC; es decir, se utilizarán para reducir la temperatura de ambas líneas y mantenerlas estables en el tiempo.

#### **2.2.2 Macerado**

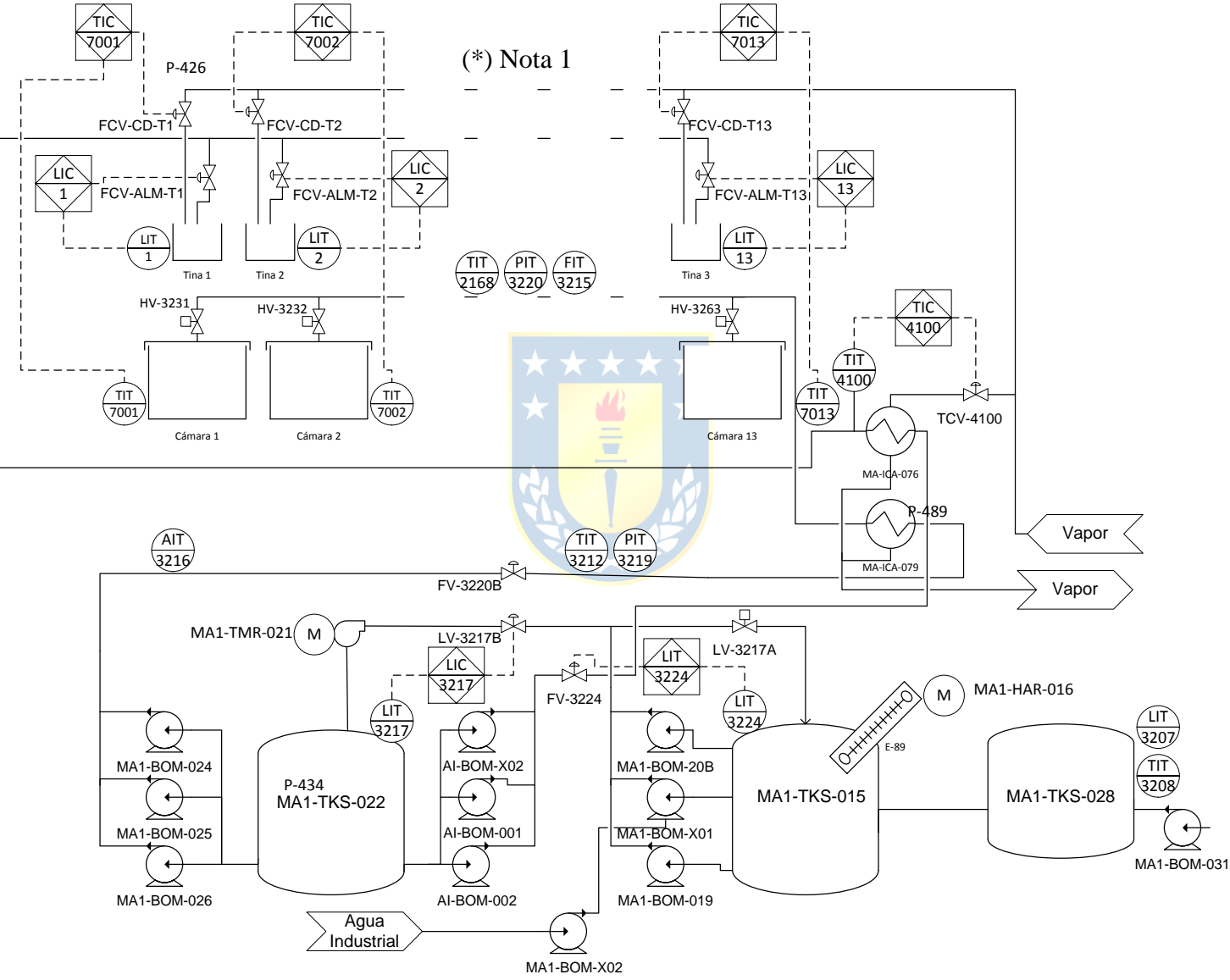

**Figura 2.2 Diagrama P&ID Macerado.**

*(\*) Nota 1: Existen 13 cámaras y tinas en el área de Macerado, en el diagrama mostrado en la figura 2.2 sólo se muestran las primeras dos y la última. Todas las tinas y cámaras funcionan de la misma manera y los instrumentos tienen tags sucesivos tal como se muestra en la figura.*

En la figura 2.2 se muestra el diagrama P&ID del área de Macerado. El proceso de macerado consiste en un método de tratamiento térmico de los trozos de madera, a través de vaporizadores y baños de agua caliente, con el fin de ablandar la madera y saturarla con agua. Esto sirve para que en la etapa de debobinado de los trozos a través de los tornos, se produzcan láminas de madera de manera eficiente, pues con madera blanda se evita el desgaste excesivo de las cuchillas y permite una disminución en el consumo de energía.

El proceso de macerado es uno de los primeros pasos en la fabricación de contrachapado y los resultados que se obtienen en esta etapa, son de vital importancia para las etapas posteriores. Para cada tipo de trozo de pino radiata que es puesto a macerar, los operadores discriminan entre el ancho, el diámetro y otros factores que ellos estiman convenientes, para así decidir cuántas horas se dejan macerando estos troncos. En general se macera entre 7 a 12 horas, dependiendo de las características de los trozos.

Actualmente existen trece cámaras de macerado, las que operan de la misma forma, por lo tanto se describirá el proceso para una cámara, ya que para el resto es equivalente.

Para macerar se utiliza un control de temperatura al interior de cada cámara, ya que esta variable es uno de los factores más importantes para un buen macerado. La medición de temperatura se consigue a través de sensores instalados en puntos estratégicos de la cámara de macerado. El más importante es el que está instalado a nivel del suelo con *tag* TBS3-C1, TBS3-C2, etc. El control de la temperatura al interior de las cámaras se consigue a través de la evaporación de agua que se encuentra al interior de tinas, que están en el techo de cada cámara de macerado. Se rellena cada tina con agua y a través de éstas tinas, por un serpentín circula vapor a más de 150 °C, lo que provoca que el agua se evapore. Con el vapor resultante a gran temperatura, escapa a través de tubos instalados a lo largo del techo de las cámaras. El actuador que controla la temperatura son válvulas proporcionales con los *tags* FCV-CD-T1, FCV-CD-T2, etc. El nivel del agua en las tinas se mantiene en general entre 40% y 50% de la capacidad total de ésta y se controla a través de las válvulas proporcionales con *tags* FCV-ALM-T1, FCV-ALM-T2, etc. Respecto al relleno de las tinas, cuando se están usando con agua limpia se controla la temperatura a la que se hace circular, gracias a la acción de la válvula TCV-4100. Dicha válvula controla el paso del condensado a través del intercambiador de calor MA-ICA-076, considerando que el sensor de temperatura es el TIT

4100. La cantidad de agua que está ingresando a las tinas, se controla a través de la válvula proporcional FV-3224. El flujo de condensado hacia todas las tinas no es controlado por ninguna válvula, este depende sólo de la presión y la cantidad de válvulas abiertas.

El agua que se va utilizando en el proceso de macerado se devuelve al estanque MA1-TKS-015, el cual es llamado pozo colector. Su principal función es hacer recircular el agua total para formar un circuito semicerrado y así disminuir el consumo de agua limpia. A esta agua se le debe ingresar soda NaOH para controlar el pH. Esto se hace de forma manual y depende de la experticia de cada operador que revisa el sensor de pH AIT 3216, intentar mantener el pH en 7, pues es recomendable que el agua con que se macera sea neutra, para evitar la erosión de los trozos de madera.

El nivel del estanque MA1-TKS-015 es controlado a través de la válvula proporcional LV-3217B. El agua que pasa desde el pozo colector hasta el estanque MA1-TKS-022 y se le denomina estanque de agua filtrada. Justamente obtiene este nombre debido a que el agua es filtrada a través del motor MA1-TMR-022. Esta agua filtrada es la que se utiliza para el riego por aspersión en cada cámara de macerado.

El proceso de macerado en cada cámara es de acuerdo a una receta que se le da a operadores, la que indica la cantidad de horas que se debe macerar sólo con vapor, sólo con riego por aspersión o de forma mixta. Cabe destacar que este tipo de control *batch* que realizan los operadores, lo hacen de forma completamente manual. Existe un software aparte que calcula los tiempos y sólo avisa al operador en qué momento debe tomar alguna acción de acuerdo a la receta, lo que implica que el trabajo que realiza el operador puede que no sea eficiente, pues debe estar constantemente revisando distintas pantallas en distintas estaciones de trabajo.

#### **2.2.3 Agua Industrial**

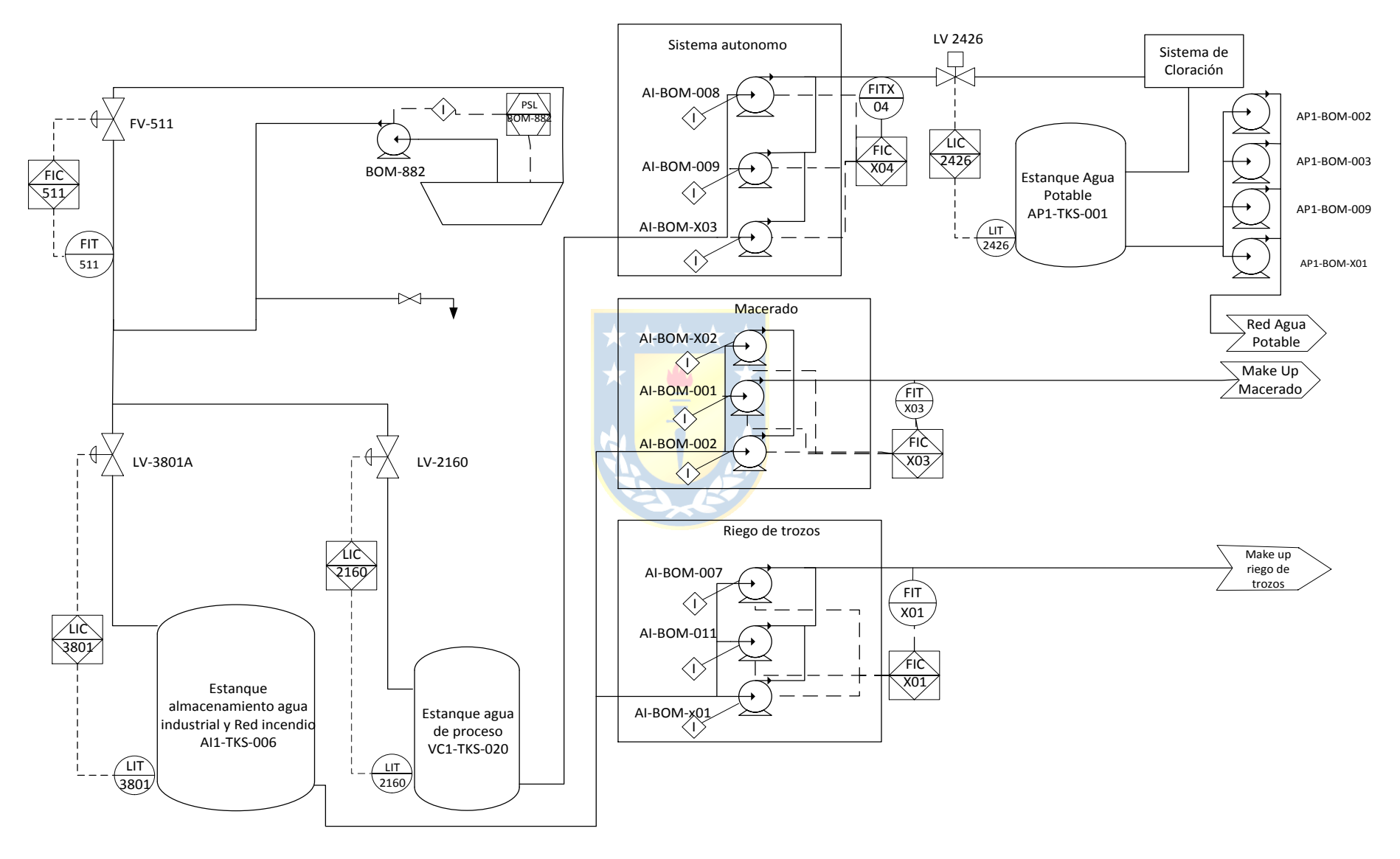

**Figura 2.3 Diagrama P&ID Agua Industrial.**

En la figura 2.3 se puede apreciar el diagrama P&ID del área de Agua Industrial que existe en la planta Plywood. El área de agua industrial es la encargada de abastecer con agua a toda la planta Plywood. Se reconocen tres grupos de motores, los que tienen directa relación con las áreas más importantes de la planta:

-Sistema autónomo: su principal función es abastecer con agua potable a departamentos, a oficinas y al sistema de seguridad contra incendios. Esto lo hace a través de las bombas que tienen los siguientes *tag*: AI-BOM-008, AI-BOM-009, AI-BOM-X03. La válvula LV-2426 se encarga de controlar el nivel del estanque de agua potable AP1-TKS-001 y esto se hace a través de un control del tipo todo-nada, pues dicha válvula es solenoide y sólo tiene dos estados: abierta o cerrada.

-Macerado: la misión de las bombas con *tag*: AI-BOM-X02, AI-BOM-X01 y AI-BOM-002, es impulsar el agua hacia las tinas de macerado y hacia las válvulas de riego por aspersión; también para los estanques, el pozo colector y el de agua filtrada cuando se requiera, pues se recuerda que el circuito de agua en el área de Macerado es semicerrado. Sin embargo, es necesario rellenar dichos estanques en algunas situaciones, por ejemplo para las puestas en marcha luego de la parada general de planta. El sensor de flujo FITX03 sólo sirve para mostrar al operador cuánto es el flujo que consume el área de Macerado.

-Riego de trozos: el objetivo de estas **bombas es impulsar el agua hacia las canchas de riego** automático donde se almacenan los trozos que están en espera del proceso de descortezado y macerado. El proceso de Riego de Trozos se explicará en la sección 2.2.5.

La planta Plywood es abastecida con agua a través de tuberías desde CELPAC y posee dos estanques de almacenamiento de agua para abastecer las áreas nombradas anteriormente, a través de los grupos de motores ya explicados. Estos estanques son:

- AI1-TKS-006: que se utiliza principalmente para suministrar el agua hacia las áreas de Macerado y Riego de Trozos. El nivel de agua almacenada es medido a través del sensor LIT-3801 y se controla con la válvula proporcional: LV-3801A.
- VC1-TKS-020: el que se utiliza para abastecer el sistema autónomo, explicado anteriormente. El nivel de este estanque es medido a través del sensor LIT-2160 y se controla con la válvula proporcional LV-2160.
# **2.2.4 Efluentes**

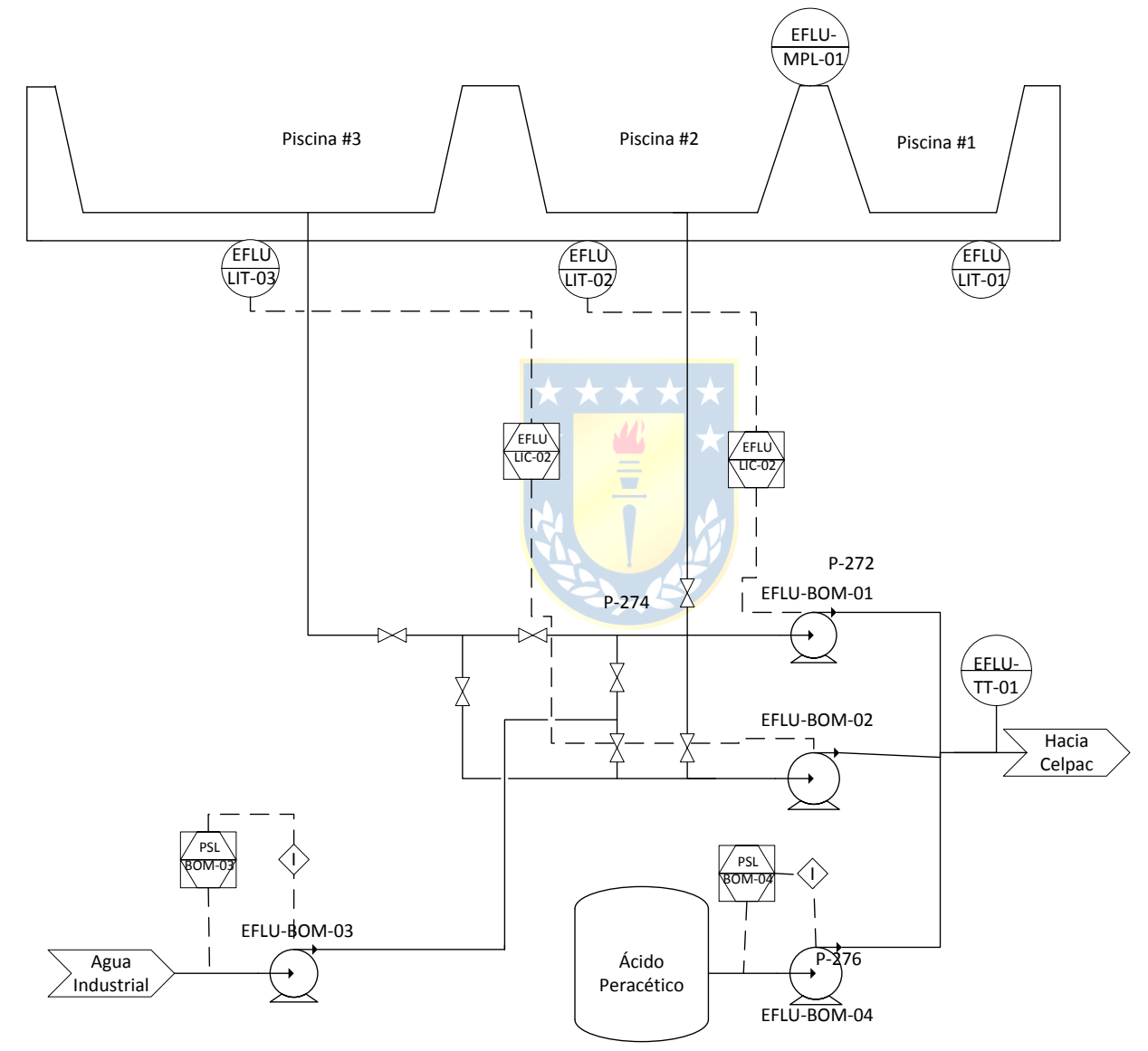

**Figura 2.4 Diagrama P&ID Efluentes.**

En la figura 2.4 se puede apreciar el diagrama P&ID del área de Efluentes de la planta Plywood. Esta área se compone por tres piscinas que se encargan de almacenar toda el agua lluvia que cae, además del agua industrial que es necesario eliminar de las instalaciones de Plywood.

Los efluentes son tratados con ácido peracético como un agente antimicrobiano, a través de la bomba EFLU-BOM-04, que impulsa dicho ácido hacia las tres piscinas. Esta acción es realizada de forma local en terreno. Cuando es requerido se envían los efluentes de las piscinas hacia CELPAC, donde es tratada y finalmente vertida en el embalse Huelehueico. El envío de efluentes se controla de modo remoto pero en forma manual; es decir, los operadores deben decidir cuándo hacer funcionar las bombas EFLU-BOM-01 y EFLU-BOM-02 para eliminar los efluentes de la planta.

El envío de efluentes hacia CELPAC está restringido a un total de 1800 m3 diarios.

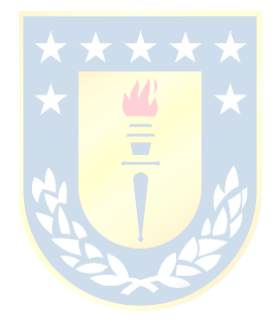

# **2.2.5 Riego de Trozos**

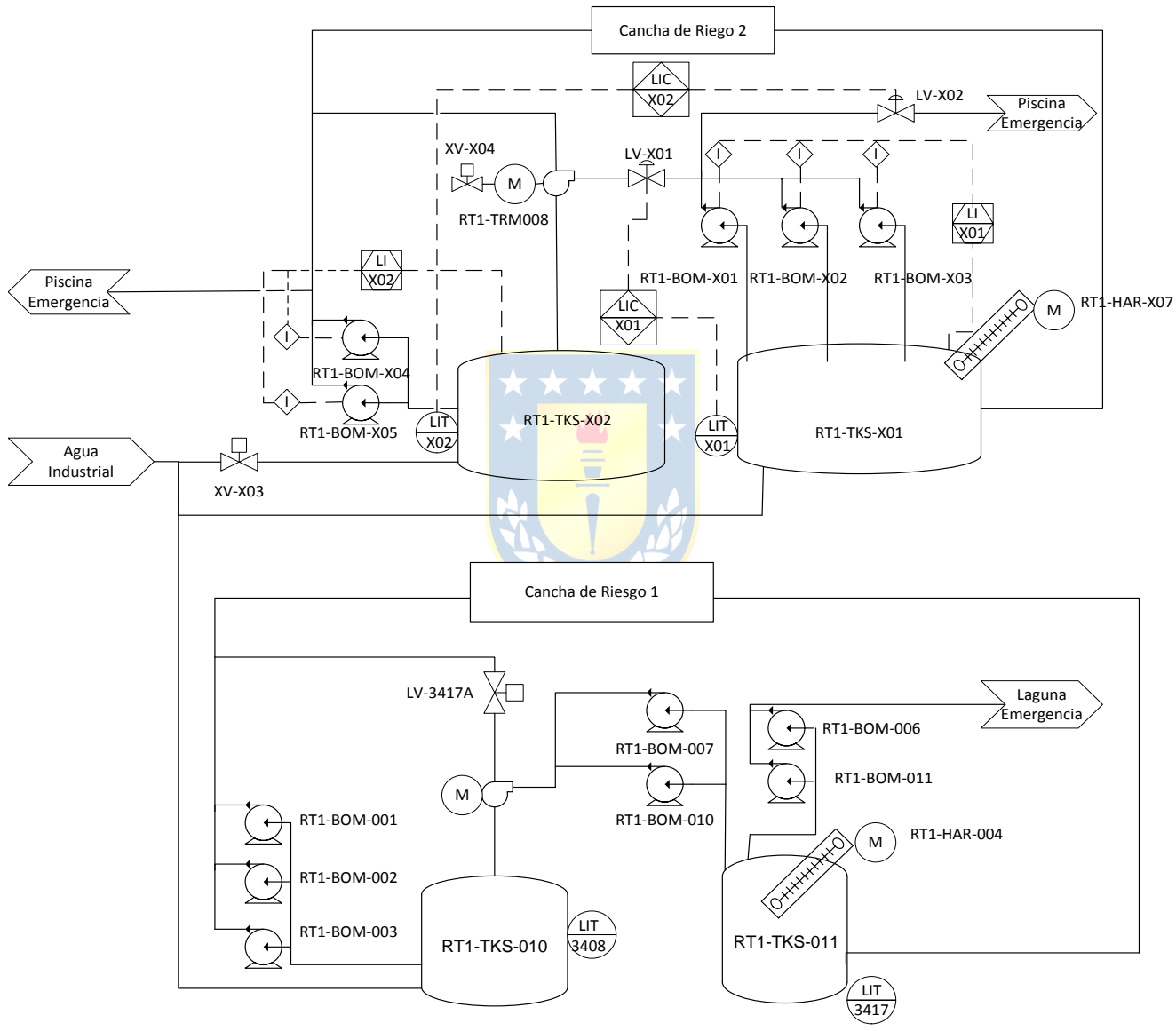

**Figura 2.5 Diagrama P&ID Riego de Trozos.**

En la figura 2.5 se puede apreciar el diagrama P&ID del área de Riego de Trozos que existe en la planta Plywood. Esta área sirve para saturar con agua los trozos de madera dispuestos a ser macerados. Las dos razones principales por las que los trozos son regados son: primero debido a que evitan la formación de hongos y manchas en la madera; y segundo, para evitar que éstos se endurezcan. El macerado de un trozo de madera blando es más eficaz que uno endurecido, pues el calor aplicado es capaz de penetrar más profundamente en madera más blanda.

El proceso de riego funciona de la siguiente manera:

- Desde el área de Agua Industrial se abastecen los estanques: RT1-TKS-010 y RT1-TKS X02 de las canchas de riego 1 y 2 respectivamente.
- Las bombas RT1-BOM-001, RT1-BOM-002 y RT1-BOM-003 son las que impulsan el agua almacenada en el estanque RT1-TKS-010 hacia la cancha de riego 1.
- Las bombas RT1-BOM-X04 y RT1-BOM-X05 son las que impulsan el agua almacenada en el estanque RT1-TKS-X02 hacia la cancha de riego 2.
- El agua que cae y se drena desde las canchas de riego, es recolectada y almacenada en los estanques RT1-TKS-011 y RT1-TKS-X01, para las canchas de riego 1 y 2 respectivamente. El agua que se almacena en estos dos estanques es impulsada por medio de bombas hacia los otros dos estanques nombrados anteriormente, formando así un circuito semicerrado para el agua que se utiliza en las canchas de riego.

Cabe destacar que actualmente sólo la cancha de riego 2 se puede controlar de forma remota, pues en la cancha de riego 1 es posible visualizar de sólo forma remota los sensores de nivel de ambos estanques.

El control de nivel de ambos estanques de la cancha 1 se realiza de forma manual y local. Mientras que para la cancha 2, el control del nivel del estanque RT1-TKS-X01 se realiza a través de la válvula proporcional LV-X01 y el control del nivel del estanque RT1-TKS-X02 se realiza a través de la válvula solenoide XV-X03.

### **2.2.6 Planta Agua Potable**

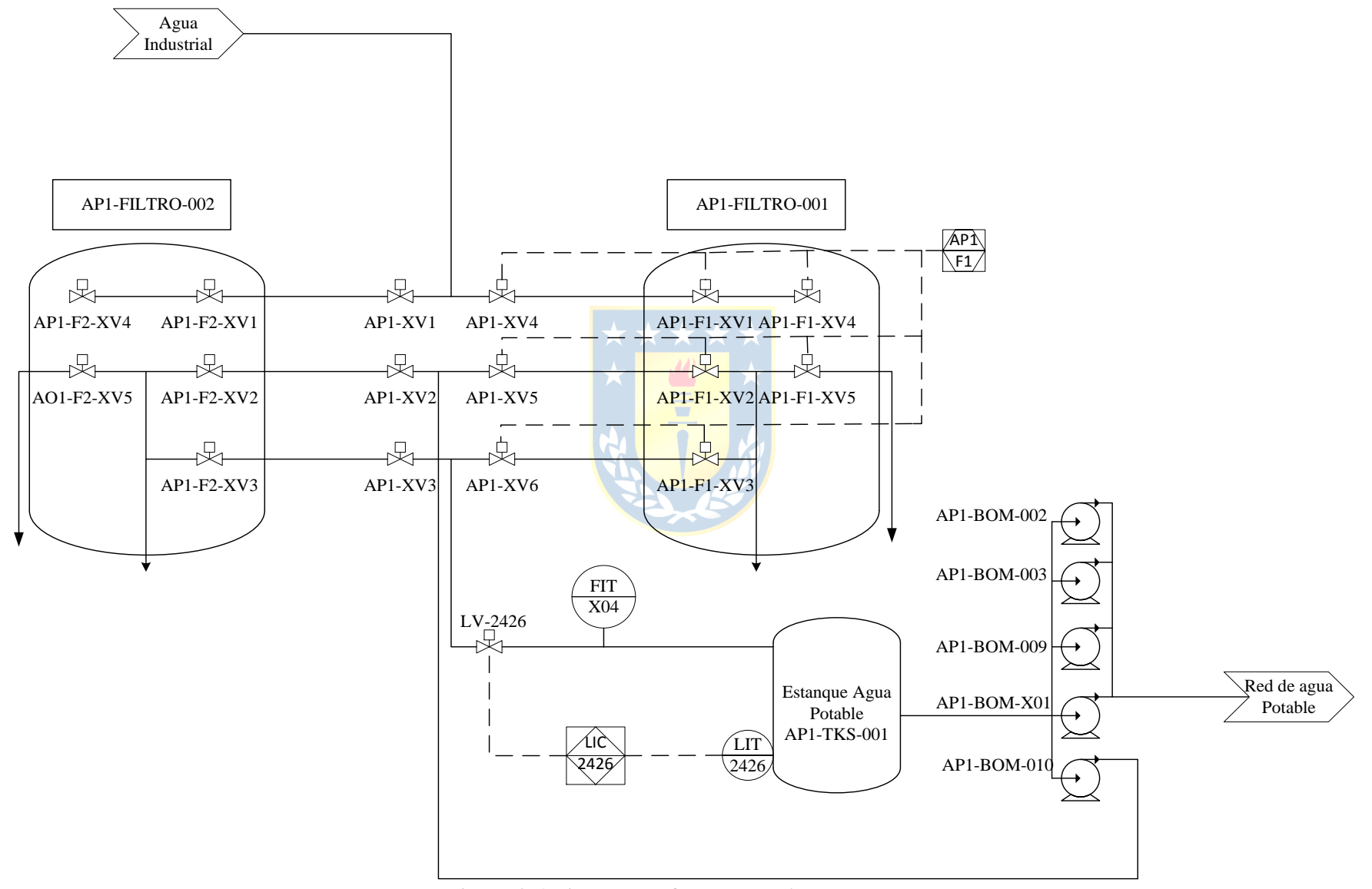

**Figura 2.6 Diagrama P&ID Planta Agua Potable.**

En la figura 2.6 se puede apreciar el diagrama P&ID del área de Planta de Agua Potable que existe en la planta Plywood. Esta área es la encargada de filtrar el agua proveniente desde el estanque de agua de proceso, a través de una serie de filtros controlados por válvulas solenoides. El filtro AP1-FILTRO-001 es el único que cuenta con control desde el PLC accionado por el operador desde la aplicación SCADA, por lo tanto es posible controlar este proceso de forma remota. El proceso de filtraje del agua es llevado a cabo por medio de un ciclo de lavado que permite limpiar desde afuera hacia adentro al filtro; y otro de retrolavado que permite limpiar desde adentro hacia afuera del filtro. De esta manera se controlan las válvulas solenoides de forma automática para llevar a cabo dichos ciclos.

Al estanque de agua potable AP1-TKS-001, se le controla el nivel por medio de la válvula solenoide LV-2426.

La bomba de cloro AP1-BOM-010 inyecta este material a la zona de filtraje con el fin de limpiar y desinfectar el agua y se controla de manera manual y local.

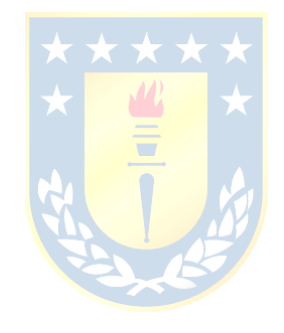

### **2.2.7 Arquitectura del sistema actual**

En la figura 2.7 se muestra la arquitectura actual del sistema de control involucrado en las áreas descritas anteriormente.

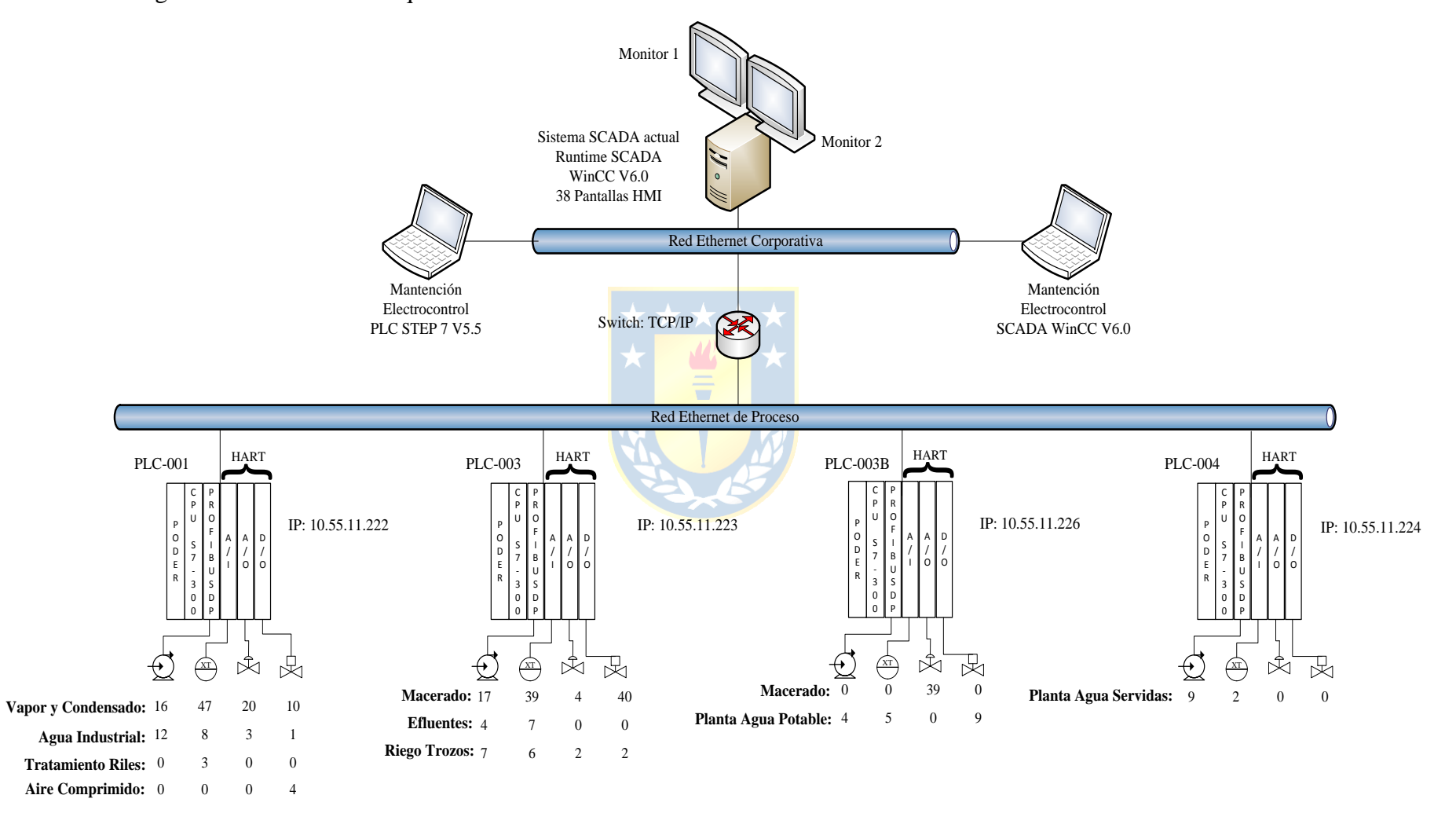

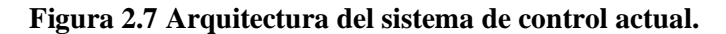

En la figura 2.7 se muestra la arquitectura del sistema de control que actualmente opera en las áreas descritas en el presente documento para la planta Plywood.

En la figura se pueden apreciar tres zonas numeradas. La estructura aparenta ser una figura piramidal. En la base de esta pirámide, la zona número 1, están los equipos de campo. En esta zona se ubican sensores, transmisores, válvulas, motores y bombas, entre otros equipos o elementos menores. En la figura, se puede apreciar la cantidad de sensores, transmisores, válvulas proporcionales, bombas o motores y válvulas solenoides por cada área.

Cabe destacar que en terreno existen otros equipos instalados como por ejemplo, sensores de presión que activen la seguridad de una bomba para que ésta no trabaje en vacío o comience a funcionar para evitar la presurización de alguna línea. Sin embargo, esta información es prácticamente imposible recolectarla debido a la envergadura de instrumentos y sensores dedicados a estas funciones de seguridad. Es por ello que esta sección sólo informa acerca de aquellos elementos que tienen gran incidencia en la aplicación SCADA; es decir, actuadores, válvulas, bombas y motores, y sensores de temperatura, de nivel, de presión y otros. Cabe destacar que un lazo de control simple está compuesto por sensores, actuadores.

En la zona número 2 se encuentra el nivel del control de procesos. Es en esta zona donde se encuentran los autómatas programables o PLC, que tendrán la misión de controlar de forma autónoma bajo supervisión humana, los procesos que ocurren al interior de la planta. Las áreas descritas en el presente proyecto se controlan y/o monitorean a través de los cuatro PLC Siemens S7-300 los que se comunican entre sí a través de una red Ethernet.

Finalmente en la última zona se encuentra la operación y supervisión a través de la aplicación SCADA. Es en esta red que se pueden conectar computadores para la mantención de los sistemas de control configurados en los PLC a través del software STEP 7 V5.5 y de la aplicación SCADA a través del software WinCC V6.0.

# **2.3. Necesidad de modificación SCADA actual y análisis de problemas**

A continuación se muestran los análisis realizados a la aplicación SCADA actual que opera en planta Plywood, y los problemas detectados en él. En esta sección, se muestran las razones que justifican la existencia de este proyecto.

Dado que la aplicación SCADA actual cuenta con gran cantidad de pantallas, sólo se mostrarán los despliegues principales y con esto se explicará de forma genérica los problemas detectados para la aplicación SCADA actual y los aspectos a mejorar, solucionar o eliminar.

El desarrollo de esta sección fue realizada gracias al análisis realizado en la sección anterior, y la comprensión a cabalidad de los procesos de Vapor y Condensado y Macerado, estudiados previamente. Cabe destacar que tal como se explicó anteriormente, estas son las dos áreas que más utilizan los operadores en el actual SCADA y que; por lo tanto; son prioridad para encontrar problemas y oportunidades de mejora.

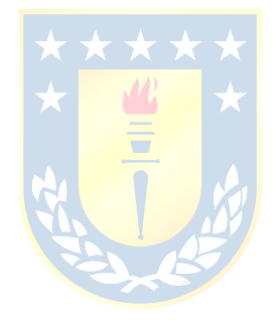

### **2.3.1 Análisis SCADA actual**

A continuación se presentan los despliegues HMI principales de la actual aplicación SCADA.

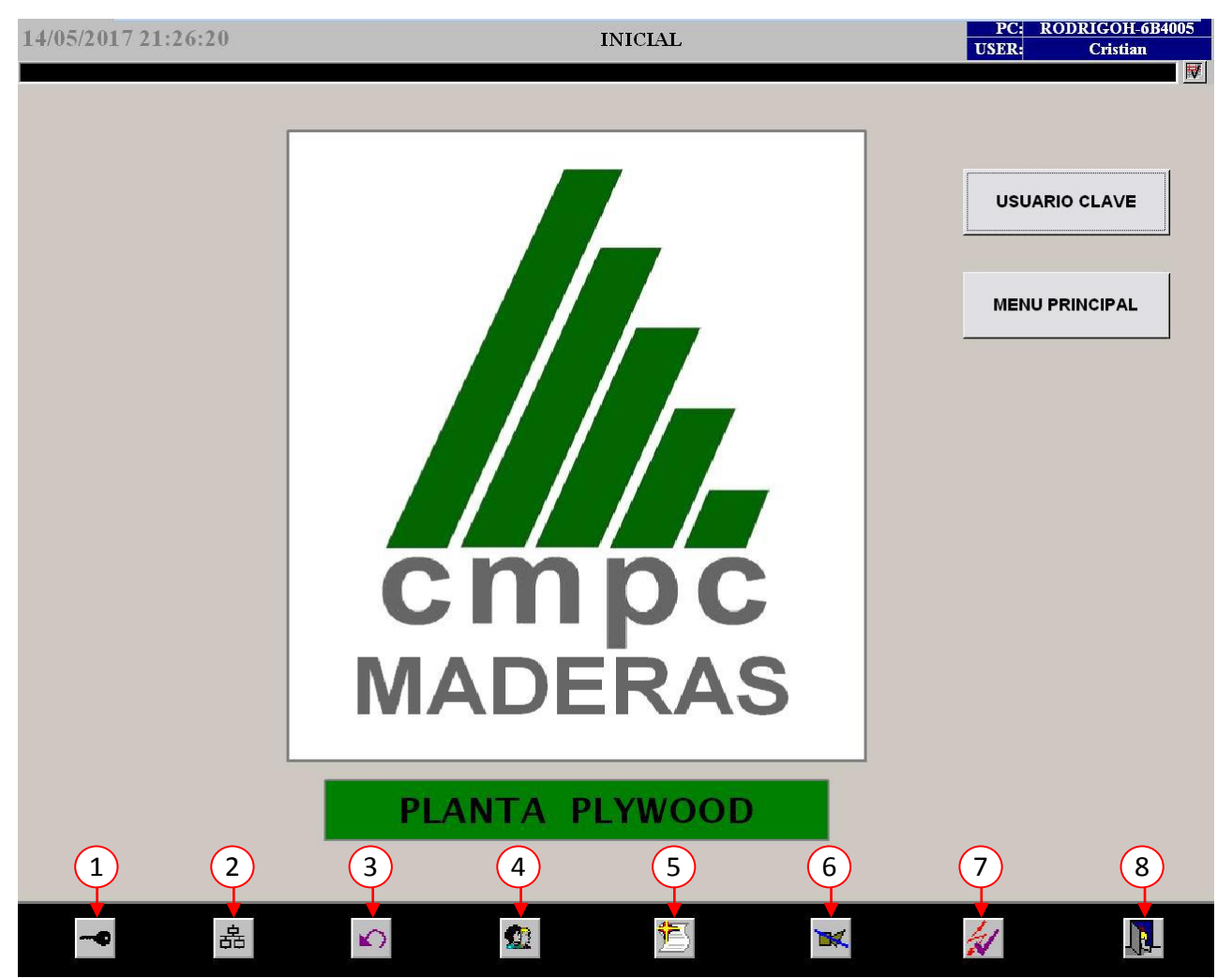

**Figura 2.8 Pantalla principal aplicación SCADA actual.**

En la figura 2.8 se puede apreciar la pantalla principal de la aplicación SCADA que actualmente utiliza en la planta Plywood, para la supervisión, monitoreo y control de las áreas nombradas anteriormente. En la pantalla se puede apreciar que existe un botón para ingresar el usuario y clave, y otro para desplegar el menú principal. Es cierto que existe una botonera global que está en la parte inferior de la pantalla. Sin embargo, ésta sólo tiene figuras, no se aprecia ningún nombre descriptivo por lo que para cualquier usuario nuevo esto resultaría poco intuitivo. También existe una barra de información global que está en la parte superior de la pantalla, pero ésta sólo muestra el nombre de usuario, computador, fecha y hora. Existe una línea en negro, la que estaría destinada para mostrar alarmas, pero esto no ocurre debido a que nunca se implementó una base de

datos de alarmas ni de fallas para la actual aplicación SCADA. Respecto a la funcionalidad de los botones de la barra inferior, estos sirven para realizar las siguientes acciones:

- (1) Sirve para cambiar la contraseña de algún usuario.
- (2) Funciona para entrar al menú principal.
- (3) Es usado para volver hacia atrás desde cualquier pantalla.
- (4) Se utiliza para cambiar de usuario.
- (5) Despliega el resumen de alarmas, pero tal como se comentó anteriormente esta pantalla nunca funcionó y por ende, el sistema actual funciona sin ninguna alarma ni sistema que advierta sobre fallas. Por lo tanto esta pantalla nunca es revisada por los operadores.
- (6) Sirve para silenciar una alarma, que por las razones dadas anteriormente no se utiliza.
- (7) Sirve para reconocer una alarma.
- (8) Funciona para salir de la aplicación *Runtime*.

Cabe destacar que todos estos botones sólo pueden ser presionados cuando exista un usuario conectado y reconocido en el sistema. En la pantalla 2.8 se puede apreciar que el usuario *Cristian* ha iniciado la sesión en el sistema y, por lo tanto puede acceder y presionar los botones descritos anteriormente.

La aplicación *Runtime* es la encargada de ejecutar la aplicación SCADA en la estación de trabajo.

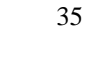

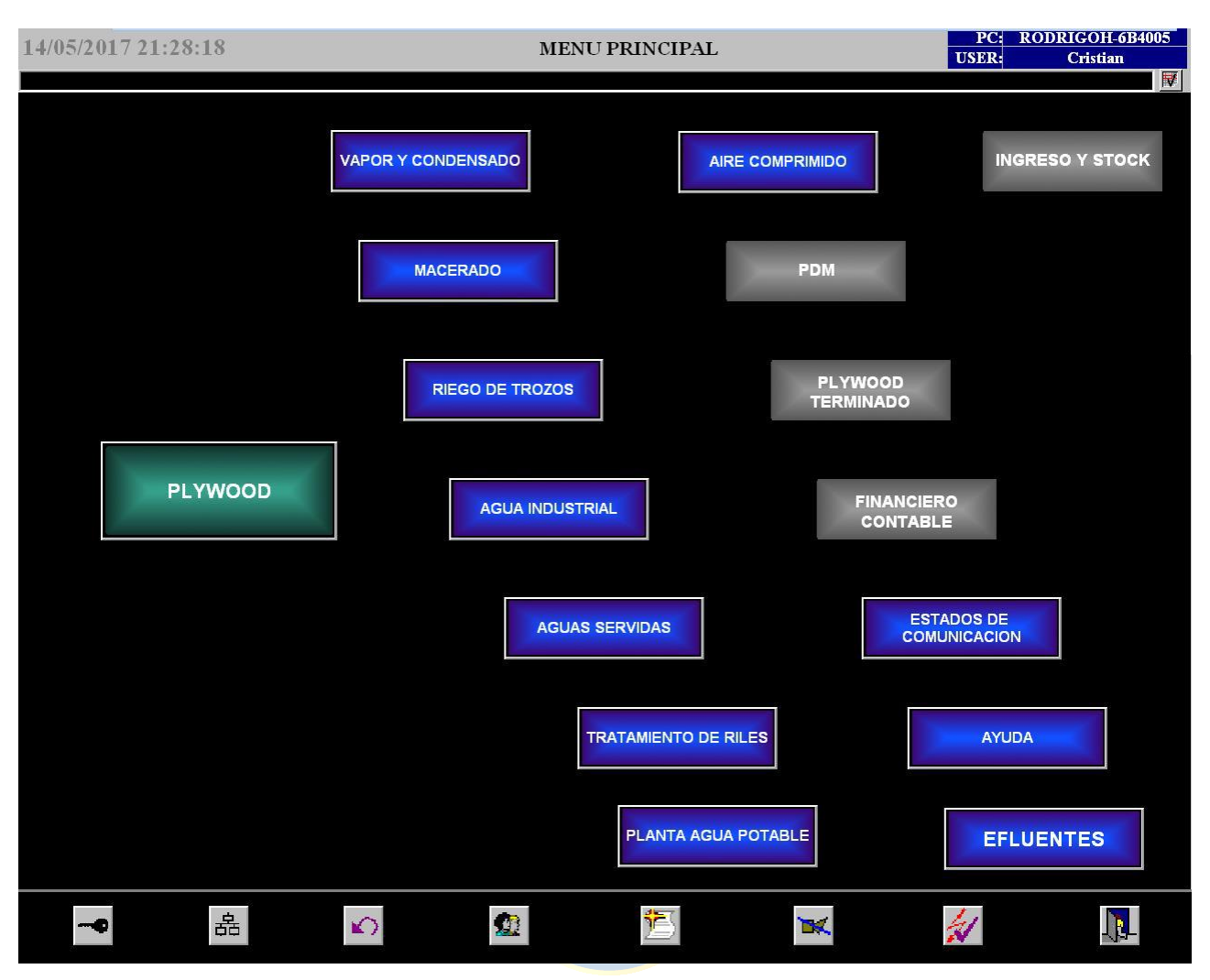

**Figura 2.9 Menú principal aplicación SCADA actual.**

En la figura 2.9 se muestra el menú principal de la actual aplicación SCADA. No existen mayores inconvenientes respecto a esta pantalla, el gran detalle que se puede comentar es que para ingresar a cualquier área, necesariamente se debe ingresar a través del segundo botón de la botonera inferior. Esto provoca que se pierdan de vista por algunos instantes la pantalla actual que se esté revisando, por lo que bajo este punto de vista no es eficiente el cambio de pantallas.

Como se explicaba anteriormente, todas las áreas nombradas se encuentran listadas en este menú principal y es posible acceder a ellas a través de la acción del mouse. Sin embargo, al acceder a algunas de estas áreas, como por ejemplo Macerado, se desplegará otro menú, lo que hace aún más engorroso el acceso a las distintas áreas.

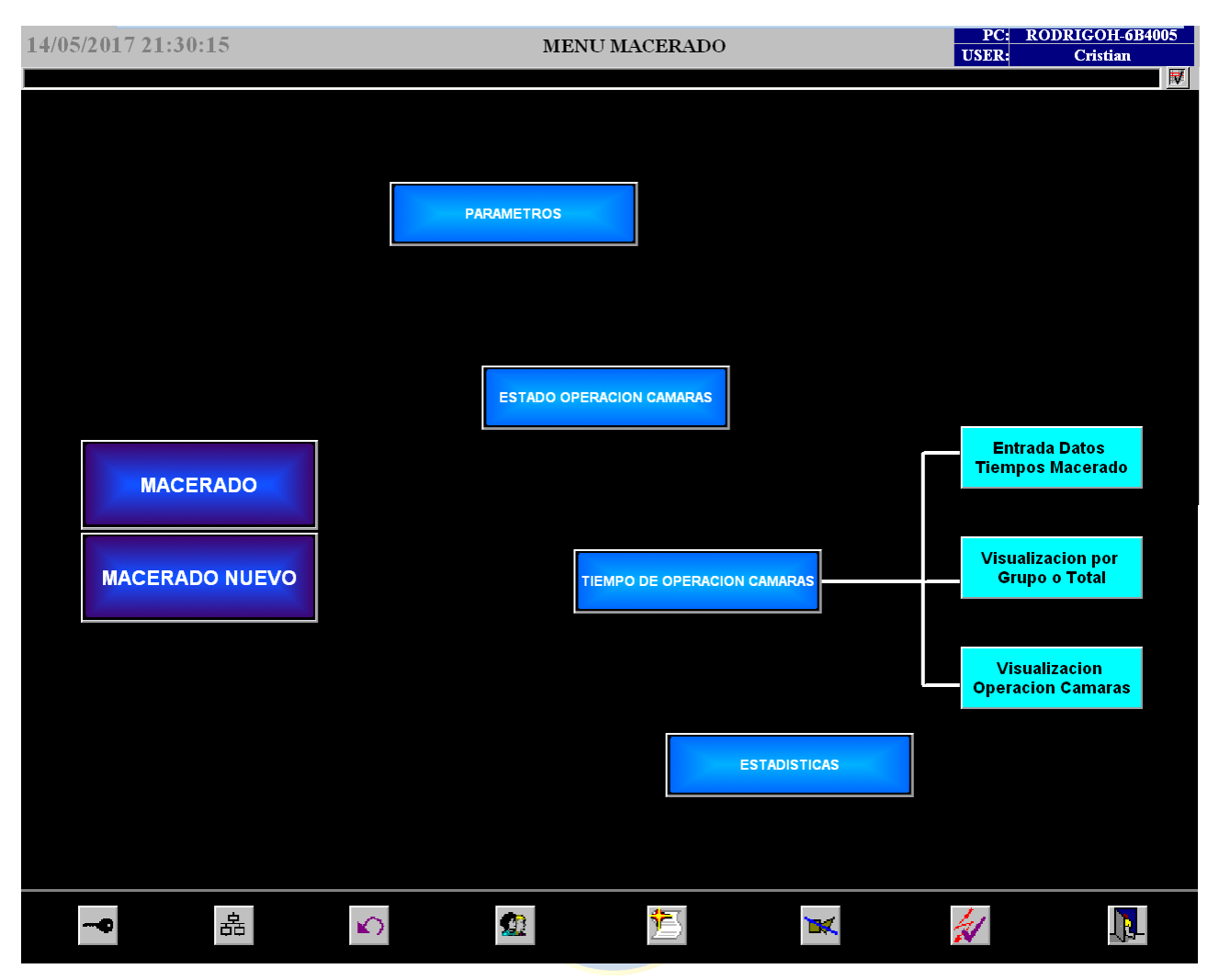

**Figura 2.10 Menú principal área de Macerado, SCADA actual.**

Tal como se comentaba anteriormente, al presionar el botón "MACERADO", se despliega la pantalla mostrada en la figura 2.10. Esta muestra el menú principal del área de Macerado. A través de esta pantalla es que se puede acceder a los distintos despliegues gráficos configurados para el área de Macerado. Particularmente, debido a que los operadores no poseen un sistema de control del tipo *batch,* que permita realizar el proceso de macerado de forma automática de acuerdo a los tiempos requeridos de maceración, es que las pantallas del estado y tiempo de operación de las cámaras, no son revisadas por ellos. Esto debido a que no existe información útil que puedan extraer de dichos despliegues. Los operadores tienen la opción de acceder a dos despliegues que muestran el proceso de Macerado, sin embargo el botón llamado "MACERADO NUEVO" es que el realmente muestra toda la información del proceso, por lo que el despliegue mostrado a través de este botón será la base en la cual se trabajará el área de Macerado. La pantalla principal del área de Macerado se muestra en la figura 2.11.

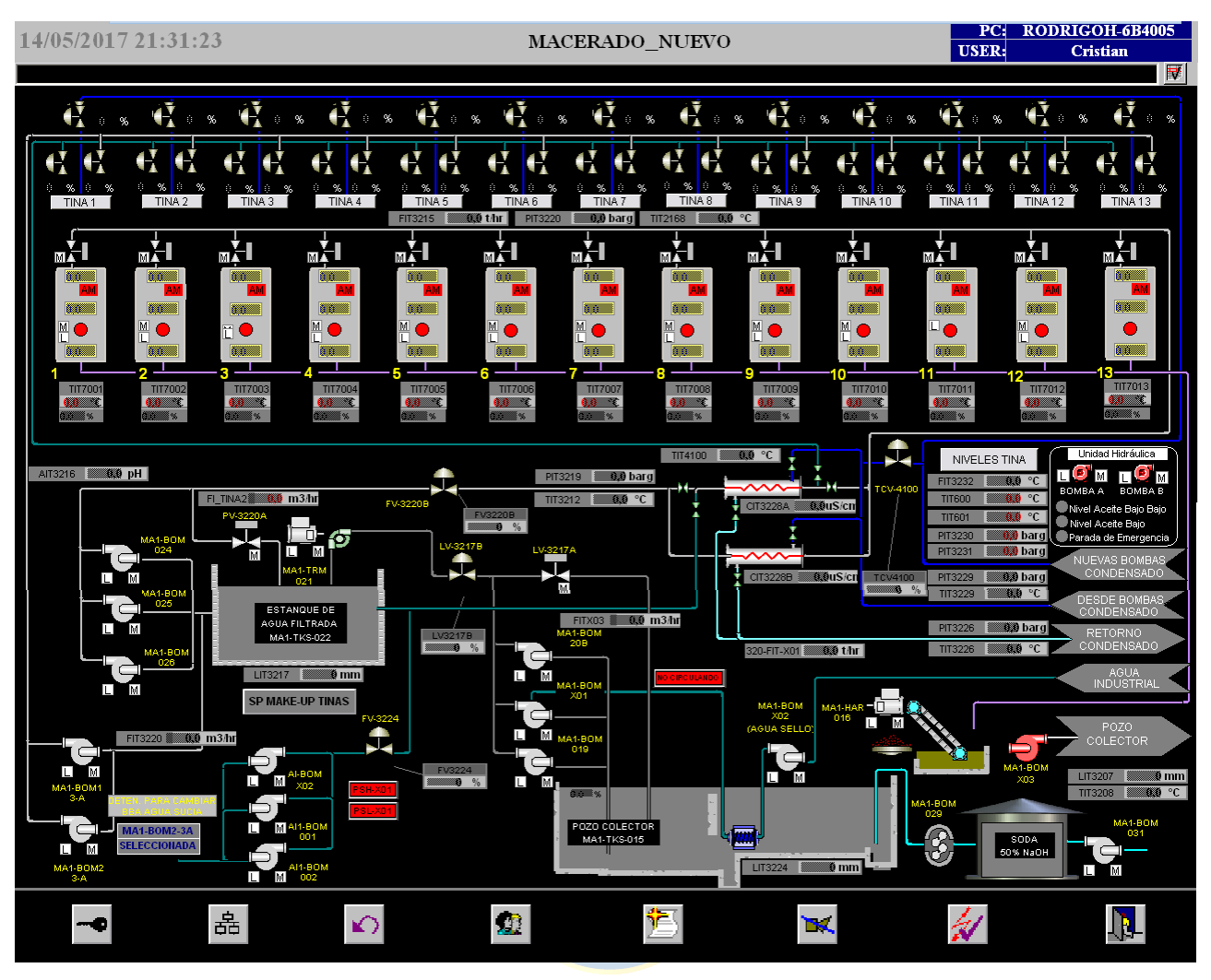

**Figura 2.11 Despliegue gráfico principal área de Macerado, SCADA actual.**

En la figura 2.11 se muestra el despliegue gráfico de la pantalla principal del área de Macerado. A simple vista se puede apreciar el gran contraste que existe entre el color de fondo, el color de las letras y los colores de los objetos. A pesar de que todas las figuras de bombas están en color gris (debido a que esta imagen fue obtenida de forma offline), en general los tres colores que se proyectan siempre son verde cuando están funcionando, rojo cuando están detenidas y amarillo cuando están en falla. Ocurre lo mismo con las válvulas solenoides. El tamaño para representar los estanques es bastante excesivo y además no despliegan mayor información al operador, puesto que al interior de éstos sólo se muestra una barra animada que representa el nivel actual de dicho estanque. Sin embargo, no es posible conocer inmediatamente el nivel instantes antes, ni tampoco se puede interpolar esta información para poder intuir dicho nivel instantes después. Debido al excesivo uso de colores es que no se pueden ver a simple vista las situaciones anómalas como fallas o alarmas.

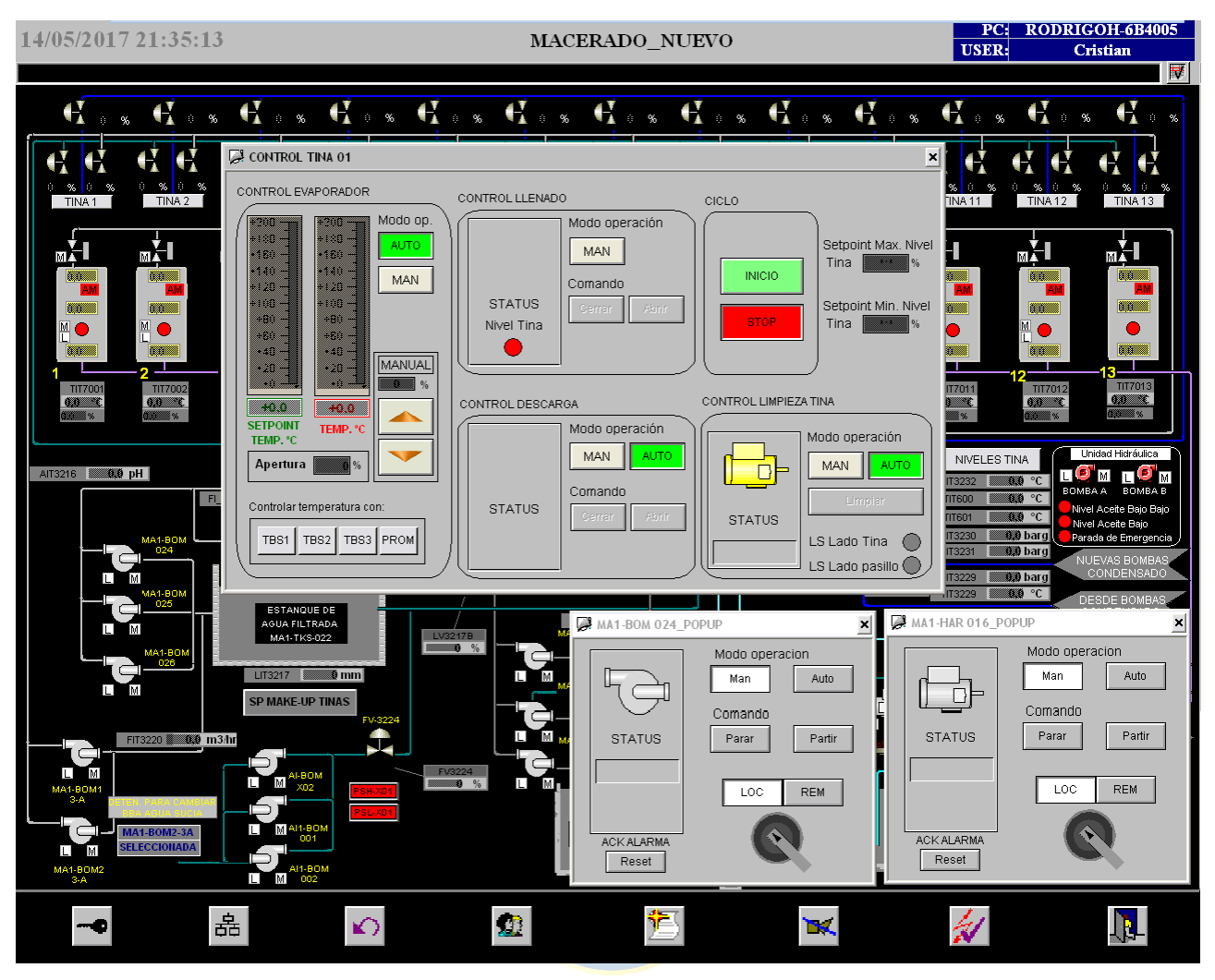

**Figura 2.12 Despliegue de pop-up del área de Macerado, SCADA actual.**

En la figura 2.12 se muestran distintos despliegues pop-up para el área de Macerado. En estas ventanas se deberían enviar los distintos comandos al PLC para provocar una determinada acción de control sobre el proceso. Por ejemplo, en la ventana de la bomba MA1-BOM 024- \_POPUP, al hacer un *click* sobre el comando partir, la bomba debería comenzar a funcionar. Ocurre lo mismo para la configuración de los *Set Point* de los distintos lazos de control configurado. Sin embargo, en ningún pop-up de los controladores es posible cambiar el *Set Point* configurado, ya que todos éstos se modifican a través de una pantalla de parámetros que se mostrará en la figura 2.13. Esta incongruencia provoca que la actual aplicación SCADA sea ineficiente e inconsistente.

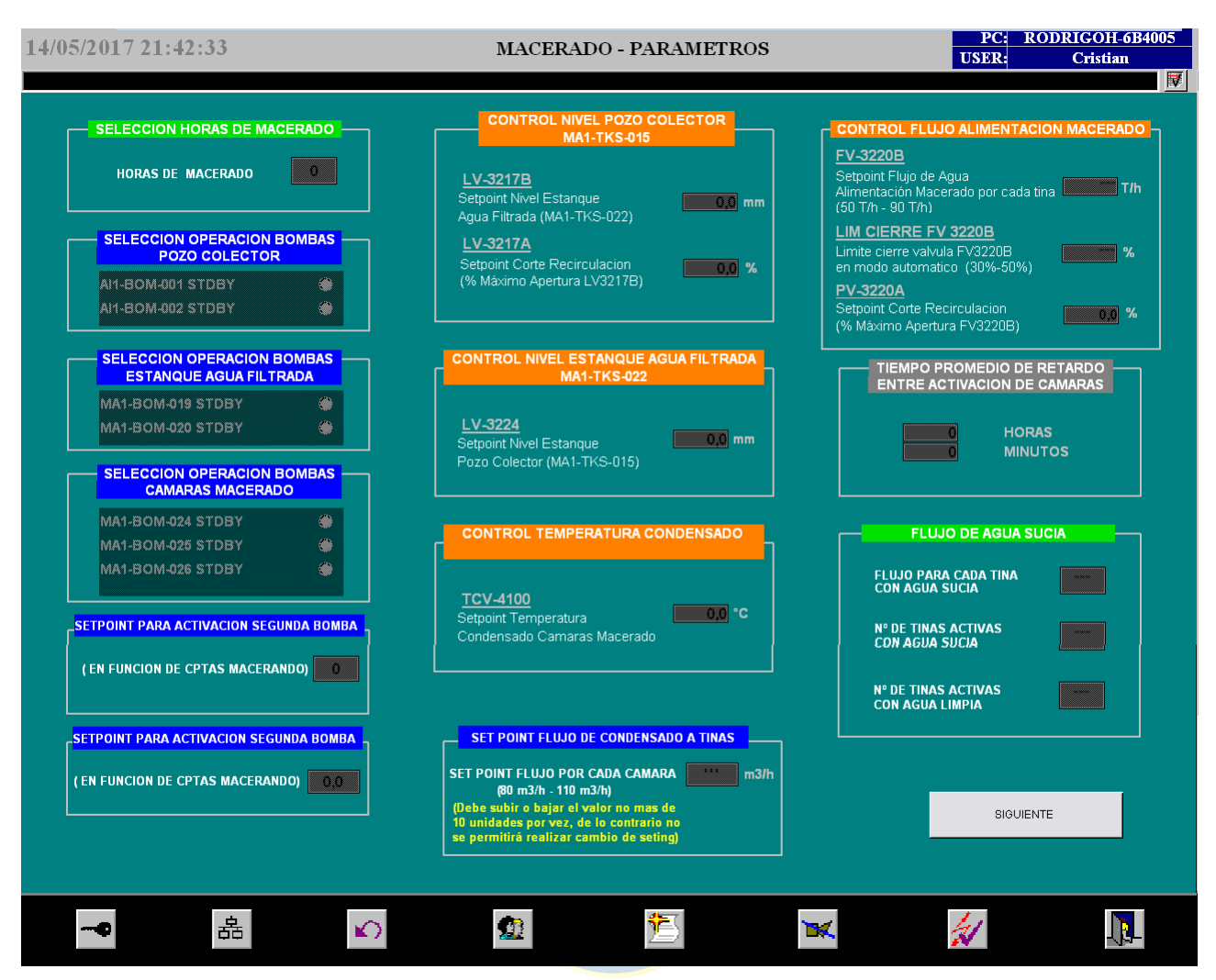

**Figura 2.13 Pantalla de parámetros del área de Macerado, SCADA actual.**

En la figura 2.13 se muestra la pantalla de parámetros configurada para el área de Macerado. Tal como se comentaba anteriormente, es en este tipo de pantallas que se pueden cambiar los *Set Point* de los lazos de control configurados. Además, a través de estas pantallas, es posible modificar otros aspectos, como por ejemplo la selección de operación de alguna bomba en modo automático. Cabe destacar que en general todas las bombas, válvulas solenoides y compuertas, funcionan en modo manual, pues tal como se indicó en los comentarios de la figura 2.10, no existe un control del tipo *batch* que permita ejecutar acciones de control en el sistema de manera automática, según sean requeridas.

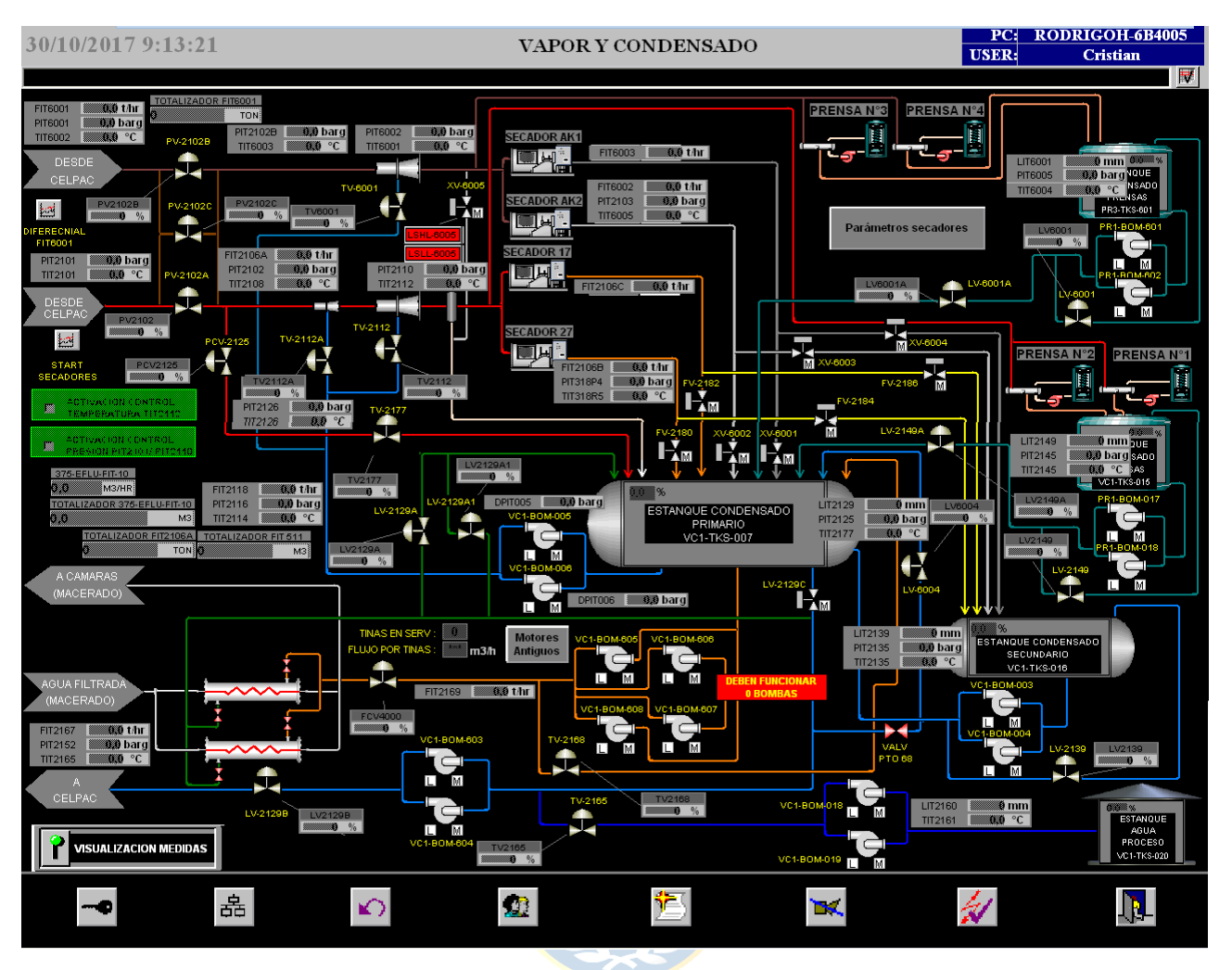

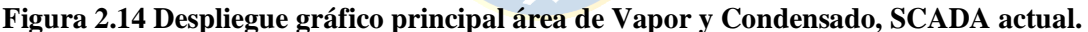

En la figura 2.14 se puede apreciar el despliegue gráfico principal del área de Vapor y Condensado. Al igual como se pudo apreciar en la figura 2.11, se puede ver que existe gran cantidad de datos provenientes de los sensores instalados en terreno. S in embargo, en ninguna parte de este diagrama principal se puede ver mayor información respecto a estos datos.

La construcción de todas las pantallas sigue la misma lógica demostrada en las figuras anteriores; es decir, un fondo negro, descripción de los equipos con textos color amarillo, gran cantidad de datos provenientes de sensores, colores con gran contraste, estados normales de equipos en colores verde o rojo y exceso de menús para entrar a las pantallas principales.

Ya que la construcción de los diagramas principales de proceso de las otras áreas, los despliegues de las pantallas de parámetros y los pop-up configurados en cada uno de ellos, siguen la misma norma de diseño que lo mostrado anteriormente, es que no se presentarán en este análisis, pues lo único relevante serían las pantallas principales y estas se construyen tomando como base los diagramas P&ID ya expuestos.

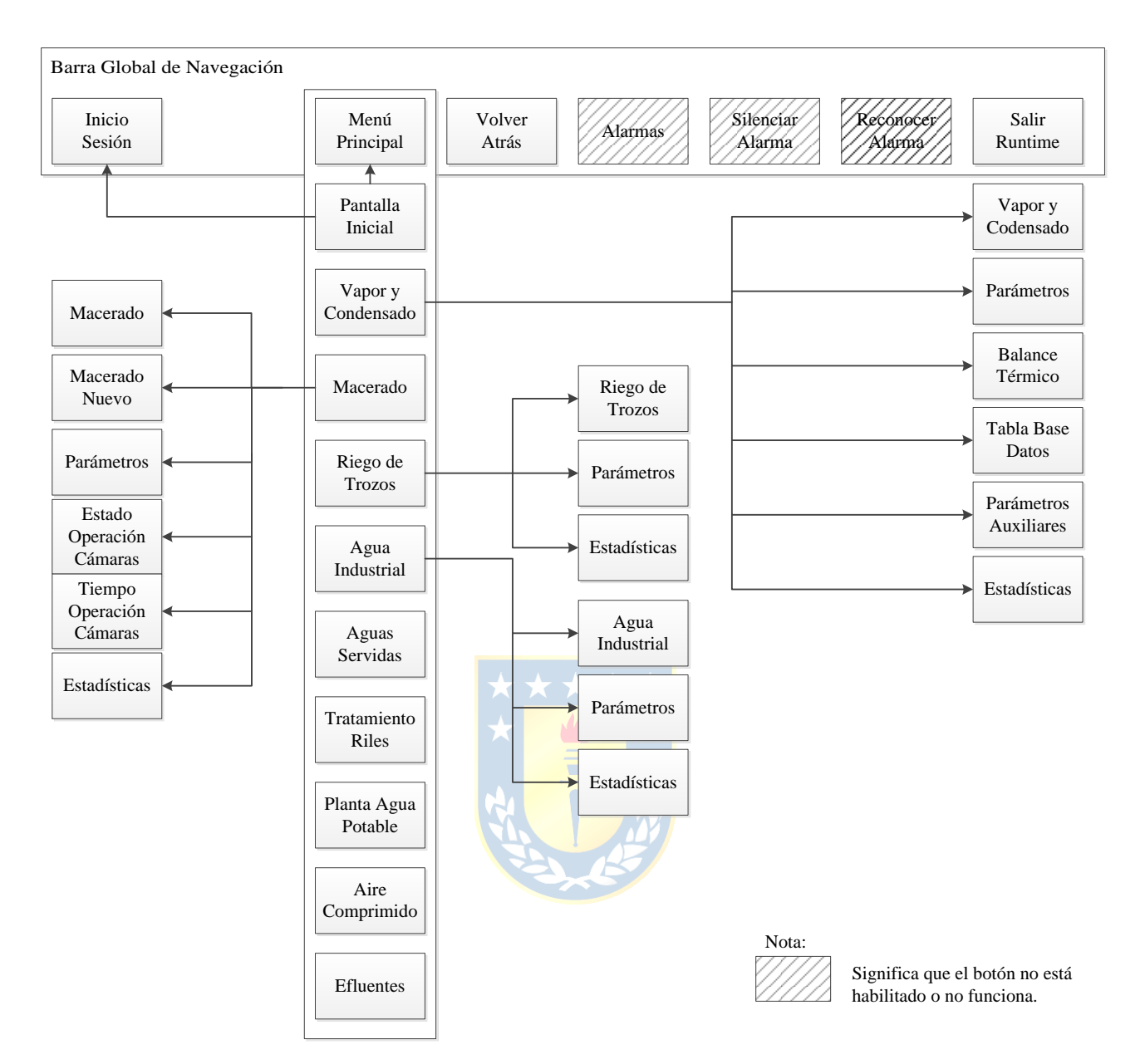

**Figura 2.15 Navegación aplicación SCADA actual.**

En la figura 2.15 se puede apreciar la lógica de navegación de la aplicación SCADA actual. En la figura se puede apreciar la forma ineficiente de navegar en el sistema, pues tal como se explicaba anteriormente, existe una gran cantidad de menús para poder ingresar finalmente a la pantalla HMI del diagrama de proceso buscado. Además, tal como muestran las implicancias, el sentido de las flechas es único, por lo que para poder volver atrás es necesario accionar el botón de volver atrás en la barra global o tener que acceder nuevamente al menú principal a través de la misma barra. Se muestran los botones referentes a alarmas, que actualmente no prestan utilidad según ya se indicó.

#### **2.3.2 Análisis de problemas SCADA actual**

A continuación se presenta un listado con todos los problemas detectados en la aplicación SCADA actual. Estos son los principales a arreglar, mejorar o eliminar, de la nueva aplicación SCADA a implementar.

- Los diagramas de procesos diseñados en las pantallas de la aplicación SCADA actual no están acorde a lo instalado en terreno.
- El diseño de la aplicación SCADA actual no demuestra tener un ambiente ergonómico cognitivo favorable para los operadores.
- La navegación en la aplicación SCADA actual no es eficaz. Esto debido a que se requieren de varios menús para poder entrar a las pantallas principales, lo que provoca gran pérdida de tiempo y además se pierden de vista los diagramas principales para cambiar a otros despliegues.
- Los tiempos de espera para que carguen las pantallas son excesivamente altos. Las áreas que más se utilizan son Vapor y Condensado y Macerado. Por cada vez que se requiere acceder a estas pantallas, el sistema se demora aproximadamente 25 segundos en cargar dichas pantallas.
- Los pop-up de los controladores configurados no son capaces de modificar todos los parámetros que están configurados en ellos, tal como se vio anteriormente, el operador no es capaz de configurar el *Set Point* a través de dichos pop-up.
- Los despliegues principales no muestran información útil al operador para conocer el estado actual e interpretar dicha información para intuir el comportamiento del sistema.
- La actual aplicación SCADA no tiene un sistema de alertas de fallas y alarmas. Por lo tanto no existe la posibilidad de conocer un histórico de las alarmas y de las fallas ocurridas. Al no existir una base de datos de fallas y alarmas configuradas, tampoco existe información desplegada de manera global acerca de estas situaciones anómalas.
- Existe gran cantidad de datos en la actual aplicación SCADA que operadores no utilizan, ya sea porque están obsoletos o por desconocimiento. Esto sólo provoca que el sistema actual esté sobrecargado y genere lentitud en la estación de trabajo.

# **Capítulo 3. Levantamiento de variables y señales**

### **3.1. Introducción**

Uno de los aspectos fundamentales para desarrollar una aplicación SCADA es tener pleno conocimiento acerca de cuáles son las variables y señales que están involucradas en el proceso a supervisar y controlar a través de la aplicación SCADA. Es por ello que es necesario realizar un levantamiento de todas las variables y señales de la actual aplicación SCADA y seccionarlas por cada u área nombrada en el capítulo 2.

En este capítulo se mostrará cómo fue realizado el levantamiento de las variables por cada área y se destacarán las más importantes, pues en total son 1966 variables provenientes de los distintos PLC configurados y no tiene mayor relevancia nombrarlas todas.

Se presenta un análisis de cómo están configuradas las bases de datos en los distintos PLC Siemens S7-300 y cómo están relacionadas con las rutinas programadas en dicho autómata. Tal como se mostró en la figura 2.7 del capítulo 2, existe una relación entre los PLC y la estación de trabajo en la que se ejecuta la aplicación SCADA. Dicha relación radica en la transferencia de datos que realizan ambos equipos; esto ya que desde el PLC se obtiene la información de los diferentes equipos e instrumentos que es desplegada en las pantallas HMI. Mientras que desde la aplicación SCADA a través de las pantallas HMI, los operadores son capaces de enviar los distintos comandos hacia los PLC para ejecutar alguna acción sobre el sistema.

Otro aspecto que se aborda en el presente capítulo es la estructura y definición de variables al interior de la aplicación SCADA. Además la relación que existe entre las variables configuradas en la aplicación SCADA y las pantallas HMI diseñadas.

### **3.2. Bases de datos en PLC y rutinas**

Para explicar cómo están relacionadas las bases de datos en el PLC y las rutinas asociadas a estas, se analizará la programación de la válvula solenoide LV-3217A del PLC-003, del área de Macerado, que es la encargada de habilitar la recirculación del estanque MA1-TKS-015. En general, la gran mayoría de las rutinas están programadas tal como se muestra a continuación. Sin embargo, no es posible abordar todas las características de las rutinas y bases de datos programados en todos los PLC debido a la gran envergadura de información que significaría. Cabe mencionar que tal como se muestra en la figura 2.7, el software para programar los PLC S7-300 de la planta es el STEP 7 V5.5.

En primer lugar se crea un bloque de función (FB101) para todas las válvulas solenoides presentes en el PLC. Esto se muestra en la figura 3.1 a continuación.

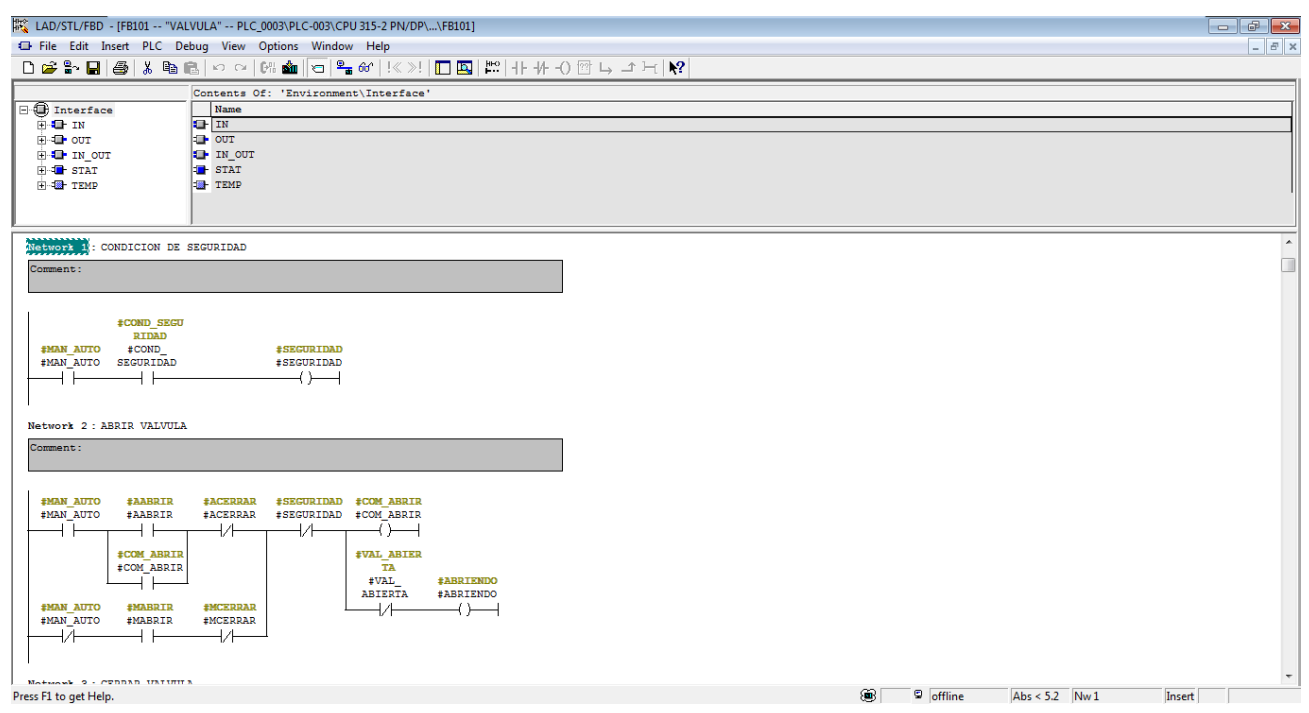

**Figura 3.1 Bloque de función FB101, válvulas solenoides PLC-003.**

Es través de este bloque de función que se programan las características y comandos que tienen estas válvulas; como por ejemplo, activar el modo manual o automático, habilitar la apertura o cierre de la válvula, verificar o enclavar las condiciones de seguridad o de fallas. Este bloque de función tiene tanto entradas (que son los comandos de abrir, cerrar, automático, manual, reconocer fallas) como salidas, que en este caso al ser válvulas solenoides con dos estados permitidos, son sólo dos: abrir o cerrar. Cada uno de los comandos o estados de la válvula debe tener un lugar definido dentro de la memoria del PLC, es decir debe existir una base de datos que almacenan estas señales.

La programación del bloque FB101 es a través del lenguaje de programación *Ladder* tal como se puede apreciar en la figura 3.1.

El bloque de función FB101 almacena la lógica de cómo debe funcionar cualquier válvula solenoide que se comande a través del PLC-003. Sin embargo, este bloque por sí solo no serviría si es que no se utilizara para definir específicamente qué válvula solenoide utilizará dicha lógica. Es por ello que se crean funciones que utilizan los bloques de función, para realizar lo comentado anteriormente.

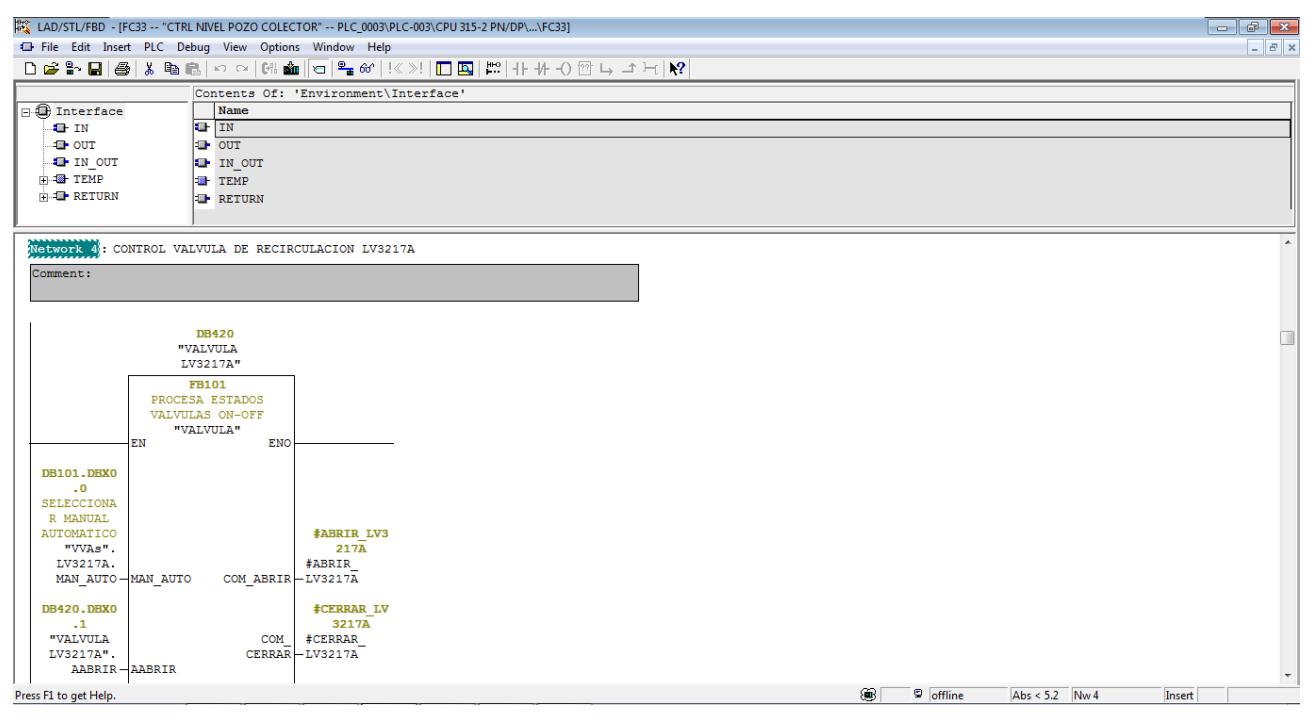

**Figura 3.2 Función FC33 control de nivel del pozo colector del área de Macerado.**

En la figura 3.2 se puede apreciar el bloque de función FC33. Claramente muestra que en la red 4 se programa la válvula LV3217A utilizando el bloque de función FB101. Ahora se puede ver que, por ejemplo, el comando MAN\_AUTO viene desde un DB101.DBX0.0. Esto indica que dicho comando está almacenado en el bloque de datos DB101, en el *bit* 0 del *byte* 0. Por lo tanto existe una base de datos programada especialmente para almacenar los estados y comandos de la válvula LV3217A, específicamente. Dicha base de datos se encuentra en el bloque de datos DB101.

Antes de explicar cómo está ordenada la base de datos para la válvula LV3217A, se explicó que el bloque de datos FB101 tiene entradas y salidas. Tal como se puede ver en la figura 3.2, una de las entradas es el comando AABRIR y una de las salidas es el COM\_ABRIR, que almacena su estado en la variable #ABRIR\_LV3217A. En la figura 3.3 se muestra qué ocurre con la variable #ABRIR\_LV3217A.

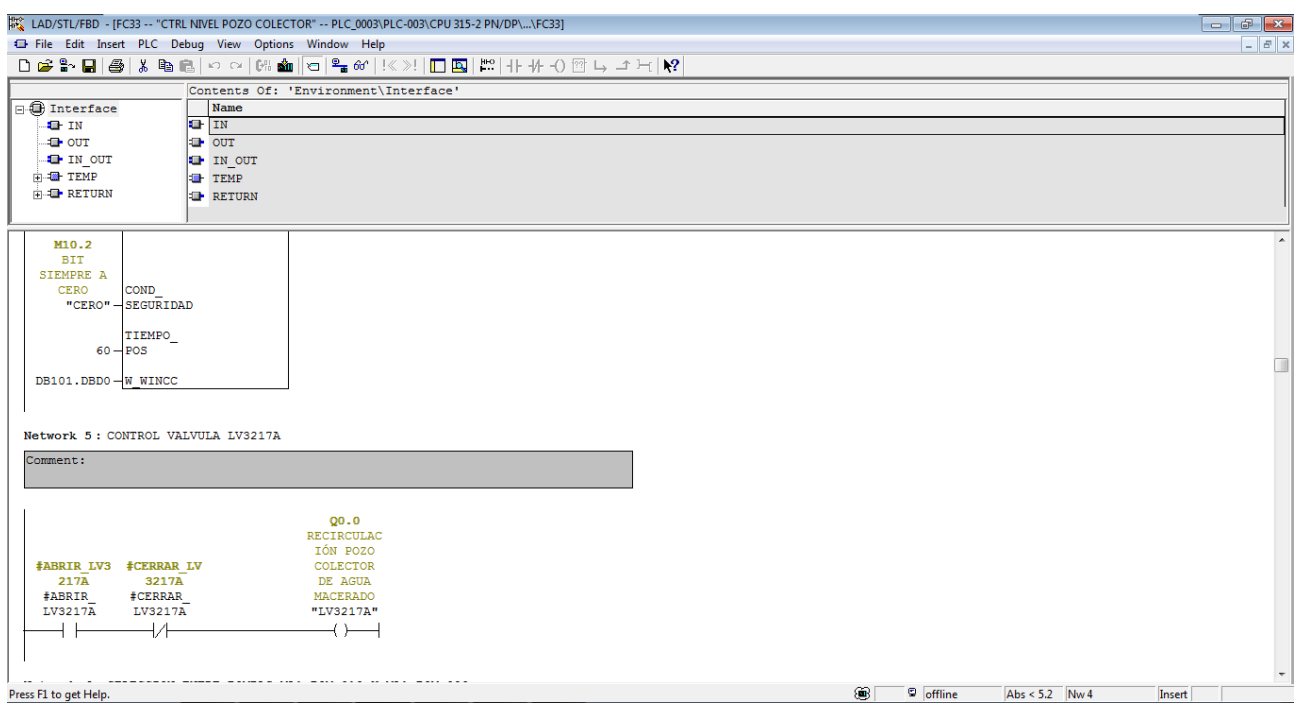

**Figura 3.3 Función FC33 comando abrir válvula LV-3217A.**

En la figura 3.3 se puede apreciar que en la red 5, el comando #ABRIR\_LV3217A, enclava directamente la salida configurada en el PLC, previamente verificando que el comando de #CERRAR\_LV3217A se encuentra desactivado. La válvula LV3217A se encuentra físicamente conectada a la salida Q0.0 del PLC-003, es por eso que se enclava dicha dirección el comando de abrir o cerrar.

Como se vio antes, los estados y comandos para la válvula LV3217A se almacenan en el bloque de datos DB101.

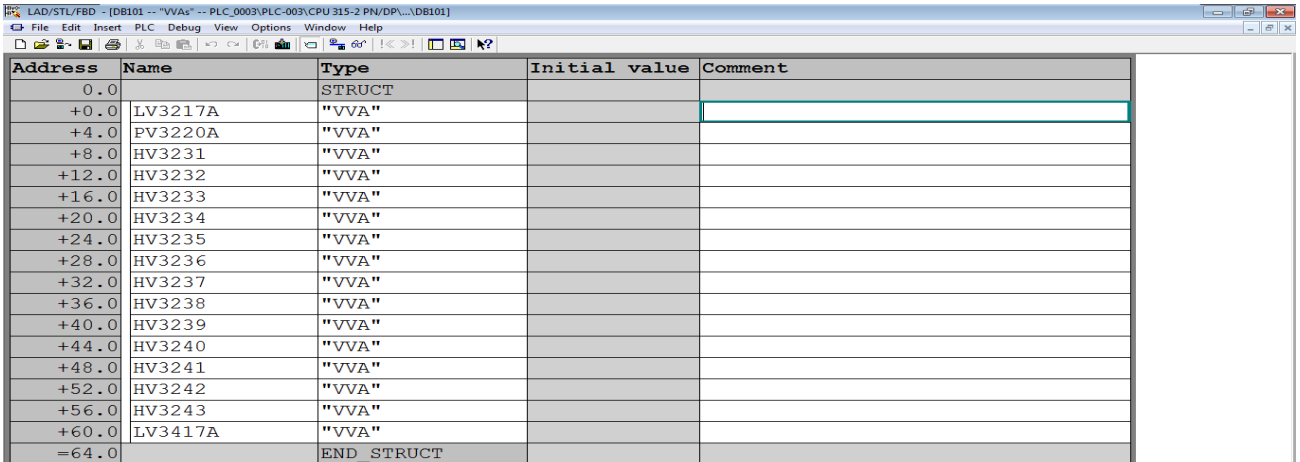

#### **Figura 3.4 Bloque de datos DB101, PLC-003.**

En la figura 3.4 se muestra el bloque de datos que almacena los estados y señales para todas las válvulas solenoides que están configuradas en el PLC-003.

En la primera posición, es decir DB101, DD0 (*address* 0.0), se almacenan todos los estados y señales para la válvula LV3217A, se puede ver que esta válvula ocupa un largo de 4 *bytes* en la memoria del PLC. El tipo de variable que está almacenado en dicha posición es una estructura y esta se llama "VVA". Ahora que ya se conoce cómo se almacenan las variables dentro del PLC, y se supone conocida la base de datos, es necesario analizar cómo está compuesto el tipo de estructura "VVA", pues es ahí donde se organizan los estados de las válvulas solenoides.

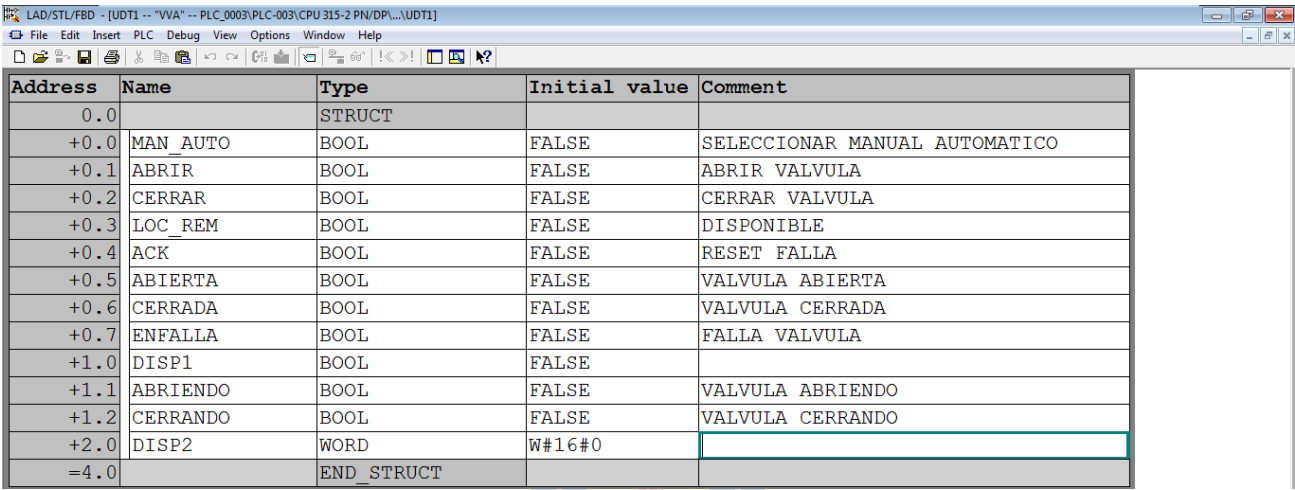

#### **Figura 3.5 Estructura "VVA" del PLC-003.**

La figura 3.5 muestra cómo está compuesta la estructura "VVA" del PLC-003. Se puede ver que en la primera dirección de la estructura 0.0, se almacena el comando MAN AUTO, que permite activar el modo manual o automático de la válvula. Esto se corrobora con lo expuesto en la figura 3.2 donde se puede apreciar que el comando MAN\_AUTO de la válvula LV3217A, está en la dirección DB101 DBX0.0.

Tal como se pudo ver anteriormente todas las válvulas solenoides funcionan de manera similar a lo explicado. También bombas y compuertas funcionan de manera similar puesto que son elementos análogos en cuanto al tipo de salida, donde sólo se permiten dos estados (funcionando/abierta/on y detenido/cerrada/off).

Para los otros elementos, como por ejemplo válvulas proporcionales, los estados, los valores, las señales y variables, se almacenan de igual forma que lo expuesto anteriormente, por lo que existe gran cantidad de bloques de datos con la información que se debe almacenar. Para todos los PLC Siemens S7-300 configurados en la planta Plywood, el modo de administrar las bases de datos y la relación con las rutinas programadas, es análogo a lo planteado en esta sección.

# **3.3. Definición de variables SCADA**

Como ya se conoce el modo en que los PLC administran las bases de datos de las variables y señales configuradas en ellos, ahora es necesario establecer cómo se definirán las variables que interactuarán entre los PLC y la aplicación SCADA. Para ello, se analizará la base de datos de las variables definidas en la actual aplicación SCADA, pues esta base de datos será el punto de partida para la configuración de la nueva aplicación SCADA.

Siguiendo con el análisis que se hizo a la válvula LV3217A respecto a su programación y configuración en el PLC-003. Ahora se verá como los estados y comandos almacenados en la memoria del PLC, son utilizados y enlazados con el software WinCC V6.0 de la actual aplicación SCADA.

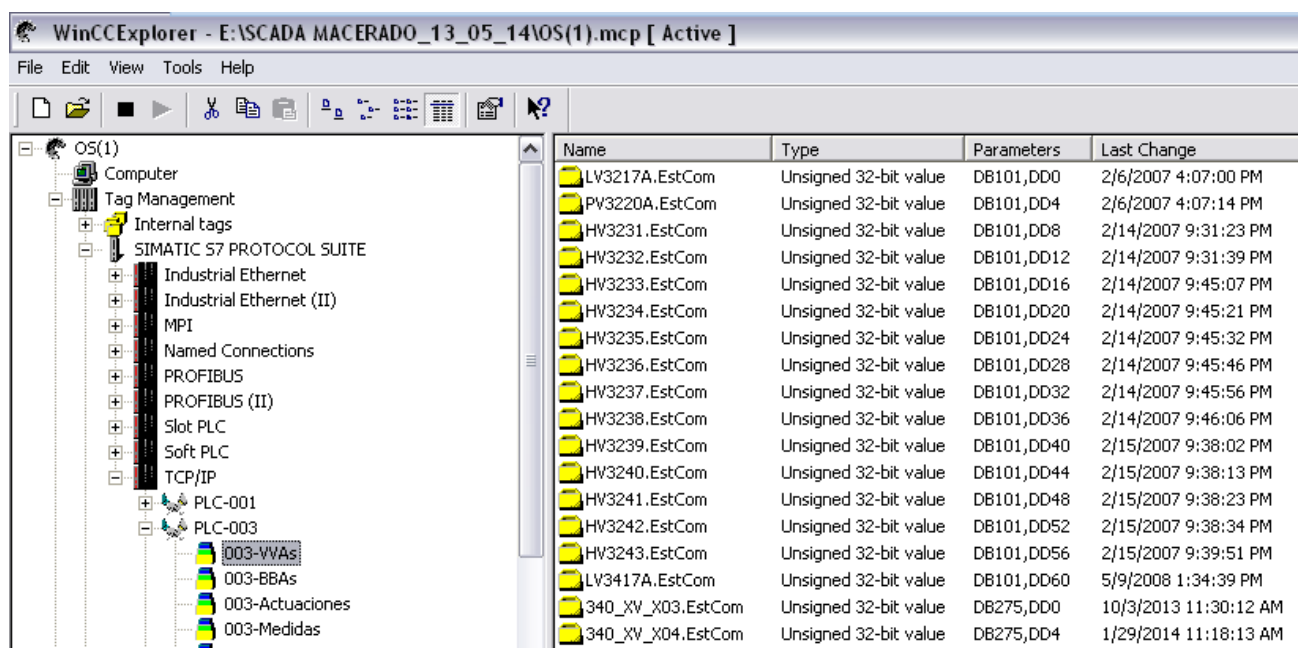

**Figura 3.6 Base de datos WinCC V6.0.**

En la figura 3.6 se puede apreciar la base de datos configurada en el software WinCC V6.0. En primer lugar es necesario configurar la conexión de los PLC con el software. Por lo que se agrega el PLC-003 y se le asigna la dirección IP correspondiente a dicho PLC. Con esta configuración ya es posible comunicarse entre la estación de trabajo donde se ejecuta la aplicación SCADA y el PLC.

Se creó un grupo de variables que contiene el *tag* de todas las válvulas denominado 003- VVAs. Al interior de dicho grupo se encuentra la válvula LV3217A EstCom con la dirección DB101,DD0. Tal como se puede apreciar en la figura 3.4, la válvula LV3217A, ocupa exactamente el lugar DD0, del bloque de datos DB101. Por lo tanto este es el enlace necesario que requerido para

poder manipular y visualizar los estados de la válvula LV3217A en la aplicación SCADA. Además en la figura 3.6 se puede apreciar que la siguiente válvula PV3220A.EstCom se encuentra en la posición DD4, es decir, 4 *bytes* después de la LV3217A. Esto también es congruente con lo mostrado en la figura 3.5, pues la asignación de cada estado de válvula ocupa 32 *bits* de espacio de memoria en el PLC (o 4 *bytes*).

Gracias a como están programados los PLC, se puede establecer la base de datos en la aplicación SCADA de forma ordenada e intuitiva para el programador, pues por cada elemento que existe en terreno y que está configurado en algún PLC, se puede extraer la información de forma eficiente.

Es así entonces que se definirán las siguientes variables conformar la base de datos de la aplicación SCADA, estas variables son definidas a partir del manejo que se realiza en la aplicación SCADA actual.

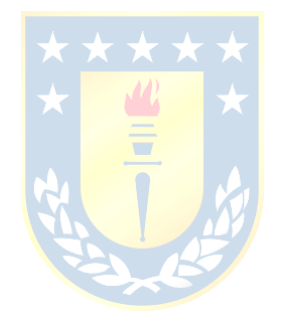

| <b>Elemento</b> | <b>Variable SCADA</b> | <b>Tipo</b>            | Ejemplo           | <b>Dirección</b>  |
|-----------------|-----------------------|------------------------|-------------------|-------------------|
|                 |                       |                        |                   | Ejemplo           |
|                 |                       |                        |                   | $(PLC-003)$       |
| <b>Bombas</b>   | .EstCom               | Unsigned 32-bit value  | BOM3231.EstCom    | DB102,DD32        |
| Válvulas        | .EstCom               | Unsigned 32-bit value  | LV3217A.EstCom    | DB101,DD0         |
| Solenoides      |                       |                        |                   |                   |
| Cámaras         | .EstCom               | Unsigned 32-bit value  | HY3251.EstCom     | <b>DB111,DD0</b>  |
|                 | .EstCom               | Unsigned 32-bit value  | FV3224.EstCom     | <b>DB104,DD80</b> |
|                 | .SPMan                | Floating-point number  | FV3224.SPMan      | DB104,DD84        |
|                 |                       | 32-bit IEEE 754        |                   |                   |
|                 | SP                    | Floating-point number  | <b>FV3224.SP</b>  | DB104,DD88        |
| Válvulas        |                       | 32-bit IEEE 754        |                   |                   |
| Proporcionales  | .LMN                  | Floating-point number  | <b>FV3224.LMN</b> | DB104,DD92        |
|                 |                       | <b>32-bit IEEE 754</b> |                   |                   |
|                 | PV                    | Floating-point number  | <b>FV3224.PV</b>  | <b>DB104,DD96</b> |
|                 |                       | 32-bit IEEE 754        |                   |                   |
|                 | .EstCom               | Unsigned 32-bit value  | AIT3216.EstCom    | DB103, DD140      |
|                 | .VALOR                | Floating-point number  | AIT3216.VALOR     | DB103,DD144       |
|                 |                       | 32-bit IEEE 754        |                   |                   |
|                 | .HH_LIM               | Floating-point number  | AIT3216.HH_LIM    | DB103, DD148      |
|                 |                       | 32-bit IEEE 754        |                   |                   |
| Sensores        | .H_LIM                | Floating-point number  | AIT3216.H_LIM     | DB103,DD152       |
|                 |                       | 32-bit IEEE 754        |                   |                   |
|                 | .L_LIM                | Floating-point number  | AIT3216.L_LIM     | DB103,DD156       |
|                 |                       | 32-bit IEEE 754        |                   |                   |
|                 | .LL_LIM               | Floating-point number  | AIT3216.LL_LIM    | DB103,DD160       |
|                 |                       | 32-bit IEEE 754        |                   |                   |

**TABLA 3.1 Definición de variables SCADA.**

En la tabla 3.1 se puede apreciar la definición que se ha realizado a elementos típicos en el sistema. Las bombas y cámaras siguen la misma lógica de programación que lo explicado para las válvulas solenoides. Para aclarar por qué las válvulas proporcionales y sensores tienen más de una variable asociada, se recurrirá nuevamente a cómo están definidas dichas variables en la base de datos del PLC-003. En la figura 3.7 se puede apreciar cómo está definida la base de datos para las válvulas proporcionales.

|                | LAD/STL/FBD - [UDT4 -- "ACTUACION" -- PLC_0003\PLC-003\CPU 315-2 PN/DP\\UDT4] |               |                               |                                   |  |  |
|----------------|-------------------------------------------------------------------------------|---------------|-------------------------------|-----------------------------------|--|--|
|                | File Edit Insert PLC Debug View Options Window Help                           |               |                               |                                   |  |  |
|                |                                                                               |               |                               |                                   |  |  |
| <b>Address</b> | Name                                                                          | Type          | Initial value Comment         |                                   |  |  |
| 0.0            |                                                                               | <b>STRUCT</b> |                               |                                   |  |  |
| $+0.0$ MAN     |                                                                               | <b>BOOL</b>   | <b>FALSE</b>                  | Modo Manual                       |  |  |
| $+0.1$         | <b>AUTO</b>                                                                   | <b>BOOL</b>   | FALSE                         | Modo Automatico                   |  |  |
|                | $+0.2$ MAN TABLA                                                              | <b>BOOL</b>   | FALSE                         | Modo Semi-Auto (Lazo Abierto)     |  |  |
|                | $+0.3$ ACK FALLA                                                              | BOOL          | FALSE                         | ACK FALLA                         |  |  |
|                | $+0.4$ FALLA                                                                  | <b>BOOL</b>   | <b>FALSE</b>                  |                                   |  |  |
|                | $+2.0$ disp                                                                   | WORD          | W#16#0                        |                                   |  |  |
|                | $+4.0$ SP MAN                                                                 | REAL          |                               | 0.000000e+000 SetPoint Manual     |  |  |
|                | $+8.0$ SP AUTO                                                                | REAL          | $0.000000e+000$ SetPoint Auto |                                   |  |  |
| $+12.0$ LMN    |                                                                               | <b>REAL</b>   |                               | 0.000000e+000 Variable manipulada |  |  |
| $+16.0$ PV     |                                                                               | REAL          |                               | 0.000000e+000 Variable de proceso |  |  |
| $= 20.01$      |                                                                               | END STRUCT    |                               |                                   |  |  |

**Figura 3.7 Base de datos válvulas proporcionales PLC-003.**

Tal como se puede ver en la figura 3.7 la base de datos de las válvulas proporcionales cuentan con comandos: manual (MAN), automático (AUTO), semiautomático (MAN\_TABLA) y reconocer fallas (ACK\_FALLA), además de un *bit* para fallas. Como estos datos son sólo *bits*, es posible juntarlos en un grupo más grande, denominado .EstCom. como se muestra en la tabla 3.1. Además están los comandos para cambiar la apertura de la válvula cuando está en modo manual (SP\_MAN), para cambiar el *set point* en modo automático (SP\_AUTO), para visualizar la apertura actual de la válvula (LMN) y para visualizar el valor de la variable de proceso (PV).

La misma situación ocurre con los sensores. La definición de las variables de los sensores, viene dada debido a cómo están definidos estos en el PLC-003. Tal como se muestra en la figura 3.8 a continuación:

|          | 12 LAD/STL/FBD - [UDT3 -- "MEDIDA" -- PLC_0003\PLC-003\CPU 315-2 PN/DP\\UDT3] |               |                            |                                          |  |
|----------|-------------------------------------------------------------------------------|---------------|----------------------------|------------------------------------------|--|
|          | File Edit Insert PLC Debug View Options Window Help                           |               |                            |                                          |  |
|          | ◘ ☞ ₩ ◘  ⊕  ∦ ਥ €  ∽ ∼  ₩ ▲  □ º+ ☞ !≪ ≫!  □ □  ₩                             |               |                            |                                          |  |
| Address  | Name                                                                          | Type          | Initial value Comment      |                                          |  |
| 0.0      |                                                                               | <b>STRUCT</b> |                            |                                          |  |
| $+0.0$   | <b>SHH</b>                                                                    | <b>BOOL</b>   | FALSE                      | Estado HH                                |  |
| $+0.1$   | <b>SH</b>                                                                     | <b>BOOL</b>   | <b>FALSE</b>               | Estado H                                 |  |
| $+0.2$   | <b>SL</b>                                                                     | <b>BOOL</b>   | FALSE                      | Estado L                                 |  |
| $+0.3$   | <b>SLL</b>                                                                    | <b>BOOL</b>   | FALSE                      | Estado LL                                |  |
|          | $+0.4$ Falla Senal                                                            | <b>BOOL</b>   | FALSE                      | Falla Señal                              |  |
|          | $+0.5$ ACK Falla                                                              | <b>BOOL</b>   | FALSE                      | ACK Falla                                |  |
|          | $+2.0$ Displ                                                                  | <b>WORD</b>   | W#16#0                     |                                          |  |
|          | $+4.0$ VALOR                                                                  | <b>REAL</b>   | 0.000000e+000 Valor Medida |                                          |  |
|          | $+8.0$ HH LIM                                                                 | REAL          | 0.000000e+000 Limite HH    |                                          |  |
|          | $+12.0$ H LIM                                                                 | REAL          | $0.000000e+000$ Limite H   |                                          |  |
|          | $+16.0$ L LIM                                                                 | REAL          | $0.000000e+000$ Limite L   |                                          |  |
|          | $+20.0$ LL LIM                                                                | REAL          | 0.000000e+000 Limite LL    |                                          |  |
|          | $+24.0$ PROCENT                                                               | REAL          |                            | 0.000000e+000 Valor Medida En Procentaje |  |
| $= 28.0$ |                                                                               | END STRUCT    |                            |                                          |  |

**Figura 3.8 Base de datos para los sensores en PLC-003.**

En la figura 3.8 se pueden apreciar los elementos comunes que pueden ser agrupados en la variable .EstCom:

- Cuando la variable de proceso supera el límite Alto Alto configurado (SHH)
- Cuando supera el límite Alto (SH)
- Cuando cae por debajo del límite Bajo (SL) o cae por debajo del límite Bajo Bajo (SLL)
- Cuando existe una falla en la señal (Falla\_Senal)
- Cuando se envía el comando para reconocer la falla (ACK\_Falla).

Además, para el mismo sensor se define el valor actual que tiene la variable de proceso (VALOR) y también se definen los límites Alto Alto (HH), Alto (H), Bajo (B) y Bajo Bajo (LL), aparte de entregar el valor en porcentaje (PROCENT). Esa es la razón de por qué en la tabla 3.1 se definen dichas variables para los sensores.

El resto de variables que no pertenecen a las descritas en la tabla 3.1 se agregan a la base de datos de la aplicación SCADA con un nombre intuitivo y característico.

La cantidad total de variables que responden a lo expuesto en la tabla 3.1 es de 1107. Por lo que quedan 859 variables que no son posibles de calificar por regla general de definición, pues son casos particulares. Como por ejemplo, la selección del tiempo de operación del ciclo de lavado, retrolavado y tiempo en servicio del filtro del área de Planta de Agua Potable, que están configuradas en el PLC-003B. Estas variables se definen tal como se muestra en la tabla 3.2.

| <b>Variable SCADA</b> | <b>Tipo</b>                           | <b>Dirección</b> |
|-----------------------|---------------------------------------|------------------|
| TIEMPO_EN_LAVADO      | Floating-point number 32-bit IEEE 754 | DB27,DD190       |
| TIEMPO EN RETRO       | Floating-point number 32-bit IEEE 754 | DB27, DD194      |
| TIEMPO EN SERVICIO    | Floating-point number 32-bit IEEE 754 | DB27, DD198      |

**TABLA 3.2 Definición de variables tiempos de filtro.**

# **3.4. Relación de variables y pantallas HMI**

A continuación se define la relación que tienen las variables definidas anteriormente en la tabla 3.1, con las pantallas principales HMI de las áreas de la aplicación SCADA a implementar. Tal como se mencionó anteriormente, debido a que existen 859 variables que se no es posible definir de forma general, estas tampoco se presentaran en esta sección, pues carece de sentido para este informe. Sin embargo, se darán a conocer los actuadores y sensores principales que tendrán relación con cada pantalla HMI principal de las áreas descritas a continuación.

# **Bomba** *Tag* **PLC Dirección** BOM601P BOM601P.EstCom PLC-001 DB721,DD0 BOM602P BOM602P.EstCom PLC-001 DB721,DD4 BOM2117P BOM2117P.EstCom PLC-001 DB721,DD8 BOM2118P BOM2118P.EstCom PLC-001 DB721,DD12 BOM2103 BOM2103.EstCom PLC-001 DB721,DD16 BOM2104 BOM2104.EstCom PLC-001 DB721,DD20 BOM2118 BOM2118.EstCom PLC-001 DB721,DD24 BOM2119 BOM2119.EstCom PLC-001 DB721,DD28 BOM605 BOM605.EstCom PLC-001 DB102,DD56 BOM606 BOM606.EstCom PLC-001 DB102,DD0 BOM607 | BOM607.EstCom | PLC-001 | DB102,DD4 BOM2105 BOM2105.EstCom PLC-001 DB102,DD12 BOM608 BOM608.EstCom PLC-001 DB102,DD16 BOM2106 BOM2106.EstCom PLC-001 DB102,DD20 BOM603 BOM603.EstCom PLC-001 DB102,DD24 BOM604 BOM604.EstCom PLC-001 DB102,DD36

### **3.4.1 Vapor y Condensado**

**TABLA 3.3 Bombas Vapor y Condensado.**

| Válvula Solenoide | Tag            | <b>PLC</b>     | <b>Dirección</b> |
|-------------------|----------------|----------------|------------------|
| XV6001            | XV6001.EstCom  | <b>PLC-001</b> | DB720,DD0        |
| XV6002            | XV6002.EstCom  | <b>PLC-001</b> | DB720, DD4       |
| XV6003            | XV6003.EstCom  | <b>PLC-001</b> | DB720, DD8       |
| XV6004            | XV6004.EstCom  | <b>PLC-001</b> | DB720, DD12      |
| XV6005            | XV6005.EstCom  | <b>PLC-001</b> | DB720, DD16      |
| LV2129C           | LV2129C.EstCom | <b>PLC-001</b> | DB732,DD0        |
| <b>FV2182</b>     | FV2182.EstCom  | <b>PLC-001</b> | DB732,DD4        |
| FV2184            | FV2184.EstCom  | <b>PLC-001</b> | DB732,DD8        |
| <b>FV2180</b>     | FV2180.EstCom  | <b>PLC-001</b> | DB732,DD12       |
| FV2186            | FV2186.EstCom  | <b>PLC-001</b> | DB720,DD0        |

**TABLA 3.4 Válvulas Solenoides Vapor y Condensado.**

**TABLA 3.5 Válvulas Proporcionales Vapor y Condensado.**

| Válvula Proporcional |
|----------------------|
| <b>PV2102B</b>       |
| <b>PV2102C</b>       |
| <b>PV2102A</b>       |
| <b>TV6001</b>        |
| <b>TV2112A</b>       |
| TV2112               |
| <b>PCV2125</b>       |
| TV2177               |
| <b>LV2129A</b>       |
| LV2129A1             |
| TV2168               |
| <b>FCV4000</b>       |
| LV2129B              |
| TV2165               |
| LV2139               |
| LV6004               |
| LV2149               |
| LV2149A              |
| LV6001               |
| LV6001A              |
| LV6004               |
| LV2139               |

La tabla 3.5 muestra la base de datos de las válvulas proporcionales para el área de Vapor y Condensado. Esta tabla contiene un total de 23 válvulas proporcionales, las que tienen 5 *tag* por cada una, según lo indicado en la tabla 3.1. Es así que para no hacer tan extensa la tabla mostrada (debido a que serían en total 115 variables sólo para válvulas proporcionales de ésta área), se decidió sólo mostrar el nombre de cada válvula. Misma situación ocurre para todas las tablas que se crearán para válvulas proporcionales y para sensores.

| <b>Sensores de Nivel</b> | <b>Sensores de Presión</b> | Sensores de Temperatura |
|--------------------------|----------------------------|-------------------------|
| LIT6001                  | PIT <sub>6001</sub>        | <b>TIT6001</b>          |
| LIT2149                  | PIT <sub>6002</sub>        | TIT6002                 |
| LIT2129                  | PIT6005                    | TIT6003                 |
| LIT2139                  | PIT2145                    | <b>TIT6004</b>          |
| LIT2160                  | <b>PIT2102B</b>            | <b>TIT6005</b>          |
|                          | PIT2101                    | TIT2145                 |
|                          | PIT2102                    | TIT318R5                |
|                          | PIT <sub>2110</sub>        | TIT2114                 |
|                          | PIT318P4                   | <b>TIT2101</b>          |
|                          | PIT2116                    | TIT2108                 |
|                          | PIT2152                    | TIT2165                 |
|                          | PIT <sub>2125</sub>        | TIT2177                 |
|                          | PIT2135                    | TIT2135                 |
|                          | PIT2103                    | TIT2161                 |
|                          | DPIT005                    | TIT2126                 |
|                          | DPIT006                    | TIT2112                 |

**TABLA 3.6 Sensores Vapor y Condensado.**

# **3.4.2 Macerado**

**TABLA 3.7 Bombas Macerado.**

| <b>Bomba</b>    | Tag             | <b>PLC</b>     | <b>Dirección</b> |
|-----------------|-----------------|----------------|------------------|
| <b>BOM3224</b>  | BOM3224.EstCom  | <b>PLC-003</b> | DB810, DD28      |
| <b>BOM3225</b>  | BOM3225.EstCom  | <b>PLC-003</b> | DB102,DD4        |
| <b>BOM3226</b>  | BOM3226.EstCom  | <b>PLC-003</b> | DB810, DD32      |
| BOMX02          | BOMX02.EstCom   | <b>PLC-003</b> | DB810,DD36       |
| <b>BOM3201</b>  | BOM3201.EstCom  | <b>PLC-003</b> | DB102,DD52       |
| <b>BOM3202</b>  | BOM3202.EstCom  | <b>PLC-003</b> | DB102,DD36       |
| <b>BOM3220B</b> | BOM3220B.EstCom | <b>PLC-003</b> | DB102,DD40       |
| <b>BOM32X01</b> | BOM32X01.EstCom | <b>PLC-003</b> | DB102,DD44       |
| <b>BOM3219</b>  | BOM3219.EstCom  | <b>PLC-003</b> | DB102,DD48       |
| <b>BOM3231</b>  | BOM3231.EstCom  | <b>PLC-003</b> | DB102,DD8        |
| <b>BOM32X02</b> | BOM32X02.EstCom | <b>PLC-003</b> | DB102,DD20       |
| <b>TMR021</b>   | TMR021.EstCom   | <b>PLC-003</b> | DB102,DD24       |
| HAR16           | HAR16.EstCom    | <b>PLC-003</b> | DB102,DD28       |

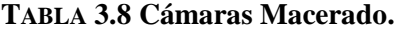

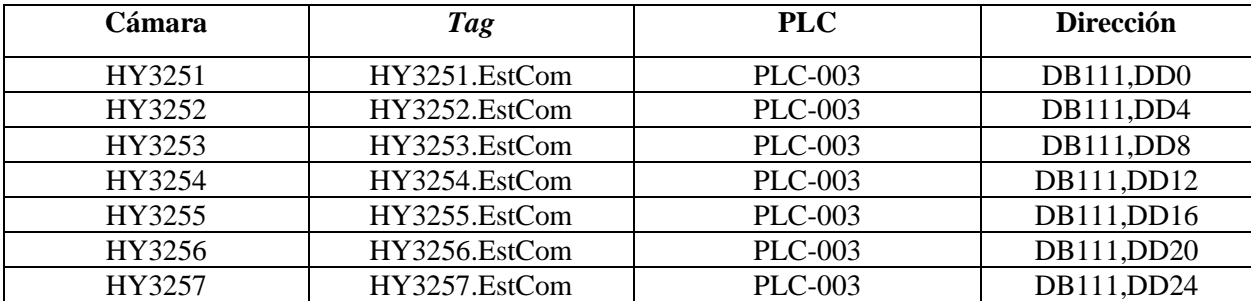

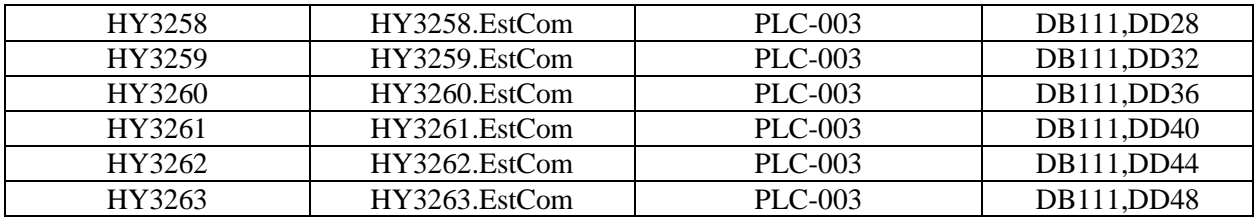

### **TABLA 3.9 Válvulas Proporcionales Macerado.**

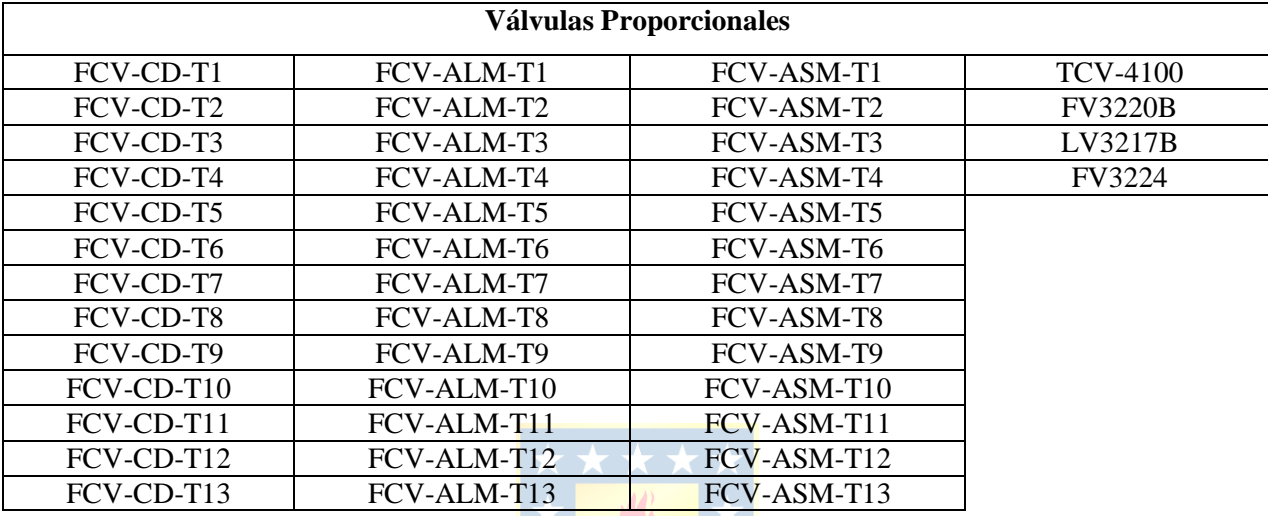

# **TABLA 3.10 Sensores Macerado.**

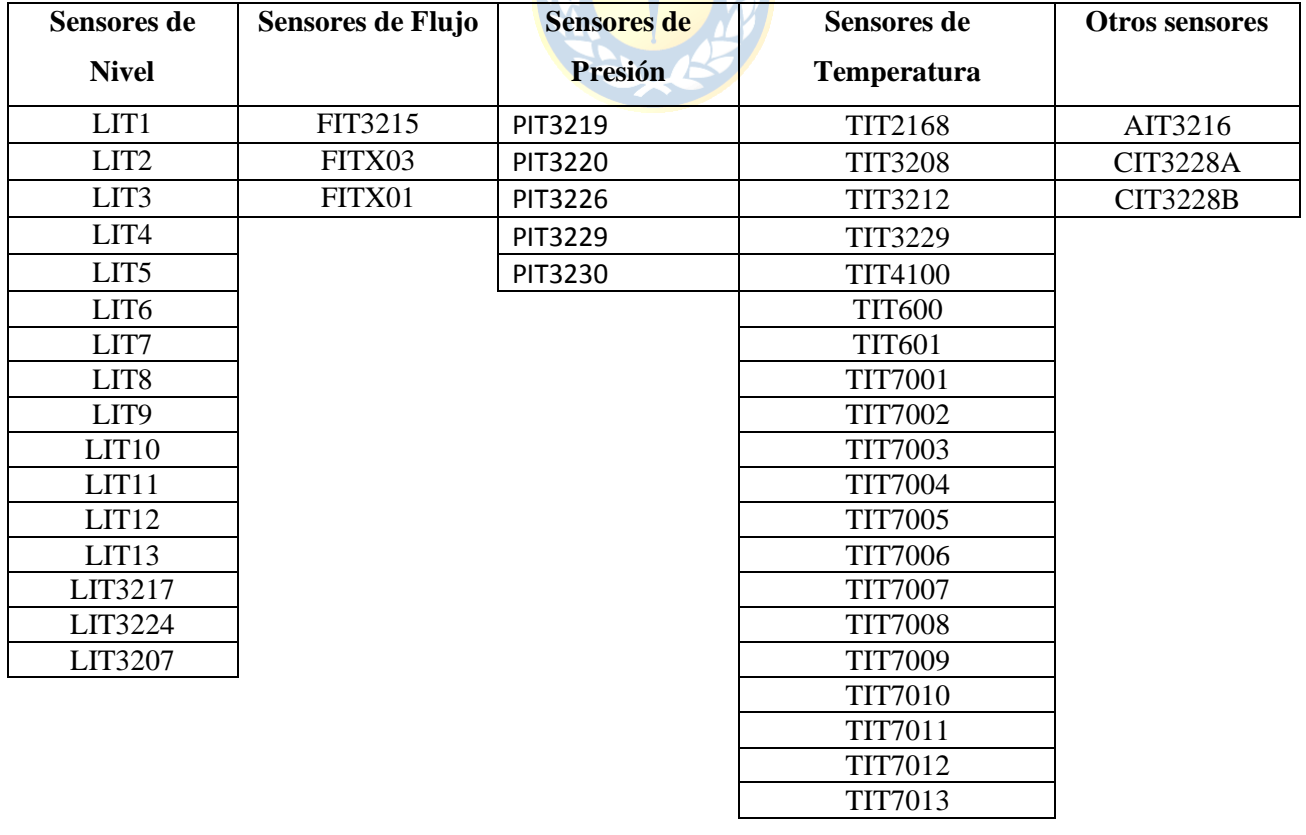

# **3.4.3 Agua Industrial**

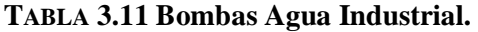

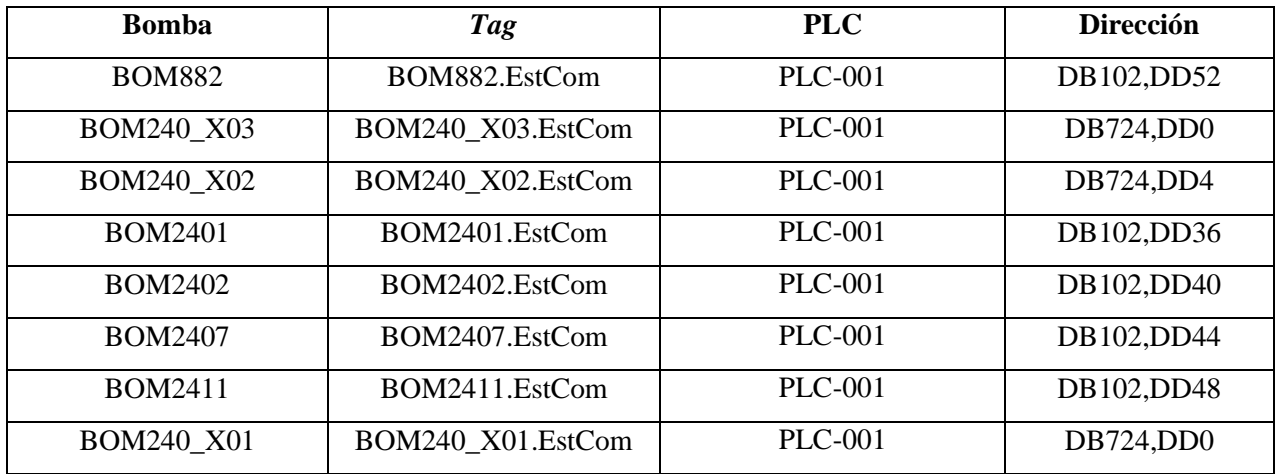

### **TABLA 3.12 Válvulas Solenoides Agua Industrial.**

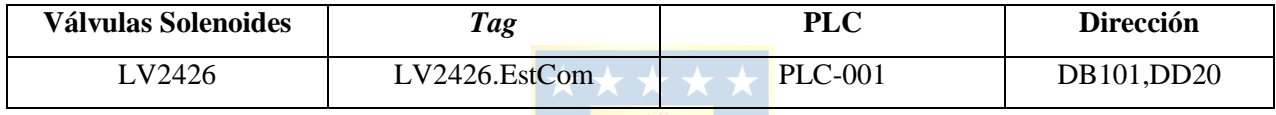

#### **TABLA 3.13 Válvulas Proporcionales Agua Industrial.**

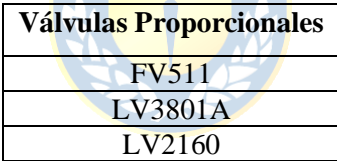

### **TABLA 3.14 Sensores Agua Industrial.**

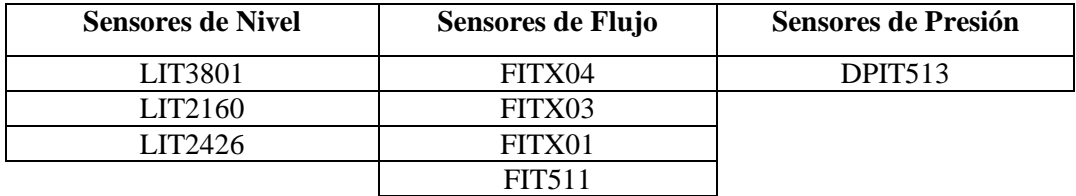

# **3.4.4 Efluentes**

#### **TABLA 3.15 Bombas Efluentes.**

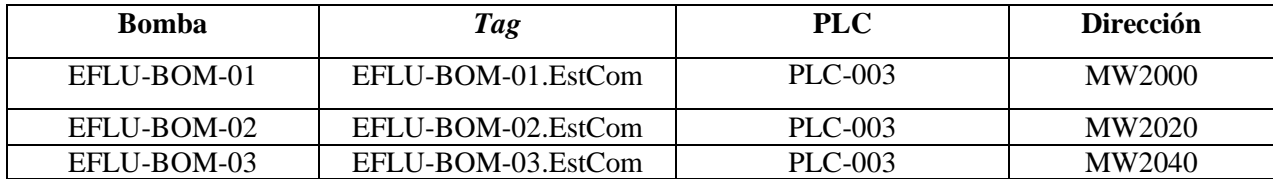

**TABLA 3.16 Sensores Efluentes.**

| <b>Sensores</b> |  |  |  |
|-----------------|--|--|--|
| EFLU-LIT-03     |  |  |  |
| EFLU-LIT-02     |  |  |  |
| EFLU-LIT-01     |  |  |  |
| EFLU-TT-01      |  |  |  |
| EFLU-MPL-01     |  |  |  |
| 375-EFLU-FIT-10 |  |  |  |

# **3.4.5 Riego de Trozos**

#### **TABLA 3.17 Bombas Riego de Trozos.**

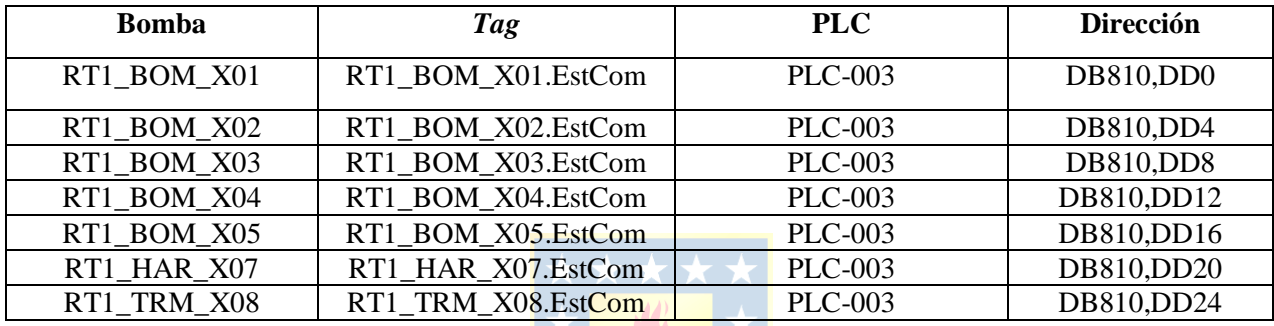

### **TABLA 3.18 Válvulas Solenoides Riego de Trozos.**

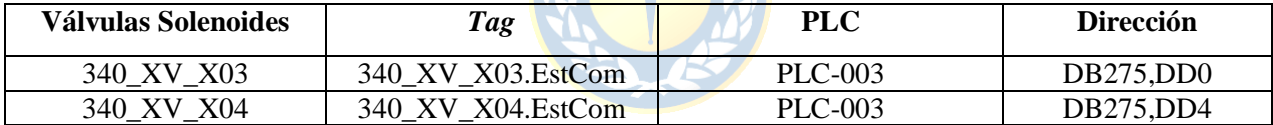

#### **TABLA 3.19 Válvulas Proporcionales Riego de Trozos.**

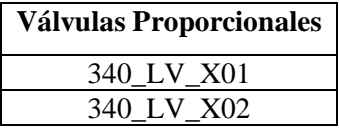

#### **TABLA 3.20 Sensores Riego de Trozos.**

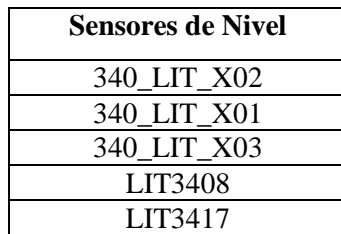

# **3.4.6 Planta Agua Potable**

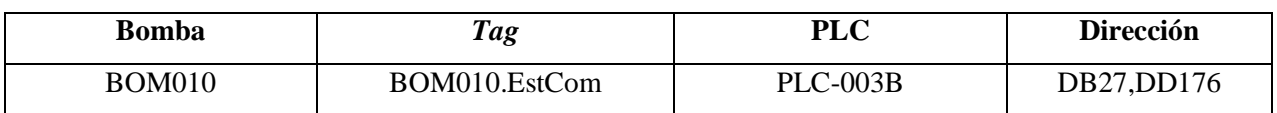

#### **TABLA 3.21 Bombas Planta Agua Potable.**

**TABLA 3.22 Válvulas Solenoides Planta Agua Potable.**

| <b>Válvulas Solenoides</b> | Tag               | <b>PLC</b>      | Dirección  |
|----------------------------|-------------------|-----------------|------------|
| AP1_XV4                    | AP1 XV4.EstCom    | <b>PLC-003B</b> | DB27, DD24 |
| AP1 XV5                    | AP1 XV5.EstCom    | <b>PLC-003B</b> | DB27, DD28 |
| AP1 XV6                    | AP1 XV6.EstCom    | <b>PLC-003B</b> | DB27,DD32  |
| AP1 F1 XV1                 | AP1 F1 XV1.EstCom | <b>PLC-003B</b> | DB27,DD36  |
| AP1 F1 XV2                 | AP1 F1 XV2.EstCom | <b>PLC-003B</b> | DB27,DD40  |
| AP1 F1 XV3                 | AP1 F1 XV3.EstCom | <b>PLC-003B</b> | DB27, DD44 |
| AP1 F1 XV4                 | AP1_F1_XV4.EstCom | <b>PLC-003B</b> | DB27, DD48 |
| AP1 F1 XV5                 | AP1_F1_XV5.EstCom | <b>PLC-003B</b> | DB27,DD52  |

#### **TABLA 3.23 Sensores Planta Agua Potable.**

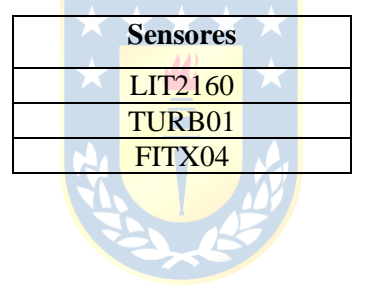

# **3.4.7 Aire Comprimido**

**TABLA 3.24 Válvulas Solenoides Aire Comprimido.**

| <b>Válvulas Solenoides</b> | Tag           | <b>PLC</b>     | <b>Dirección</b> |
|----------------------------|---------------|----------------|------------------|
| XV X01                     | XV X01.EstCom | <b>PLC-001</b> | DB732,DD0        |
| XV X02                     | XV X02.EstCom | <b>PLC-001</b> | DB732,DD4        |
| XV X03                     | XV X03.EstCom | $PLC-001$      | DB732, DD8       |
| XV X04                     | XV X04.EstCom | $PLC-001$      | DB732, DD12      |
## **3.4.8 Aguas Servidas**

| <b>Bomba</b>     | <b>Tag</b>        | <b>PLC</b>     |
|------------------|-------------------|----------------|
| SOP <sub>1</sub> | SOP1.EstCom       | <b>PLC-004</b> |
| SOP <sub>2</sub> | SOP2.EstCom       | <b>PLC-004</b> |
| BBC1             | BBC1.EstCom       | <b>PLC-004</b> |
| BBC <sub>2</sub> | BBC2.EstCom       | <b>PLC-004</b> |
| BBE1             | BBE1.EstCom       | <b>PLC-004</b> |
| BBE <sub>2</sub> | BBE2.EstCom       | <b>PLC-004</b> |
| <b>BBR</b>       | <b>BBR.EstCom</b> | <b>PLC-004</b> |
| BBI1             | BBI1.EstCom       | <b>PLC-004</b> |
| BBI <sub>2</sub> | BBI2.EstCom       | <b>PLC-004</b> |

**TABLA 3.25 Bombas Aguas Servidas.**

### **TABLA 3.26 Sensores Aguas Servidas.**

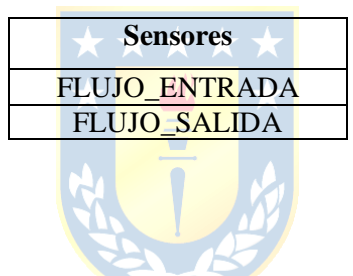

## **3.4.9 Tratamiento de Riles**

**TABLA 3.27 Sensores Tratamiento de Riles.**

| <b>Sensores</b> |  |  |  |  |  |
|-----------------|--|--|--|--|--|
| 375 AIT X01     |  |  |  |  |  |
| 375 FIT X01     |  |  |  |  |  |
| 375 FIT X02     |  |  |  |  |  |

# **Capítulo 4. Diseño, programación y habilitación nuevas pantallas HMI**

## **4.1. Introducción**

Gracias al estudio realizado en los capítulos anteriores, ahora se puede comenzar a diseñar y programar en el software WinCC V7.3 los nuevos despliegues HMI, de la nueva aplicación SCADA a implementar en la planta Plywood para las áreas en cuestión. Sin embargo, un paso previo a realizar esto es estudiar la norma ISA 101 que es la base con la que se trabajarán los nuevos despliegues HMI. Esta presenta un concepto innovador respecto al diseño y animación de pantallas HMI. Dentro del mismo contexto se identificarán los elementos relevantes de animación para la nueva aplicación SCADA, siguiendo las recomendaciones de diseño dadas por la norma ISA 101.

Es en esta parte del proyecto donde se deben arreglar los problemas que presenta la aplicación SCADA actual, por lo que a lo largo del diseño de las pantallas HMI se deben tener presente los problemas identificados en la sección 2.3.2 del capítulo 2 de este informe. Además, tal como se presentó el menú de navegación de la actual aplicación SCADA, se dará a conocer el menú de navegación final diseñado y programado para la nueva aplicación SCADA.

Finalmente, se presentan a modo de ejemplo algunas de las más importantes pantallas implementadas en la nueva aplicación SCADA, resaltando las características propias y comparando las pantallas actuales con las nuevas para poder observar los cambios más importantes realizados en los nuevos despliegues.

## **4.2. Introducción norma ISA 101**

La norma ISA 101 centra las bases para conseguir a un control de proceso más efectivo y eficiente, tanto en situaciones normales de operación, como en situaciones anormales ante fallas y alarmas. A través de las recomendaciones que se indican en esta norma, se pretende mejorar las habilidades de los operadores de la aplicación SCADA para detectar, diagnosticar y responder apropiadamente ante situaciones anormales.

Lo primero que se indica en la norma ISA 101, es que toda pantalla HMI y aplicación SCADA tiene un ciclo de vida.

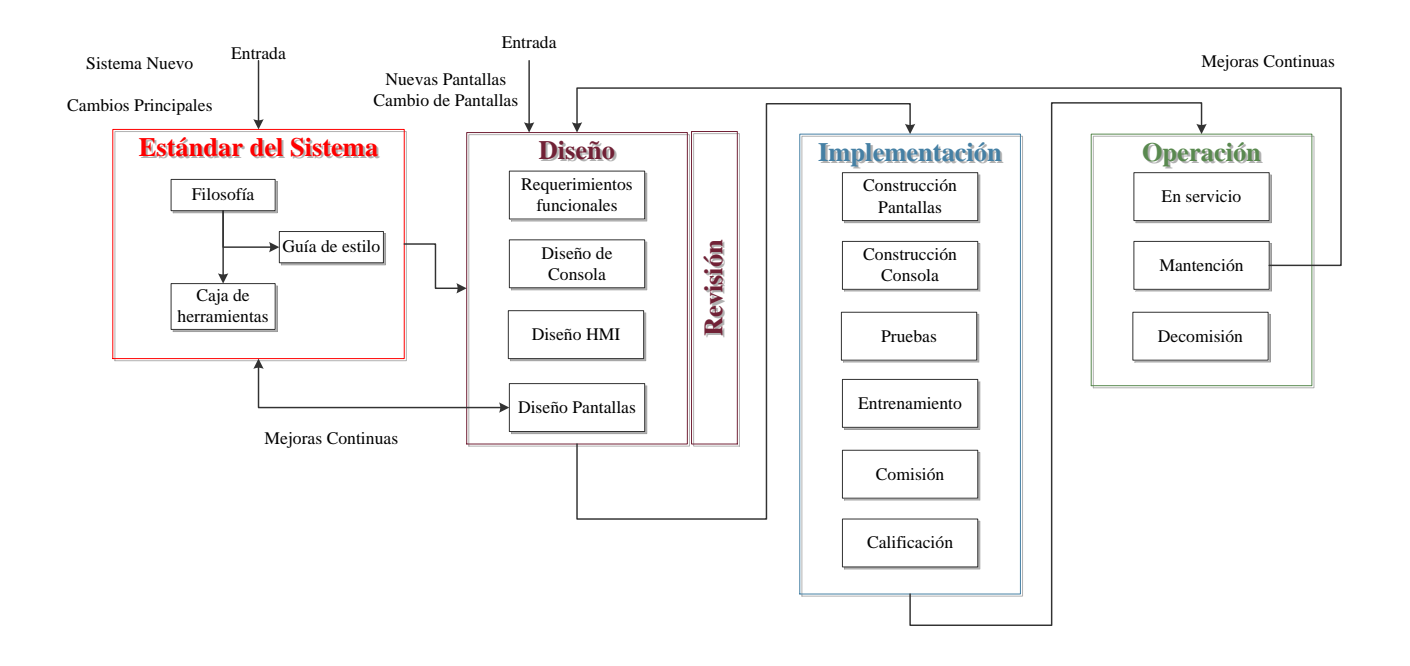

#### **Figura 4.1 Ciclo de vida de aplicación SCADA.**

En la figura 4.1 se presenta el ciclo de vida de una aplicación SCADA bajo la norma ISA 101.

Se puede apreciar que existen cinco áreas que están relacionadas entre sí y que hacen referencia al proceso que se sigue al realizar el diseño de una aplicación SCADA.

#### **Estándar del sistema**

Documentos que sientan las bases para todas las decisiones de diseño de la aplicación SCADA.

#### **Filosofía:**

La filosofía del diseño de la aplicación SCADA es un documento estratégico que sienta las bases de cómo será la estructura de diseño para el sistema. Proporciona los conceptos para que nuevos desarrolladores y operadores tengan pleno conocimiento de los principios planteados en el sistema. Esto se implementó y se muestra en el Anexo A del presente documento.

#### **Guía de estilos:**

Es un documento que incluye de forma general los principios para el diseño de las pantallas HMI a implementar en la aplicación SCADA. Este documento es un complemento para el documento comentado anteriormente. Esto se implementó junto con el anterior y se encuentra en el Anexo A del presente informe.

#### **Caja de herramientas:**

Son los despliegues de plantillas a usar para la confección de las pantallas HMI. Generalmente son incluidas en el software a desarrollar el sistema. Para efectos de este proyecto esta caja de herramientas viene incluida en el software WinCC V7.3.

#### **Diseño**

#### **Requerimientos funcionales:**

Se refiere a la tareas que debe ejecutar el operador del sistema, por lo que se debe definir la razón de por qué será usado el sistema a diseñar, optimizando las funciones que deberá cumplir la aplicación SCADA.

#### **Diseño de consola:**

Es el levantamiento que se debe realizar tanto en software como en hardware para la implementación de la aplicación SCADA.

#### **Diseño HMI:**

Se debe verificar el sistema operativo de la estación de trabajo, la arquitectura de la red a instalar el sistema, las cuentas de usuarios, las cajas de herramientas, etc.

#### **Diseño Pantallas:**

Finalmente se pueden confeccionar, configurar y programar las pantallas HMI.

#### **Implementación**

#### **Construcción de Pantallas:**

Diseño y confección de pantallas en el software. Etapa finalizada para el presente proyecto, realizada en WinCC V7.3.

#### **Construcción de consolas:**

Diseño y construcción del sistema en el que se trabajará la aplicación SCADA; desde software, hasta hardware, sala de operadores, etc.

#### **Pruebas:**

Verificación del funcionamiento, pantalla por pantalla, botón por botón.

#### **Entrenamiento:**

Asegurar que el sistema realmente funciona y entrenamiento de operadores en nuevo sistema.

#### **Comisión:**

Proceso para poner el sistema en marcha en un ambiente de producción industrial y pruebas finales de la aplicación SCADA y pantallas HMI.

#### **Calificación:**

Verificación final de que la aplicación SCADA está lista para partir.

#### **Operación**

#### **En servicio:**

Finalmente la aplicación SCADA es puesta en servicio.

#### **Mantención:**

Corrección de errores menores en el sistema. Se aplican parches al sistema y se respaldan archivos.

#### **Decomisión:**

La aplicación SCADA (o parte de él), ha llegado al fin de su vida útil y por lo tanto es eliminado y archivado.

Otros elementos que indica la norma ISA 101 respecto a la construcción de la aplicación son:

- La operación en las pantallas debe ser intuitiva al operador, es decir, la relación pantalla función debe ser clara para todos los operadores.
- Las pantallas no deben contener elementos distractores, intermitentes, diseños en 3D, etc. Sólo aquellas situaciones anómalas como fallas o alarmas, deben tener un color distintivo en el sistema.
- "Conocimiento de la situación" se define en la norma como: La relación entre la comprensión que tiene el operador de las condiciones actuales de la planta y su condición real en cualquier momento dado.
- Existen varios factores humanos que limitan el conocimiento de la situación actual de la planta, lo que se quiere lograr con esta norma es facilitar un ambiente ergonómico cognitivo favorable para la operación de la planta.
- El método de navegación de la aplicación SCADA debe ser rápido, lógico, consistente y directo.
- Las pantallas del operador de la aplicación SCADA deben ser una herramienta efectiva para el control seguro y eficiente del proceso, tanto en condiciones normales como anómalas.
- Las pantallas HMI deben ayudar para la detección temprana, el diagnóstico y la correcta respuesta ante situaciones anómalas.
- La falla de una pantalla, o elementos al interior de ésta debe ser inmediatamente identificable por el operador.

#### **4.2.1 Identificación de elementos de animación relevantes**

A continuación se destacan los elementos de animación relevantes con los que se deberá construir la nueva aplicación SCADA. La codificación de los colores que se muestran a continuación están detallados en el Anexo A del presente informe.

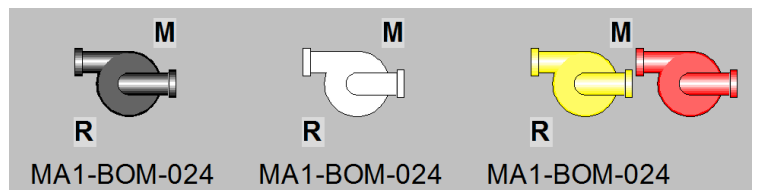

**Figura 4.2 Elementos de animación relevantes: Bombas.**

En la figura 4.2 se puede apreciar cómo se deben animar las bombas según el estado actual que ésta posea. De izquierda a derecha los colores y estados que representa la bomba MA1-BOM-024 son los siguientes:

- Negro: Bomba en estado detenido.
- Blanco: Bomba en estado funcionando.
- Amarillo/Rojo: Bomba en falla (los colores son intermitentes).

Respecto a las letras que aparecen en la parte superior derecha e inferior izquierda representan las siguientes condiciones de la bomba:

- M: Bomba en modo manual.
- R: Bomba con control remoto.
- A: Está en el lado superior izquierdo y significa que la bomba está en modo automático.
- L: Está en lado inferior derecho y significa que la bomba está en control local.

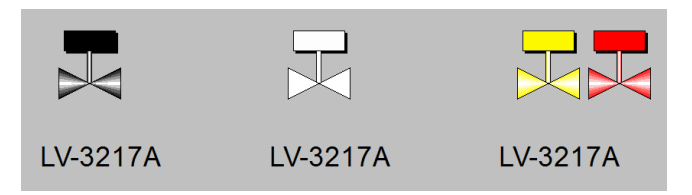

#### **Figura 4.3 Elementos de animación relevantes: válvulas solenoides.**

En la figura 4.3 se puede apreciar cómo se deben animar las válvulas solenoides según el estado actual que ésta posea. De izquierda a derecha los colores y estados que representa la válvula solenoide LV-3217A son los siguientes:

- Negro: Válvula solenoide en estado cerrado.
- Blanco: Válvula solenoide en estado abierto.
- Amarillo/Rojo: Válvula solenoide en falla (los colores son intermitentes).

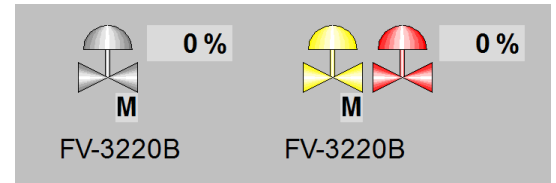

#### **Figura 4.4 Elementos de animación relevantes: válvulas proporcionales.**

En la figura 4.4 se puede apreciar cómo se deben animar las válvulas proporcionales según el estado actual que ésta posea. De izquierda a derecha los colores y estados que representa la válvula proporcional FV-3220B son los siguientes:

- Gris: Válvula proporcional en estado normal funcionando.

- Amarillo/Rojo: Válvula proporcional en falla (los colores son intermitentes).

Respecto al porcentaje y las letras que aparecen en la parte inferior de la válvula, representan los siguientes aspectos de la válvula:

- 0 %: Porcentaje de apertura actual de la válvula, es decir, en 0% se encuentra totalmente cerrada, mientras que en 100% se encuentra totalmente abierta.

- M: Válvula proporcional en modo manual.

- A: Aparece en lado inferior izquierdo y significa que la válvula proporcional está en modo automático.

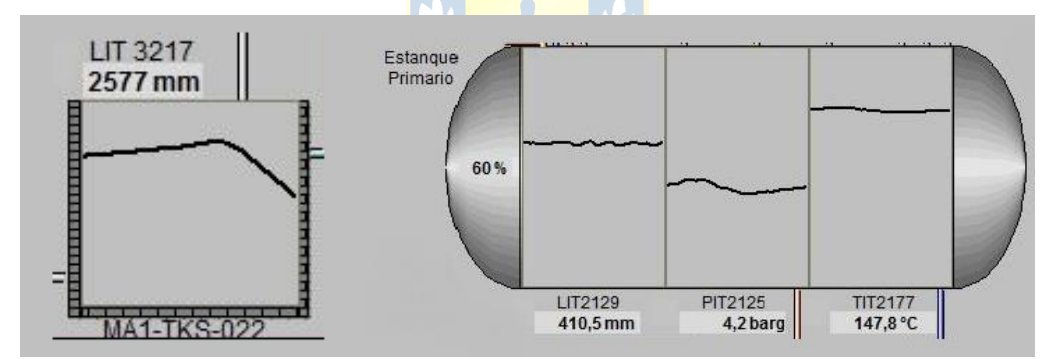

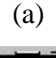

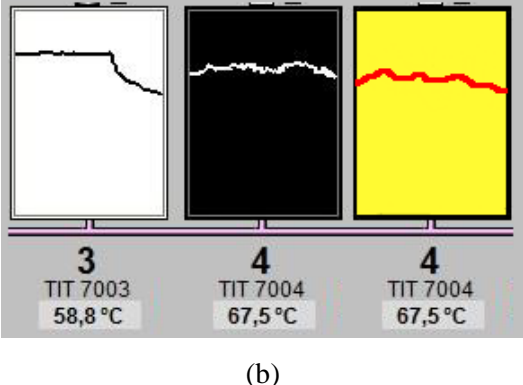

**Figura 4.5 Elementos de animación relevantes: (a) Estanques, (b) cámaras de macerado.**

En la figura 4.5, se puede apreciar cómo se deben animar los estanques y las cámaras de macerado. En general, cualquier elemento que deba ocupar un espacio amplio en la pantalla de proceso deberá contener la o las tendencias más relevantes de éste junto al valor actual que ésta tenga.

En la figura 4.5 (a) se puede apreciar el estanque MA1-TKS-022 con su tendencia actual y su valor actual en milímetros. Además, se muestra el estanque de condensado primario de la sala de vapor y condensado. En él se pueden apreciar las tres tendencias que se monitorean junto a los valores correspondientes en la parte inferior.

En la figura 4.5 (b) se pueden apreciar las cámaras de macerado junto a la actual tendencia de temperatura que existe al interior de cada cámara. Además, se puede apreciar que el color de fondo es característico pues representa los siguientes estados:

- Fondo blanco tendencia en negro: La compuerta está abierta.
- Fondo negro tendencia en blanco: La compuerta está cerrada.
- Fondo amarillo tendencia en rojo: La compuerta está en falla.

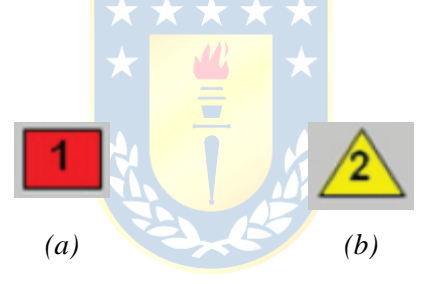

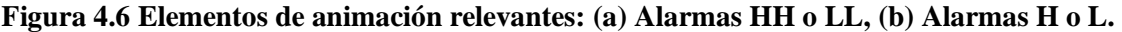

En la figura 4.6 (a) se puede ver que las animaciones respecto a las alarmas Alto Alto (HH) o Bajo Bajo (LL) son encuadradas en rojo con el número 1 al interior. Es decir, son alarmas redundantes en color, figura y número. Estas alarmas se registrarán en el histórico de alarmas de la aplicación SCADA nuevo.

En la figura 4.6 (b) se puede apreciar cómo serán las animaciones cuando una variable sobrepasa una alarma Alto (H) o Bajo (L). Estas animaciones deben aparecer en el diagrama principal junto al valor de la variable en la que ocurra dicha alarma. Estas alarmas no se registran en el histórico configurado en la nueva aplicación SCADA.

# **4.3. Desarrollo de menú y navegación final en aplicación SCADA nueva**

Tal como se mencionó anteriormente, los problemas identificados que tiene la actual aplicación SCADA, la navegación y la cantidad de menús eran excesivas para poder ingresar a las distintas áreas. Es por ello que a continuación se muestran los menús creados para la nueva aplicación SCADA y el diagrama de navegación que posee el nuevo sistema.

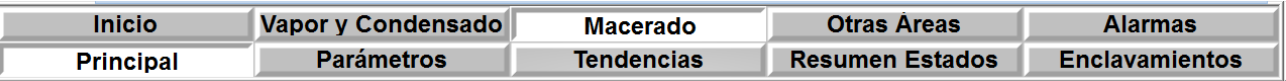

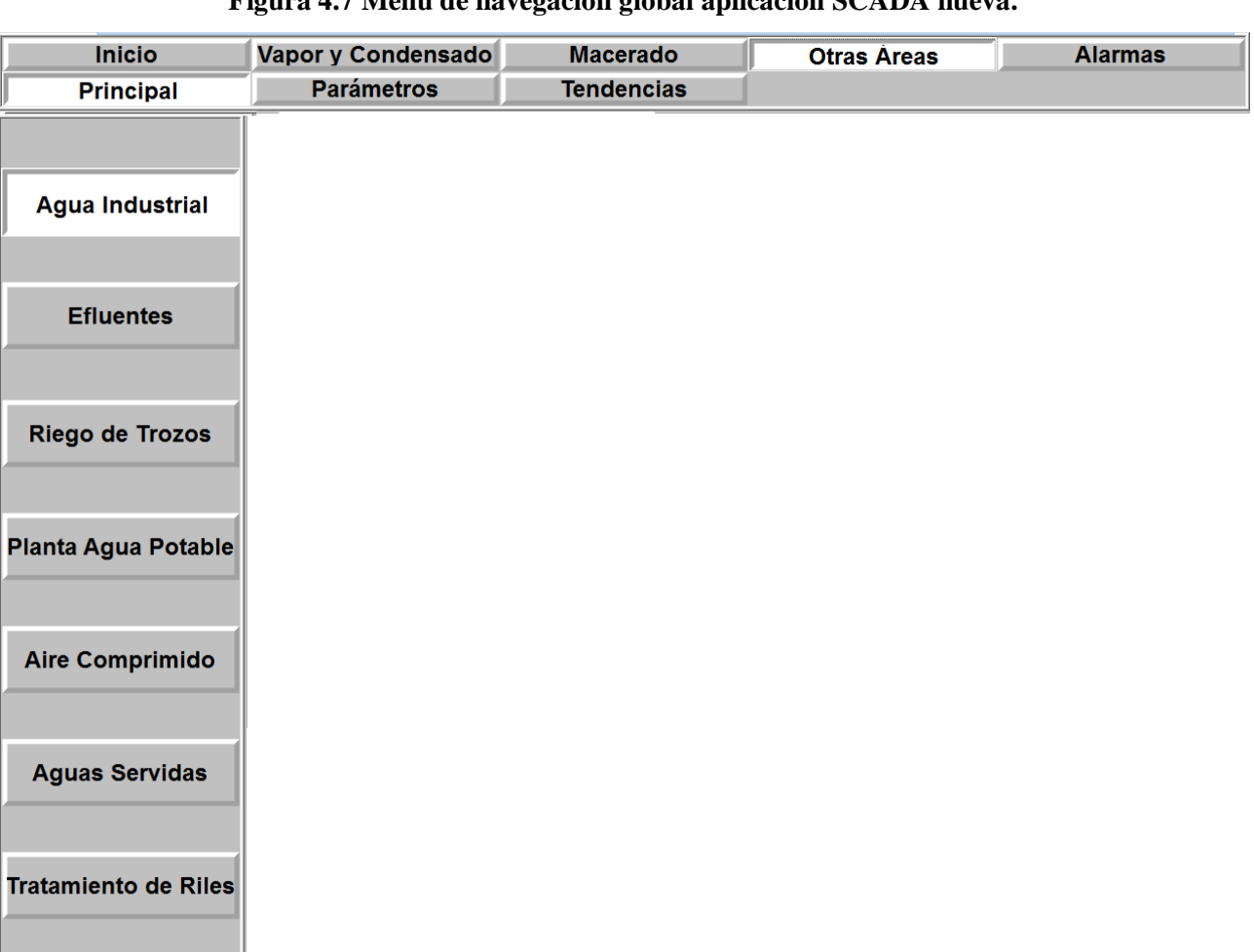

**Figura 4.7 Menú de navegación global aplicación SCADA nueva.**

#### **Figura 4.8 Menú de navegación Otras Áreas aplicación SCADA nueva.**

En la figura 4.7 se puede apreciar la barra de navegación global implementada en la aplicación SCADA nueva. Claramente muestra que la navegación en el sistema es más rápida y directa que lo que el sistema actual tiene. Además, puesto que las áreas que siempre se están monitoreando y utilizando son Vapor y Condensado y Macerado, es que estas dos tienen mayor

preferencia en la barra global de navegación y existen dos botones para acceder a ellas de forma independiente. Para entrar a la pantalla de parámetros, tendencias y resumen de estados de cada área, no es necesario ingresar a un menú aparte, ya que cada vez que se pincha sobre el botón para entrar a un área, en la misma barra global aparece un sub-menú global para ingresar a dichas pantallas.

En la figura 4.8 se puede apreciar la barra de navegación de las otras áreas. Sigue la misma lógica que lo presentado anteriormente, pero que en este caso, para ingresar a las áreas se despliega un menú en el lado izquierdo de la pantalla.

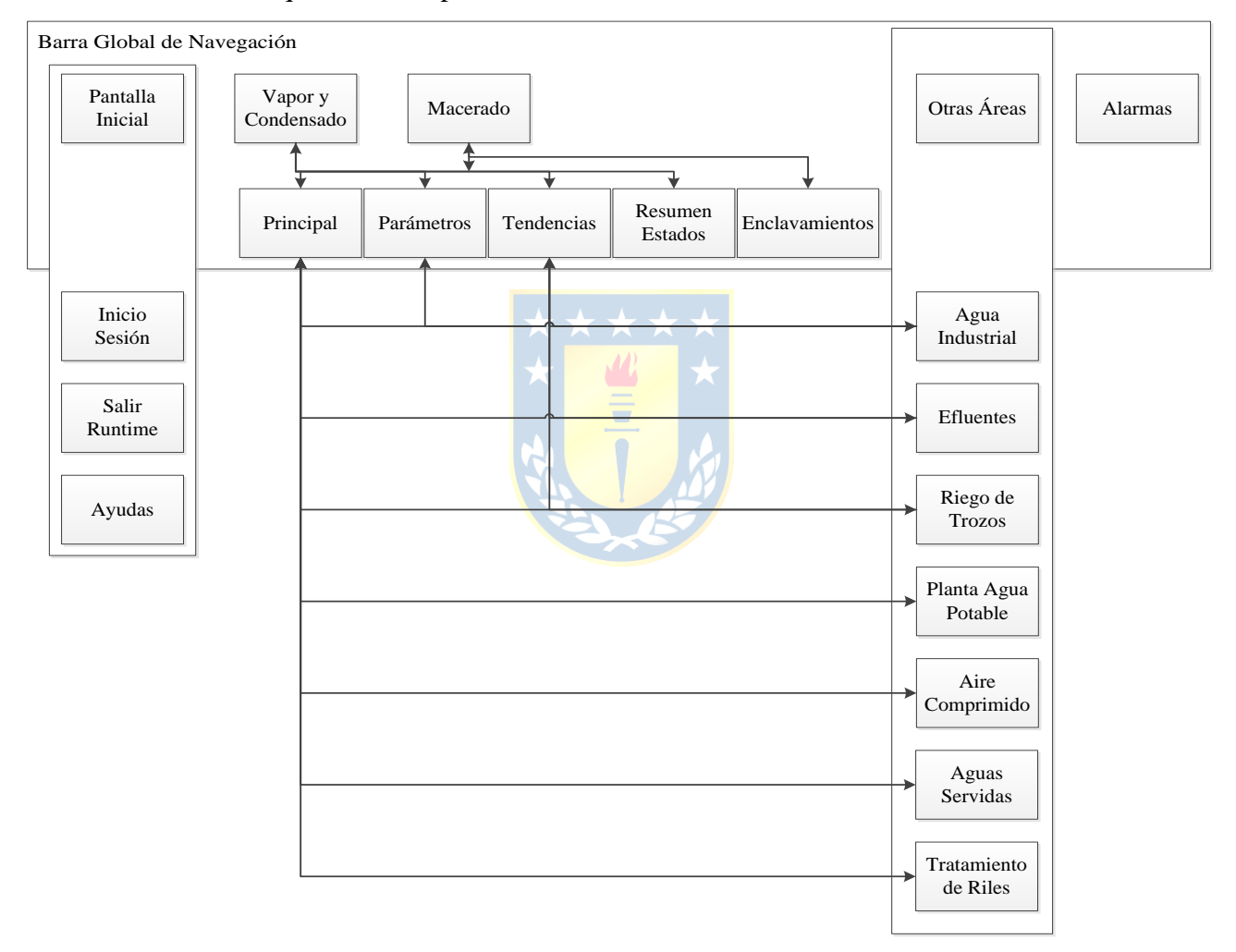

#### **Figura 4.9 Diagrama de navegación aplicación SCADA nueva.**

En la figura 4.9 se puede ver cómo es la navegación entre pantallas de la aplicación SCADA nuevo. Tal como se explicaba anteriormente, para acceder a todos los aspectos de las áreas, se configuró una barra de navegación global. Esta permite hacer cambios entre pantallas, sin perder de vista la última pantalla que se esté revisando. Esta es la forma más eficiente y directa para navegar en la aplicación SCADA.

## **4.4. Ejemplos de nuevas pantallas HMI**

A continuación, se presentan a modo de ejemplo algunas de las pantallas HMI implementadas en la nueva aplicación SCADA. Se deja claro que antes de presentar las pantallas operativas, se les aplicó un proceso de comisionamiento. Esto último será presentado con más detalle en el capítulo 5.

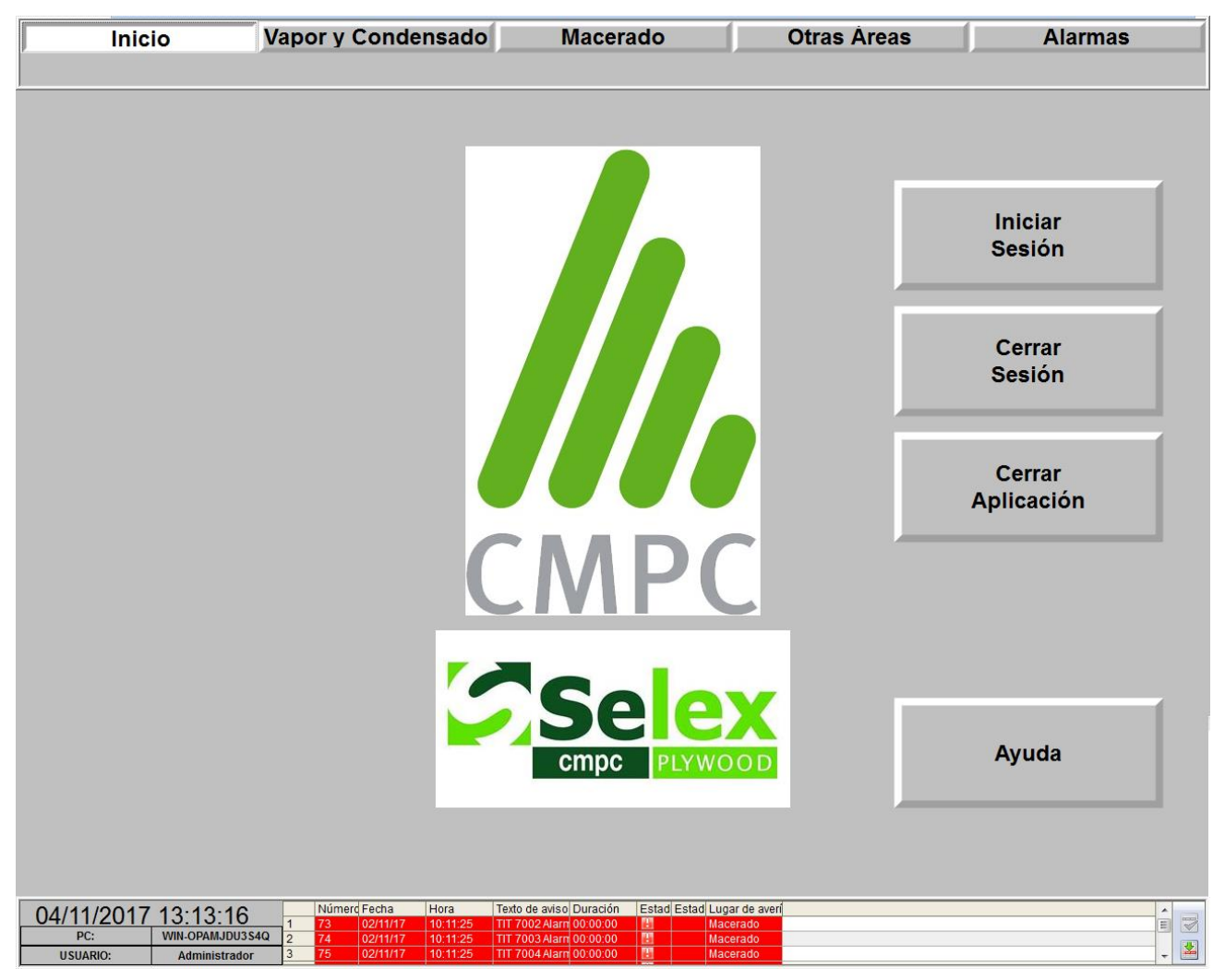

**Figura 4.10 Pantalla inicial aplicación SCADA nueva.**

En la figura 4.10 se muestra la pantalla inicial de la aplicación SCADA nueva, la que no tiene mayores diferencias respecto a la de la aplicación SCADA actual. A excepción del color de fondo, la barra de navegación global y la barra de información global. La barra de información global ahora es capaz de mostrar las alarmas o fallas que ocurren en las distintas áreas del sistema, debido a que se logró implementar la base de datos de fallas y alarmas para la nueva aplicación SCADA.

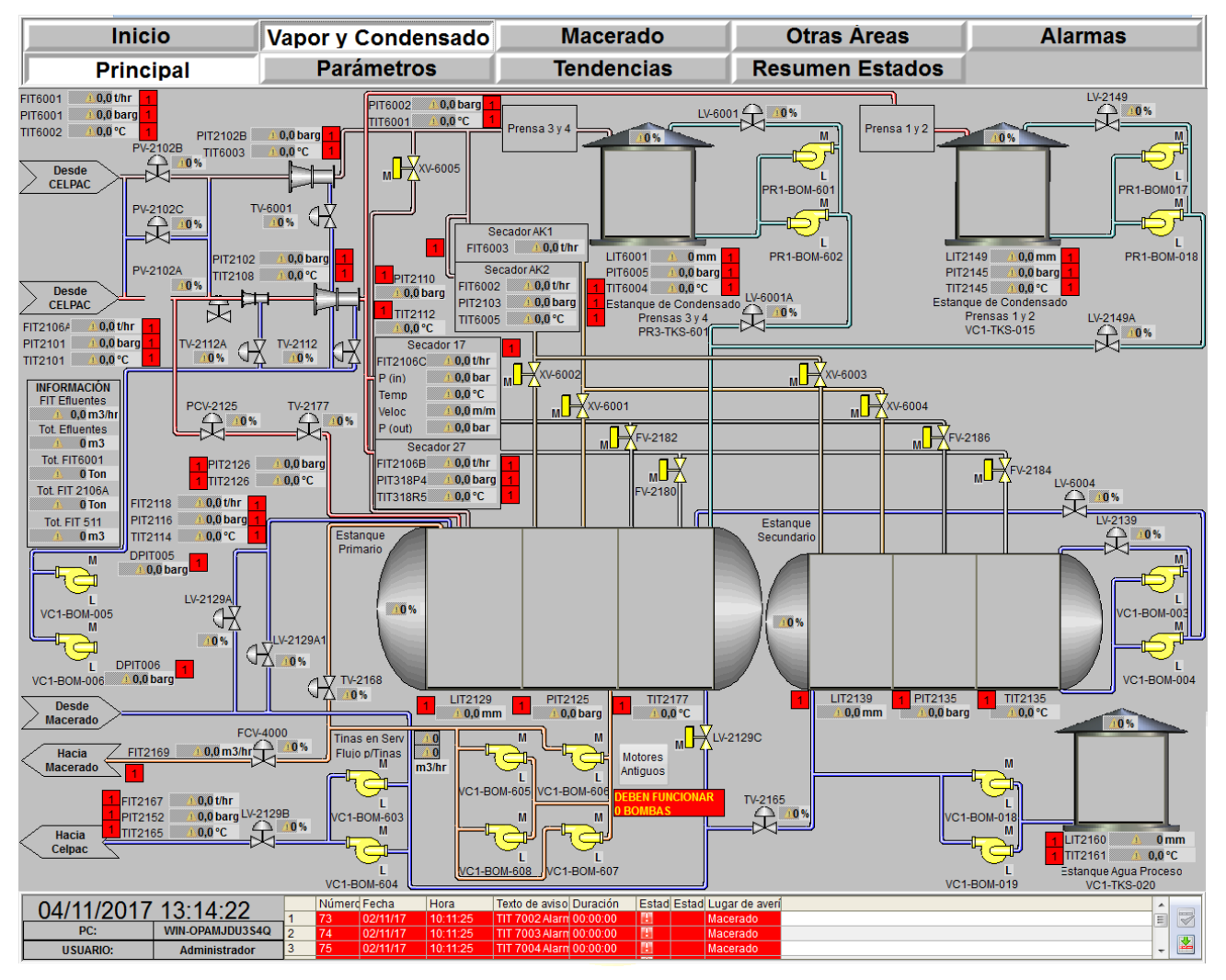

**Figura 4.11 Pantalla principal Vapor y Condensado aplicación SCADA nueva.**

En la figura 4.11 se puede apreciar el nuevo diseño realizado para el área de Vapor y Condensado de la aplicación SCADA nueva. En primer lugar es posible ver que el nuevo menú realizado para este sistema que es más directo y eficaz respecto al anterior. Esto debido a que el cambio desde la pantalla inicial hasta la mostrada en la presente figura sólo se realiza a través de un *click.* Respecto a las otras pantallas asociadas a Vapor y Condensado, se puede ver que también están en el menú global de navegación, por lo que ahora no es necesario tener que perder de vista esta pantalla principal para pasar a las otras.

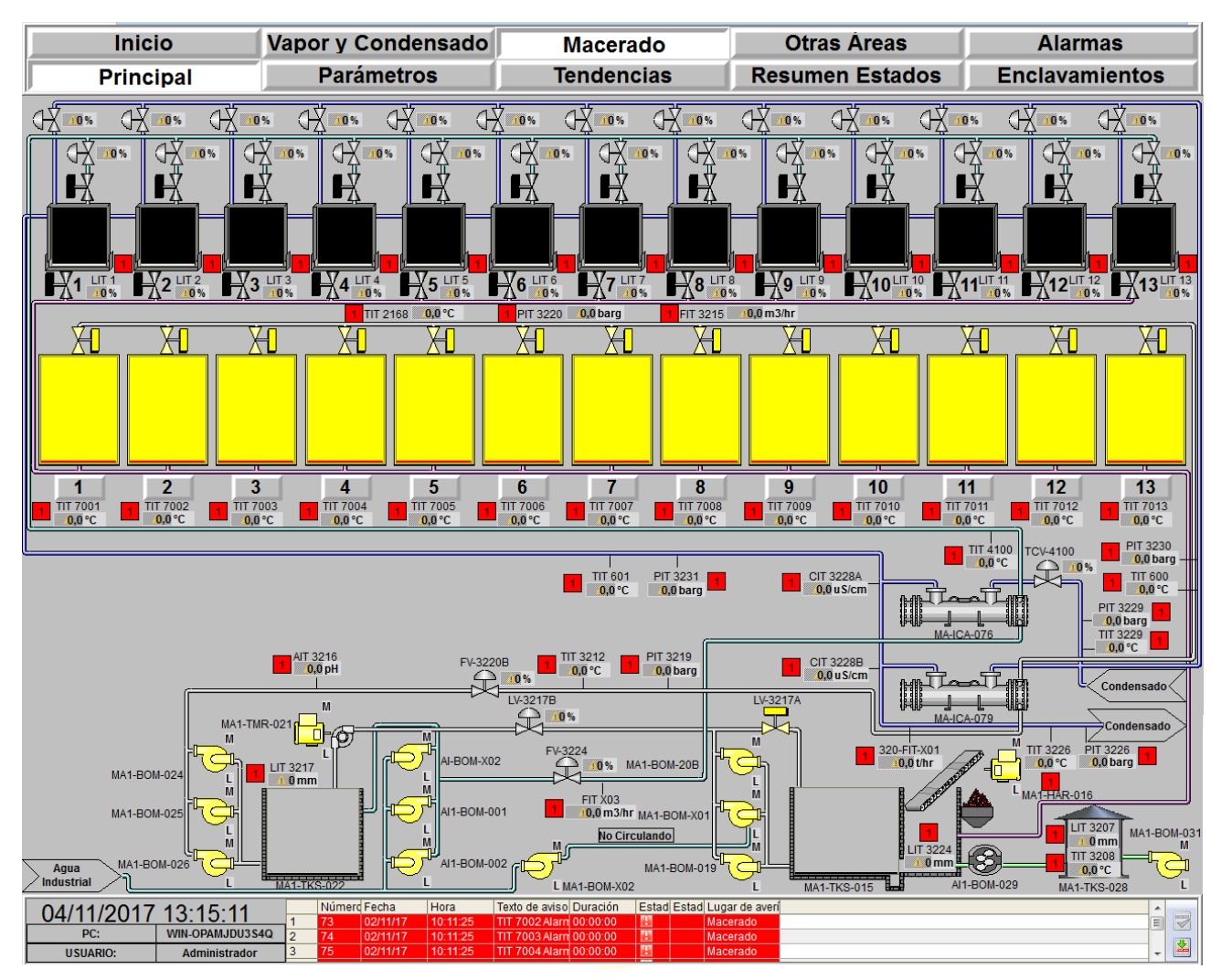

**Figura 4.12 Pantalla principal Macerado aplicación SCADA nueva.**

En la figura 4.12 se puede apreciar la pantalla principal de Macerado, diseñada para la nueva aplicación SCADA. Al igual que en Vapor y Condensado, la barra global permite una fluida navegación en el sistema. Respecto a la cantidad de datos e información desplegada, en esta nueva pantalla se puede ver que se ha utilizado en gran medida lo sugerido por la norma ISA 101 respecto a que una tendencia entrega mayor información que sólo un dato, acerca del estado actual de la planta y poder intuir con dicha tendencia el estado futuro de ésta.

# **Capítulo 5. Instalación, pruebas y puesta en marcha de la nueva aplicación SCADA**

## **5.1. Introducción**

Posterior a diseñar, programar y configurar las pantallas HMI de la nueva aplicación SCADA, es necesario probar cada uno de los aspectos programados, o al menos aquellos que pueden ser testeados sin afectar al proceso. A este proceso de pruebas se denomina comisionamiento y es de vital importancia antes de poner el sistema en marcha, pues es a través de este proceso que se pueden verificar las falencias en programación y configuración de los distintos despliegues y pop-up diseñados.

Luego de aprobar las pantallas diseñadas a través del proceso de comisionamiento, la aplicación SCADA está lista para su puesta en marcha. En el presente proyecto, la fecha de inicio del sistema fue realizada el día 30 de Octubre del presente 2017.

Es necesario conocer la opinión de los operadores acerca del nuevo sistema, pues son ellos quienes trabajan 24 horas al día los 365 días del año, con la nueva aplicación SCADA. Es por ello que se presentan los resultados de una encuesta aplicada a los operadores de los cuatro turnos que utilizan el nuevo sistema, comparando el sistema anterior con el nuevo y además analizando las oportunidades de mejora detectadas por ellos para la nueva aplicación SCADA.

Finalmente se presenta la arquitectura que actualmente tiene el sistema de control, pues con la introducción de la nueva aplicación SCADA, se modificó el tercer nivel presentado en la figura 2.7 del capítulo 2.

## **5.2. Comisionamiento de pantallas y puesta en marcha**

El proceso que se llevó a cabo para comisionar las pantallas HMI diseñadas en la nueva aplicación SCADA es el siguiente:

- Se creó una lista para verificar el funcionamiento de la navegación en el sistema. Esto sirvió comprobar que cada botón relacionado al cambio de despliegues funcionara correctamente.
- Se creó una lista por cada despliegue principal para verificar que, al pinchar cada elemento (válvulas, bombas, sensores), se despliegue el pop-up correspondiente.
- Se creó una lista por cada pop-up de controladores, para verificar que los botones configurados en ellos cumplen la función para la que fueron creados. Cabe destacar que no fue posible comprobar completamente esta lista, pues existen elementos que es imposible verificar sin la supervisión del operador. Por ejemplo, la apertura o cierre de la compuerta de una cámara de macerado, podría ser fatal si es que se realiza y no se avisa a los operadores de los camiones horquilla, que se encargan de cargar y descargar dichas cámaras.
- Se creó una lista por cada sensor, para verificar que el pop-up de alarmas y tendencias era el correspondiente a dicho sensor.

Los resultados del proceso de comisionamiento de las pantallas HMI se pueden revisar en el Anexo E del presente informe.

Una vez finalizado el proceso de comisionamiento de las pantallas, el 30 de Octubre de 2017 se pone en marcha la nueva aplicación SCADA. En la figura 5.1 se puede ver una fotografía de la sala de control con los dos monitores operativos ejecutando a través de la nueva estación de trabajo, la nueva aplicación SCADA diseñado, programado y configurado a lo largo del este proyecto.

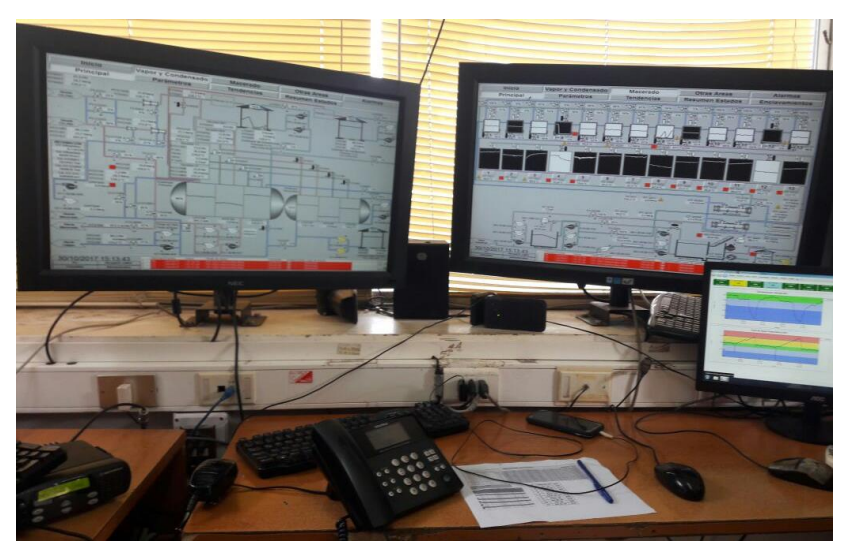

**Figura 5.1 Puesta en marcha aplicación SCADA nueva.**

## **5.3. Ejemplo de pantallas operativas**

A continuación se pueden ver imágenes de la aplicación SCADA nuevo conectado de forma *online* a la planta. El resultado de todas las pantallas operativas de la nueva aplicación SCADA implementada puede ser revisado en el anexo D del presente informe.

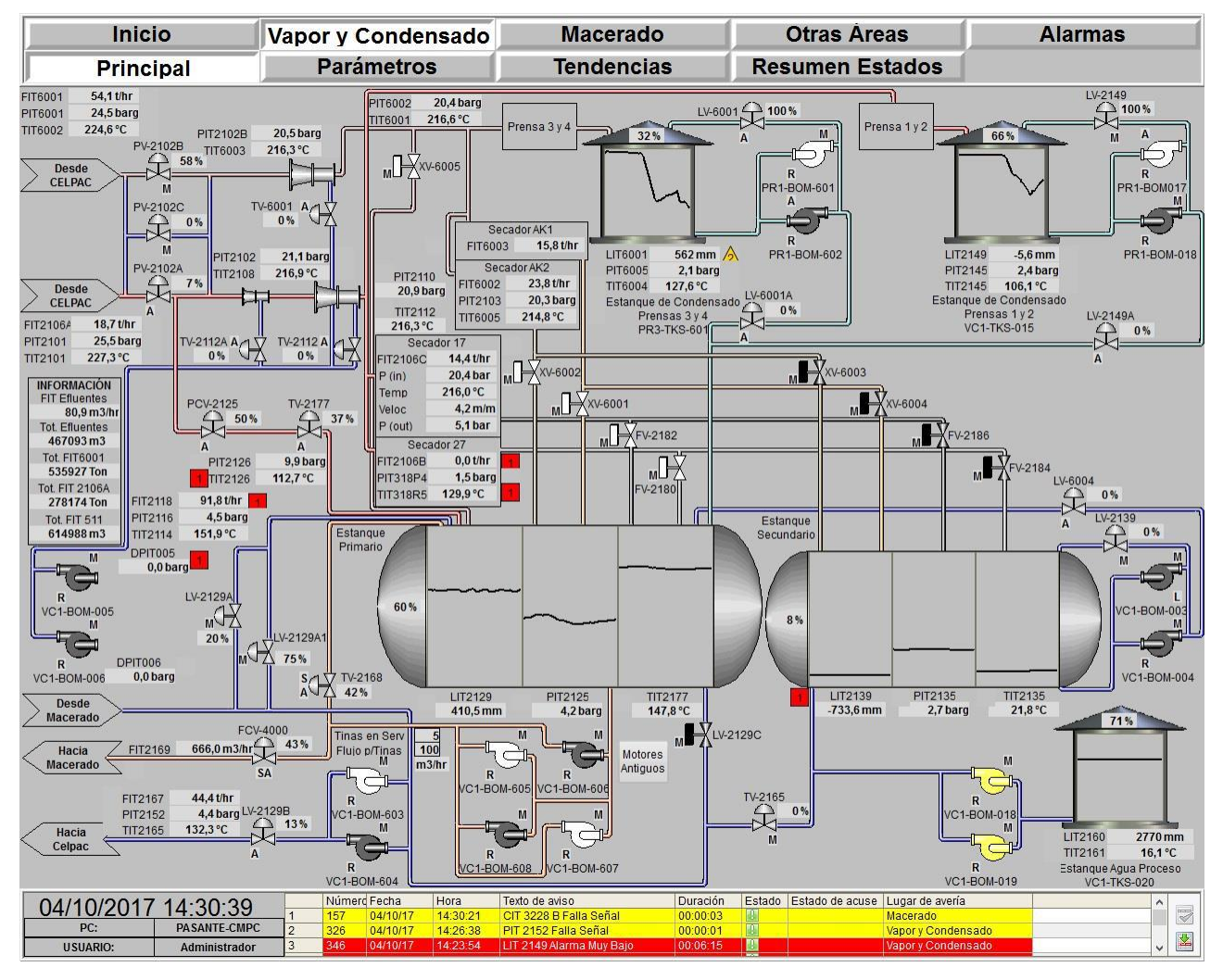

**Figura 5.2 Despliegue principal Vapor y Condensado** *online***.**

En la figura 5.2 se puede apreciar el diagrama principal diseñado para el área de Vapor y Condensado. Se destaca que en el diseño de los estanques de condensado, se agregaron tendencias, en tiempo real, de las tres variables más importantes de estos: nivel, presión y temperatura. Gracias a lo anterior, se podrá observar el estado actual del proceso que ocurre al interior de los estanques. Además, a través de la tendencia, podrán revisar y proyectar en el tiempo cómo cambiarán estas variables. Se mejoró la distribución y orden de la información, junto con el diseño de tuberías basado en lo instalado en terreno.

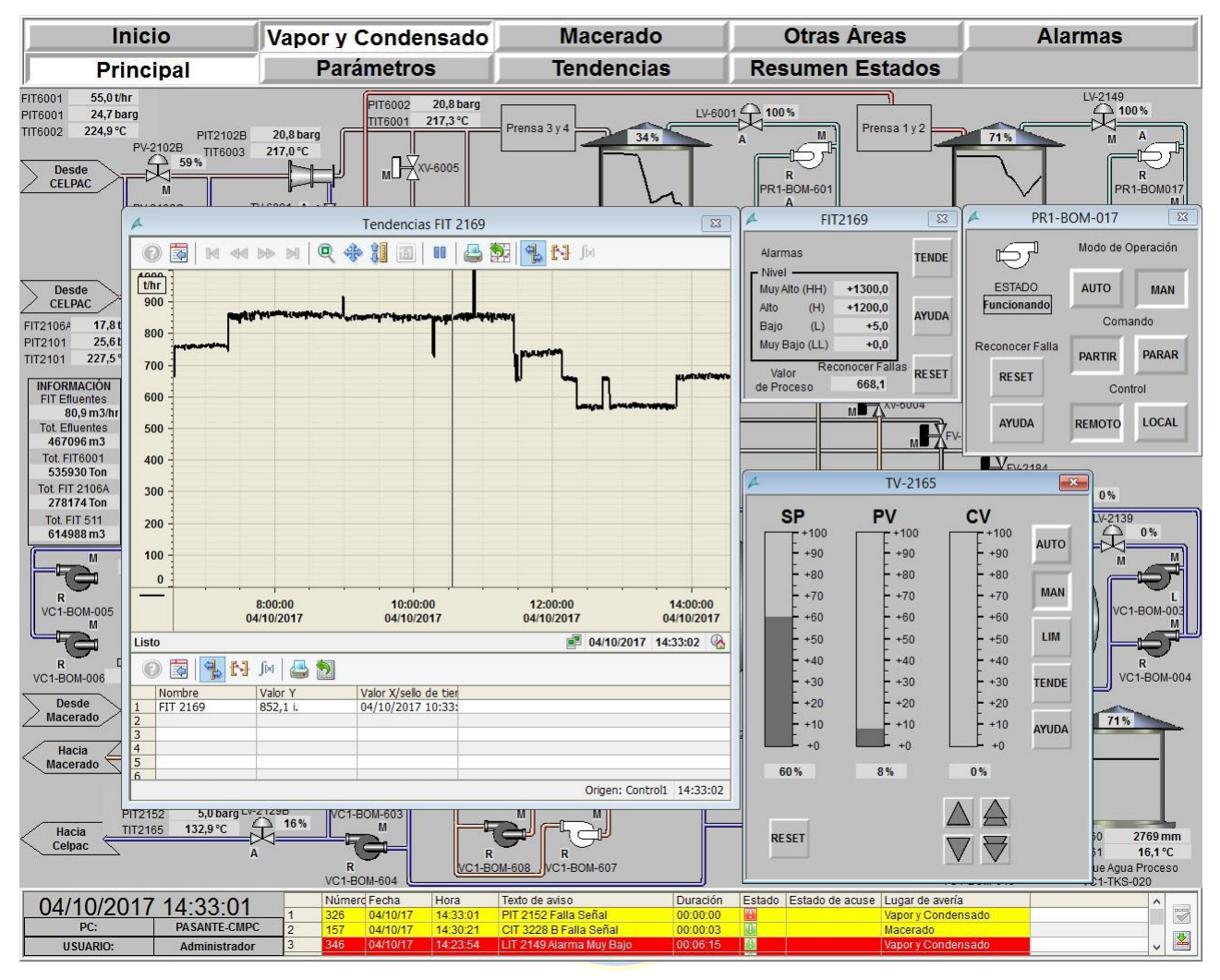

**Figura 5.3 Vapor y Condensado, pop-up de controladores, tendencias, y bombas** *online***.**

En la figura 5.3, se pueden apreciar los pop-up de los distintos aspectos programados para la pantalla de Vapor y Condensado. Todos los pop-up de controladores tienen la misma característica que el mostrado en la figura con el *tag* TV-2165. Es decir, todos ellos tienen la capacidad de mostrar el SP, CV y PV, que corresponden al *Set Point*, *Control Value* y *Process Value*, que pertenecen específicamente al valor de consigna, valor del control y valor del proceso. El valor de consigna es aquel que el operador asigna cuando está el controlador está en automático y desea llevar el proceso a un determinado punto. El valor de control es aquel que representa al estado actual del actuador, en este caso al ser una válvula proporcional se muestra el porcentaje de apertura de dicha válvula y finalmente el valor del proceso, muestra el valor actual que entrega el sensor. Respecto al controlador de bombas, es exactamente igual que para motores y se puede comandar con todos los aspectos mostrados en la figura. Respecto al pop-up que configura las alarmas, con este mismo se puede mostrar la tendencia de la variable y resetear fallas.

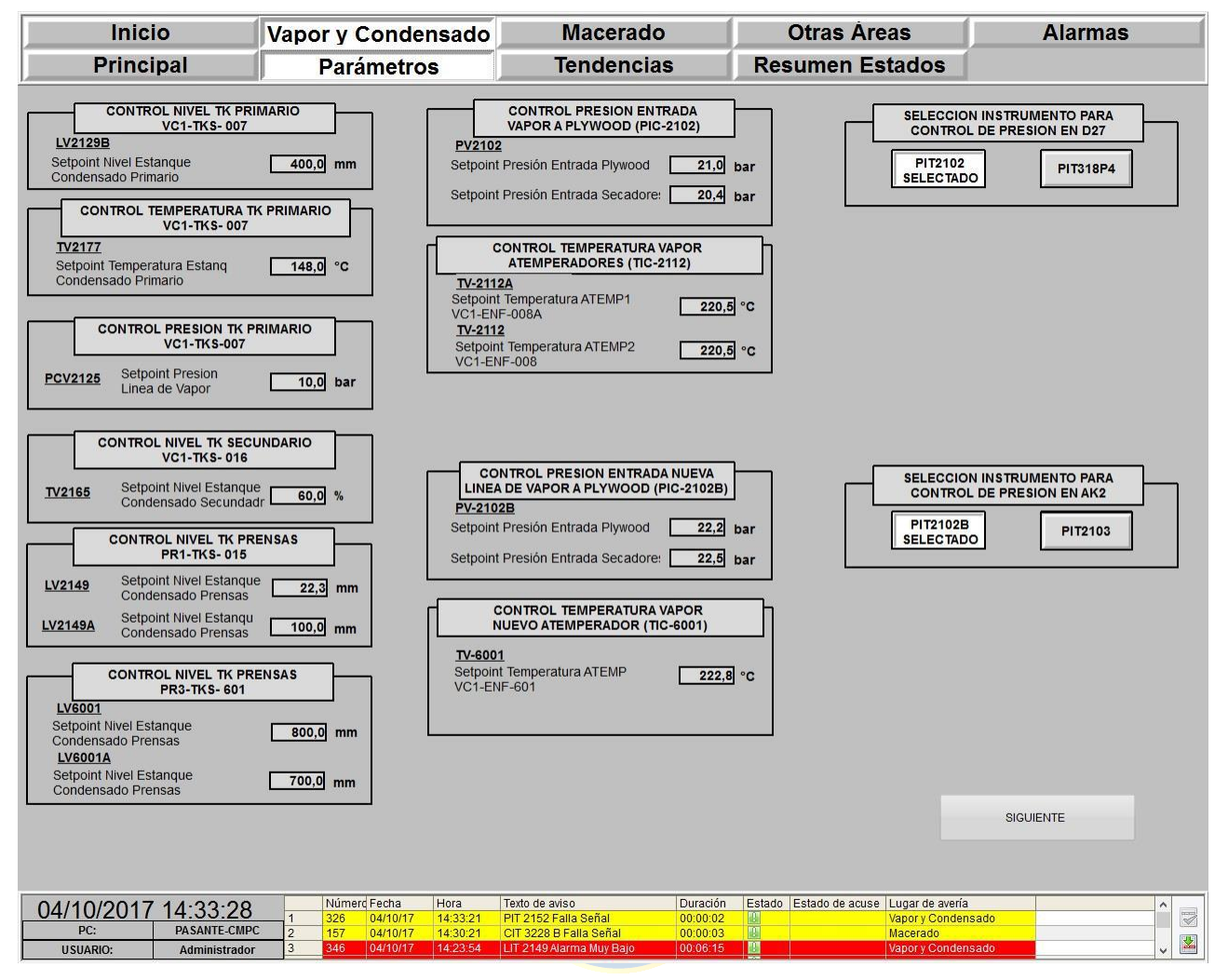

**Figura 5.4 Vapor y Condensado, pantalla de parámetros 1** *online***.**

En la figura 5.4, se muestra la primera pantalla de parámetros configurada para el área de Vapor y Condesando. Se destaca que estas pantallas son las mismas que tiene configurado la aplicación SCADA anterior que se utilizaba en la planta. La razón de por qué no se modificaron, es debido a que en estas pantallas los operadores hacen el cambio de *set point* de todos los controladores configurados. Por lo tanto, a pesar de que en la nueva aplicación SCADA configurado, todos los pop-up de controladores tienen acceso a cambiar dicho parámetro desde el propio pop-up, se puede prestar para confusión debido a la costumbre por parte de operadores en trabajar así. No existen mayores comentarios para estas pantallas debido a que prácticamente no sufrieron ninguna modificación respecto a la aplicación SCADA anterior.

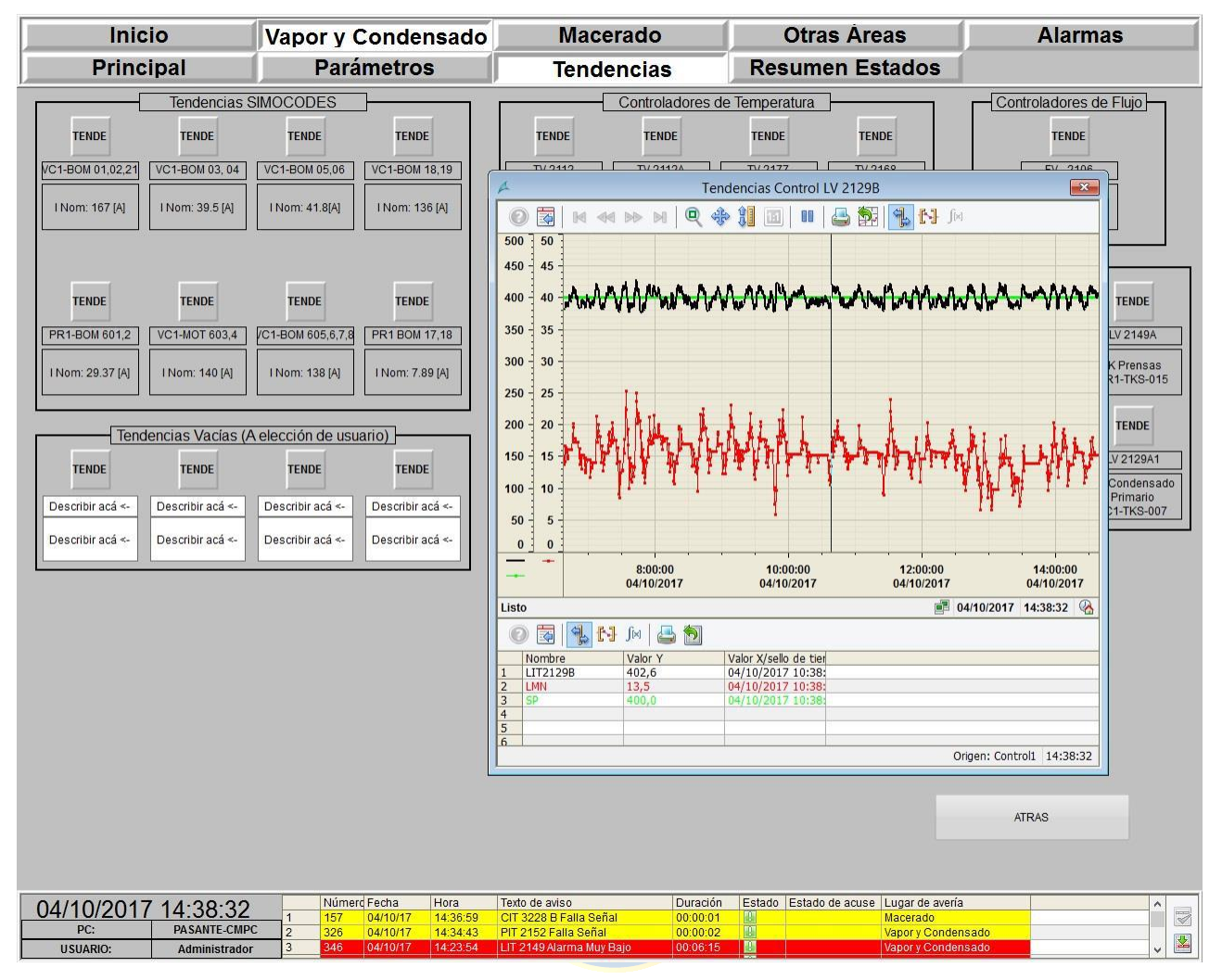

**Figura 5.5 Vapor y Condensado, pantalla de tendencias 2** *online***.**

En la figura 5.5 se muestran algunas tendencias de los controladores programados. En el ejemplo mostrado en la figura se puede apreciar el funcionamiento de la válvula LV-2129B, junto al valor del proceso, el *set point*, y su porcentaje de apertura, como elemento actuador.

Uno de los elementos nuevos introducidos en esta pantalla, es que se agregaron cuatro tendencias vacías, las que pueden ser utilizadas por los operadores para almacenar cualquier variable que ellos deseen o necesiten (y que por lo demás esté configurada en el *Tag Logging*). Esto, con el fin de poder configurar dicha tendencia una sola vez y asegurar que no se perderá dicha configuración una vez cerrada la pantalla de tendencia.

|                                    | <b>Inicio</b>                                               | Vapor y Condensado                |          | <b>Macerado</b>             | <b>Otras Areas</b> |                                        | <b>Alarmas</b>             |                |                          |
|------------------------------------|-------------------------------------------------------------|-----------------------------------|----------|-----------------------------|--------------------|----------------------------------------|----------------------------|----------------|--------------------------|
|                                    | <b>Principal</b>                                            | <b>Parámetros</b>                 |          | <b>Tendencias</b>           |                    | <b>Resumen Estados</b>                 |                            |                |                          |
|                                    | Valores de Proceso                                          | Válvulas Proporcionales           |          | Válvulas On Off             |                    | <b>Bombas y Motores</b>                |                            |                |                          |
|                                    | Información                                                 |                                   |          | Unidades de Ingeniería (UI) |                    |                                        | Limites Alarmas            |                |                          |
| <b>TAG</b>                         | Descripción                                                 | Valor Actual                      | Min UI   | Máx UI                      | U                  | LL                                     | T.                         | H              | HH                       |
| FIT6001                            | Fluio desde CELPAC Linea 2                                  | 54.52835                          |          | u,                          | $t$ hr             | $\overline{0}$                         | $\overline{0}$             | 270            | 300                      |
| FIT6002                            | Fluio Entrada Secador AK2                                   | 22.90267                          |          |                             | t/hr               | $\mathbf{0}$                           | $\overline{0}$             | 270            | 300                      |
| FIT 6003                           | Fluio entrada Secador AK1                                   | 15.71457                          |          |                             | t/hr               | $\Omega$                               | $\overline{0}$             | 100            | 200                      |
| <b>FIT 2106A</b>                   | Fluio desde CELPAC Linea 1                                  | 18.43171                          |          |                             | t/hr               | $\Omega$                               | $\overline{8}$             | 48             | 49                       |
| FIT 2106B                          | Fluio Entrada Secador 27                                    | $\Omega$                          |          |                             | t/hr               | $\Omega$                               | $\Omega$                   | 28             | 30                       |
| <b>FIT 2106C</b>                   | Fluio Entrada Secador 17                                    | 13.97777                          |          |                             | t/hr               | $\Omega$                               | $\overline{0}$             | 20             | 22                       |
| FIT 2118                           | Fluio Linea Atemperadores                                   | 91.9035                           |          |                             | t/hr               | $\Omega$                               | $\mathbf{0}$               | 2.8            | 3.5                      |
| FIT 2169                           | Fluio hacia Macerado                                        | 574.2859                          |          |                             | t/hr               | $\Omega$                               | 5                          | 1200           | 1300                     |
| FIT 2167                           | Fluio retorno CELPAC                                        | 65.14171                          |          |                             | t/hr               | $\Omega$                               | $\overline{2}$             | 95             | 130                      |
| <b>TIT 6001</b>                    | Temperatura Entrada CELPAC L 2                              | 217.513                           |          |                             | °C                 | $\Omega$                               | $\overline{0}$             | 270            | 300                      |
| <b>TIT 6002</b>                    | Temperatura Entrada CELPAC L 2                              | 224.8372                          |          |                             | °C<br>°C           | $\Omega$<br>$\Omega$                   | $\overline{0}$<br>$\theta$ | 270<br>270     | 300<br>300               |
| <b>TIT 6003</b><br><b>TIT 6004</b> | Temperatura Entrada CELPAC L 2                              | 217.296                           |          |                             | °C                 | $\Omega$                               | $\Omega$                   | 270            | 300                      |
| <b>TIT 6005</b>                    | stangue Condensado Prensa 3 v<br>Temperatura Secador AK2    | 127.8356<br>215.4948              |          |                             | °C                 | $\Omega$                               | $\overline{0}$             | 270            | 300                      |
| <b>TIT 2145</b>                    | stangue Condensado Prensa 1 v                               | 110.6771                          |          |                             | °C                 | 90                                     | 100                        | 130            | 150                      |
| <b>TIT 318 R5</b>                  | Temperatura Secador 27                                      | 130.0673                          |          |                             | °C                 | 200                                    | 210                        | 222            | 300                      |
| <b>TIT 2114</b>                    | Temperatura Atemperadores                                   | 153.7326                          |          |                             | °C                 | 80                                     | 90                         | 155            | 160                      |
| <b>TIT 2101</b>                    | Temperatura Entrada CELPAC L 1                              | 227.4305                          |          |                             | °C                 | 210                                    | 215                        | 255            | 260                      |
| <b>TIT 2108</b>                    | Temperatura Entrada CELPAC L 1                              | 216.522                           |          |                             | °C                 | 205                                    | 210                        | 250            | 255                      |
| <b>TIT 2165</b>                    | Temperatura Retorno CELPAC                                  | 133.5069                          |          |                             | °C                 | $\mathbf{0}$                           | 5                          | 140            | 150                      |
| <b>TIT 2177</b>                    | Temperatura Estangue Primario                               | 149.7396                          |          |                             | °C                 | 90                                     | 100                        | 158            | 165                      |
| <b>TIT 2135</b>                    | emperatura Estangue Secundari                               | 21.77373                          |          |                             | °C                 | 10                                     | 15                         | 130            | 135                      |
| <b>TIT 2161</b>                    | Temperatura Estangue Proceso                                | 16.1169                           |          |                             | °C                 | $\overline{2}$                         | $\overline{4}$             | 40             | 50                       |
| <b>TIT 2126</b>                    | Temperatura Estangue Primario                               | 111.8055                          |          |                             | °C                 | 150                                    | 160                        | 205            | 210                      |
| <b>TIT 2112</b>                    | Temperatura Entrada CELPAC L 1                              | 215.9722                          |          |                             | °C                 | 205                                    | 212                        | 226            | 230                      |
| PIT 6001                           | Presion Entrada Linea 2 CELPAC                              | 24.68461                          |          |                             | barg               | $\Omega$                               | $\theta$                   | 270            | 300                      |
| PIT 6002                           | Presion Entrada Linea 2 CELPAC                              | 20.89988                          |          |                             | barg               | $\Omega$                               | $\overline{0}$             | 22             | 23                       |
| <b>PIT 6005</b>                    | Ision Estangue Condensado P 3                               | 2.113172                          |          |                             | baro               | $\Omega$                               | $\Omega$                   | 270            | 300                      |
| <b>PIT 2145</b>                    | esion Estangue Condensado P 1                               | 2.408853                          |          |                             | barg               | $\Omega$<br>$\Omega$                   | $\theta$<br>$\Omega$       | 270            | 300                      |
| PIT 2102B<br>PIT 2101              | Presion Condensado<br>Presion Condensado                    | 20.92014<br>25.60764              |          |                             | barg               | 20                                     | 22                         | 270<br>27.8    | 300<br>28                |
| PIT 2102                           | Presion Condensado                                          | 20.99609                          |          |                             | barg<br>baro       | 19                                     | 19.5                       | 23             | 24                       |
| PIT 2110                           | Presion Entrada CELPAC L 1                                  | 20.78125                          |          |                             | barg               | 10                                     | 18                         | 21.5           | 22                       |
| <b>PIT 318P4</b>                   | Presión Secador 27                                          | 1,514576                          |          |                             | barg               | $\Omega$                               | $\overline{0}$             | 270            | 300                      |
| PIT 2116                           | <b>Presion Atemperadores</b>                                | 4.759838                          |          |                             | baro               |                                        | $\overline{1}$             | 38             | 40                       |
| PIT 2152                           | Presion retorno CELPAC                                      | 4.809028                          |          |                             | barg               |                                        | 0.5                        | 6              | $\overline{7}$           |
| <b>PIT 2125</b>                    | Presión Estangue Primario                                   | 4.474826                          |          |                             | barg               | 9.403955E-38                           | $\overline{1}$             | 6.3            | 6.5                      |
| PIT 2135                           | Presión Estangue Secundario                                 | 2.706018                          |          |                             | bard               |                                        | 0.1                        | $\overline{4}$ | 4.5                      |
| PIT 2103                           | Presión Secador AK12                                        | 20.73568                          |          |                             | barg               |                                        | $\theta$                   | 25             | 30                       |
| <b>DPIT 005</b>                    | Presión bomba 5 Atemperadores                               | $\mathbf{0}$                      |          |                             | baro               | $\Omega$                               | $\theta$                   | 0.3            | 0.5                      |
| <b>DPIT 006</b>                    | Presión Bomba 6 Atemperadores                               | 3.761574E-02                      |          |                             | barg               | $\Omega$                               | $\Omega$                   | 0.3            | 0.5                      |
| LIT 6001                           | ivel Estangue Condensado P 3 v                              | 709.2286                          |          |                             | mm                 | 300                                    | 650                        | 850            | 1600                     |
| LIT 2149                           | ivel Estangue Condensado P 1 v                              | 96.875                            |          |                             | mm                 | $-300$                                 | $-300$                     | 500            | 620                      |
| LIT 2129                           | Nivel Estangue Primario                                     | 401.1191                          |          |                             | mm                 | $-1500$                                | $-1300$                    | 850            | 1000                     |
| LIT 2139<br>LIT 2160               | Nivel Estangue Secundario<br>Nivel Estangue Agua de Proceso | $-733.559$<br>2768.142            |          |                             | mm<br>mm           | $-100$<br>1500                         | $-50$<br>2500              | 300<br>2800    | 650<br>2900              |
|                                    |                                                             |                                   |          |                             |                    |                                        |                            |                |                          |
|                                    | 04/10/2017 14:39:19                                         | Número Fecha                      | Hora     | Texto de aviso              | Duración           | Estado Estado de acuse Lugar de avería |                            |                | $\lambda$                |
| PC:                                | PASANTE-CMPC                                                | 157<br>04/10/17                   | 14:36:59 | CIT 3228 B Falla Señal      | 00:00:01<br>Ш      |                                        | Macerado                   |                | $\overline{\mathscr{C}}$ |
|                                    |                                                             | $\overline{2}$<br>326<br>04/10/17 | 14:34:43 | PIT 2152 Falla Señal        | 團<br>00:00:02      |                                        | Vapor y Condensado         |                | 凶                        |
| <b>USUARIO:</b>                    | Administrador                                               | 346<br>04/10/17<br>3              | 14:23:54 | LIT 2149 Alarma Muy Bajo    | 圖<br>00:06:15      |                                        | Vapor y Condensado         |                |                          |

**Figura 5.6 Vapor y Condensado, pantalla de resumen de estados: valores de proceso,** *online***.**

En la figura 5.6, se puede apreciar la primera pantalla de resumen de estados, configurada y programada para el área de Vapor y Condensado. Estas pantallas tienen por finalidad entregarle al operador una descripción ordenada y detallada del estado actual de todos los elementos que conforman el área de Vapor y Condensado. En estas pantallas se muestra el resumen de estados de todas las variables de proceso, junto a sus respectivos límites de alarmas configurados, estados de válvulas proporcionales y solenoides, motores y bombas.

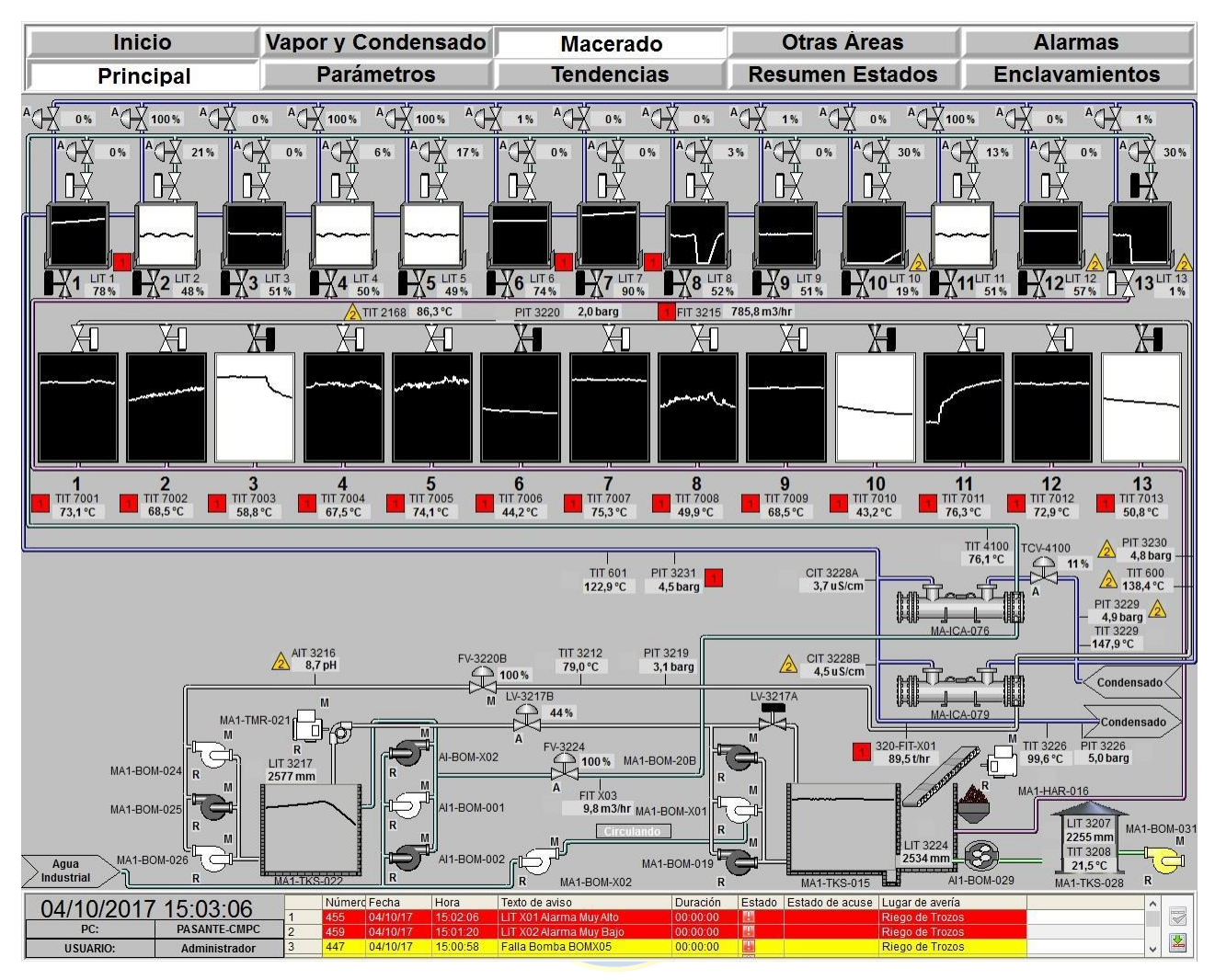

**Figura 5.7 Despliegue principal Macerado** *online***.**

En la figura 5.7 se puede apreciar la pantalla principal del proceso de Macerado. Las mejoras puntuales que se hicieron respecto al SCADA anterior son: mejor utilización de colores para diferenciar los estados ("funcionando", "detenido", "abierto", "cerrado"), alarmas y fallas. Estas se detallan en el Anexo A.

Otra mejora sustancial fue el manejo de la información desplegada por cada pantalla. Es decir, de las variables fundamentales de cada estanque, tina o cámara, y que son mostradas como tendencias al interior de los objetos. Cada tina muestra el nivel de agua que hay dentro de ella, además de un estado blanco o negro, que indica si la tina está o no en servicio. Por cada cámara existen las tendencias de las temperaturas que hay al interior. Además, gracias al color blanco o negro, y en ocasiones amarillo, se detalla si es que ésta se encuentra abierta, cerrada o en falla. Respecto al diseño de tuberías, estas se realizaron según lo que actualmente se encuentra instalado en terreno.

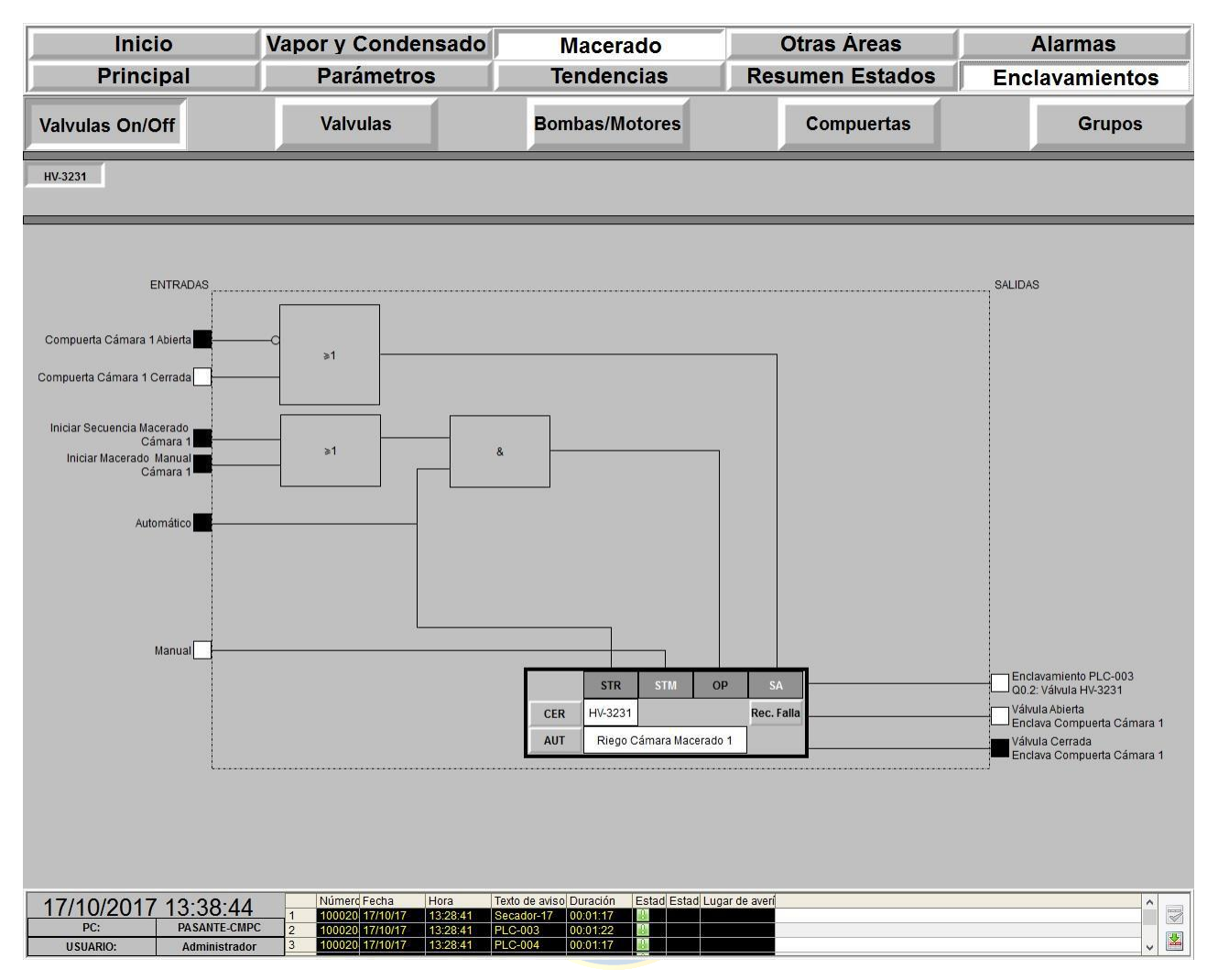

**Figura 5.8 Diagrama de enclavamientos válvula HV-3231 riego por aspersión cámara 1, Macerado. [2]**

Según se puede apreciar en la figura 5.8, la válvula HV-3231 se encuentra en modo manual y con el enclavamiento de seguridad operando (SA). El enclavamiento operacional (OP) no está activo, pues depende de que exista el modo automático y que la secuencia de maceración se haya activado de forma automática o manualmente. Además, esta válvula genera una marca que sirve para el funcionamiento del algoritmo programado para el ciclo de trabajo de la compuerta de la cámara 1 de macerado. También se aprecia que la válvula está siendo comandada de forma remota, de la sala de operación (STM) y que el modo automático no está activo (STR). Según la filosofía de programación, que se encuentra en el Anexo A, ésta válvula no se podría activar en el modo local. Los botones de CER/ABI, están configurados para abrir/cerrar la válvula y los botones AUT/MAN para pasarla a modo automático/manual.

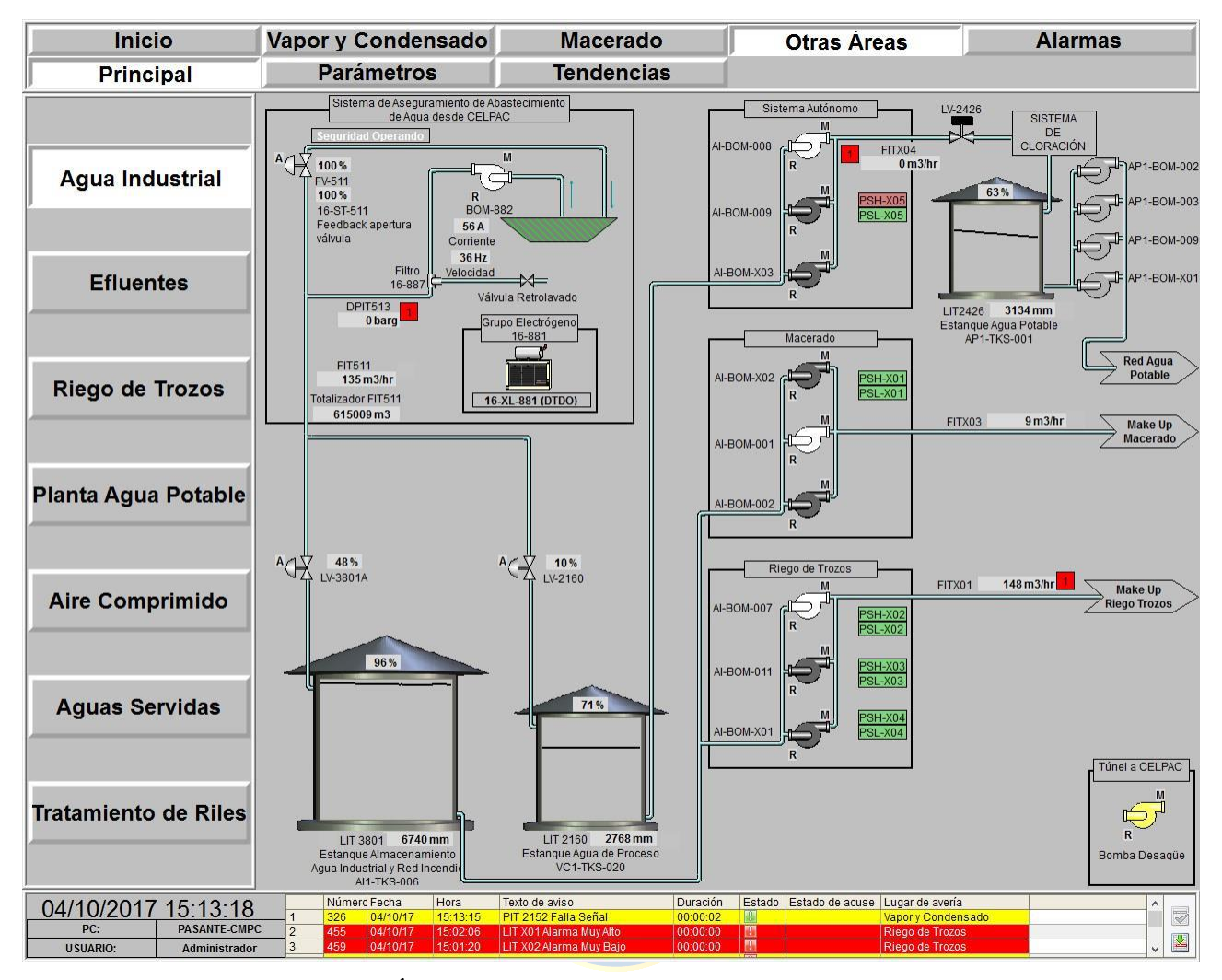

**Figura 5.9 Otras Áreas: Planta de Agua Potable pantalla principal** *online***.**

En la figura 5.9 se muestra el diagrama de proceso para la planta de agua potable. En el sistema actual no se encontraron oportunidades de mejora para dicha área. Se realizó el diseño sin grandes cambios. Sin embargo, se siguió siempre la filosofía del despliegue de información por sobre datos, como se puede observar en los únicos tres estanques que están presentes en el proceso de la planta de agua potable.

| Inicio                  |                                                                                                    |                      |                      | Vapor y Condensado                                 |                          |                                                               |          | <b>Macerado</b>      |   |                        |   | <b>Otras Areas</b>                    |   |  | <b>Alarmas</b>     |  |  |                                             |
|-------------------------|----------------------------------------------------------------------------------------------------|----------------------|----------------------|----------------------------------------------------|--------------------------|---------------------------------------------------------------|----------|----------------------|---|------------------------|---|---------------------------------------|---|--|--------------------|--|--|---------------------------------------------|
|                         |                                                                                                    |                      |                      |                                                    |                          |                                                               |          |                      |   |                        |   |                                       |   |  |                    |  |  |                                             |
| O                       | 菿                                                                                                    | PZ<br>M              | $\sqrt{2}$<br>Ш      | 9<br>$\overline{\mathbf{z}}$                       | $\overline{\mathscr{C}}$ | P<br>無                                                        | F<br>&   | €<br>不               | 茶 | Ł<br>M<br>图            | Ñ | $\frac{A}{2}$<br>G                    |   |  |                    |  |  |                                             |
|                         | Número Fecha                                                                                                    |                      | Hora                 | Texto de aviso                                     |                          |                                                               |          | Duración             |   | Estad Estado de acuse  |   | Lugar de avería                       |   |  |                    |  |  |                                             |
|                         | 326                                                                                                    | 04/10/17             | 15:27:09             | PIT 2152 Falla Señal                               |                          |                                                               |          | 00:00:02             |   | Ш                      |   | Vapor y Condensado                    |   |  |                    |  |  |                                             |
| 2                       | 94                                                                                                    | 04/10/17             | 15:22:42             | Falla Bomba X01                                    |                          |                                                               |          | 00:00:17             |   | H                      |   | Macerado                              |   |  |                    |  |  |                                             |
| $\overline{\mathbf{3}}$ | 157                                                                                                    | 04/10/17             | 15:19:53             | CIT 3228 B Falla Señal                             |                          |                                                               |          | 00:00:01             |   |                        |   | Macerado                              |   |  |                    |  |  |                                             |
| $\overline{4}$<br>5     | 455<br>459                                                                                                    | 04/10/17<br>04/10/17 | 15:02:06<br>15:01:20 | LIT X01 Alarma Muy Alto<br>LIT X02 Alarma Muy Bajo |                          |                                                               |          | 00:00:00<br>00:00:00 |   | 闦                      |   | Riego de Trozos<br>Riego de Trozos    |   |  |                    |  |  |                                             |
| $\sqrt{6}$              | 447                                                                                                    | 04/10/17             | 15:00:58             | Falla Bomba BOMX05                                 |                          |                                                               |          | 00:00:00             |   | E                      |   | Riego de Trozos                       |   |  |                    |  |  |                                             |
| 7                       | 446                                                                                                    | 04/10/17             | 15:00:56             | Falla Bomba BOMX04                                 |                          |                                                               |          | 00:00:00             |   | 闀                      |   | Riego de Trozos                       |   |  |                    |  |  |                                             |
| $\overline{8}$          | 346                                                                                                    | 04/10/17             | 14:23:54             |                                                    |                          | LIT 2149 Alarma Muy Bajo                                      |          | 00:06:15             |   | A                      |   | Vapor y Condensado                    |   |  |                    |  |  |                                             |
| $\overline{9}$          | 345                                                                                                    | 04/10/17             | 13:59:23             | LIT 2149 Alarma Muy Alto                           |                          |                                                               |          | 00:00:04             |   | a.                     |   | Vapor y Condensado                    |   |  |                    |  |  |                                             |
| 10                      | 342                                                                                                    | 04/10/17             | 13:57:25             | LIT 6001 Alarma Muy Alto                           |                          |                                                               |          | 00:23:31             |   | m                      |   | Vapor y Condensado                    |   |  |                    |  |  |                                             |
| 11<br>12                | 448<br>229                                                                                                    | 04/10/17<br>04/10/17 | 13:17:47<br>13:11:06 | <b>Falla Motor TRMX08</b>                          |                          | FIT 2106AAIarma Muy Bajo                                      |          | 01:40:04<br>00:00:00 |   | m<br>闦                 |   | Riego de Trozos<br>Vapor y Condensado |   |  |                    |  |  |                                             |
| 13                      | 91                                                                                                    | 04/10/17             | 13:06:10             | TIT 600 Alarma Muy Bajo                            |                          |                                                               |          | 00:00:00             |   |                        |   | Macerado                              |   |  |                    |  |  |                                             |
| 14                      | 48                                                                                                    | 04/10/17             | 12:19:39             |                                                    |                          | Nivel Tina 3 Alarma Muy Bajo                                  |          | 00:00:00             |   | E                      |   | Macerado                              |   |  |                    |  |  |                                             |
| 15                      | 404                                                                                                    | 04/10/17             | 11:26:50             |                                                    |                          | Revisar Funcionamiento de Bombas                              |          | 00:00:00             |   | m                      |   | Vapor y Condensado                    |   |  |                    |  |  |                                             |
| 16                      | 403                                                                                                    | 04/10/17             | 11:26:44             |                                                    |                          | Revisar Funcionamiento de Bombas                              |          | 00:00:06             |   | m                      |   | Vapor y Condensado                    |   |  |                    |  |  |                                             |
| 17                      | 409                                                                                                    | 04/10/17             | 11:14:43             | LIT 3801 Alarma Muy Alto                           |                          |                                                               |          | 00:00:00             |   | 闦                      |   | Agua Industrial                       |   |  |                    |  |  |                                             |
| 18<br>19                | 242<br>100020                                                                                                    | 04/10/17<br>04/10/17 | 10:52:29<br>10:24:12 | FIT 2169 Falla Señal<br><b>PLC-003</b>             |                          |                                                               |          | 00:00:01<br>00:00:56 |   |                        |   | Vapor y Condensado                    |   |  |                    |  |  |                                             |
| 20                      |                                                                                                    | 100020 04/10/17      | 10:24:12             | Secador-17                                         |                          |                                                               |          | 00:00:56             |   |                        |   |                                       |   |  |                    |  |  |                                             |
| 21                      |                                                                                                    | 100020 04/10/17      | 10:24:12             | <b>PLC-004</b>                                     |                          |                                                               |          | 00:00:56             |   |                        |   |                                       |   |  |                    |  |  |                                             |
| 22                      |                                                                                                    | 100020 04/10/17      | 10:24:12             | <b>PLC-001</b>                                     |                          |                                                               |          | 00:00:56             |   |                        |   |                                       |   |  |                    |  |  |                                             |
| 23                      | 100020                                                                                                    | 04/10/17             | 10:24:12             | <b>PLC-003-B</b>                                   |                          |                                                               |          | 00:00:56             |   |                        |   |                                       |   |  |                    |  |  |                                             |
| 24                      | 359                                                                                                    | 04/10/17             | 09:45:01             | Falla Bomba 2117 P                                 |                          |                                                               |          | 00:25:52             |   |                        |   | Vapor y Condensado                    |   |  |                    |  |  |                                             |
| 25<br>26                | 449<br>265                                                                                                    | 04/10/17<br>04/10/17 | 09:09:37<br>05:08:01 | <b>Falla Motor HARX07</b>                          |                          | TIT 318R5 Alarma Muy Bajo                                     |          | 00:00:00<br>00:00:00 |   | 闀<br>m                 |   | Riego de Trozos<br>Vapor y Condensado |   |  |                    |  |  |                                             |
| 27                      | 28                                                                                                    | 04/10/17             | 03:30:25             | Falla Compuerta N° 9                               |                          |                                                               |          | 01:42:14             |   | m                      |   | Macerado                              |   |  |                    |  |  |                                             |
| 28                      | 31                                                                                                    | 04/10/17             | 02:38:01             | Falla Compuerta N° 12                              |                          |                                                               |          | 04:38:01             |   |                        |   | Macerado                              |   |  |                    |  |  |                                             |
| 29                      | 245                                                                                                    | 04/10/17             | 02:09:04             | FIT 2167 Falla Señal                               |                          |                                                               |          | 00:04:10             |   | m                      |   | Vapor y Condensado                    |   |  |                    |  |  |                                             |
| 30                      | 463                                                                                                    | 04/10/17             | 00:55:21             |                                                    |                          | LIT 3417 Alarma Muy Bajo                                      |          | 00:00:00             |   | 闦                      |   | Riego de Trozos                       |   |  |                    |  |  |                                             |
| 31                      | 86                                                                                                    | 03/10/17             | 23:53:12             | PIT 3231 Alarma Muy Alto                           |                          |                                                               |          | 00:00:00             |   | W                      |   | Macerado                              |   |  |                    |  |  |                                             |
| 32<br>33                | 343<br>42                                                                                                    | 03/10/17<br>03/10/17 | 17:23:20<br>15:20:42 |                                                    |                          | LIT 6001 Alarma Muy Bajo<br>Nivel Tina 10 Alarma Muy Alto     |          | 15:23:39<br>00:00:00 |   | 1<br>4                 |   | Vapor y Condensado                    |   |  |                    |  |  |                                             |
| 34                      | 52                                                                                                    | 03/10/17             | 14:59:47             |                                                    |                          | Nivel Tina 7 Alarma Muy Bajo                                  |          | 00:00:00             |   |                        |   | Macerado<br>Macerado                  |   |  |                    |  |  |                                             |
| 35                      | 89                                                                                                    | 03/10/17             | 12:18:39             |                                                    |                          | PIT 3230 Alarma Muy Bajo                                      |          | 00:00:00             |   | 四四四                    |   | Macerado                              |   |  |                    |  |  |                                             |
| 36                      | 15                                                                                                    | 03/10/17             | 10:52:38             |                                                    |                          | TIT 2168 Alarma Muy Bajo                                      |          | 00:00:00             |   |                        |   | Macerado                              |   |  |                    |  |  |                                             |
| 37                      | 54                                                                                                    | 03/10/17             | 10:45:32             |                                                    |                          | Nivel Tina 9 Alarma Muy Bajo                                  |          | 00:00:00             |   | m                      |   | Macerado                              |   |  |                    |  |  |                                             |
| 38                      | 20                                                                                                    | 03/10/17             | 08:26:18             | Falla Compuerta Nº 1                               |                          |                                                               |          | 00:04:59             |   | T                      |   | Macerado                              |   |  |                    |  |  |                                             |
| 39<br>40                | 55<br>41                                                                                                    | 03/10/17<br>03/10/17 | 07:03:31<br>06:53:21 |                                                    |                          | Nivel Tina 10 Alarma Muy Bajo<br>Nivel Tina 9 Alarma Muy Alto |          | 00:00:00<br>00:00:00 |   | 闦<br>T                 |   | Macerado<br>Macerado                  |   |  |                    |  |  |                                             |
| 41                      | 417                                                                                                    | 03/10/17             | 06:20:06             |                                                    |                          | LIT 3801 Alarma Muy Bajo                                      |          | 00:29:50             |   |                        |   | Agua Industrial                       |   |  |                    |  |  |                                             |
| 42                      | 58                                                                                                    | 03/10/17             | 05:09:49             |                                                    |                          | Nivel Tina 13 Alarma Muy Bajo                                 |          | 00:00:00             |   | H                      |   | Macerado                              |   |  |                    |  |  |                                             |
| 43                      | 38                                                                                                    | 03/10/17             | 04:17:08             |                                                    |                          | Nivel Tina 6 Alarma Muy Alto                                  |          | 00:00:00             |   |                        |   | Macerado                              |   |  |                    |  |  |                                             |
| 44                      | 77                                                                                                    | 03/10/17             | 02:44:36             |                                                    |                          | TIT 7006 Alarma Muy Bajo                                      |          | 00:00:00             |   | 여러여                    |   | Macerado                              |   |  |                    |  |  |                                             |
| 45                      | $\overline{51}$                                                                                                    | 03/10/17             | 02:29:51             |                                                    |                          | Nivel Tina 6 Alarma Muy Bajo                                  |          | 00:00:00             |   |                        |   | Macerado                              |   |  |                    |  |  |                                             |
| 46<br>47                | 46                                                                                                    | 03/10/17             | 02:19:38             |                                                    |                          | Nivel Tina 1 Alarma Muy Bajo                                  |          | 00:00:00             |   | T                      |   | Macerado                              |   |  |                    |  |  |                                             |
| 48                      | 92<br>40                                                                                                    | 03/10/17<br>03/10/17 | 01:01:47<br>00:21:59 |                                                    |                          | TIT 601 Alarma Muy Bajo<br>Nivel Tina 8 Alarma Muy Alto       |          | 00:00:00<br>00:00:00 |   | U.                     |   | Macerado<br>Macerado                  |   |  |                    |  |  |                                             |
| 49                      | 71                                                                                                    | 03/10/17             | 00:19:14             |                                                    |                          | TIT 7013 Alarma Muv Alto                                      |          | 00:00:00             |   | T                      |   | Macerado                              |   |  |                    |  |  |                                             |
|                         |                                                                                                    |                      |                      |                                                    |                          |                                                               |          |                      |   |                        |   |                                       |   |  |                    |  |  | 帽<br>15:27:16                               |
| Listo                   | Pendiente: 124 Pendiente de acuse: 124 Oculto: 0 Lista: 124<br>Número Fecha<br>Hora<br>Texto de aviso<br>Duración<br>Estado Estado de acuse Lugar de avería |                      |                      |                                                    |                          |                                                               |          |                      |   |                        |   |                                       |   |  |                    |  |  |                                             |
|                         |                                                                                                    | 04/10/2017           | 15:27:16             |                                                    |                          | 326                                                           | 04/10/17 | 15:27:09             |   | PIT 2152 Falla Señal   |   | 00:00:02                              | ш |  | Vapor y Condensado |  |  | $\overline{\phantom{0}}$<br>$\triangledown$ |
|                         | PC:                                                                                                    |                      | <b>PASANTE-CMPC</b>  |                                                    | $\overline{2}$           | 94                                                            | 04/10/17 | 15:22:42             |   | Falla Bomba X01        |   | 00:00:17                              | m |  | Macerado           |  |  |                                             |
|                         | <b>USUARIO:</b>                                                                                                    |                      | Administrador        |                                                    |                          | 157                                                           | 04/10/17 | 15:19:53             |   | CIT 3228 B Falla Señal |   | 00:00:01                              | m |  | Macerado           |  |  | 凶<br>v.                                     |

**Figura 5.10 Pantalla de histórico de alarmas** *online***.**

En la figura 5.10 se puede observar el despliegue del resumen histórico de alarmas. Es importante recalcar que en el SCADA que anteriormente se utilizaba en la planta Plywood, no existía un manejo de alarmas, por lo que los operadores estaban operando la planta sin ningún tipo de aviso de fallas ni alarmas. Esto debido a que nunca se configuró las alarmas ni los textos de aviso. Tal como se puede observar en la pantalla, se configuraron todos los textos de avisos y alarmas en la nueva aplicación SCADA. Los límites de alarmas de todas las áreas fueron configurados por parte de los operadores de turno al momento de revisar dicho aspecto.

En general se puede observar que todas las fallas se muestran con fondo amarillo y fuente de color negro. En cambio, las alarmas Muy Alto y Muy Bajo se muestran con fondo rojo y fuente de color blanco. Se configuraron además, cada señal de falla o de alarma, con su respectiva área de lugar de avería, con el fin de facilitar la búsqueda y solución del problema al operador.

## **5.4. Evaluación de pantallas**

Para evaluar la aceptación y adaptación de los cuatro operadores a la nueva aplicación SCADA, se elaboró una encuesta, cuyos resultados pueden ser encontrados en el Anexo F del presente informe. A continuación se presenta el análisis de los resultados de la encuesta aplicada. Se les pidió evaluar la aplicación SCADA anterior y nuevo, bajo la escala del 1 al 7, respecto a las siguientes preguntas:

- A) Evaluación de ergonomía cognitiva del ambiente de trabajo.
- B) Evaluación de eficacia en la navegación del sistema.
- C) Evaluación rapidez de carga de pantallas HMI.
- D) Evaluación de información v/s datos en pantallas principales.
- E) Evaluación de conformidad general.
- F) Evaluación de utilidad de base de datos de alarmas y fallas.

En la figura 5.11 se puede ver un gráfico con el resumen de las notas otorgadas por los operadores de los cuatro turnos.

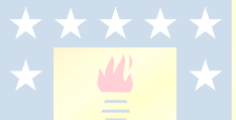

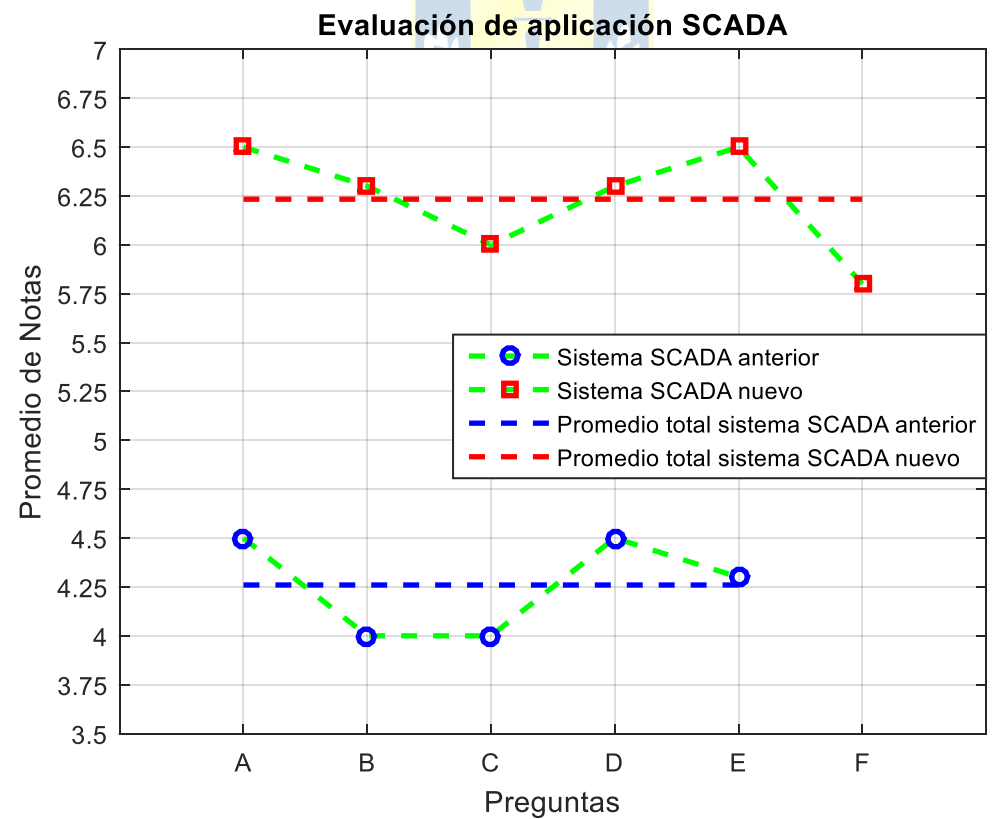

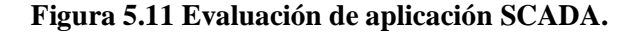

- G) Oportunidades de mejora, críticas constructivas sugerencias para mejorar.
	- Mejorar la distribución del diseño gráfico.
	- Falta crear una hoja de supervisión de enclavamientos.
	- Mejorar el tamaño de las gráficas.
	- Falta página de supervisión de enclavamientos.

Es evidente, al analizar el gráfico mostrado en la figura 5.11, que la nueva aplicación SCADA implementada en la planta Plywood fue aceptado de muy buena manera por parte de los operadores. Todas las mejoras implementadas en el nuevo sistema han sido avaladas por parte de ellos y por sobre todas las preguntas, la conformidad general del sistema nuevo es muy elevada en comparación con la aplicación SCADA anterior.

Sin lugar a dudas hay mejoras que pueden implementarse en esta nueva aplicación SCADA, una de ellas es la mejora en la base de datos de fallas y alarmas, que recibió la peor calificación de todas las preguntas. Operadores manifestaron respecto a esto que no es necesario tener una base de datos de todas las fallas y alarmas que ocurren en el sistema, sin embargo, aunque para ellos no sea útil, es algo que debe ser analizado a mayor profundidad, pues esta base de datos está pensada para hacer del proceso más eficiente al tener absolutamente todas las situaciones anómalas bajo control. Otro aspecto que recalcaron, es que existen algunos diseños que están desproporcionados y podrían ser más pequeños para utilizar de mejor manera los espacios disponibles en las pantallas y así ordenar de mejor forma la información desplegada en cada una de ellas.

## **5.5. Arquitectura final del sistema**

Para la puesta en marcha de la aplicación SCADA nuevo, se decidió dejar el sistema anterior en la misma sala de control con una pantalla aparte, corriendo el sistema de forma redundante con el nuevo. Esto para que en caso de que el operador deba realizar una acción rápida y no pueda hacerlo en el sistema nuevo, tenga la opción de hacerlo a través del antiguo. Además, puesto que es un sistema nuevo, y como se explicó anteriormente, no fue posible realizar el comisionamiento absoluto de las pantallas, es necesario tener el sistema anterior por un tiempo en caso de situaciones anómalas y también para que el cambio que tienen los operadores no sea tan drástico. Es por lo anterior que la arquitectura final del sistema de control queda tal como se presenta en la figura 5.12.

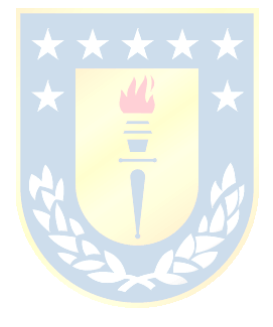

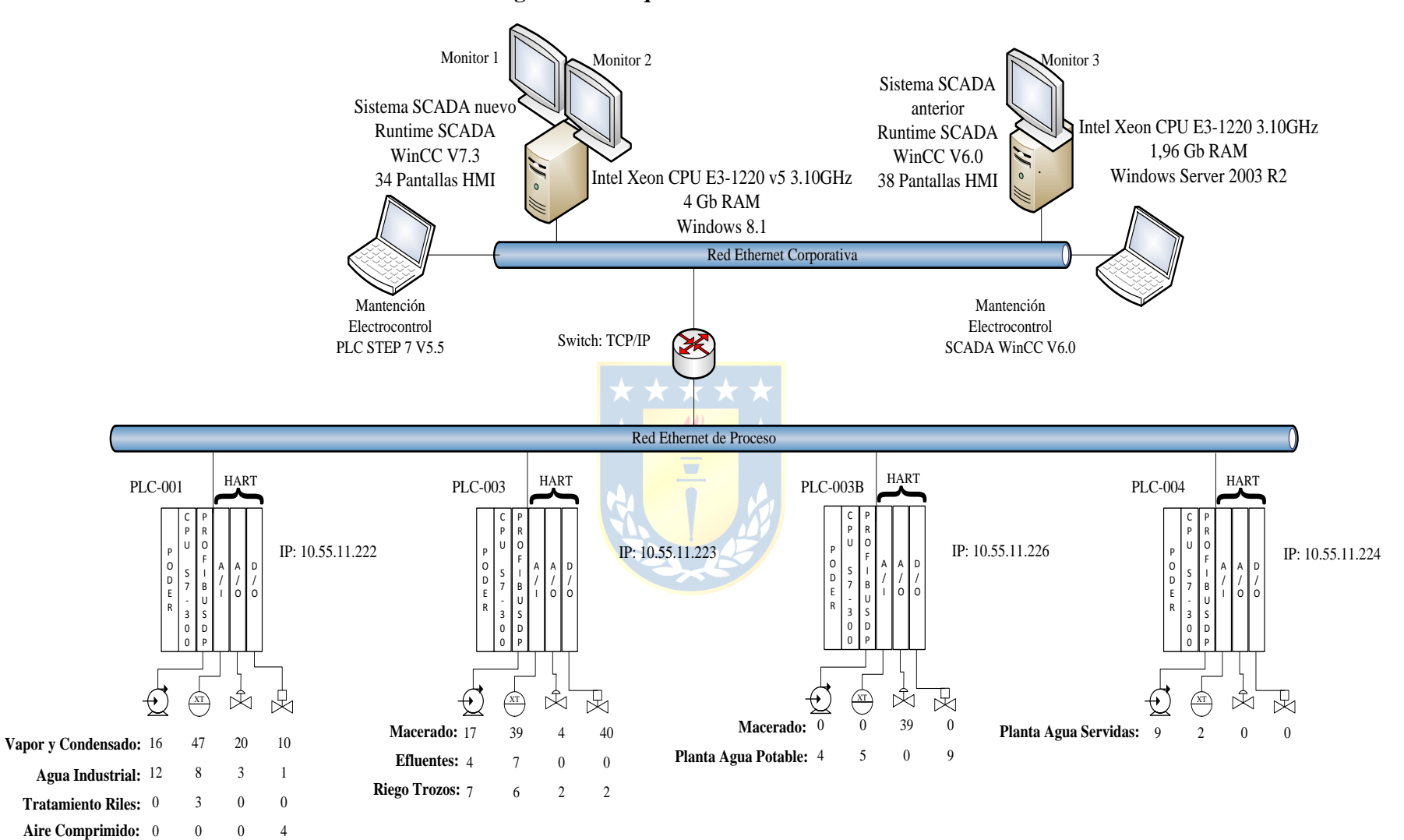

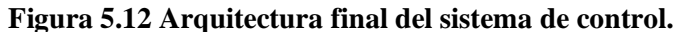

## **5.6. Mejoras que presenta la nueva aplicación SCADA**

En la tabla 5.1 se muestran las principales diferencias entre ambas aplicaciones.

|                                            | <b>Aplicación</b>     | <b>Aplicación SCADA</b> |
|--------------------------------------------|-----------------------|-------------------------|
|                                            | <b>SCADA</b> anterior | nueva                   |
| Tiempo de espera entre cambios de pantalla | $\sim$ 25 [s]         | $< 2$ [s]               |
| Tiempo de espera al cambiar 100 veces una  | $\sim$ 2500 [s]       | $< 200$ [s]             |
| pantalla                                   | $\sim 41,6$ [min]     | $<$ 3 [min]             |
| Diseño ergonómico confortable              | N <sub>0</sub>        | Sí                      |
| Navegación directa y eficiente             | N <sub>o</sub>        | Sí                      |
| Información v/s datos                      | Sólo datos            | Información y datos     |
| desplegados por pantallas                  |                       |                         |
| Base de datos de alarmas y fallas          | N <sub>o</sub>        | Sí                      |
| Pop-up completamente funcionales           | N <sub>o</sub>        | Sí                      |

**TABLA 5.1 Diferencias aplicaciones SCADA: anterior y nuevo.**

Gracias al uso de la norma ISA 101 para el diseño de las pantallas HMI de la nueva aplicación SCADA implementado, se mejoraron los siguientes aspectos:

Los nuevos despliegues fueron diseñados para hacer ergonómicamente confortable la operación sobre el nuevo sistema. Los colores básicos utilizados, blanco y negro, para indicar el estado normal de funcionamiento de un equipo permite que bajo condiciones normales no exista gran contraste entre los colores seleccionados.

 Lo anterior provoca que exista un mejor manejo de las situaciones anómalas, como alarmas HH H o L LL (Muy Alto, Alto, Bajo o Muy Bajo) o fallas de instrumentos y equipos. Estas situaciones anómalas pueden ser detectadas con mayor rapidez, pues son las únicas que poseen gran contraste respecto al color de fondo y color de equipos.

 Los colores rojos y amarillos para alarmas o fallas respectivamente, provocan 'molestia' visual lo que permite a simple vista visualizar aquellos equipos en falla o aquellos instrumentos con alarmas activas. Esto permite una disminución en los tiempos de reacción del operador ante fallas y alarmas.

 En los despliegues de las áreas principales, se presentan tendencias en tiempo real de las principales variables del proceso. Esto permite a los operadores poder visualizar el estado actual de

los sistemas y su evolución en el tiempo. Por lo tanto, ya no sólo se muestran datos actuales en pantallas principales, sino que se muestra información útil que el operador puede analizar constantemente e intuir la evolución probable del sistema.

 Con el punto anterior, se puede cambiar la filosofía de operación. Con los nuevos despliegues gráficos, se puede pasar de una actitud reactiva – correctiva ante fallas y situaciones de alarmas, hacia un trabajo proactivo – preventivo, al conocer la evolución del sistema en tiempo real.

Además de utilizar un mejor hardware en el servidor implementado, otros aspectos que mejoraron debido a cómo fue programado y configurado la nueva aplicación SCADA son:

 Los tiempos de espera entre cada cambio de pantalla se vieron reducidos significativamente a un máximo de 2 segundos. Esto gracias a que se aprovechó al máximo la configuración de la aplicación SCADA para el despliegue de cada pantalla y esto sólo gracias a que el nuevo servidor posee un hardware suficientemente rápido para hacer esto.

 Gracias al nuevo servidor y a un script de conexión Ethernet programado en el servidor, la nueva aplicación SCADA es capaz de iniciar inmediatamente se inicie el *Runtime* del software WinCC V7.3, es decir, no es necesario esperar un tiempo extra a que el sistema cargue las pantallas ya que éstas lo hacen con gran rapidez.

Se mejoró el menú de navegación al interior del nuevo sistema. Ahora no es necesario tener que ingresar a una pantalla de menú extra que ocupe todo el espacio, perdiendo de vista las pantallas principales, sino que se creó un menú global, que permite el cambio hacia las otras pantallas sin perder de vista la pantalla principal desplegada.

 Se implementó una base de datos de alarmas y de fallas para el nuevo sistema. Por lo que ahora se cuenta con un historiador de fallas y alarmas ocurridas, y con una barra de información global, que muestra en tiempo real las alarmas o fallas que están ocurriendo en el sistema. Además, el lugar de avería en el que ocurre. Así se facilita al operador poder reaccionar de manera más rápida ante dichas situaciones.

 Los pop-up de controladores de válvulas son completamente funcionales. Ahora a través de los pop-up de los controladores es posible cambiar todos los aspectos configurados en ella. Ahora los operadores pueden realizar los cambios de *set point* de los lazos de control configurados, en el mismo pop-up desplegado sintener que recurrir a la pantalla de Parámetros para realizar dicha acción.

Otro aspecto que se mejoró fue el diseño de los diagramas de proceso, acorde a lo instalado en terreno, actualizando los despliegues.

### **6.1. Sumario**

Se realizó de forma completa el levantamiento de todas las variables correspondientes para las áreas descritas a lo largo del proyecto. Gracias a lo anterior también se pudo diseñar, programar y configurar la aplicación SCADA nueva en su totalidad, dejando el sistema completamente operativo y listo para que operadores puedan utilizarlo. Este trabajo fue realizado mayoritariamente en la planta Plywood y fue de vital importancia la entrevista con operadores y la ayuda proporcionada por ellos, para comprender y conocer el manejo actual y la forma de operar las áreas correspondientes de la planta. Además, el trabajo realizado en terreno consistió en visitas guiadas a la gran mayoría de áreas descritas en el presente proyecto y esto se deja claro en el Anexo B. En el trabajo realizado al interior de la Planta, no se modificaron programas en PLC, a pesar de existir gran cantidad de oportunidades de mejora en cuanto al manejo de los procesos, esto no es posible abarcar debido a las limitaciones del proyecto.

## **6.2. Conclusiones**

Se cumplieron a cabalidad todos los objetivos propuestos en la presente memoria de título. Se diseñó, se programó, se configuró y se puso en marcha una nueva aplicación SCADA, desarrollado en WinCC V7.3, para la Planta Plywood, en las áreas de: Vapor y Condensado, Macerado, Agua Industrial, Efluentes, Riego de Trozos, Planta Agua Potable, Aire Comprimido, Aguas Servidas y Tratamiento de Riles.

La comprensión del proceso permitió una mejora sustancial en el diseño y estructura de operación de la nueva aplicación SCADA implementada.

Se analizó la aplicación SCADA anterior que operaba en las áreas ya descritas de la Planta Plywood. Con esto se encontraron las principales falencias del sistema y las oportunidades de mejoras correspondientes, las que siempre se consideraron al momento de diseñar y programar la nueva aplicación SCADA.

La filosofía de diseño de la aplicación SCADA y la guía de estilos está basado en lo propuesto por la norma ISA 101S, como la principal guía para la solución del problema de ingeniería propuesto en el presente informe.

Se dejó clara la diferencia entre dato e información, por lo que ahora las pantallas principales del sistema nuevo, poseen gran cantidad de información del proceso, respecto al sistema anterior utilizado. Por lo tanto, los operadores pueden intuir más rápidamente la evolución probable del proceso y con esto tener la posibilidad de desarrollar una actitud proactiva – preventiva ante fallas o situaciones anómalas.

Se mejoró la utilización de colores, gracias a lo recomendado por la norma ISA 101, con lo que la parte ergonómica cognitiva del ambiente de trabajo se hace más favorable para la operación.

Se diseñó y programó de forma más eficiente el proceso de navegación entre pantallas, haciendo esto de una forma más directa y lógica respecto a lo programado en la aplicación SCADA anterior.

### **6.3. Trabajo futuro y recomendaciones**

Sin dudas la nueva aplicación SCADA diseñada, configurada y programada, a lo largo del periodo de trabajado, tiene algunas oportunidades de mejora, las cuales deben ser abordadas fuera de la instancia de este proyecto. Por lo tanto existen actividades que se pueden realizar en el futuro, además se detectaron oportunidades de mejora para el proceso, las que se nombran a continuación.

El único aspecto que faltó abordar, y es totalmente recomendable hacerlo como trabajo futuro, es terminar de realizar los diagramas de enclavamientos correspondientes para todas las áreas, y agrupar en sistemas los elementos, por ejemplo el grupo dado por el control de compuertas de cámaras de macerado y válvulas de riego correspondientes. Sin embargo, lo anterior debería ir acompañado de una revisión exhaustiva de todos los algoritmos programados en los PLC, para que la planta nuevamente pueda operar de forma automática (sino, tal como sigue funcionando ahora la planta, no tendría sentido fabricar los diagramas de enclavamientos y de grupos), con el fin de sacar el máximo provecho a los autómatas y a los equipos disponibles en la planta.

En cuanto a las oportunidades de mejora detectadas en planta se pueden nombrar las siguientes:

Un ítem general y que se quiere dejar en claro, es que la planta Plywood tiene los equipos y componentes suficientes y necesarios para que ésta pueda operar de forma automática. Sin embargo, se deben revisar, tal como se explicó anteriormente, los algoritmos de control programados en los PLC y verificarlos funcionalmente, tanto realizando pruebas offline con algún simulador implementado, por ejemplo en Matlab, para luego verificar en línea.

Dentro del área de macerado, las tinas realizan un ciclo de auto-lavado, provocando pérdidas evitables de agua, esto ya que diariamente las tinas se abren y limpian de forma manual. El lazo de control de temperatura TIT-4100 tiene una pésima sintonización, tal como se muestra en la figura 6.1, existen variaciones de más de 10°C respecto al *set point*. En este caso, si es que el controlador PI implementado no es capaz de controlar, entonces se puede implementar un algoritmo de control experto, tal como: controlador de lógica difusa o controlador adaptativo predictivo. Para esto se sugiere modelar matemáticamente el comportamiento de la temperatura, para conocer qué tipo de sistema es y de esta forma obtener mejores resultados. Este es uno de los casos más críticos observados, donde el control no es capaz de seguir de buena forma al *set point* configurado, por lo que se sugiere revisar todos los lazos de control que tengan asociada una válvula proporcional como actuador.

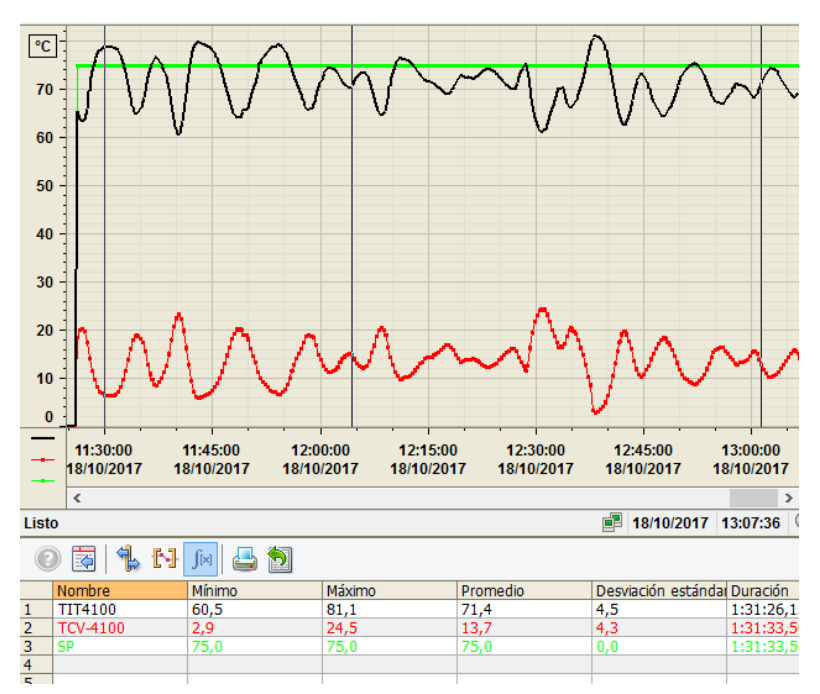

**Figura 6.1 Temperatura TIT-4100.**

Siguiendo en el área de macerado, se puede automatizar el control del pH, pues actualmente solo se regula a través de una válvula manual en terreno y sus operadores intentan mantener un pH cercano a 7. En la figura 6.2 se puede observar la tendencia del pH durante 7 días. El proceso es bastante lento y a simple vista parece ser un sistema de primer orden, por lo que un controlador PI podría ser suficiente para mantener el pH en 7.

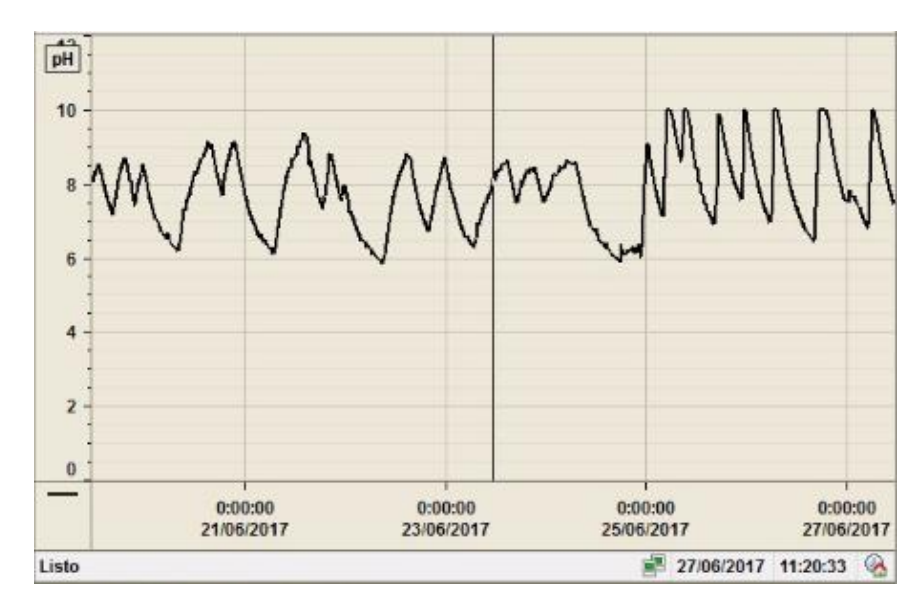

#### **Figura 6.2 pH AIT-3216.**

Finalmente, en Macerado se puede implementar una estrategia de control del tipo batch, para poder seguir tal como se le indica a los operadores en la receta de macerado de los trozos. Esto puede ser implementado a través del PLC-003, junto al correspondiente HMI para ingresar las recetas por cada cámara.

En las áreas de agua industrial y cancha de riego 1, existen elementos que sólo se pueden ver de forma local en terreno, por lo que se recomienda automatizar dichas áreas. Con esto el operador B, de terreno, no tendrá que recorrer grandes distancias sólo para activar o desactivar por ejemplo una bomba de riego.

En general todas las áreas cuentan con gran cantidad de válvulas manuales, que se podrían reemplazar por válvulas solenoides o proporcionales y así obtener un sistema más automatizado.

Respecto a los documentos que tiene la planta de sus propias áreas, se recomienda totalmente actualizar diagramas P&ID, pues por lo que se verificó en el trabajo en terreno, existen rotundas diferencias entre lo documentado en dichos planos y lo instalado en terreno. Los diagramas P&ID son útiles para obtener información de lazos de control y componentes que conforman los sistemas, por lo que en situaciones de emergencia, mejoras, entrenamiento de nuevos trabajadores y mantenciones, es posible obtener gran cantidad de información a través de dichos diagramas.

## **Bibliografía**

- [1] *Proyecto Sistema de Control Planta Plywood. Manual de Operación Sistema de Control Planta Plywood*. CMPC Maderas S.A., Planta Plywood, Mininco, Región de la Araucanía, Chile, Junio 2007.
- [2] J. Segovia. "Estándar de Programación HMI REV 0", Universidad de Concepción, Concepción, Chile, 2014.
- [3] B. Hollifield and H. Pérez, "High Performance Graphics to Maximize Operator Effectiveness. Version 2.0: Including a Major Case Study". PAS The Human Reliability Company, Houston, Texas, Estados Unidos, 2012.
- [4] *Best practice guideline. Operator workplace and process graphics.* ABB, Zúrich, Suiza, 2013.
- [5] *Simatic HMI. WinCC V6.0 Documentación estándar. Manual.* Siemens AG, Wittelsbacherplatz 2, 80333 Múnich, Alemania, 2003.
- [6] F. Pérez, "WinCC Programación Elemental", Departamento de Ingeniería de Sistemas y Automática, Escuela Técnica Superior de Ingeniería de Bilbao, Universidad del País Vasco, Bilbao, España, Mayo 2014.
- [7] *SIMATIC HMI. WinCC 7.3. WinCC: Trabajar con WinCC. Manual de sistema.* Siemens AG. Wittelsbacherplatz 2, 80333 Múnich, Alemania, 2014.
- [8] *SIMATIC. Programar con STEP 7. Manual.* Siemens AG. Wittelsbacherplatz 2, 80333 Múnich, Alemania, 2010.
- [9] *SIMATIC. Software Estándar para S7-300/400. PID Control (Regulación PID). Manual.*  Siemens AG. Wittelsbacherplatz 2, 80333 Múnich, Alemania, 1996.
- [10] P. Mengual, *STEP 7. Una manera fácil de programar PLC de Siemens.* Barcelona. España: Marcombo S.A., Mayo 2013.
- [11] C. Guarnizo, "Metodología para la implementación de controlador difuso tipo Takagi-Sugeno en PLC s7-300", Instituto Tecnológico Metropolitano de Medellín, Medellín, Colombia. Mayo 2011.
- [12] Procesos de Plywood, accedido en Noviembre 2017. [Online]. Disponible en: www.cmpcmaderas.cl/?page\_id=38
- [13] Chaplin M. (2000) Water Structure And Science, accedido en Noviembre 2017. [Online]. Disponible en: www1.lsbu.ac.uk/water/wáter\_phase\_diagram.html#intr

[14] K. Doman, "How to Improve Plant Operations through Better HMI Graphics". Rockwell Automation, 2014.

[15] Google Maps, accedido en Octubre 2017. Disponible en: https://www.google.cl/maps/@- 37.797344,-72.4785802,1049m/data=!3m1!1e

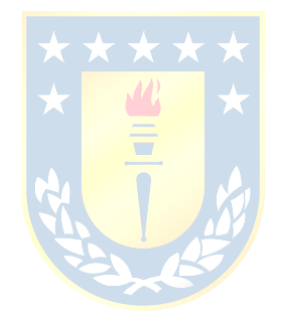
# **Anexo A. Filosofía HMI y guía de estilos**

**CMPC Maderas S.A.** Filosofía de Programación SCADA y Guía de estilos **Planta Plywood** 

> Cristian Alejandro Vásquez Catalán Estudiante de Ingeniería Civil Electrónica Departamento de Ingeniería Eléctrica Facultad de Ingeniería Universidad de Concepción Octubre de 2017

# Índice

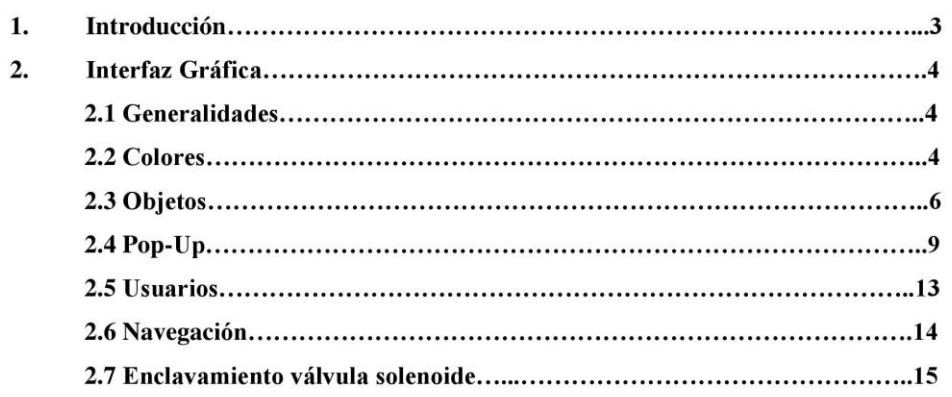

 $\overline{c}$ 

### 1. Introducción

El presente estándar de programación HMI tiene su génesis en la necesidad inherente de contar con un modelo para el diseño de los despliegues y pantallas con las que contará el nuevo sistema SCADA para la planta Plywood de CMPC Maderas S.A.

Este estándar se basa en el documento: "Proyecto Sistema de Control Planta Plywood. Manual de Operación Sistema de Control Planta Plywood." CMPC Maderas S.A., Planta Plywood, Mininco, Región de la Araucanía, Chile, Junio 2007. El cual fue analizado, y contrastado con las actuales tendencias en diseño de pantallas HMI industriales.

Es gracias a lo anterior que se encuentra una gran cantidad de oportunidades de mejora, las cuales quedarán detalladas en el presente estándar, con el fin de mejorar la calidad en el trabajo diario de operadores, teniendo en cuenta una mejor calidad en colores, objetos e información desplegada en cada pantalla.

 $\mathfrak{Z}$ 

### 2. Interfaz Gráfica

#### $2.1$ **Generalidades**

- Todos los mensajes, abreviaciones, botones, alarmas, títulos, tags, deberán ser en español. La única excepción serán aquellos elementos que inherentemente son en otro idioma, por ejemplo: la sigla PID, tags: "FCV" que significa "flow control valve", etc.
- Los textos normales deberán ser con fuente de letra Arial, tamaño 12, color negro,  $\bullet$ código RGB 0, 0, 0. Los títulos serán con letra Arial, tamaño máximo 30. El tamaño mínimo de letra exigido es 12, sin embargo pueden existir textos que deban ser resaltados, y éstos podrán tener un tamaño de letra mayor, además de utilizar la propiedad ennegrecido para destacar dichos textos.
- Cada pantalla pop-up deberá tener un botón de ayuda, el cual desplegará otro pop- $\bullet$ up con información de ayuda idónea, respectiva a cada ventana.
- Todas las interacciones del sistema con el operador deberán ser a través del botón izquierdo del mouse. En aquellos campos de entrada, se podrá utilizar el teclado numérico.
- Los diagramas del proceso serán de acuerdo a los diagramas P&ID más actuales del proceso, en caso de no existir dichos documentos, entonces se deberán diseñar de acuerdo a lo instalado en terreno.
- No se deberán utilizar elementos distractores, como por ejemplo: Modelos en 3D, objetos dinámicos, etc.
- El proyecto deberá ser diseñado para una resolución de 1024 x 1280 pixeles.
- El nombre de los despliegues, es decir los archivos con extensión pell que se generarán en la creación de las distintas pantallas deberán ser según el siguiente formato:

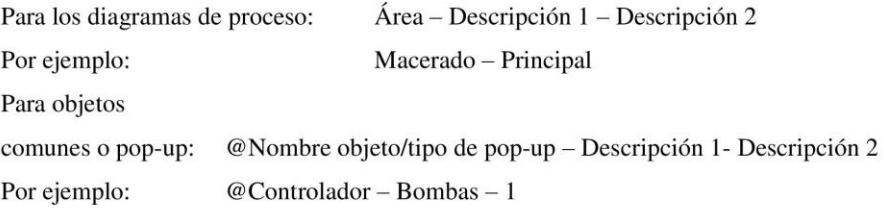

 $\overline{4}$ 

#### $2.2$ **Colores**

- El color de fondo y de cada pop-up será el que viene por defecto en WinCC v7.3.  $\bullet$ Gris claro, código RGB: 192, 192, 192.
- Las tuberías en el diagrama de proceso, son los únicos elementos que podrán tener  $\bullet$ color dentro de las pantallas generales, sus colores deberán ser con degradado a blanco hacia el interior. El código de colores por las que se regirán las tuberías está especificado en la tabla 2.2.1.

| <b>Proceso</b>   | Color        | RGB           |
|------------------|--------------|---------------|
| Agua Limpia      | Verde oscuro | 64, 128, 128  |
| Agua de Macerado | Gris claro   | 192, 192, 192 |
| Condensado       | Azul         | 0, 0, 255     |
| Sodio            | Verde        | 0, 255, 0     |

Tabla 2.2.1 Código de colores tuberías.

Para válvulas on/off se tendrá el siguiente código de colores, especificado en la  $\bullet$ tabla 2.2.2.

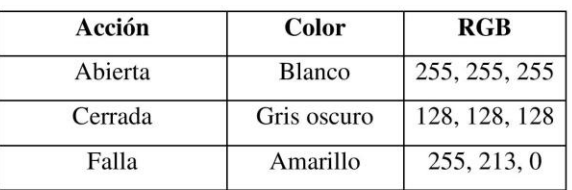

#### · Tabla 2.2.2 Código de colores válvulas on/off.

Para bombas o motores, se tendrá el siguiente código de colores, especificado en la  $\bullet$ tabla 2.2.3.

| Acción    | <b>Color</b>  | RGB           |
|-----------|---------------|---------------|
| Encendido | <b>Blanco</b> | 255, 255, 255 |
| Apagado   | Gris oscuro   | 128, 128, 128 |
| Falla     | Amarillo      | 255, 213, 0   |

Tabla 2.2.3 Código de colores bombas o motores.  $\bullet$ 

Para las alarmas, se tendrá el siguiente código de colores, especificado en la tabla  $2.2.4.$ 

| Prioridad | Color         | RGB           |
|-----------|---------------|---------------|
|           | Rojo          | 204, 0, 0     |
|           | Amarillo      | 255, 213, 0   |
|           | Naranjo       | 255, 140, 51  |
|           | Púrpura claro | 113, 232, 223 |

Tabla 2.2.3 Código de colores alarmas.

#### $2.3$ **Objetos**

#### 2.3.1 Barra global de navegación

Deberá existir una barra de navegación global, la cual deberá ser ubicada en la parte superior de todas las pantallas. Esta barra de navegación global deberá ser de un alto máximo de 80 pixeles, además deberá permitir el acceso a través de una botonera a al menos las siguientes pantallas:

- Pantalla Inicial: Esta pantalla contiene el logo de la empresa CMPC Maderas S.A. y  $\bullet$ a través de ésta es que se ingresa el nombre de usuario y contraseña.
- Procesos: Esta pantalla mostrará el diagrama general de proceso junto a toda la  $\bullet$ información desplegada allí. Se deberá considerar en su diseño el espacio suficiente para que al menos existan los botones de: Macerado, Agua industrial, Vapor y Condensado.
- Tendencias: Esta pantalla deberá desplegar información de las tendencias, por cada  $\bullet$ área, a través de botoneras. El usuario debe ser capaz de elegir qué tendencias desea observar.
- Variables Análogas: Esta pantalla deberá mostrar información por área, de todas las  $\bullet$ variables análogas que exista en cada área, se deberá mostrar la información por columnas de al menos los siguientes parámetros: Tag, Descripción, Valor Actual, Unidades de Ingeniería, Límites de Alarmas. Además se deberá mostrar el estado de bombas y motores por área, cuya información mínima requerida es la siguiente: Tag, Descripción, Estado, Modo, Local / Remoto.

6

Alarmas: Esta pantalla debe mostrar el histórico de las alarmas ocurridas por cada área. Se debe utilizar la aplicación de WinCC v7.3 que muestra el histórico de alarmas, configurar y programar para indicar qué alarma ha ocurrido, y desplegar el mensaje correcto por cada una de ellas. Respecto a la botonera de la barra de navegación global, ésta debe parpadear cada vez que exista una alarma y ésta no se haya reconocido. Los colores de parpadeo deberán ser: gris claro, RGB (192, 192, 192), y rojo (204, 0, 0).

#### 2.3.2 Barra global de información

Deberá existir una barra global de información, la cual permitirá al operador visualizar de forma rápida las alarmas que han ocurrido, al área a la cual pertenece, y podrá reconocer dicha alarma de forma rápida, actuando de la mejor manera para dar solución al problema. Además de mostrar el nombre de usuario, la hora y fecha. Se sugiere agregar un botón de parada de emergencia, sin embargo, dada las condiciones de programación de los PLC, se sabe que no todas las áreas ni procesos tienen parada de emergencia, por lo que para cuando sea el caso de existir, es necesario y se debe incluir dicho botón de parada de emergencia en estos casos. Esta barra será de un alto máximo de 80 pixeles, dejando así un tamaño de 864 pixeles de alto para todas las pantallas principales.

#### 2.3.3 Bombas y motores

El tamaño de las bombas y motores no deberá superar los 60 x 60 pixeles, de ancho y alto respectivamente. Deberán mostrar información acerca del estado en que está operando, estos serán A, M, R, L, donde cada letra significa lo siguiente: A (automático), M (manual), R (remoto), L (local). Es lógico, que no deben aparecer todas las letras al mismo tiempo, sino que se debe desplegar el estado actual de cada bomba, es decir sólo habrá una combinación posible de letras entre A o M, y entre R o L. Se deberá desplegar esta información tal como se muestra en la figura 2.3.3.1 para el caso de las bombas, y como se muestra en la figura 2.3.3.2 para el caso de los motores.

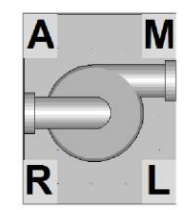

Figura 2.3.3.1. Diseño de bombas.

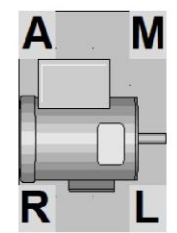

Figura 2.3.3.1. Diseño de motores.

#### 2.3.4 Válvulas proporcionales y on off

El tamaño de las válvulas proporcionales y on off no deberá superar los 45 x 45 pixeles de ancho y alto respectivamente. Similar al punto 2.3.3 cada válvula deberá mostrar información del estado en que está trabajando, siendo esto sólo dos letras: A y M, donde A (automático) y M (manual). Esta información deberá desplegarse de acuerdo a las figuras 2.3.4.1 para el caso de válvulas proporcionales, y la 2.3.4.2 para el caso de válvulas on off.

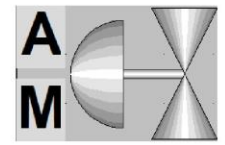

Figura 2.3.4.1 Válvulas proporcionales.

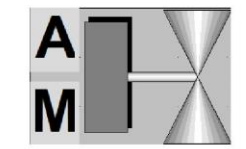

Figura 2.3.4.2 Válvulas On Off.

#### 2.3.5 Estangues

Los estanques no deberán superar un tamaño de 200 x 200 pixeles, siendo un tamaño recomendado de sólo  $100 \times 100$  pixeles, de ancho y alto respectivamente. Por cada estanque que exista se deberá incluir al interior de éste una aplicación que muestre

 $\,8$ 

tendencias de interés para el estanque, como por ejemplo el nivel de éste. Bajo este principio es que se diseñará cada pantalla de proceso, es decir, se deberá privilegiar la información, por sobre los datos. Poder visualizar la tendencia de una variable entrega gran cantidad de información, a sólo poder visualizar el valor actual de dicha variable, pues a través de la tendencia se puede observar hacia dónde se sitúa dicha variable. Referirse a la figura 2.3.5.1 como ejemplo de lo que se espera.

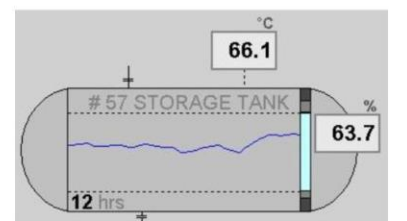

Figura 2.3.5.1 Ejemplo de un estanque.

#### 2.3.6 Alarmas

El correcto manejo y despliegue de alarmas, implica una rapidez de acción mayor respecto a acciones preventivas o correctivas durante la operación del proceso. Es por ello que las alarmas se manejaran con colores y objetos redundantes, se utilizarán cuatro prioridades de alarmas, con sus respectivos colores y objetos. Para conocer el color exacto de cada prioridad, se debe revisar la tabla 2.2.3. En la figura 2.3.6.1 se muestra el despliegue de las alarmas, que se requerirá.

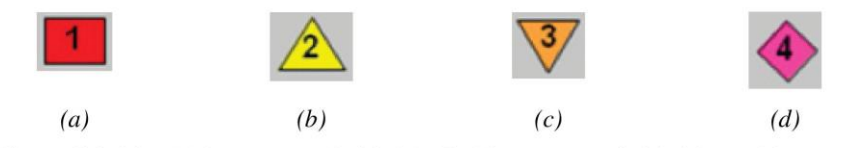

Figura 2.3.6.1 (a) Alarma con prioridad 1, (b) Alarma con prioridad 2, (c) Alarma con prioridad 3 (d) Alarma con prioridad 4.

Cada nivel de alarma tiene un nivel de prioridad distinto, siendo prioridad 1 la de máxima prioridad y la 4 con la mínima prioridad. Estas alarmas deberán aparecer justo bajo el valor de la variable afectada, o justo bajo el objeto afectado.

### 2.4 Pop-Up

#### 2.4.1 Bombas

En la figura 2.4.1.1 se muestra el despliegue diseñado para controlar las bombas.

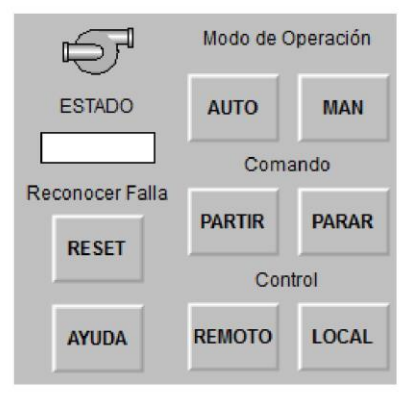

Figura 2.4.1.1 Control de bombas.

El modo de operación se refiere a si el control de la bomba será en Automático (AUTO) o Manual (MAN).

Cuando la bomba está en modo de operación manual, se podrá activar o desactivar su operación a través de los comandos PARTIR o PARAR.

El tipo de control que se puede aplicar a las bombas es remoto o local, donde REMOTO activa la operación de las bombas a través del SCADA en la sala de operación, y en LOCAL se activa la operación de las bombas a través de una botonera instalada en terreno.

El cuadro en blanco debajo de la palabra ESTADO, deberá indicar el estado actual de la bomba con las siguientes palabras: ENCENDIDA, DETENIDA, FALLA. En caso de existir una falla, esta debe parpadear en amarillo y rojo, y se podrá reconocer la falla con el botón RESET, que significa resetear.

El botón de ayuda deberá desplegar un pop-up con las ayudas idóneas a esta ventana, consideran la explicación de cada botón entregada por este estándar.

### 2.4.2 Motores

Considerar la figura 2.4.2.1 para el diseño del control de los motores.

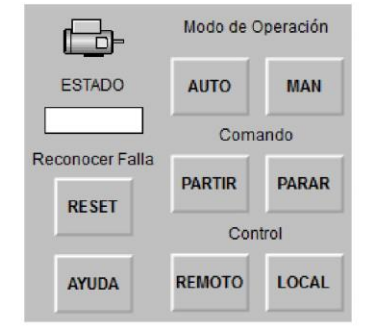

Figura 2.4.2.1 Control de bombas.

Los botones mostrados en esta pantalla son análogos a los descritos en el punto 2.4.1 por lo que se debe considerar la explicación de cada uno de ellos como homologas para este punto.

#### 2.4.3 Válvulas proporcionales

En general se debe considerar la figura 2.4.3.1 como el estándar para diseñar el controlador de las válvulas proporcionales. Esta pantalla se ingresará a través de pinchar sobre la válvula correspondiente. Se debe tener en cuenta la relación de las variables a controlar, por ejemplo en la figura 2.4.3.1 se puede observar que el pop-up de esta válvula corresponde al control de temperatura de algún proceso.

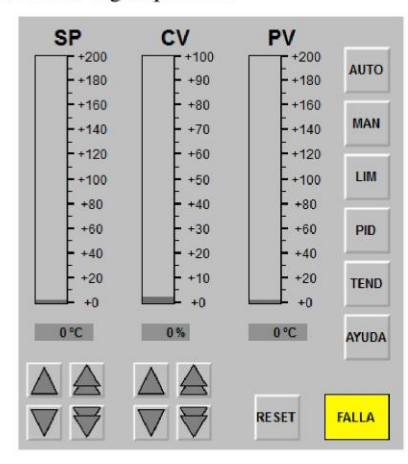

Figura 2.4.3.1 Controlador de válvula proporcional.

 $11$ 

Se tienen las siguientes características:

SP corresponde al set point del controlador, es decir el punto al cual se quiere llevar la variable controlada.

CV corresponde al *control value* esto hace referencia al actuador en el proceso de control, en el caso de una válvula, será el porcentaje de apertura que tendrá esta.

PV corresponde al *process value*, es decir, es el valor actual que tiene el proceso, en el caso del control de temperatura, será la temperatura actual que tiene el proceso.

Los botones de AUTO o MAN, corresponden a si el controlador está en automático o manual. Estos botones deben permanecer presionados de acuerdo al modo en el que estén configurados.

El botón LIM deberá desplegar un pop-up en el cual se podrá configurar el límite de las alarmas.

El botón PID deberá desplegar un pop-up que despliegue la pantalla correspondiente a la configuración del controlador PID. Es decir deberá contener todos los parámetros configurables que sea referentes al controlador PID, además de contener una aplicación que muestre las tendencias del SP, PV y CV, con los colores: amarillo (255, 213, 0), azul (0, 0, 255) y rojo (255,  $(0,0)$ , respectivamente.

El botón TEND deberá desplegar un pop-up con las tendencias correspondientes al proceso.

El botón de ayuda debe contener las ayudas idóneas a esta pantalla, considerando la explicación dada en el presente estándar.

El botón RESET debe ser capaz de resetear el estado en falla de la válvula.

El recuadro FALLA debe ser parpadear de amarillo a rojo en caso de activarse alguna falla en la válvula.

Los botones con triángulos cuyo vértice principal esta hacia arriba, serán capaces de cambiar el SP o el CV cuando corresponda en +1, o en +5 cuando se presiona el doble triángulo. En caso contrario, donde se presione el triángulo cuyo vértice principal está hacia abajo, se deberá cambiar el SP o el CV cuando corresponda en -1 o -5 cuando se presiona el doble triángulo.

#### 2.4.4 Válvulas solenoides

Las válvulas solenoides funcionan de manera similar a como lo hace un motor o como lo hace una bomba, es por ello que el despliegue propuesto para el control de estas válvulas es similar a los antes mencionados y se muestra en la figura 2.4.4.1.

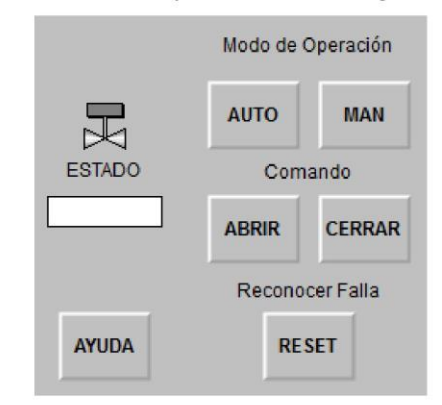

Figura 2.4.4.1. Controlador válvula solenoides.

Los botones son análogos a los mostrados en los puntos 2.4.1 y 2.4.2, a excepción de que las válvulas on off no se pueden controlar de forma local. Por lo tanto se sugiere revisar esos puntos para encontrar la explicación de cada botón y acerca del estado de la válvula.

#### $2.4.5$  Ayudas

Todos los despliegues, ventanas y pop-up, que se configuren en el SCADA deberá contener un botón que despliegue un pop-up de ayuda, con la información idónea a cada pantalla, la cual se puede encontrar en el presente estándar.

#### $2.5$ **Usuarios**

#### 2.5.1 Privilegios

Se consideraran tres niveles de acceso para el sistema SCADA propuesto:

- Visita. Se le permitirá visualizar el total de las pantallas, sin embargo no se le  $\bullet$ permitirá reconocer alarmas ni ejecutar ningún comando de control.
- Operador. Se le permitirá el acceso a todas las herramientas para un óptimo control  $\bullet$ y operación del sistema SCADA. Cambios de variables, estados de operación, comandos, etc.
- Administrador. Se le permitirá el total acceso a todo el software y la totalidad de  $\bullet$ privilegios del sistema SCADA.

#### $2.6$ Navegación

La navegación a través del sistema SCADA deberá ser intuitiva y sencilla, se podrá acceder a todas las pantallas de proceso principales a través de la barra global de navegación. A continuación en la figura 2.6.1 se muestra un diagrama de cómo se podrá acceder a las pantallas y a cuáles pantallas se podrán acceder a través de cada una de ellas.

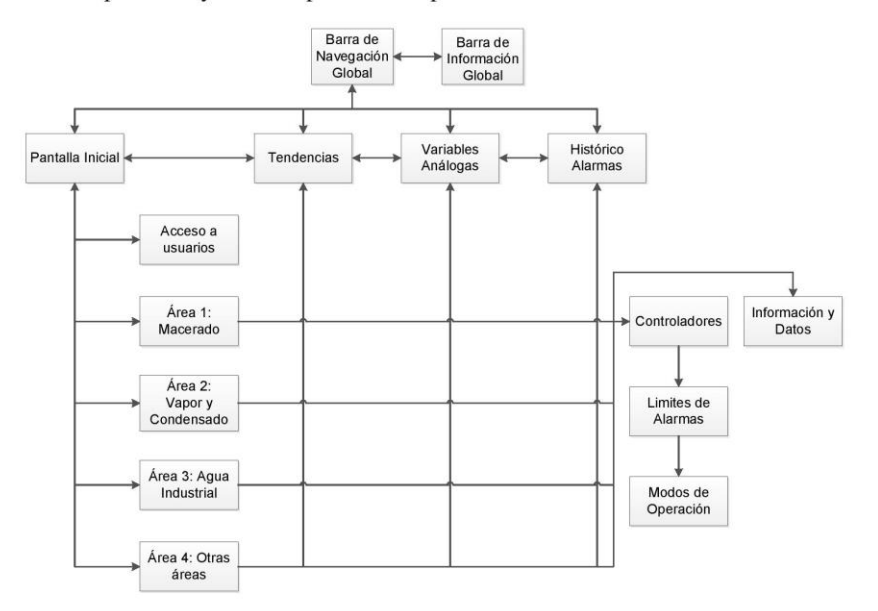

Figura 2.6.1. Diagrama de navegación a través de pantallas.

### 2.7 Enclavamiento válvula solenoide

A continuación se define la forma de realizar un diagrama de enclavamientos para una válvula solenoide.

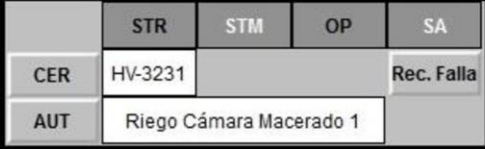

Figura 2.7.1 Ejemplo ventana de estados de válvula HV-3231.

En la figura 2.7.1 se puede observar a modo de ejemplo la ventana de estados de la válvula HV-3231. En la tabla 2.7.1 se explican en detalle las palabras de estado asociadas a las válvulas solenoides. La dinámica del código de colores sigue la misma lógica que la utilizada para indicar estados de válvulas o motores, ver tablas 2.2.2 o 2.2.3.

Comandos a utilizar en ventana de estados de válvula solenoide:

ABI/CER: Provoca apertura o cierre de válvula, siempre y cuando esté en modo manual.

AUT/MAN: Provoca el paso de automático o manual del control de la válvula.

Rec. Falla: Permite reconocer alguna falla provocada en la válvula.

Al lado derecho del botón CER se ubica el espacio para describir el tag asociado a cada válvula solenoide.

Al lado del botón AUT se debe ubicar la descripción de la válvula asociada.

| Palabras de Estado | Descripción                |
|--------------------|----------------------------|
| <b>STR</b>         | Partida en modo automático |
| <b>STM</b>         | Partida de forma manual    |
| OΡ                 | Enclavamiento operacional  |
| <b>SA</b>          | Enclavamiento de seguridad |

Tabla 2.7.1 Palabras de estado asociadas a una válvula solenoide.

110

# **Vapor y Condensado**

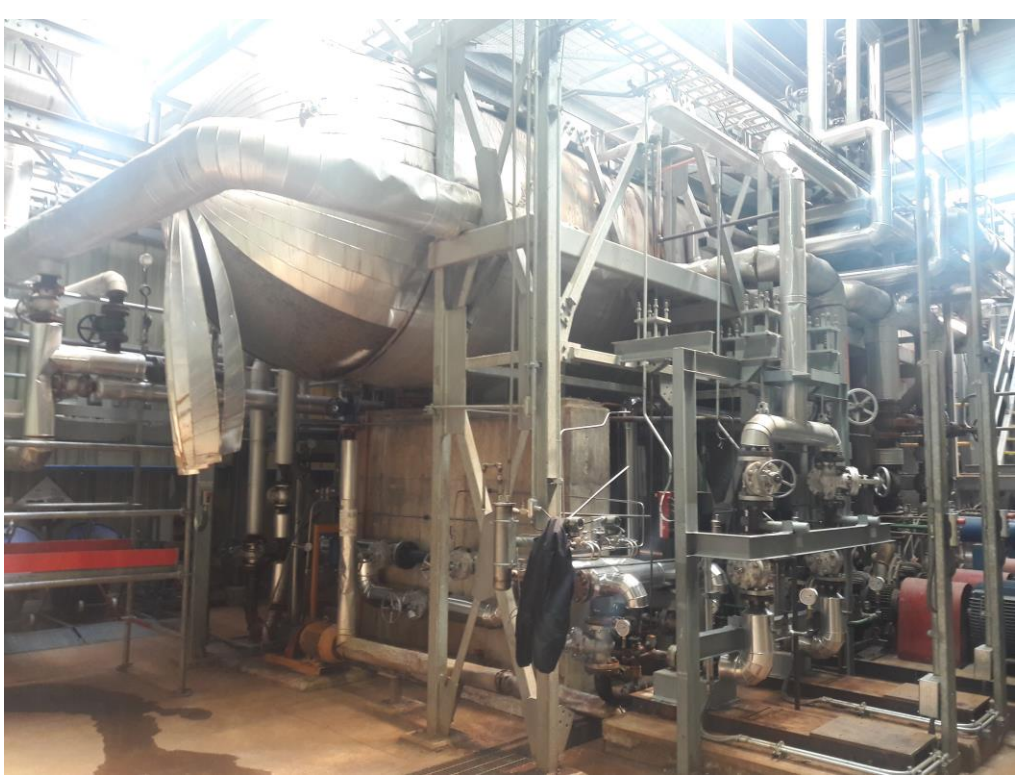

**Figura B.1 Estanque de condensado primario.**

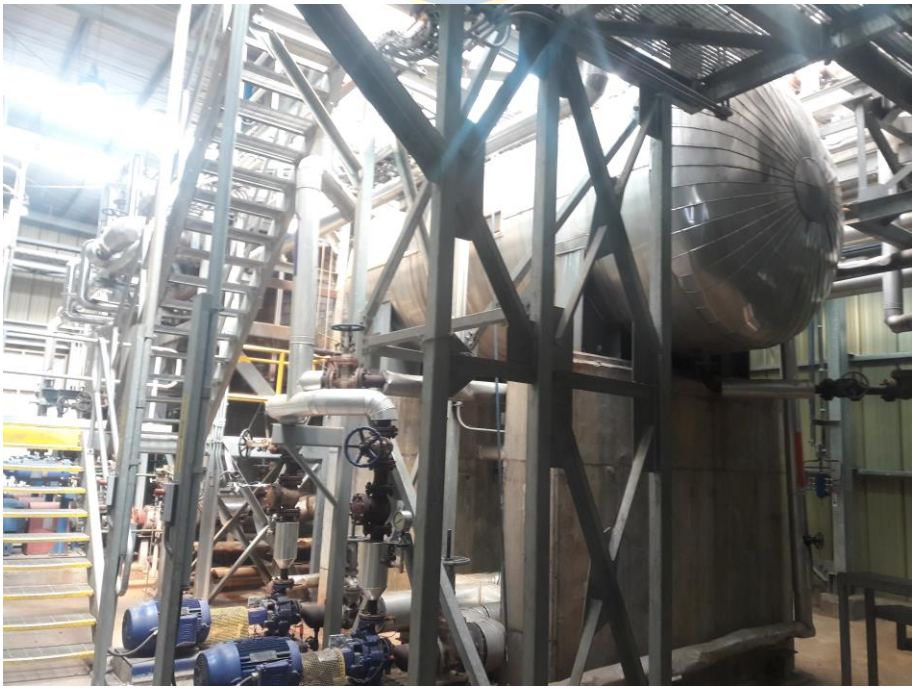

**Figura B.2 Estanque de condensado secundario.**

## **Macerado**

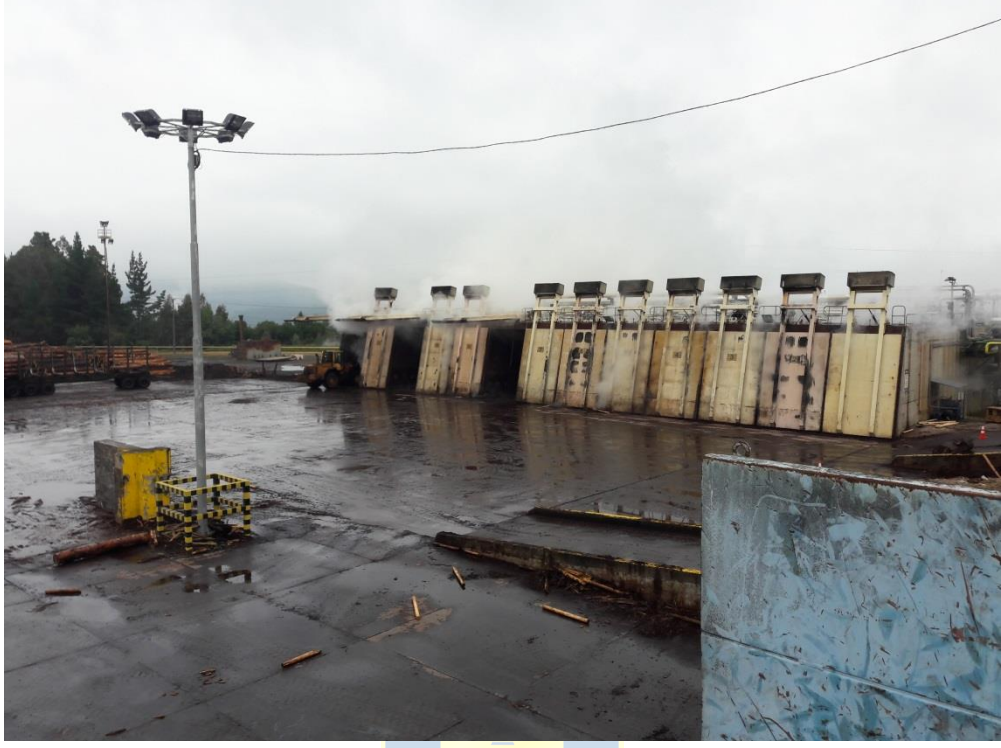

**Figura B.3 Vista frontal cámaras de macerado.**

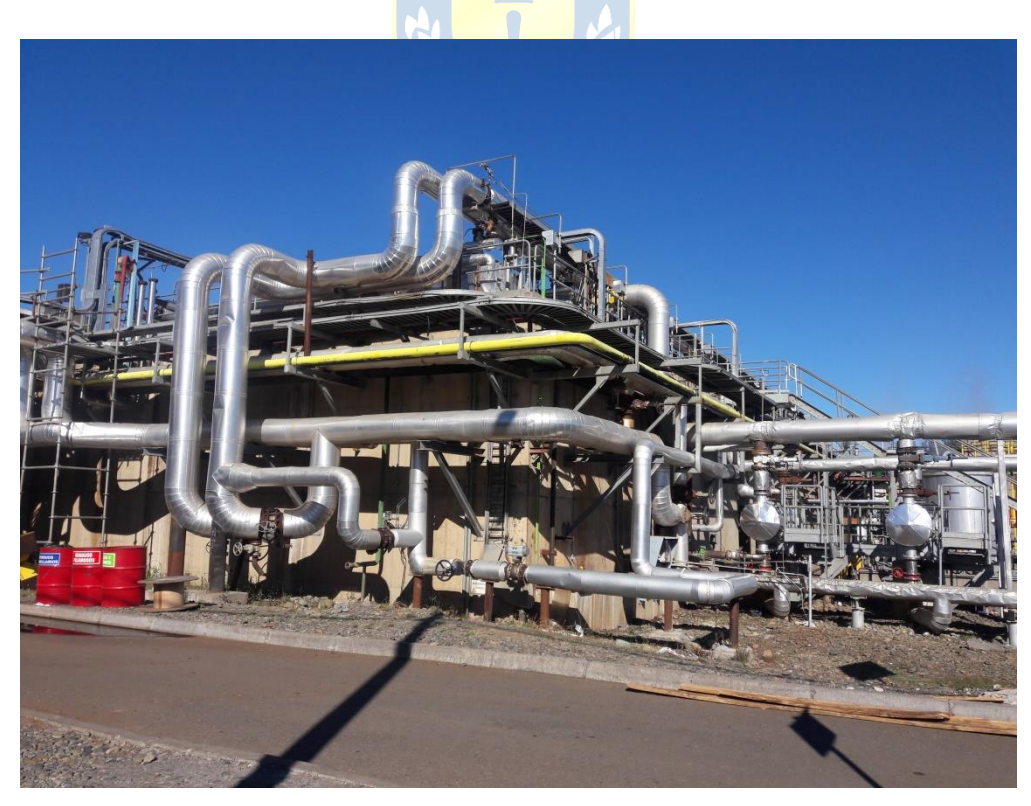

**Figura B.4 Vista posterior cámaras de macerado.**

# **Agua Industrial**

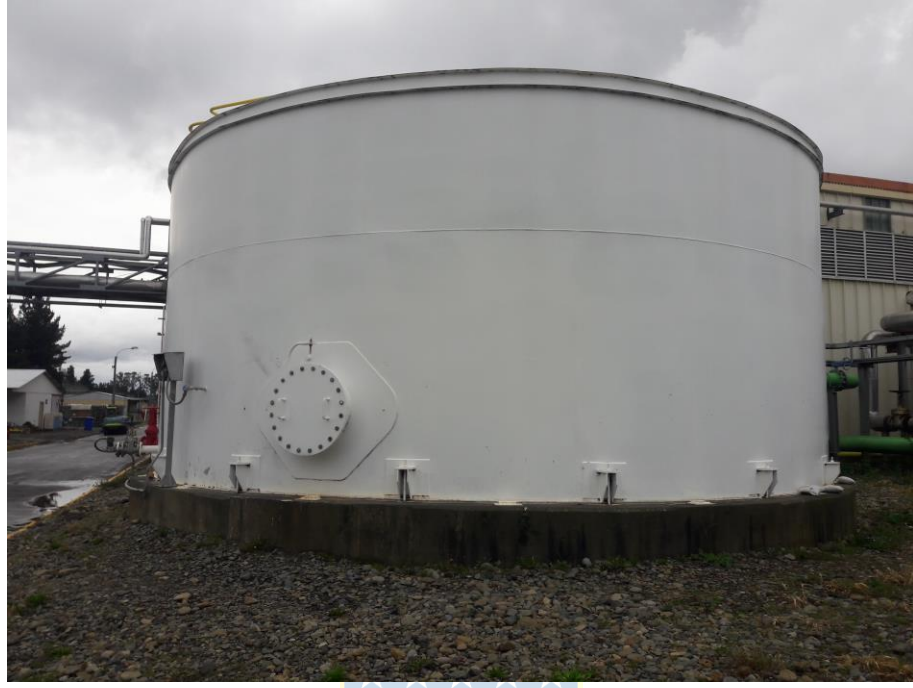

**Figura B.5 Estanque almacenamiento de agua industrial.**

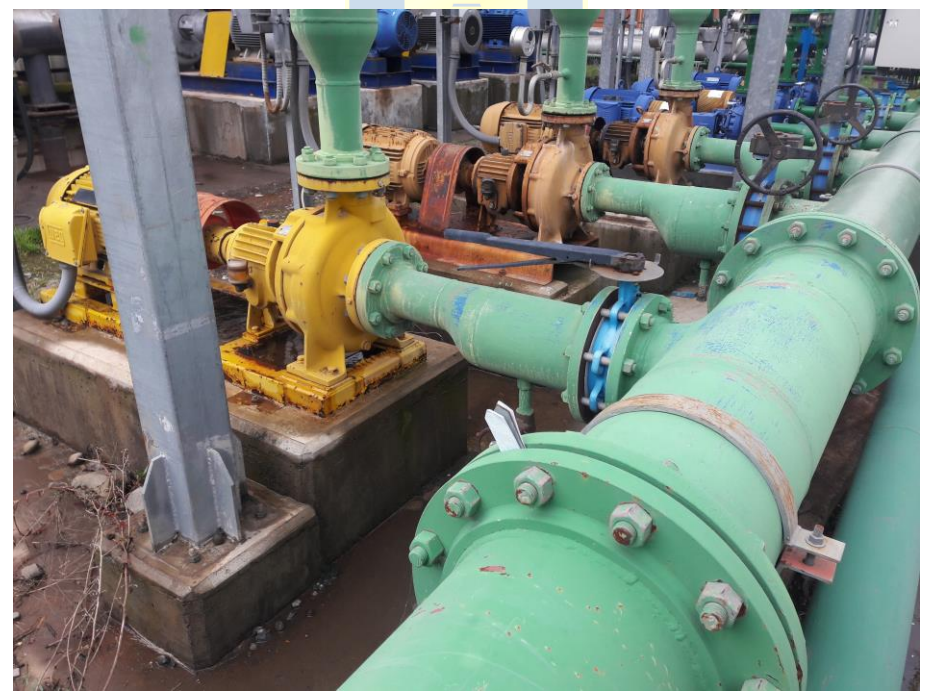

**Figura B.6 Bombas de sistema autónomo y hacia macerado.**

# **Efluentes**

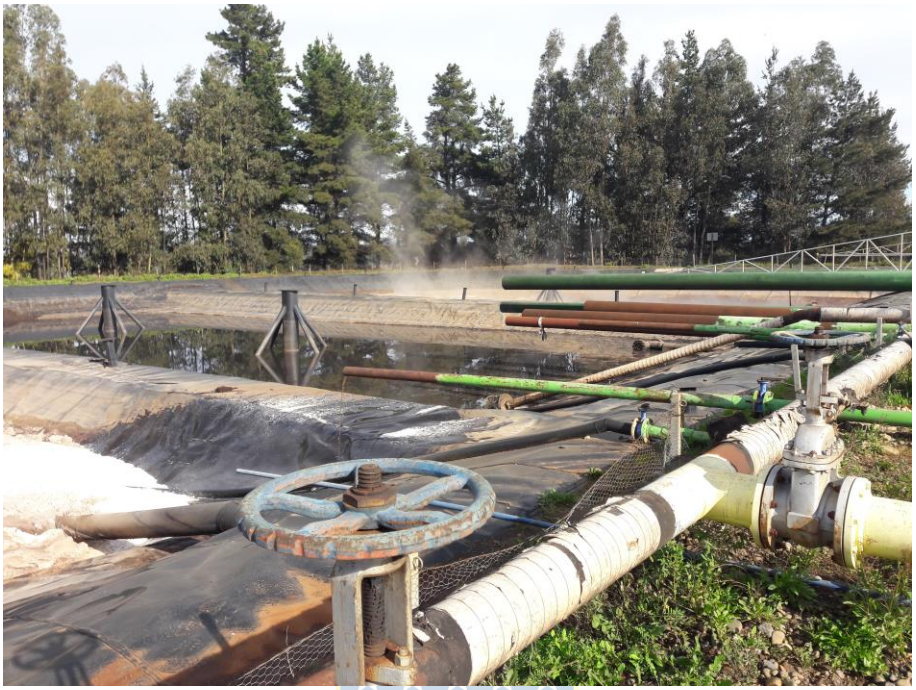

**Figura B.7 Piscinas de efluentes.**

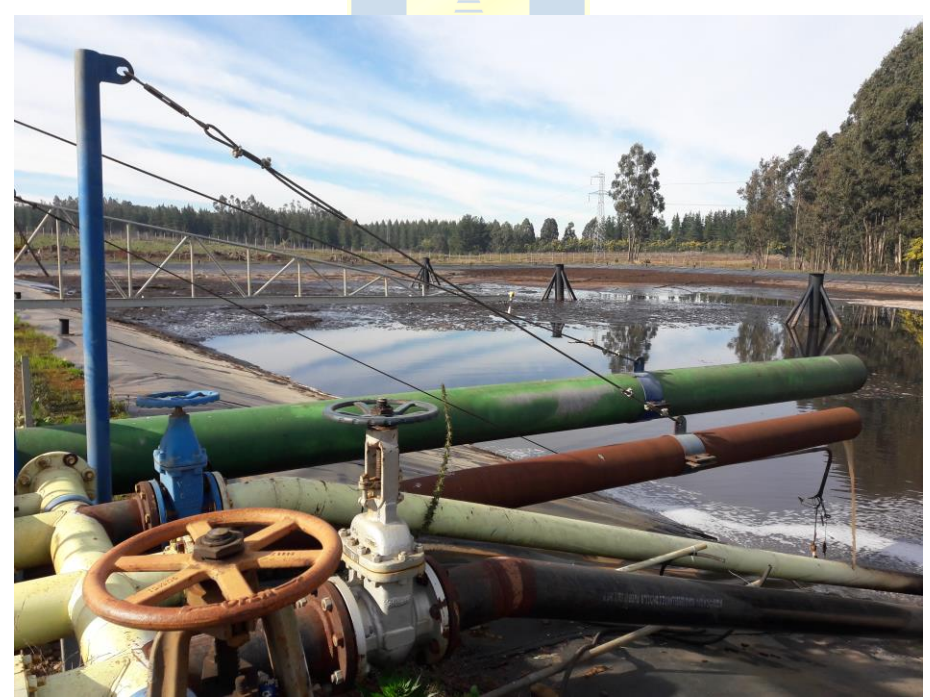

**Figura B.8 Piscinas de efluentes, sensor de nivel.**

# **Riego de Trozos**

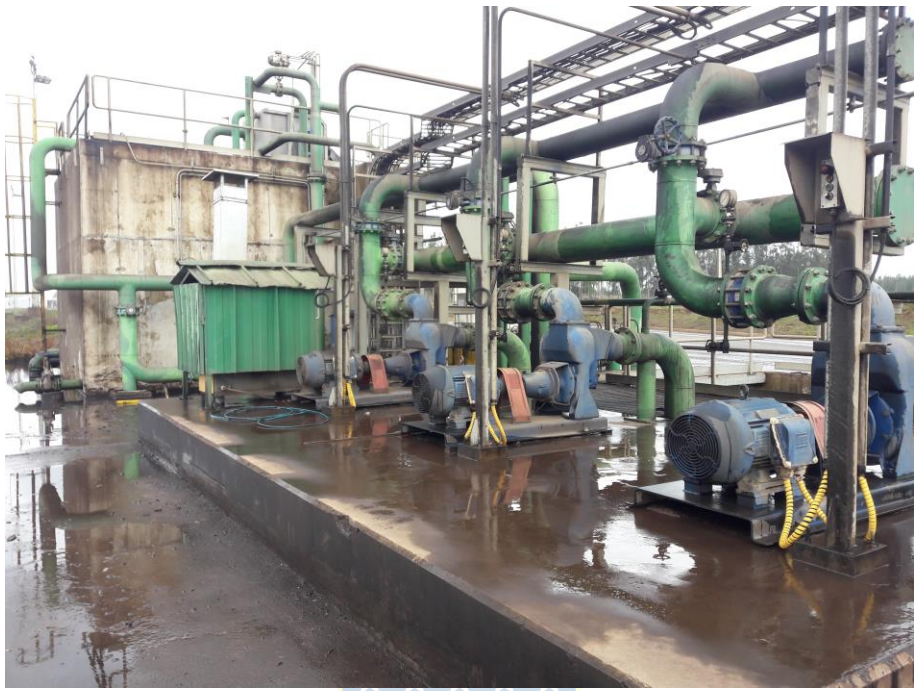

**Figura B.9 Estanque de almacenamiento cancha de riego 1.**

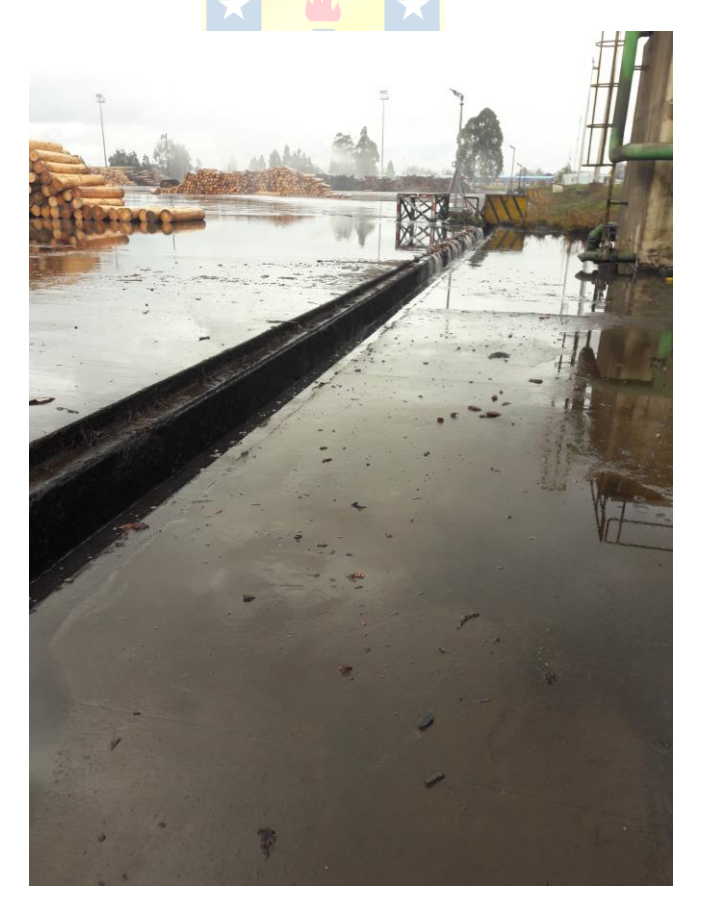

**Figura B.10 Cancha de riego 1.**

## **Planta Agua Potable**

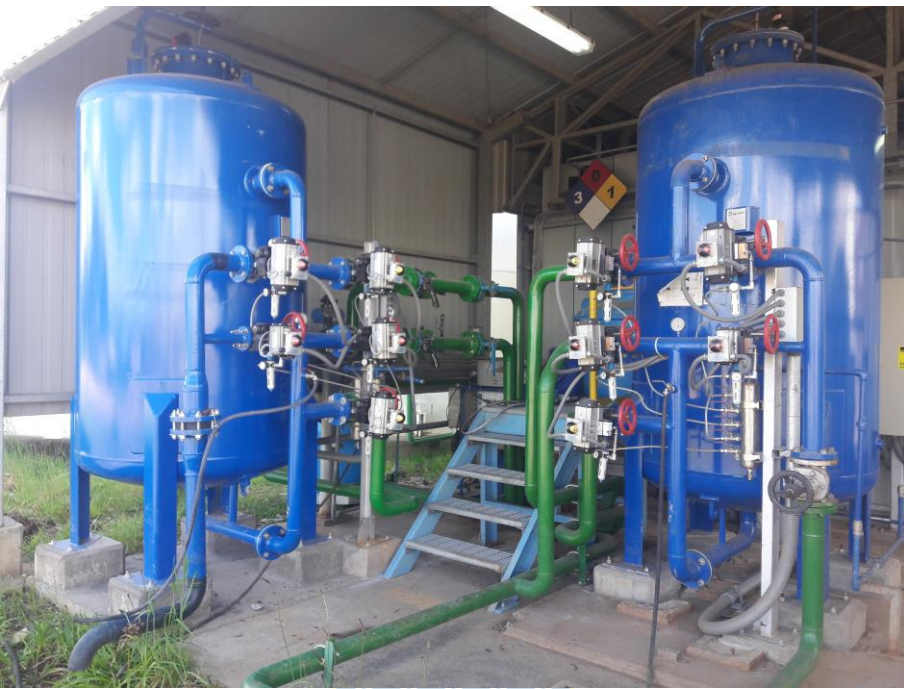

**Figura B.11 Filtros de planta de agua potable.**

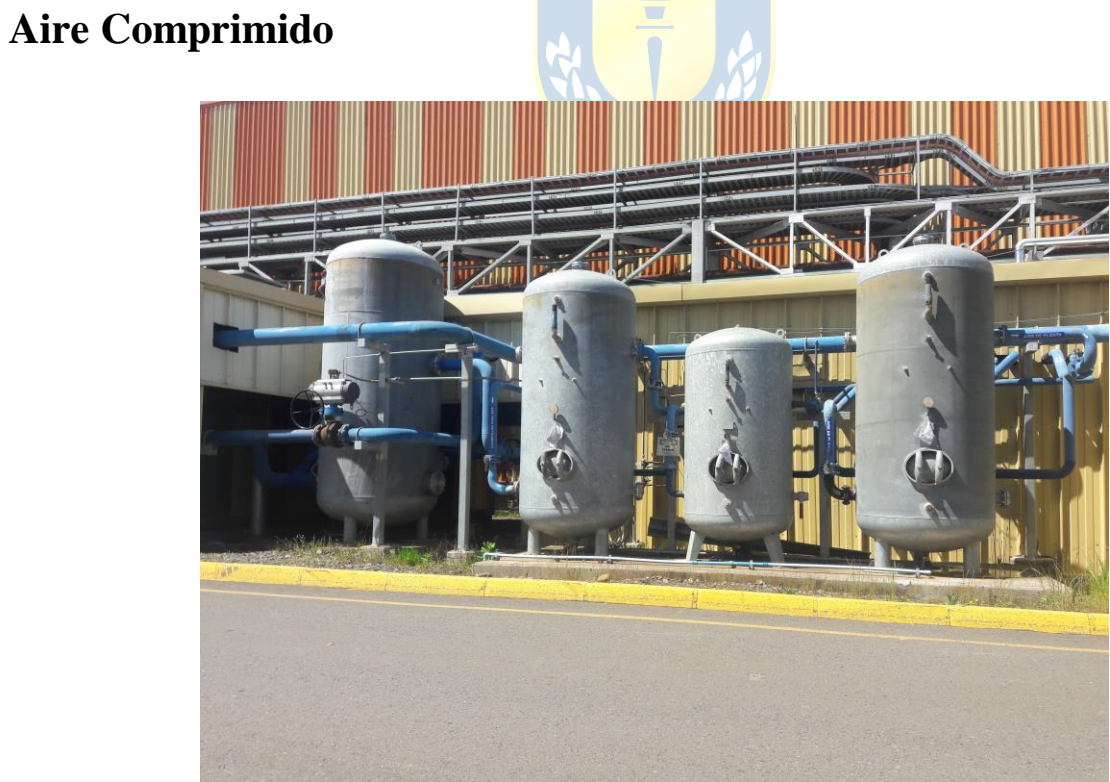

**Figura B.12 Acumuladores de aire.**

# **Anexo C. Aplicación SCADA anterior**

### **Pantallas Generales**

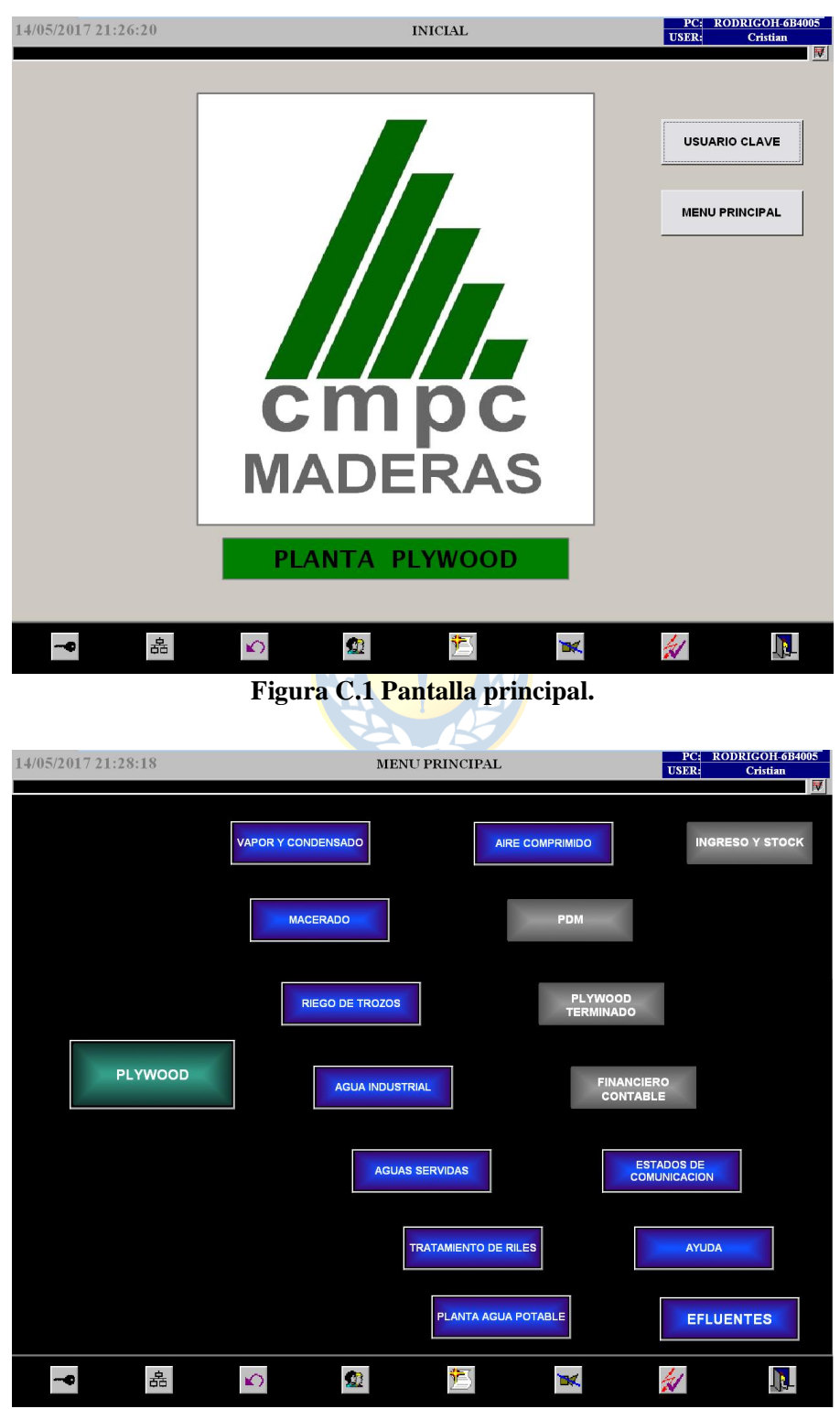

**Figura C.2 Menú Principal.**

## **Vapor y Condensado**

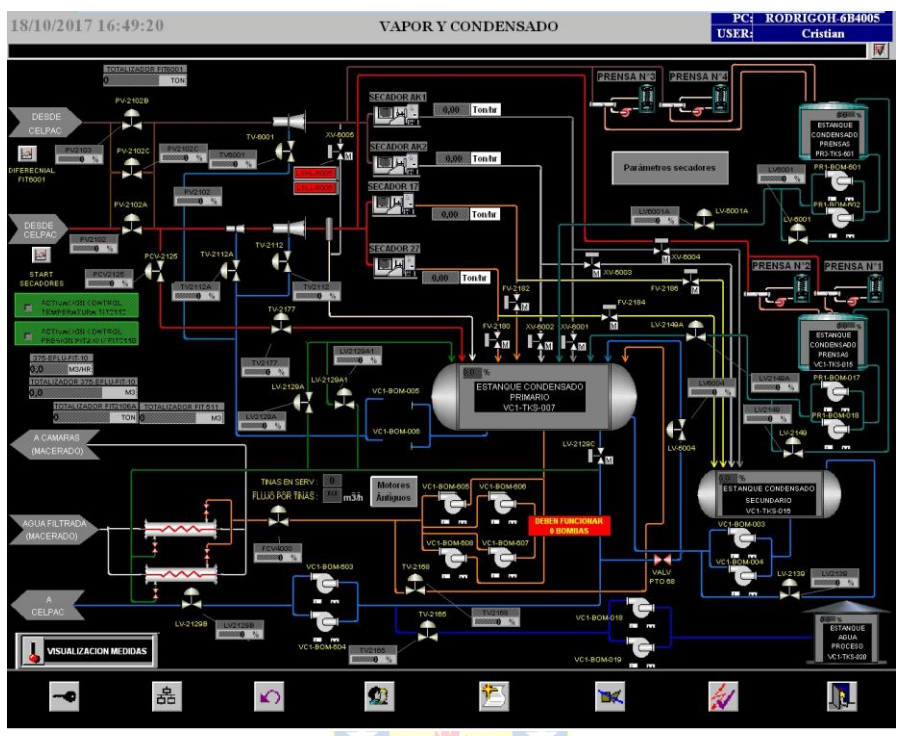

**Figura C.3 Pantalla principal vapor y condensado.**

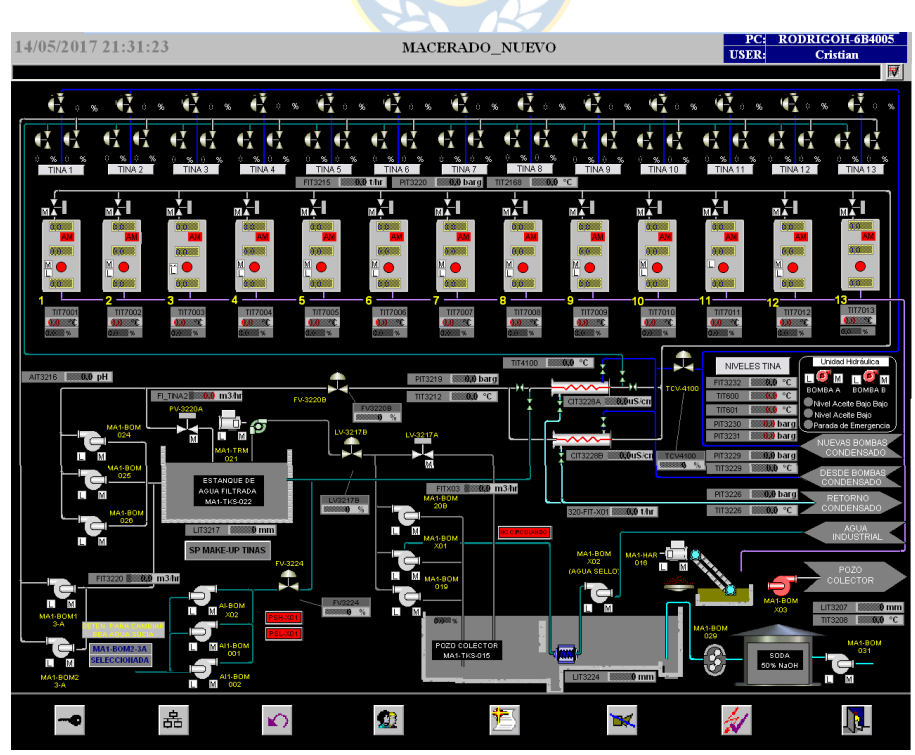

### **Figura C.4 Pantalla principal macerado.**

# **Macerado**

## **Agua Industrial**

**Efluentes**

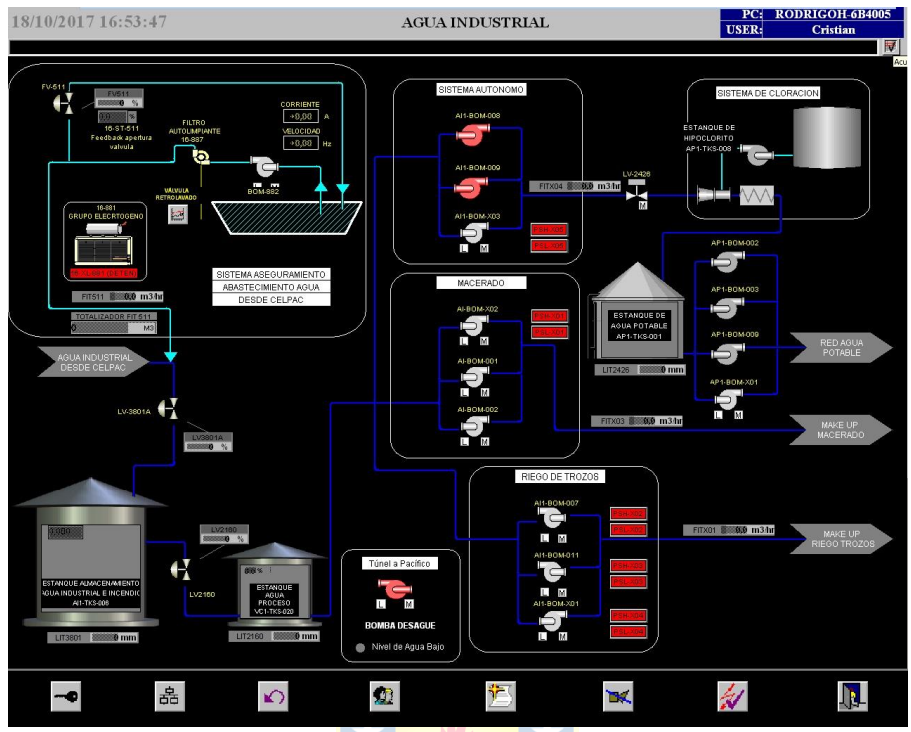

**Figura C.5 Pantalla principal agua industrial.**

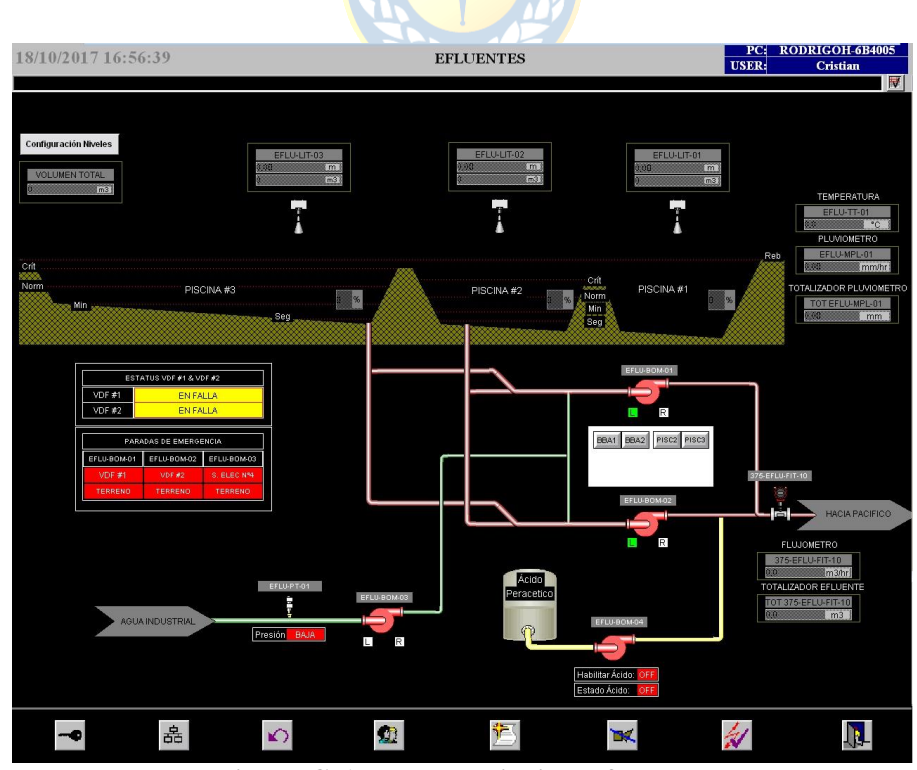

### **Figura C.6 Pantalla principal efluentes.**

## **Riego de Trozos**

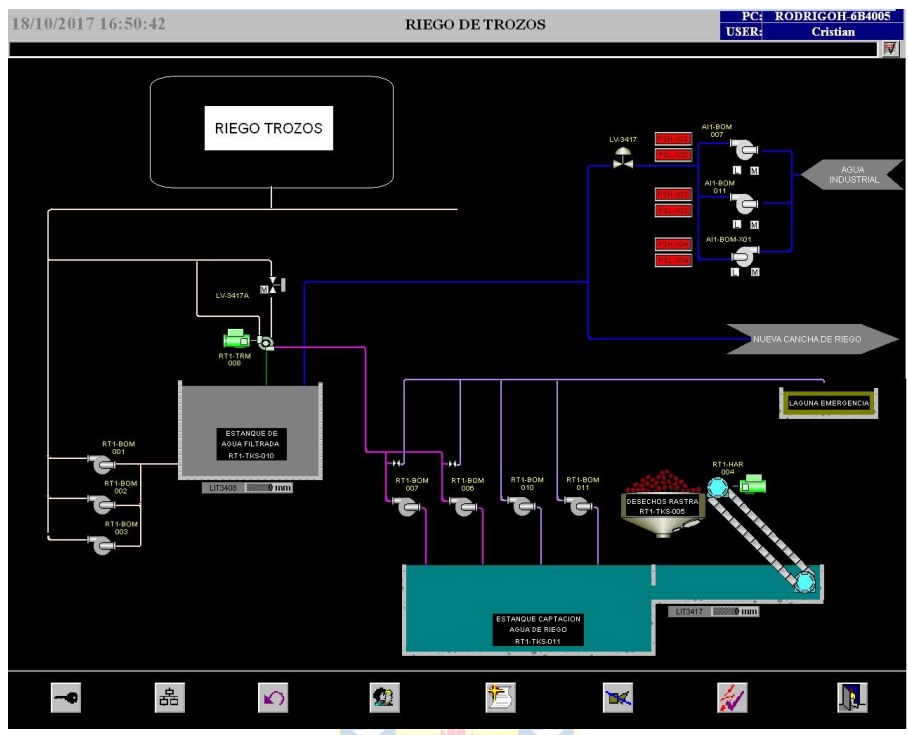

**Figura C.7 Pantalla principal cancha de riego 1.**

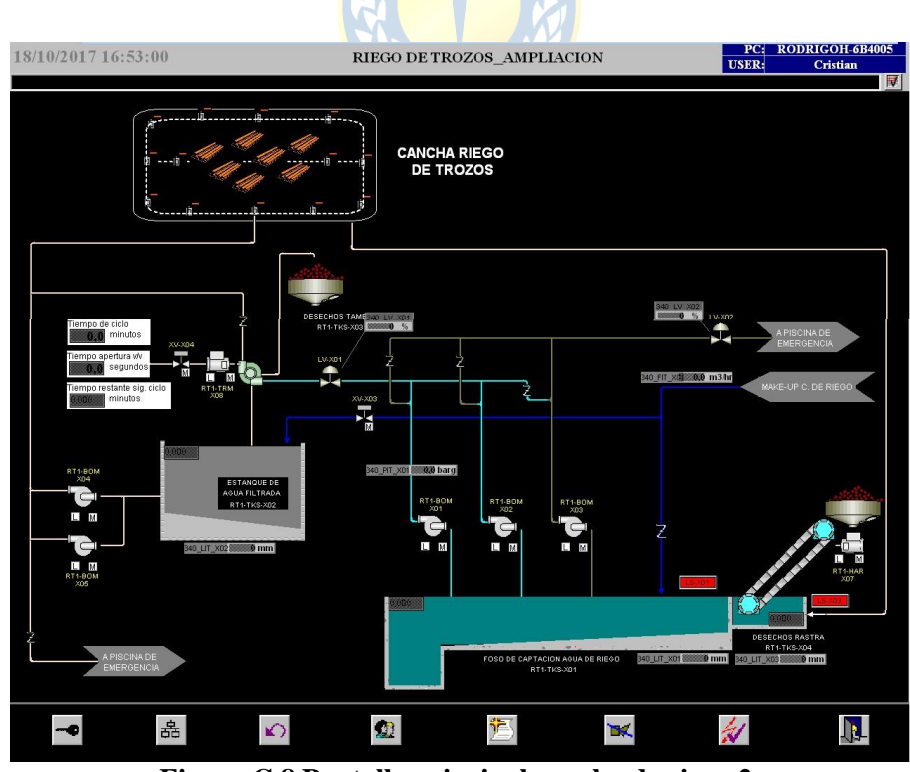

**Figura C.8 Pantalla principal cancha de riego 2.**

### **Planta Agua Potable**

**Aire Comprimido**

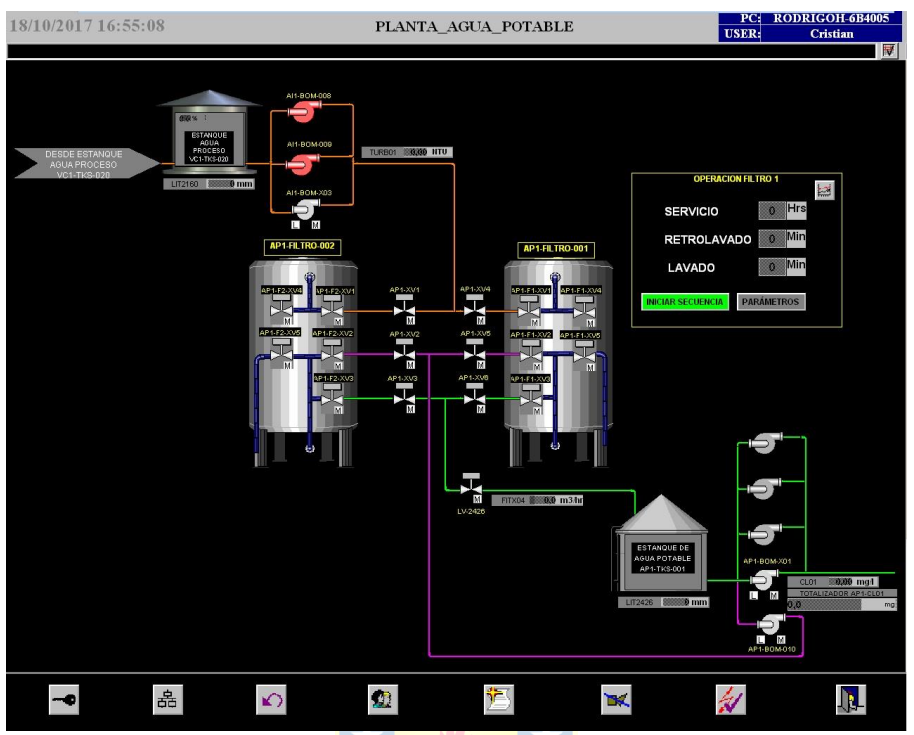

**Figura C.9 Pantalla principal agua potable.**

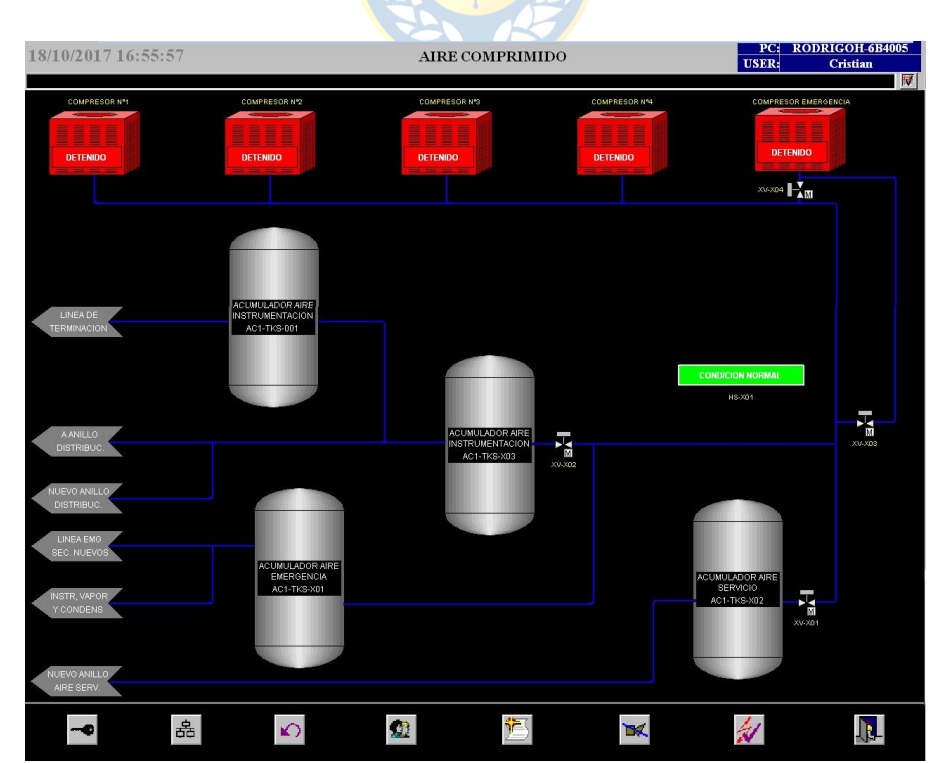

**Figura C.10 Pantalla principal aire comprimido.**

# **Anexo D. Aplicación SCADA nueva**

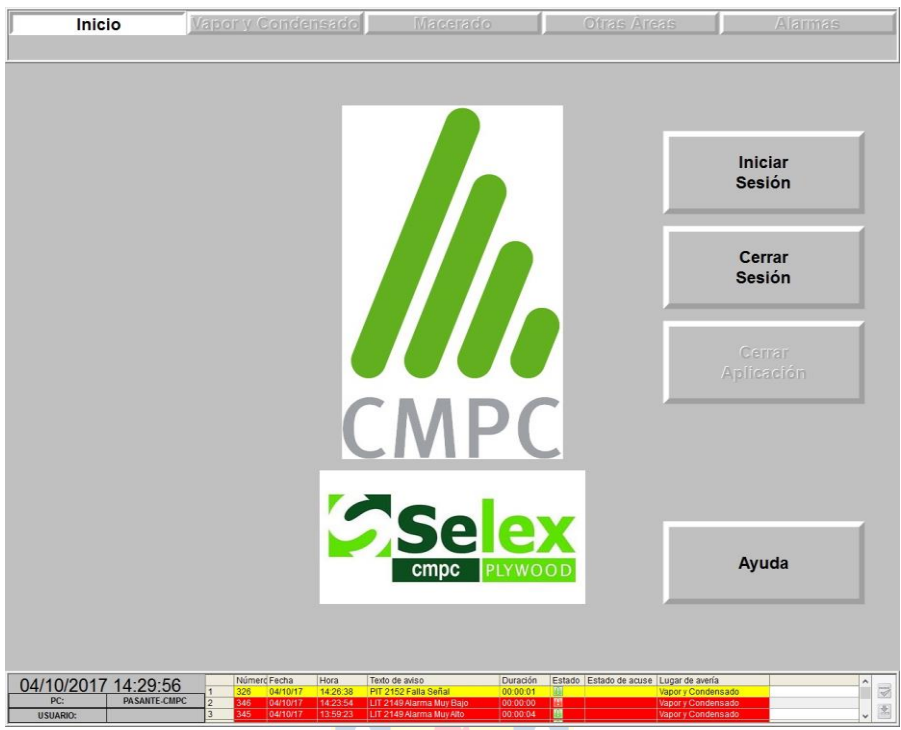

**Figura D.1 Pantalla Inicial, sin inicio de sesión.**

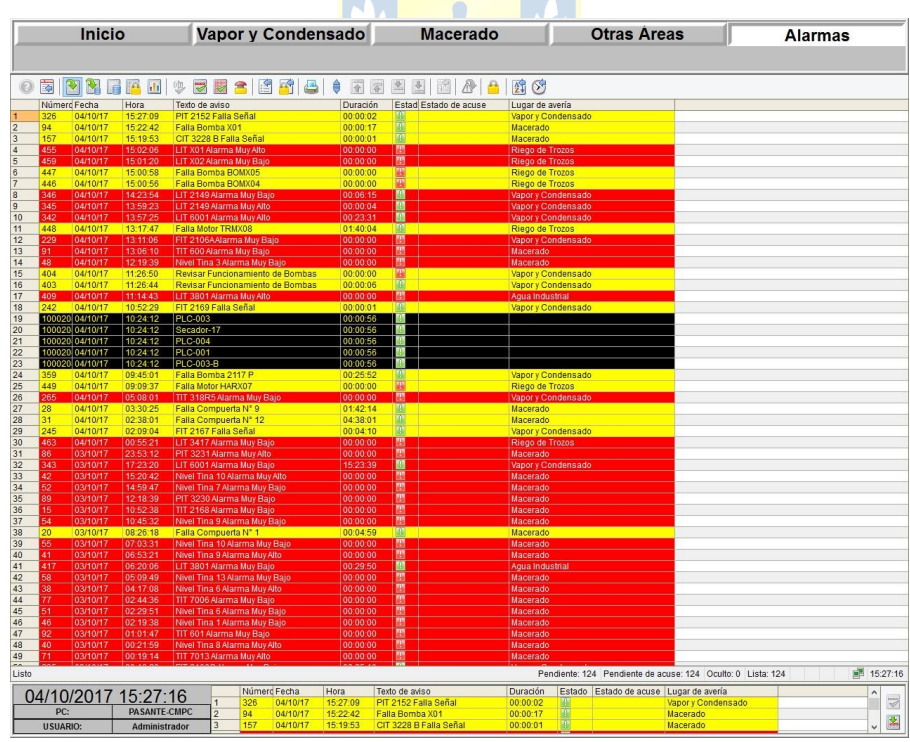

**Figura D.2 Pantalla de Histórico de Alarmas.**

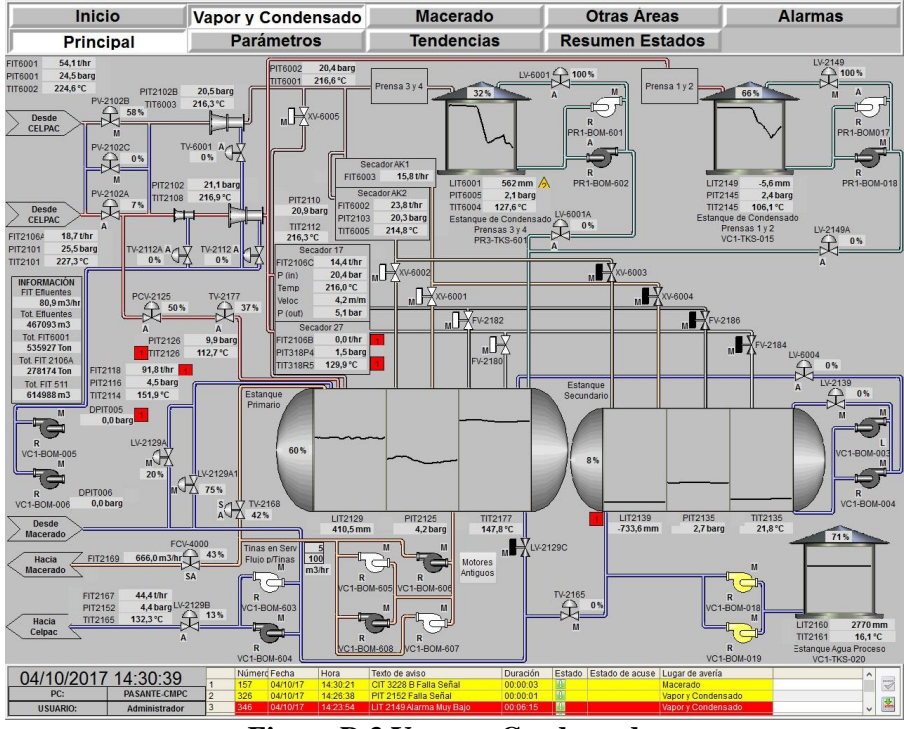

**Figura D.3 Vapor y Condensado.**

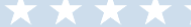

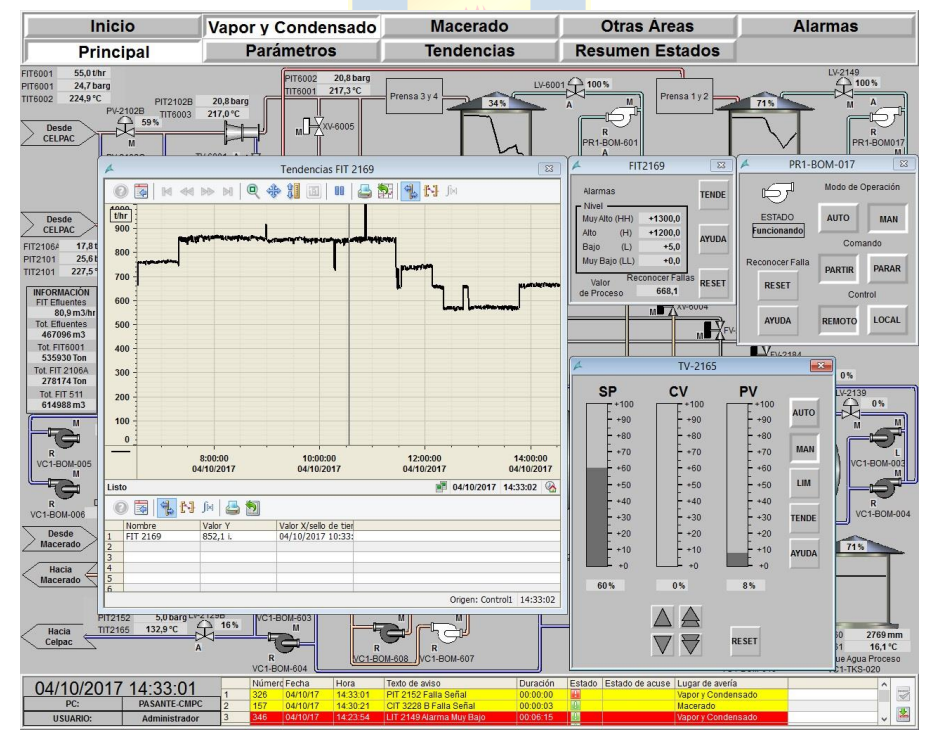

**Figura D.4 Vapor y Condensado, pop-up de controladores, tendencias, y bombas.**

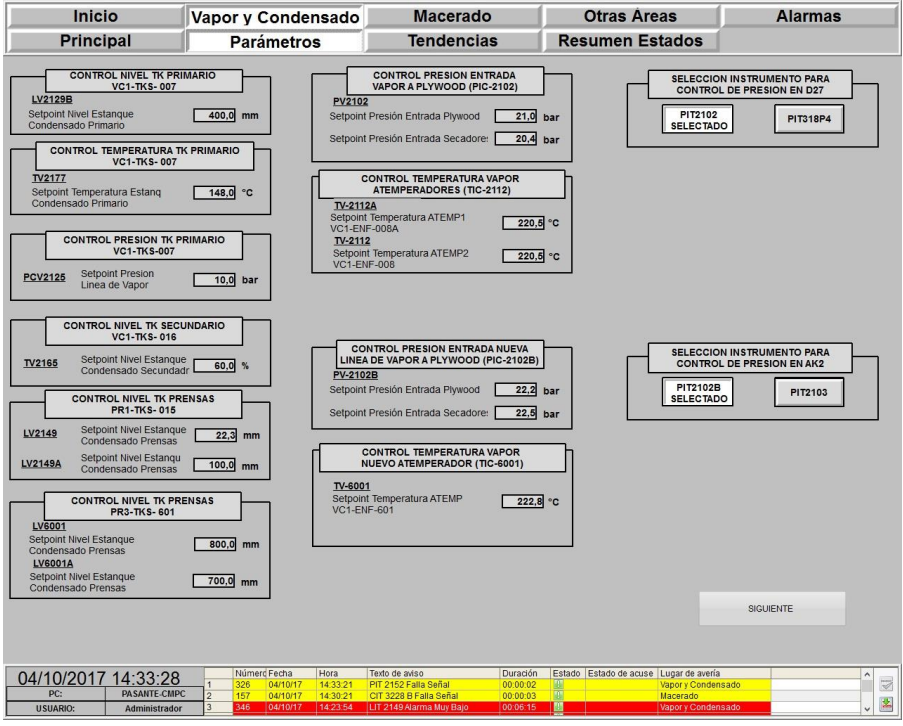

**Figura D.5 Vapor y Condensado, pantalla de parámetros 1.**

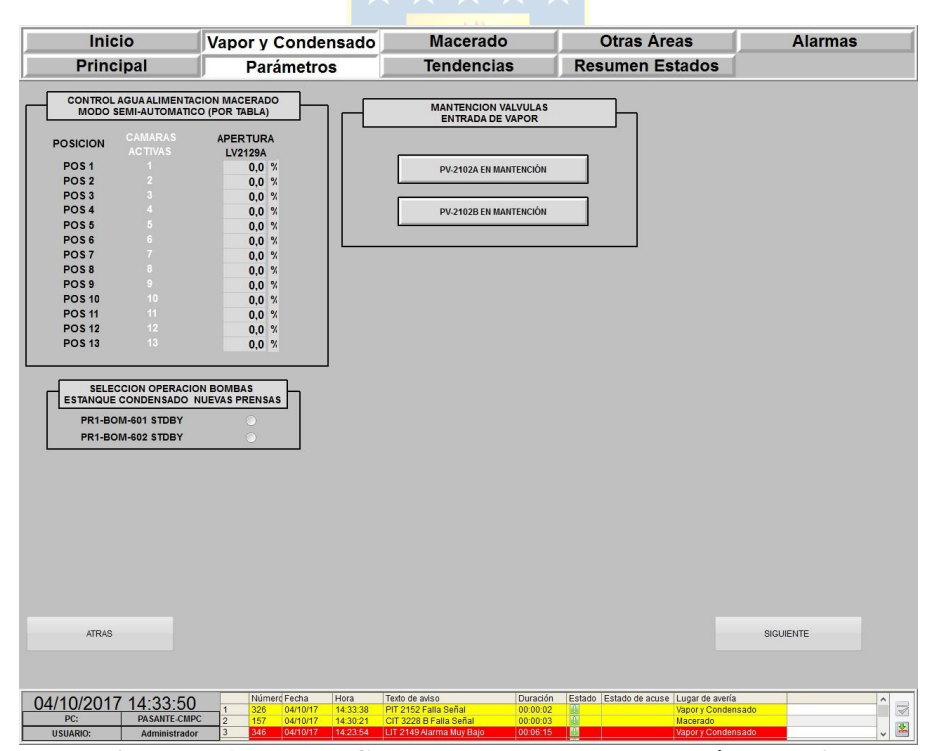

**Figura D.6 Vapor y Condensado, pantalla de parámetros 2.**

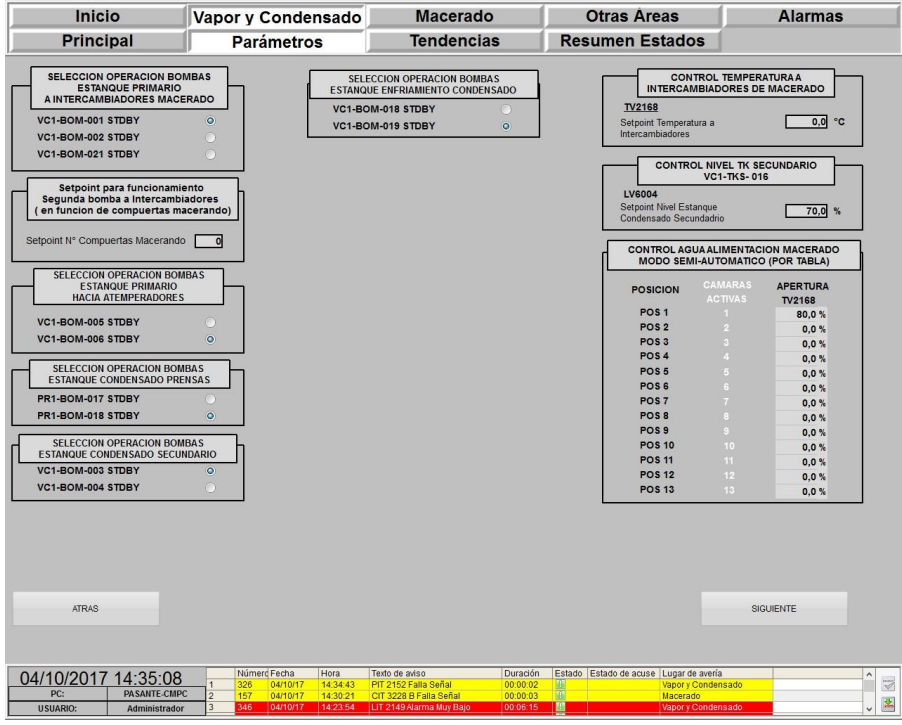

**Figura D.7 Vapor y Condensado, pantalla de parámetros 3.**

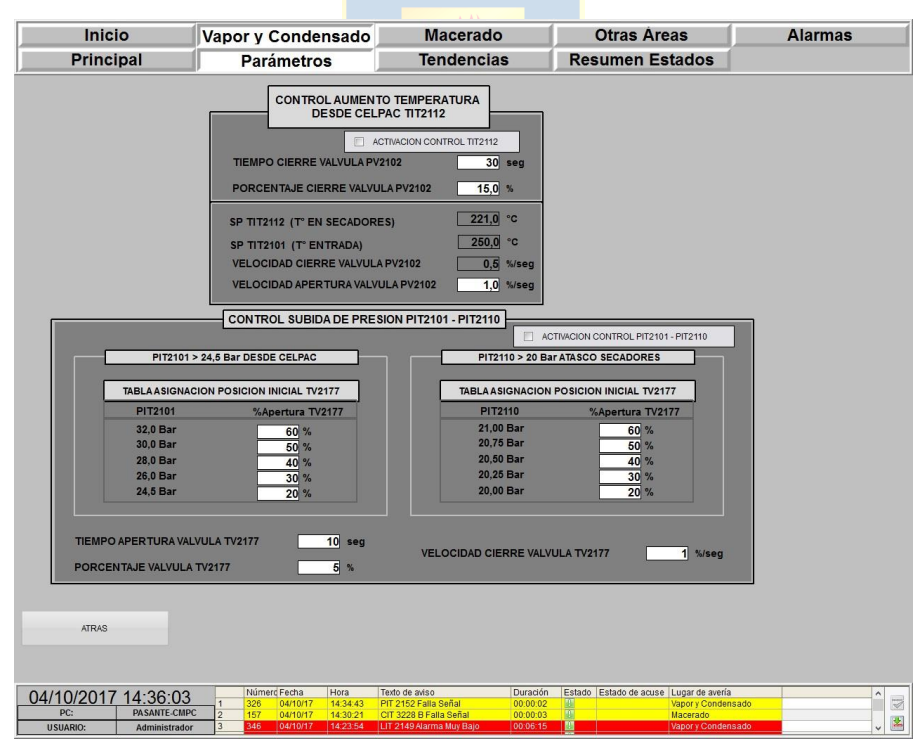

**Figura D.8 Vapor y Condensado, pantalla de parámetros 4.**

| Inicio                                                                            |                                                       | Vapor y Condensado                                    | <b>Macerado</b>                                                                          |                                                 | <b>Otras Areas</b>                                        | <b>Alarmas</b>                                                                                                    |
|-----------------------------------------------------------------------------------|-------------------------------------------------------|-------------------------------------------------------|------------------------------------------------------------------------------------------|-------------------------------------------------|-----------------------------------------------------------|----------------------------------------------------------------------------------------------------|
| <b>Principal</b>                                                                  |                                                       | <b>Parámetros</b>                                     | <b>Tendencias</b>                                                                        |                                                 | <b>Resumen Estados</b>                                    |                                                                                                    |
|                                                                                   |                                                       |                                                       | Tendencias de Temperatura                                                                |                                                 |                                                           |                                                                                                    |
| <b>TENDE</b>                                                                      | <b>TENDE</b>                                          | <b>TENDE</b>                                          | <b>TENDE</b>                                                                             | <b>TENDE</b>                                    | TENDE                                                     | <b>TENDE</b><br><b>TENDE</b>                                                                                          |
| <b>TIT 2101</b>                                                                   | <b>TIT 2108</b>                                       | TIT 2112                                              | TIT 2114                                                                                 | <b>TIT 2126</b>                                 | TIT 2135                                                  | TIT 2145<br><b>TIT 2161</b>                                                                                           |
| Temperatura<br>entrada desde<br>CELPAC Linea 1                                    | Temperatura<br>entrada desde<br><b>CELPAC Linea 1</b> | Temperatura<br>entrada desde<br><b>CELPAC Linea 1</b> | Temperatura<br>linea de<br>Atemperadores                                                 | Temperatura<br>Entrada Estangue<br>Primario     | Temperatura<br>Estangue<br>Secundario                     | Temperatura<br>Temperatura<br>tanque condensar<br>Estanque Agua<br>Prensa 1y2<br>de Proceso                           |
| <b>TENDE</b>                                                                      | <b>TENDE</b>                                          | <b>TENDE</b>                                          | <b>TENDE</b>                                                                             | <b>TENDE</b>                                    | <b>TENDE</b>                                              | <b>TENDE</b><br><b>TENDE</b>                                                                                          |
| <b>TIT 2165</b>                                                                   | <b>TIT 2177</b>                                       | <b>TIT 318R5</b>                                      | <b>TIT 6001</b>                                                                          | <b>TIT 6002</b>                                 | TIT 6003                                                  | TIT 6004<br><b>TIT 6005</b>                                                                                           |
| Temperatura<br>Retorno hacia<br>CELPAC                                            | Temperatura<br>Estanque Primario                      | Temperatura<br>Secador 27                             | Temperatura<br>entrada desde<br>CELPAC Linea 2                                           | Temperatura<br>entrada desde<br>CELPAC Linea 2  | Temperatura<br>entrada desde<br>CELPAC Linea 2            | <b>Temperatura</b><br>Temperatura<br>Secador AK 2<br>lanque condensad<br>Prensa 3 y 4                                 |
|                                                                                   |                                                       |                                                       | Tendencias de Flujo                                                                      |                                                 |                                                           |                                                                                                    |
| <b>TENDE</b>                                                                      | <b>TENDE</b>                                          | <b>TENDE</b>                                          | <b>TENDE</b>                                                                             |                                                 | <b>TENDE</b>                                              | <b>TENDE</b><br><b>TENDE</b>                                                                                          |
| FIT 2106A                                                                         | FIT 2106B                                             | FIT 2106C                                             | FIT 2118                                                                                 |                                                 | FIT 2167                                                  | FIT 6001<br>FIT 2169                                                                                                  |
| Flujo Entrada<br>desde CELPAC<br>Linea 1                                          | Flujo Entrada<br>Secador 27                           | Flujo Entrada<br>Secador 17                           | Flujo Linea de<br>Atemperadores                                                          |                                                 | Flujo Retorno<br>hacia CELPAC                             | Flujo Entrada<br>Flujo hacia<br>Macerado<br>Desde CELPAC<br>Linea <sub>2</sub>                                        |
| <b>TENDE</b>                                                                      | <b>TENDE</b>                                          | <b>TENDE</b>                                          | <b>TENDE</b>                                                                             |                                                 | <b>TENDE</b>                                              | <b>TENDE</b><br><b>TENDE</b>                                                                                          |
| FIT 6002                                                                          | FIT 6003                                              | <b>FIT Efluentes</b>                                  | Tot.FIT2106A                                                                             |                                                 | Tot.FIT6001                                               | <b>Tot Efluentes</b><br>Tot FIT511                                                                                    |
| Flujo Entrada<br>Secador AK2                                                      | Flujo Entrada<br>Secador AK1                          | Flujo de Efluentes<br>hacia CELPAC                    | Totalizador<br><b>FIT2106A</b>                                                           |                                                 | Totalizador<br>FIT 6001                                   | Totalizador<br>Totalizador<br><b>Efluentes</b><br>FIT 511                                                             |
|                                                                                   |                                                       | Tendencias de Presión                                 |                                                                                          |                                                 |                                                           | <b>Tendencias de Nivel</b>                                                                                            |
| <b>TENDE</b><br><b>TENDE</b>                                                      | <b>TENDE</b>                                          | <b>TENDE</b>                                          | <b>TENDE</b><br><b>TENDE</b>                                                             | <b>TENDE</b>                                    | <b>TENDE</b>                                              | <b>TENDE</b><br><b>TENDE</b><br><b>TENDE</b>                                                                          |
| <b>DPIT 005</b><br><b>DPIT 006</b>                                                | PIT 2103                                              | PIT 2110                                              | PIT 2116<br>PIT 2125                                                                     | PIT 2126                                        | LIT 2129                                                  | LIT 2160<br>LIT 2139<br>LIT 2149                                                                                      |
| Presión Bomba<br>Presión Bomba<br>5 Atemperadores<br>06 Atemperadores             | Presión Secador<br>AK2                                | Presión Entrada<br>Linea 1 desde<br>CELPAC            | Presión Linea<br>Presión Estangue<br>de Atemperadores<br>Primario                        | Presión Entrada<br>a Estangue<br>Primario       | Nivel Estangue<br>Primario                                | Nivel Estangue<br>Nivel Estangue<br>Nivel Estangue<br>Agua de Proceso<br>de Condensado<br>Secundario<br>Prensas 1 v 2 |
| <b>TENDE</b><br><b>TENDE</b>                                                      | <b>TENDE</b>                                          | <b>TENDE</b>                                          | <b>TENDE</b><br><b>TENDE</b>                                                             | <b>TENDE</b>                                    | <b>TENDE</b>                                              |                                                                                                    |
| PIT 2135<br>PIT 2145                                                              | PIT 2152                                              | <b>PIT 318P4</b>                                      | PIT 6001<br>PIT 6002                                                                     | PIT 6005                                        | LIT 6001                                                  | <b>SIGUIENTE</b>                                                                                                    |
| Presión Estangue<br>Presión Estangue<br>Secundario<br>Condensado<br>Prensas 1 y 2 | Presión retorno<br>a CELPAC                           | Presión Secador<br>27                                 | Presión Entrada<br>Presión Entrada<br>Linea 2 desde<br>Linea 2 desde<br>CELPAC<br>CELPAC | Presión Estangue<br>Condensado<br>Prensas 3 y 4 | Nivel Estangue<br>de Condensado<br>Prensas 3 y 4          |                                                                                                    |
| 04/10/2017 14:37:03                                                               | 157                                                   | Número Fecha<br>Hora<br>04/10/17<br>14:36:59          | Texto de aviso<br>CIT 3228 B Falla Señal                                                 | Duración<br>00:00:01                            | Estado Estado de acuse Lugar de avería<br><b>Macerado</b> | $\wedge$<br>$\overline{\triangleleft}$                                                                                |
| PC:<br><b>PASANTE-CMPC</b><br><b>USUARIO:</b><br>Administrador                    | 2<br>326<br>$\overline{a}$<br>346                     | 14:34:43<br>04/10/17<br>14:23:54<br>04/10/17          | PIT 2152 Falla Señal<br>LIT 2149 Alarma Muy Bajo                                         | 00:00:02<br>00:06:15                            | I BI                                                      | Vapor y Condensado<br>齿<br>Vapor y Condensado                                                                         |

**Figura D.9 Vapor y Condensado, pantalla de tendencias 1.**

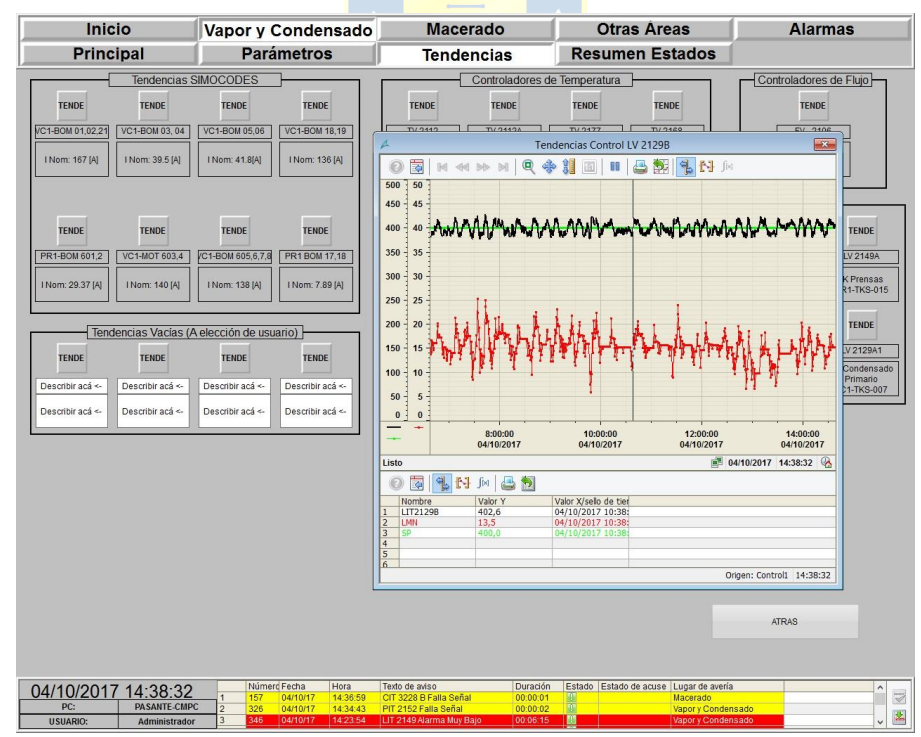

**Figura D.10 Vapor y Condensado, pantalla de tendencias 2.**

|                  | <b>Inicio</b>                         |                | Vapor y Condensado      |          | <b>Macerado</b>             |                        | <b>Otras Areas</b> |                                        |                    | <b>Alarmas</b> |                |
|------------------|---------------------------------------|----------------|-------------------------|----------|-----------------------------|------------------------|--------------------|----------------------------------------|--------------------|----------------|----------------|
|                  | <b>Parámetros</b><br><b>Principal</b> |                | <b>Tendencias</b>       |          |                             | <b>Resumen Estados</b> |                    |                                        |                    |                |                |
|                  | Valores de Proceso                    |                | Válvulas Proporcionales |          | Válvulas On Off             |                        |                    | <b>Bombas y Motores</b>                |                    |                |                |
|                  | Información                           |                |                         |          | Unidades de Ingeniería (UI) |                        |                    |                                        | Limites Alarmas    |                |                |
| <b>TAG</b>       | Descripción                           |                | Valor Actual            | Min UI   | Máx UI                      | UI                     |                    | LL                                     | ï.                 | H              | HH             |
| <b>FIT6001</b>   | Fluio desde CELPAC Linea 2            |                | 54.52835                |          |                             | thr                    |                    | $\theta$                               | $\overline{0}$     | 270            | 300            |
| FIT6002          | Fluio Entrada Secador AK2             |                | 22.90267                |          |                             | Uhr                    |                    | $\overline{0}$                         | $\overline{0}$     | 270            | 300            |
| FIT 6003         | Fluio entrada Secador AK1             |                | 15.71457                |          |                             | thr                    |                    | $\Omega$                               | $\theta$           | 100            | 200            |
| FIT 2106A        | Fluio desde CELPAC Linea 1            |                | 18.43171                |          |                             | t/hr                   |                    | $\Omega$                               | 8                  | 48             | 49             |
| FIT 2106B        | Fluio Entrada Secador 27              |                | $\Omega$                |          |                             | thr                    |                    | $\Omega$                               | $\Omega$           | 28             | 30             |
| <b>FIT 2106C</b> | Fluio Entrada Secador 17              |                | 13.97777                |          |                             | t/hr                   |                    | $\Omega$                               | $\Omega$           | 20             | 22             |
| FIT 2118         | Fluio Linea Atemperadores             |                | 91,9035                 |          |                             | Uhr                    |                    | $\Omega$                               | n                  | 2.8            | 3.5            |
| FIT 2169         | Fluio hacia Macerado                  |                | 574.2859                |          |                             | thr                    |                    | $\Omega$                               | 5                  | 1200           | 1300           |
| FIT 2167         | Fluio retorno CELPAC                  |                | 65,14171                |          |                             | thr                    |                    | $\Omega$                               | $\overline{c}$     | 95             | 130            |
| <b>TIT 6001</b>  | Temperatura Entrada CELPAC L 2        |                | 217.513                 |          |                             | °C                     |                    | $\Omega$                               | $\Omega$           | 270            | 300            |
| <b>TIT 6002</b>  | Temperatura Entrada CELPAC L 2        |                | 224.8372                |          |                             | °C                     |                    | $\Omega$                               | $\theta$           | 270            | 300            |
| <b>TIT 6003</b>  | Temperatura Entrada CELPAC L 2        |                | 217.296                 |          |                             | *C                     |                    | $\Omega$                               | $\Omega$           | 270            | 300            |
| <b>TIT 6004</b>  | stangue Condensado Prensa 3 v         |                | 127.8356                |          |                             | °C                     |                    | $\Omega$                               | $\Omega$           | 270            | 300            |
| <b>TIT 6005</b>  | Temperatura Secador AK2               |                | 215.4948                |          |                             | .c                     |                    | $\theta$                               | $\theta$           | 270            | 300            |
| TIT 2145         | stangue Condensado Prensa 1 v         |                | 110.6771                |          |                             | °C                     |                    | 90                                     | 100                | 130            | 150            |
| TIT 318 R5       | Temperatura Secador 27                |                | 130.0673                |          |                             | *C                     |                    | 200                                    | 210                | 222            | 300            |
| <b>TIT 2114</b>  | Temperatura Atemperadores             |                | 153.7326                |          |                             | °C                     |                    | 80                                     | 90                 | 155            | 160            |
| <b>TIT 2101</b>  | Temperatura Entrada CELPAC L 1        |                | 227,4305                |          |                             | *C                     |                    | 210                                    | 215                | 255            | 260            |
| <b>TIT 2108</b>  | emperatura Entrada CELPAC L 1         |                | 216.522                 |          |                             | ۰c                     |                    | 205                                    | 210                | 250            | 255            |
| <b>TIT 2165</b>  | Temperatura Retorno CELPAC            |                | 133,5069                |          |                             | °C                     |                    | $\theta$                               | 5                  | 140            | 150            |
| <b>TIT 2177</b>  | Temperatura Estangue Primario         |                | 149.7396                |          |                             | *C                     |                    | 90                                     | 100                | 158            | 165            |
| TIT 2135         | emperatura Estangue Secundari         |                | 21,77373                |          |                             | °C                     |                    | 10                                     | 15                 | 130            | 135            |
| TIT 2161         | Temperatura Estangue Proceso          |                | 16.1169                 |          |                             | °C                     |                    | $\overline{2}$                         | $\overline{4}$     | 40             | 50             |
| <b>TIT 2126</b>  | Temperatura Estangue Primario         |                | 111,8055                |          |                             | °C                     |                    | 150                                    | 160                | 205            | 210            |
| <b>TIT 2112</b>  | Temperatura Entrada CELPAC L 1        |                | 215.9722                |          |                             | .c                     |                    | 205                                    | 212                | 226            | 230            |
| PIT 6001         | Presion Entrada Linea 2 CELPAC        |                | 24.68461                |          |                             | barg                   |                    | $\mathbf{0}$                           | $\mathbf{0}$       | 270            | 300            |
| PIT 6002         | Presion Entrada Linea 2 CELPAC        |                | 20,89988                |          |                             | barg                   |                    | $\Omega$                               | $\Omega$           | 22             | 23             |
| <b>PIT 6005</b>  | sion Estangue Condensado P 3          |                | 2.113172                |          |                             | barg                   |                    | $\Omega$                               | $\Omega$           | 270            | 300            |
| PIT 2145         | Ision Estangue Condensado P 1         |                | 2.408853                |          |                             | harn                   |                    | $\Omega$                               | $\Omega$           | 270            | 300            |
| PIT 2102B        | <b>Presion Condensado</b>             |                | 20.92014                |          |                             | barg                   |                    | $\theta$                               | $\mathbf{0}$       | 270            | 300            |
| PIT 2101         | Presion Condensado                    |                | 25.60764                |          |                             | barg                   |                    | 20                                     | 22                 | 27.8           | 28             |
| <b>PIT 2102</b>  | Presion Condensado                    |                | 20.99609                |          |                             | barg                   |                    | 19                                     | 19.5               | 23             | 24             |
| PIT 2110         | Presion Entrada CELPAC L 1            |                | 20.78125                |          |                             | barg                   |                    | 10                                     | 18                 | 21.5           | 22             |
| PIT 318P4        | Presión Secador 27                    |                | 1.514576                |          |                             | harn                   |                    | $\Omega$                               | $\circ$            | 270            | 300            |
| PIT 2116         | Presion Atemperadores                 |                | 4.759838                |          |                             | barg                   |                    | $\Omega$                               | 1                  | 38             | 40             |
| <b>PIT 2152</b>  | Presion retorno CELPAC                |                | 4.809028                |          |                             | barg                   |                    | $\Omega$                               | 0.5                | 6              | $\overline{7}$ |
| PIT 2125         | Presión Estangue Primario             |                | 4.474826                |          |                             | barg                   |                    | 9.403955E-38                           | 1                  | 6.3            | 6.5            |
| PIT 2135         | Presión Estangue Secundario           |                | 2.706018                |          |                             | barg                   |                    |                                        | 0.1                | $\overline{4}$ | 4.5            |
| PIT 2103         | Presión Secador AK12                  |                | 20.73568                |          |                             | baro                   |                    | $\Omega$                               | $\Omega$           | 25             | 30             |
| <b>DPIT 005</b>  | Presión bomba 5 Atemperadores         |                | $\Omega$                |          |                             | barg                   |                    | $\Omega$                               | $\Omega$           | 0.3            | 0.5            |
| <b>DPIT 006</b>  | Presión Bomba 6 Atemperadores         |                | 3.761574E-02            |          |                             | barg                   |                    | $\Omega$                               | $\Omega$           | 0.3            | 0.5            |
| LIT 6001         | ivel Estangue Condensado P 3 v        |                | 709.2286                |          |                             | mm                     |                    | 300                                    | 650                | 850            | 1600           |
| LIT 2149         | ivel Estangue Condensado P 1 v        |                | 96.875                  |          |                             | mm                     |                    | $-300$                                 | $-300$             | 500            | 620            |
| LIT 2129         | Nivel Estangue Primario               |                | 401.1191                |          |                             | mm                     |                    | $-1500$                                | $-1300$            | 850            | 1000           |
| LIT 2139         | Nivel Estangue Secundario             |                | $-733.559$              |          |                             | mm                     |                    | $-100$                                 | $-50$              | 300            | 650            |
| LIT 2160         | Nivel Estangue Agua de Proceso        |                | 2768.142                |          |                             | mm                     |                    | 1500                                   | 2500               | 2800           | 2900           |
|                  |                                       |                |                         |          |                             |                        |                    |                                        |                    |                |                |
|                  | 04/10/2017 14:39:19                   |                | Número Fecha            | Hora     | Texto de aviso              | Duración               |                    | Estado Estado de acuse Lugar de avería |                    |                |                |
| PC:              | <b>PASANTE-CMPC</b>                   |                | 157<br>04/10/17         | 14:36:59 | CIT 3228 B Falla Señal      | 00:00:01               |                    |                                        | <b>Macerado</b>    |                |                |
|                  |                                       | $\overline{2}$ | 326<br>04/10/17         | 14:34:43 | PIT 2152 Falla Señal        | 00:00:02               |                    |                                        | Vapor y Condensado |                |                |
| <b>USUARIO:</b>  | Administrador                         | $\overline{a}$ | 346<br>04/10/17         | 14:23:54 | LIT 2149 Alarma Muy Baio    | 00:06:15               |                    |                                        | Vapor y Condensado |                |                |

**Figura D.11 Vapor y Condensado, pantalla de resumen de estados: valores de proceso.**

|                                        |                                | Vapor y Condensado                      |                 |                                                                                                    | <b>Macerado</b>                               |                        | <b>Otras Areas</b>                           |  | <b>Alarmas</b> |
|----------------------------------------|--------------------------------|-----------------------------------------|-----------------|----------------------------------------------------------------------------------------------------|-----------------------------------------------|------------------------|----------------------------------------------|--|----------------|
| <b>Principal</b><br>Valores de Proceso |                                | <b>Parámetros</b>                       |                 | <b>Tendencias</b>                                                                                                    |                                               | <b>Resumen Estados</b> |                                              |  |                |
|                                        | <b>Válvulas Proporcionales</b> |                                         | Vålvulas On Off |                                                                                                    | <b>Bombas y Motores</b>                       |                        |                                              |  |                |
|                                        |                                | <b>TAG</b><br><b>FCV4000</b><br>LV2129A |                 | Descripción<br>Válvula Control T° Cámara 1<br>Válvula Control T* Cámara 2                                                   | Valor Actual [%]<br>37.44213<br>20            | Estado<br>OK<br>OK     | Modo<br>Manual<br>Manual                     |  |                |
|                                        |                                | LV2129A1<br>LV2129B<br>LV2139           |                 | Válvula Control T° Cámara 3<br>Válvula Control T* Cámara 4<br>Válvula Control T° Cámara 5                                   | 75<br>15.24131<br>$\mathbf{0}$                | OK<br>OK<br>OK         | Manual<br>Automático<br>Manual               |  |                |
|                                        |                                | LV2149<br>LV2149A<br>LV6001             |                 | Válvula Control T* Cámara 6<br>Válvula Control T* Cámara 7<br>Válvula Control T° Cámara 8                                   | 100<br>2.291623<br>100                        | OK<br>OK<br>OK         | Manual<br>Automático<br>Automático           |  |                |
|                                        |                                | LV6001A<br>LV6004<br><b>PCV2125</b>     |                 | Válvula Control T* Cámara 9<br>Válvula Control T° Cámara 10<br>Válvula Control T* Cámara 11<br>Válvula Control T° Cámara 12 | 24.12007<br>$\Omega$<br>47.52445              | OK<br>OK<br>OK<br>OK   | Automático<br>Automático<br>Manual<br>Manual |  |                |
|                                        |                                | PV2102A<br>PV2102B<br>PV2102C<br>TV2112 |                 | Válvula Control T* Cámara 13<br>Válvula Control relleno Tina 1<br>Válvula Control relleno Tina 2                            | 59.29285<br>$\Omega$<br>$\theta$              | OK<br>OK<br>OK         | Manual<br>Automático<br>Automático           |  |                |
|                                        |                                | TV2112A<br>TV2165<br>TV2168<br>TV2177   |                 | Válvula Control relleno Tina 3<br>Válvula Control relleno Tina 4<br>Válvula Control relleno Tina 5                          | $\mathbf{0}$<br>$\theta$<br>54.796<br>34.2547 | OK<br>OK<br>OK         | Manual<br>Manual<br>Manual                   |  |                |
|                                        |                                | TV6001                                  |                 | Válvula Control relleno Tina 6<br>Válvula Control relleno Tina 7                                                            | $\mathbf{0}$                                  | OK<br>OK               | Automático<br>Automático                     |  |                |
|                                        |                                |                                         |                 |                                                                                                    |                                               |                        |                                              |  |                |
|                                        |                                |                                         |                 |                                                                                                    |                                               |                        |                                              |  |                |
|                                        |                                |                                         |                 |                                                                                                    |                                               |                        |                                              |  |                |
|                                        |                                |                                         |                 |                                                                                                    |                                               |                        |                                              |  |                |
|                                        |                                |                                         |                 |                                                                                                    |                                               |                        |                                              |  |                |
|                                        |                                |                                         |                 |                                                                                                    |                                               |                        |                                              |  |                |
|                                        |                                |                                         |                 |                                                                                                    |                                               |                        |                                              |  |                |
|                                        |                                |                                         |                 |                                                                                                    |                                               |                        |                                              |  |                |
|                                        |                                |                                         |                 |                                                                                                    |                                               |                        |                                              |  |                |

**Figura D.12 Vapor y Condensado, pantalla de resumen de estados: válvulas proporcionales.**

| Inicio                                                  | Vapor y Condensado<br><b>Parámetros</b><br>Válvulas Proporcionales |                                                                 |                                  | <b>Macerado</b>                                                                                              |                                                                | <b>Otras Areas</b>               |                                                          | <b>Alarmas</b>                                       |  |                                                              |
|---------------------------------------------------------|--------------------------------------------------------------------|-----------------------------------------------------------------|----------------------------------|----------------------------------------------------------------------------------------------------|----------------------------------------------------------------|----------------------------------|----------------------------------------------------------|------------------------------------------------------|--|--------------------------------------------------------------|
| <b>Principal</b>                                        |                                                                    |                                                                 |                                  | <b>Tendencias</b>                                                                                            |                                                                | <b>Resumen Estados</b>           |                                                          |                                                      |  |                                                              |
| Valores de Proceso                                      |                                                                    |                                                                 |                                  |                                                                                                    | Válvulas On Off                                                |                                  | <b>Bombas y Motores</b>                                  |                                                      |  |                                                              |
|                                                         |                                                                    | <b>TAG</b>                                                      |                                  | Descripción                                                                                                  | Valor Actual [bit]                                             | Estado                           | Modo                                                     |                                                      |  |                                                              |
|                                                         |                                                                    | XV 6001<br>XV 6002<br>XV 6003<br>XV 6004<br>XV 6005<br>LV 2129C |                                  | Secador AK1<br>Secador AK2<br>Secador AK1<br>Secador AK2<br>Separador de Gotas<br>Descarga Estangue Primario | Abierta<br>Abierta<br>Cerrada<br>Cerrada<br>Abierta<br>Cerrada | OK<br>OK<br>OK<br>OK<br>OK<br>OK | Manual<br>Manual<br>Manual<br>Manual<br>Manual<br>Manual |                                                      |  |                                                              |
|                                                         |                                                                    | FV 2182<br>FV 2184<br>FV 2180<br>FV 2186                        |                                  | Secador 17<br>Secador 27<br>Secador 27<br>Secador 17                                                         | Abierta<br>Cerrada<br>Abierta<br>Cerrada                       | OK<br>OK<br>OK<br>OK             | Manual<br>Manual<br>Manual<br>Manual                     |                                                      |  |                                                              |
|                                                         |                                                                    |                                                                 |                                  |                                                                                                    |                                                                |                                  |                                                          |                                                      |  |                                                              |
|                                                         |                                                                    |                                                                 |                                  |                                                                                                    |                                                                |                                  |                                                          |                                                      |  |                                                              |
|                                                         |                                                                    |                                                                 |                                  |                                                                                                    |                                                                |                                  |                                                          |                                                      |  |                                                              |
|                                                         |                                                                    |                                                                 |                                  |                                                                                                    |                                                                |                                  |                                                          |                                                      |  |                                                              |
|                                                         |                                                                    |                                                                 |                                  |                                                                                                    |                                                                |                                  |                                                          |                                                      |  |                                                              |
|                                                         |                                                                    |                                                                 |                                  |                                                                                                    |                                                                |                                  |                                                          |                                                      |  |                                                              |
|                                                         |                                                                    |                                                                 |                                  |                                                                                                    |                                                                |                                  |                                                          |                                                      |  |                                                              |
| 04/10/2017 14:39:42                                     |                                                                    | Número Fecha                                                    | Hora                             | Texto de aviso                                                                                               | Duración                                                       |                                  | Estado Estado de acuse Lugar de avería                   |                                                      |  | $\hat{\phantom{a}}$                                          |
| PC:<br>PASANTE-CMPC<br><b>USUARIO:</b><br>Administrador | 157<br>$\overline{2}$<br>326<br>$\overline{3}$                     | 04/10/17<br>04/10/17<br>04/10/17<br>346                         | 14:36:59<br>14:34:43<br>14:23:54 | CIT 3228 B Falla Señal<br>PIT 2152 Falla Señal<br>LIT 2149 Alarma Muy Bajo                                   | 00:00:01<br>00:00:02<br>00:06:15                               | H<br>TB.                         |                                                          | Macerado<br>Vapor y Condensado<br>Vapor y Condensado |  | $\hfill\ensuremath{\overline{\otimes}}$<br>茎<br>$\checkmark$ |

**Figura D.13 Vapor y Condensado, pantalla de resumen de estados: válvulas solenoides.**

|                    |                         | Vapor y Condensado                                        |                                                                    | <b>Macerado</b>                        |                        | <b>Otras Areas</b>                 | <b>Alarmas</b> |
|--------------------|-------------------------|-----------------------------------------------------------|--------------------------------------------------------------------|----------------------------------------|------------------------|------------------------------------|----------------|
| <b>Principal</b>   |                         | <b>Parámetros</b>                                         |                                                                    | <b>Tendencias</b>                      | <b>Resumen Estados</b> |                                    |                |
| Valores de Proceso | Válvulas Proporcionales |                                                           |                                                                    | Válvulas On Off                        |                        | <b>Bombas y Motores</b>            |                |
|                    |                         | <b>TAG</b>                                                | Descripción                                                        | Valor Actual [bit]                     | Estado                 | Modo                               |                |
|                    |                         | <b>BOM 601 P</b><br><b>BOM 602 P</b><br><b>BOM 2117 P</b> | Prensa 3Y4<br>Prensa 3Y4<br>Prensa 1Y2                             | Funcionando<br>Detenida<br>Funcionando | OK<br>OK<br>OK         | Manual<br>Automático<br>Automático |                |
|                    |                         | <b>BOM 2118 P</b><br><b>BOM 2103</b>                      | Prensa 1Y2<br>Estangue Secundario                                  | Detenida<br>Detenida                   | OK<br>OK               | Manual<br>Manual                   |                |
|                    |                         | <b>BOM 2104</b><br><b>BOM 2118</b>                        | Estangue Secundario<br>Estangue Agua de Proceso                    | Detenida<br>Detenida                   | OK<br>OK               | Manual<br>Manual                   |                |
|                    |                         | <b>BOM 2119</b><br><b>BOM 605</b>                         | Estangue Agua de Proceso<br>Estangue Primario<br>Estangue Primario | Detenida<br>Funcionando                | OK<br>OK<br>OK         | Manual<br>Manual                   |                |
|                    |                         | <b>BOM 606</b><br><b>BOM 607</b><br><b>BOM 608</b>        | Estangue Primario<br>Estangue Primario                             | Detenida<br>Funcionando<br>Detenido    | OK<br>OK               | Manual<br>Manual<br>Manual         |                |
|                    |                         | <b>BOM 2105</b><br><b>BOM 2106</b>                        | Atemperadores<br>Atemperadores                                     | Detenido<br>Detenido                   | OK<br>OK               | Manual<br>Manual                   |                |
|                    |                         | <b>BOM 603</b><br><b>BOM 604</b>                          | Hacia CELPAC<br>Hacia CELPAC                                       | Funcionando<br>Detenido                | OK<br>OK               | Manual<br>Manual                   |                |
|                    |                         |                                                           |                                                                    |                                        |                        |                                    |                |
|                    |                         |                                                           |                                                                    |                                        |                        |                                    |                |

**Figura D.14 Vapor y Condensado, pantalla de resumen de estados: bombas y motores.**

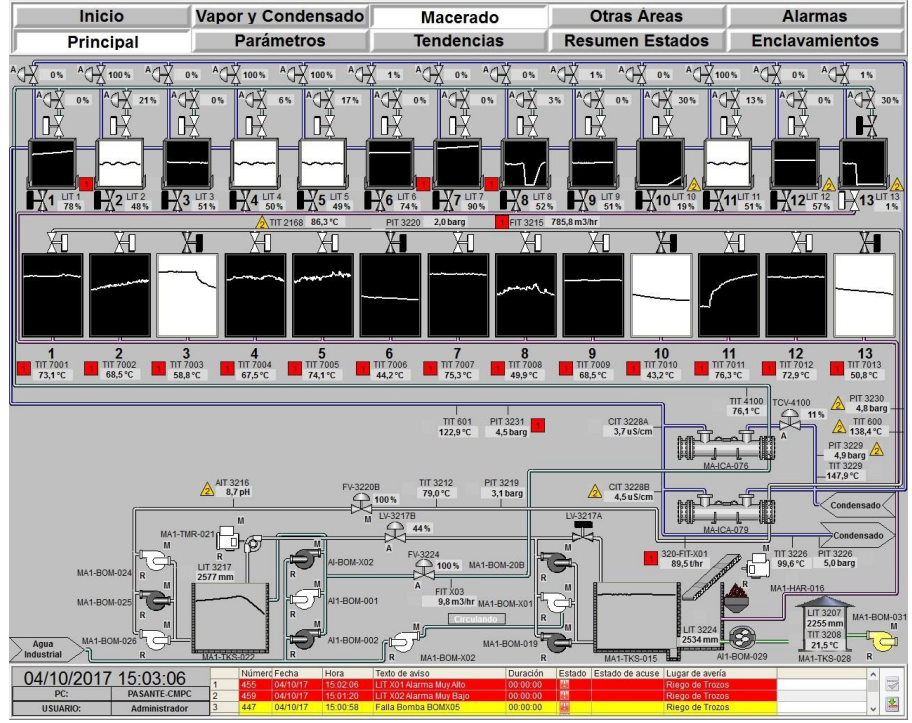

**Figura D.15 Macerado principal.**

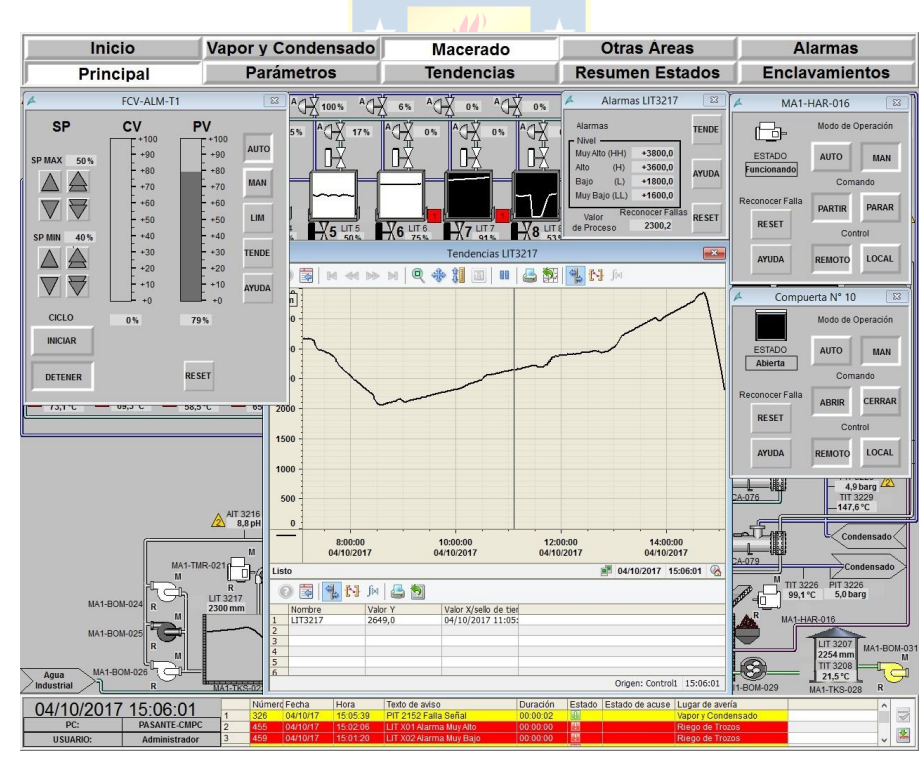

**Figura D.16 Macerado principal pop-up controlador de válvula, motor y compuerta, límites de alarma y tendencia.**

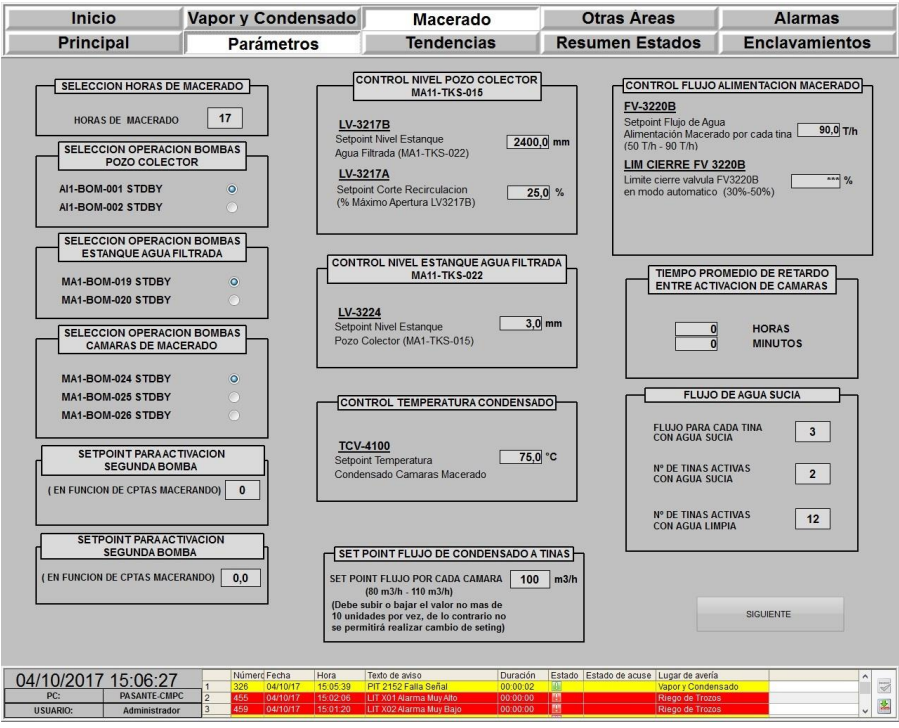

**Figura D.17 Macerado pantalla de parámetros 1.**

| Inicio<br>Vapor y Condensado<br>Macerado<br><b>Otras Areas</b><br><b>Alarmas</b><br><b>Tendencias</b><br><b>Principal</b><br><b>Parámetros</b><br><b>Resumen Estados</b><br><b>Enclavamientos</b><br>CONTROL FLUJO A CAMARAS MACERADO<br><b>CONTROL FLUJO A</b><br>SET POINT RAMPA DE CALENTAMIENTO<br><b>SET POINT DE TEMPERATURA DE</b><br><b>INICIAL CAMARAS MACERADO</b><br>FIT3215<br>TK AGUA FILTRADA MACERADO LIT3224<br><b>CÁMARAS DE MACERADO</b><br><b>MODO SEMI-AUTOMATICO (POR TABLA)</b><br><b>MODO SEMI-AUTOMATICO (POR TABLA)</b><br>VÁLVIJI A<br><b>RAMPA</b><br>CAMARAS<br>CAMARAS<br><b>APERTURA</b><br><b>APERTURA</b><br><b>POSICION</b><br><b>POSICION</b><br>90.0 °C<br>Cámara 1<br>CALENTAMIENTO<br>0) { 0) #}   SY: { 0] 0<br><b>ACTIVAS</b><br><b>ACTIVAS</b><br><b>FV3220B</b><br>LV3217B<br>35 minutos<br>POS <sub>1</sub><br>POS <sub>1</sub><br>0,0,%<br>0.0%<br>Cámara 2<br>90.0 °C<br>$\overline{2}$<br>35 minutos<br>POS <sub>2</sub><br>POS <sub>2</sub><br>$\mathbb{Z}$<br>$\mathcal{P}$<br>0.0%<br>0.0%<br>R<br>35 minutos<br>90.0 °C<br>Cámara 3<br>POS <sub>3</sub><br>POS <sub>3</sub><br>$\vert 3 \vert$<br>$\overline{3}$<br>0.0%<br>0.0%<br>35 minutos<br>POS <sub>4</sub><br>POS <sub>4</sub><br>$\vert A \vert$<br>A.<br>0.0%<br>0.0%<br>Cámara 4<br>90.0 °C<br>$5^{\circ}$<br>35 minutos<br>POS <sub>5</sub><br>5 <sup>1</sup><br>5 <sub>5</sub><br>POS <sub>5</sub><br>0.0%<br>0.0%<br>6 <sup>1</sup><br>35 minutos<br>POS <sub>6</sub><br>Cámara 5<br>85.0 °C<br>6<br>POS <sub>6</sub><br>$6 -$<br>0.0%<br>0.0%<br>$\overline{7}$<br>35 minutos<br>POS <sub>7</sub><br>7<br>POS <sub>7</sub><br>$7^{\circ}$<br>0.0%<br>0.0%<br>90.0 °C<br>Cámara 6<br>$\overline{\mathbf{3}}$<br>35 minutos<br>POS <sub>8</sub><br>POS <sub>8</sub><br>$3 -$<br>3<br>0.0%<br>0.0%<br>9<br>35 minutos<br>POS <sub>9</sub><br>$\overline{a}$<br>POS <sub>9</sub><br>$\theta$<br>0,0,%<br>0,0%<br>90.0 °C<br>Cámara 7<br>10<br>35 minutos<br><b>POS 10</b><br>10<br><b>POS 10</b><br>10<br>0.0%<br>0.0%<br>11<br>90.0 °C<br>35 minutos<br>Cámara 8<br><b>POS 11</b><br><b>POS 11</b><br>11<br>11<br>0.0%<br>0.0%<br>12 <sup>°</sup><br>35 minutos<br><b>POS 12</b><br>12 <sup>°</sup><br><b>POS 12</b><br>12<br>0,0,%<br>0.0%<br>Cámara 9<br>90.0 °C<br>13<br>35 minutos<br><b>POS 13</b><br>13<br><b>POS 13</b><br>13<br>0.0%<br>0.0%<br>90.0 °C<br>Cámara 10<br><b>PV-3220A</b><br>LV-3217B<br>Cámara 11<br>93.0 °C<br>Setpoint Corte Recirculacion<br>Setpoint Corte Recirculacion<br>0 Cptas<br>0 Cptas<br>Cámara 12<br>93,0 °C<br>(Cantidad de Cotas Macerando)<br>(Cantidad de Cptas Macerando)<br>Cámara 13<br>93,0 °C<br><b>ATRAS</b><br><b>SIGUIENTE</b><br>Número Fecha<br>Hora<br>Texto de aviso<br>Duración<br>Estado Estado de acuse Lugar de avería<br>$\hat{\phantom{a}}$<br>04/10/2017 15:08:14<br>04/10/17<br>15:07:15<br>PIT 2152 Falla Señal<br>326<br>00:00:02<br>Vapor y Condensado<br><b>PASANTE-CMPC</b><br>PC:<br>E<br>LIT X01 Alarma Muv Alto<br>$\overline{2}$<br>455<br>04/10/17<br>15:02:06<br>00:00:00<br>Riego de Trozos<br>$\overline{3}$<br>459<br>15:01:20<br>LIT X02 Alarma Muy Bajo<br>04/10/17<br>00:00:00<br>Riego de Trozos<br><b>USUARIO:</b> |  |  |  |                         |
|----------------------------------------------------------------------------------------------------|--|--|--|-------------------------|
|                                                                                                    |  |  |  |                         |
|                                                                                                    |  |  |  |                         |
|                                                                                                    |  |  |  |                         |
|                                                                                                    |  |  |  |                         |
|                                                                                                    |  |  |  |                         |
|                                                                                                    |  |  |  |                         |
|                                                                                                    |  |  |  |                         |
|                                                                                                    |  |  |  |                         |
|                                                                                                    |  |  |  |                         |
|                                                                                                    |  |  |  |                         |
|                                                                                                    |  |  |  |                         |
|                                                                                                    |  |  |  |                         |
|                                                                                                    |  |  |  |                         |
|                                                                                                    |  |  |  |                         |
|                                                                                                    |  |  |  |                         |
|                                                                                                    |  |  |  |                         |
|                                                                                                    |  |  |  |                         |
|                                                                                                    |  |  |  |                         |
|                                                                                                    |  |  |  |                         |
|                                                                                                    |  |  |  |                         |
|                                                                                                    |  |  |  |                         |
|                                                                                                    |  |  |  |                         |
|                                                                                                    |  |  |  | $\overline{\mathbb{Q}}$ |
| Administrador                                                                                                    |  |  |  |                         |

**Figura D.18 Macerado pantalla de parámetros 2.**

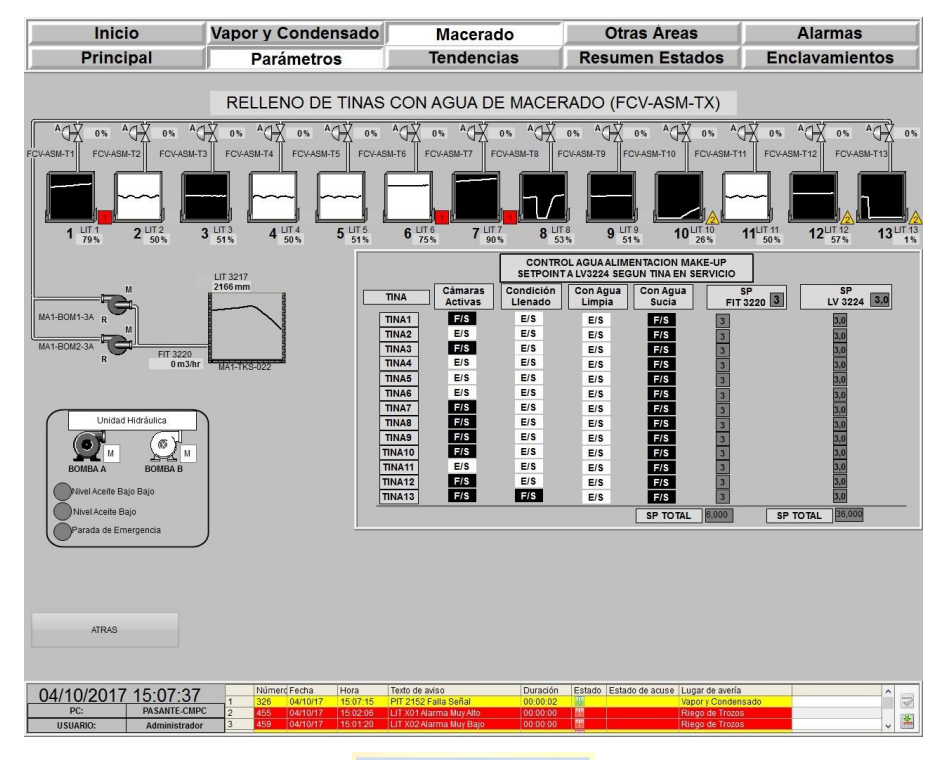

**Figura D.19 Macerado pantalla de parámetros 3.**

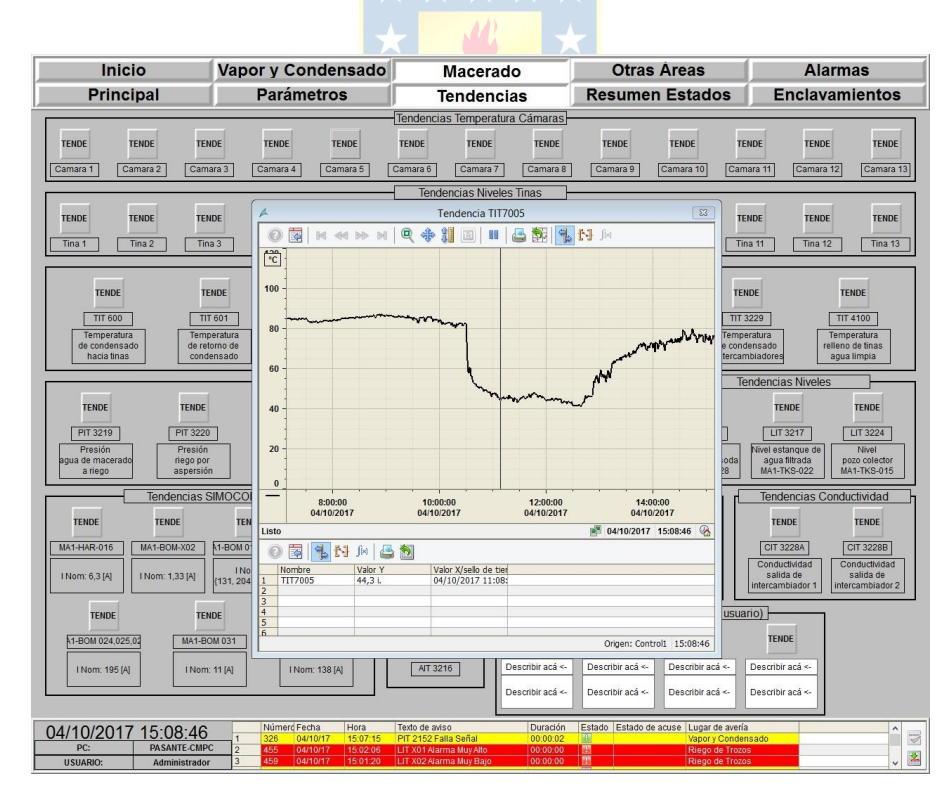

**Figura D.20 Macerado pantalla de tendencias.**
|                                    | <b>Inicio</b>                                           |                | Vapor y Condensado                 |                      |                | <b>Macerado</b>                                    |                         |   |  | <b>Otras Areas</b>                     |                                    |                                | <b>Alarmas</b>        |                            |
|------------------------------------|---------------------------------------------------------|----------------|------------------------------------|----------------------|----------------|----------------------------------------------------|-------------------------|---|--|----------------------------------------|------------------------------------|--------------------------------|-----------------------|----------------------------|
|                                    | <b>Principal</b>                                        |                | <b>Parámetros</b>                  |                      |                | <b>Tendencias</b>                                  |                         |   |  | <b>Resumen Estados</b>                 |                                    |                                | <b>Enclavamientos</b> |                            |
|                                    | Valores de Proceso                                      |                | Válvulas Proporcionales            | Válvulas On Off      |                |                                                    | <b>Bombas v Motores</b> |   |  |                                        | Compuertas                         |                                |                       |                            |
|                                    | Información                                             |                |                                    |                      |                | Unidades de Ingeniería (UI)                        |                         |   |  |                                        |                                    | <b>Limites Alarmas</b>         |                       |                            |
| <b>TAG</b>                         | Descripción                                             |                | Valor Actual                       | Min UI               |                | Máx UI                                             | U                       |   |  | $\mathbf{u}$                           | L                                  | H                              | HH                    |                            |
| LIT <sub>1</sub>                   | Nivel Tina 1                                            |                | 79,6875                            | $\theta$             |                | 100                                                | [%]                     |   |  | $\overline{0}$                         | 30                                 | 55                             | 60                    |                            |
| LIT <sub>2</sub>                   | Nivel Tina 2                                            |                | 48.00347                           | $\theta$             |                | 100                                                | [%]                     |   |  | $\overline{0}$                         | 30                                 | 55                             | 60                    |                            |
| LIT <sub>3</sub>                   | Nivel Tina 3                                            |                | 50.83912                           | $\theta$             |                | 100                                                | [96]                    |   |  | $\mathbf{0}$                           | 30                                 | 55                             | 60                    |                            |
| LIT4                               | Nivel Tina 4                                            |                | 51.04166                           | $\theta$             |                | 100                                                | [96]                    |   |  | $\theta$                               | 30                                 | 55                             | 60                    |                            |
| LIT5                               | Nivel Tina 5                                            |                | 50.37616                           | $\Omega$             |                | 100                                                | [%]                     |   |  | $\overline{0}$                         | 30                                 | 55                             | 60                    |                            |
| LIT6                               | Nivel Tina 6                                            |                | 75.52084                           | $\Omega$             |                | 100                                                | [%]                     |   |  | $\theta$                               | 30                                 | 55                             | 60                    |                            |
| LIT7                               | Nivel Tina 7                                            |                | 90.85648                           | $\Omega$             |                | 100                                                | [%]                     |   |  | $\theta$                               | 30                                 | 55                             | 60                    |                            |
| LIT <sub>8</sub>                   | Nivel Tina 8                                            |                | 52.92245                           | $\theta$             |                | 100                                                | <b>P961</b>             |   |  | $\ddot{\mathbf{0}}$                    | 30                                 | 55                             | 60                    |                            |
| LIT9                               | Nivel Tina 9                                            |                | 51.0706                            | $\Omega$             |                | 100                                                | [%]                     |   |  | $\theta$                               | 30                                 | 55                             | 60                    |                            |
| <b>LIT10</b>                       | Nivel Tina 10                                           |                | 27.95139                           | $\Omega$             |                | 100                                                | [96]                    |   |  | $\theta$                               | 30                                 | 55                             | 60                    |                            |
| <b>LIT11</b>                       | Nivel Tina 11                                           |                | 48.37963                           | $\Omega$             |                | 100                                                | [96]                    |   |  | $\theta$                               | 30                                 | 55                             | 60                    |                            |
| <b>LIT12</b>                       | Nivel Tina 12                                           |                | 57.17593                           | n                    |                | 100                                                | [%]                     |   |  | $\theta$                               | 30 <sub>o</sub>                    | 55                             | 60                    |                            |
| <b>LIT13</b>                       | Nivel Tina 13                                           |                | 1.186343                           | $\Omega$             |                | 100                                                | [96]                    |   |  | $\overline{0}$                         | 30                                 | 55                             | 60                    |                            |
| <b>TIT 7001</b>                    | T <sup>*</sup> Cámara 1                                 |                | 73.6059                            |                      |                |                                                    | [°C]                    |   |  | 88                                     | 90                                 | 94                             | 95                    |                            |
| <b>TIT 7002</b>                    | T' Cámara 2                                             |                | 69.91666                           |                      |                |                                                    | [°C]                    |   |  | 88                                     | 90                                 | 94<br>94                       | 95<br>95              |                            |
| <b>TIT 7003</b>                    | T <sup>*</sup> Cámara 3                                 |                | 58.12558<br>67.67419               |                      |                |                                                    | [°C]                    |   |  | 88<br>88                               | 90<br>90                           | 94                             | 95                    |                            |
| <b>TIT 7004</b>                    | T" Cámara 4                                             |                |                                    |                      |                |                                                    | [°C]                    |   |  | 88                                     | 90                                 | 94                             | 95                    |                            |
| <b>TIT 7005</b>                    | T <sup>*</sup> Cámara 5                                 |                | 72.6655<br>54.21933                |                      |                |                                                    | [°C]                    |   |  | 88                                     | 90                                 | 94                             | 95                    |                            |
| <b>TIT 7006</b><br><b>TIT 7007</b> | T <sup>°</sup> Cámara 6<br>T* Cámara 7                  |                | 75.77604                           |                      |                |                                                    | [°C]                    |   |  | 88                                     | 90                                 | 94                             | 95                    |                            |
| <b>TIT 7008</b>                    | T <sup>°</sup> Cámara 8                                 |                | 49.08333                           |                      |                |                                                    | [°C]<br>[°C]            |   |  | 88                                     | 90                                 | 94                             | 95                    |                            |
| <b>TIT 7009</b>                    | T* Cámara 9                                             |                | 68.18056                           |                      |                |                                                    | [°c]                    |   |  | 88                                     | 90                                 | 94                             | 95                    |                            |
| <b>TIT 7010</b>                    | T° Cámara 10                                            |                | 42.86227                           |                      |                |                                                    | [°C]                    |   |  | 88                                     | 90                                 | $Q_{d}$                        | 95                    |                            |
| <b>TIT 7011</b>                    | T' Cámara 11                                            |                | 76.71643                           |                      |                |                                                    | [°C]                    |   |  | 88                                     | 90                                 | 94                             | 95                    |                            |
| <b>TIT 7012</b>                    | T° Cámara 12                                            |                | 73.17188                           |                      |                |                                                    | rci                     |   |  | 88                                     | 90                                 | 94                             | 95                    |                            |
| <b>TIT 7013</b>                    | T° Cámara 13                                            |                | 50.1684                            |                      |                |                                                    | [°C]                    |   |  | 88                                     | 90                                 | 94                             | 95                    |                            |
| <b>TIT 600</b>                     | T <sup>*</sup> Condensado a tinas                       |                | 137.5527                           |                      |                |                                                    | [°C]                    |   |  | 135                                    | 140                                | 148                            | 150                   |                            |
| <b>TIT 601</b>                     | T <sup>*</sup> Reforno condensado                       |                | 122.9404                           |                      |                |                                                    | i ci                    |   |  | 115                                    | 120                                | 130                            | 135                   |                            |
| <b>TIT 2168</b>                    | T <sup>*</sup> Riego por aspersión                      |                | 86,19791                           |                      |                |                                                    | [°C]                    |   |  | 85                                     | 87                                 | 90                             | 93                    |                            |
| <b>TIT 3208</b>                    | T° Estangue de soda                                     |                | 21.46991                           |                      |                |                                                    | rci                     |   |  | 15                                     | 18                                 | 27                             | 30                    |                            |
| TIT 3212                           | T* Agua macerado a riego                                |                | 79.02199                           |                      |                |                                                    | r <sub>CI</sub>         |   |  | 70                                     | 75                                 | 90                             | 95                    |                            |
| TIT 3226                           | T° Retorno condensado                                   |                | 99.5949                            |                      |                |                                                    | [°C]                    |   |  | 40                                     | 50                                 | 130                            | 140                   |                            |
| TIT 3229                           | T* Condensado a intercambiador                          |                | 146,629                            |                      |                |                                                    | <b>PCT</b>              |   |  | 135                                    | 140                                | 148                            | 150                   |                            |
| <b>TIT 4100</b>                    | T <sup>e</sup> Relino de tinas agua limpia              |                | 77.5145                            |                      |                |                                                    | $\Gamma$ Cl             |   |  | $\mathbf{0}$                           | $\mathbf{0}$                       | 95                             | 100                   |                            |
| PIT 3219                           | P. Agua macerado a riego                                |                | 3.177083                           |                      |                |                                                    | [bar]                   |   |  | 1.5                                    | $\overline{2}$                     | $\overline{4}$                 | 4.5                   |                            |
| <b>PIT 3220</b>                    | P. Riego por aspersión                                  |                | 2.049768<br>4.884259               |                      |                |                                                    | [bar]                   |   |  | 1.5<br>$\overline{3}$                  | $\overline{2}$<br>3.5              | $\overline{3}$<br>$\mathbf{Q}$ | 3.5<br>10             |                            |
| PIT 3226<br><b>PIT 3229</b>        | P. Reforno condensado<br>P. Condensado a intercambiador |                | 4.738136                           |                      |                |                                                    | <b>fbart</b>            |   |  | 4.8                                    | 5.2                                | 6.2                            | 6.5                   |                            |
| PIT 3230                           | P. Condensado a tinas                                   |                | 4.774501                           |                      |                |                                                    | (bar)<br>íbari          |   |  | 4.8                                    | 5                                  | 6.2                            | 6.5                   |                            |
| PIT 3231                           | P. Retorno condensado tinas                             |                | 4,323504                           |                      |                |                                                    | <b>Ibarl</b>            |   |  | 4.8                                    | 5.2                                | 5.8                            | 6                     |                            |
| LIT 3207                           | Nivel estangue de soda                                  |                | 2253.327                           |                      |                |                                                    | [mm]                    |   |  | 500                                    | 1000                               | 2800                           | 3000                  |                            |
| LIT 3217                           | Nivel estangue agua filtrada                            |                | 2095.463                           |                      |                |                                                    | <b>Imm</b>              |   |  | 1600                                   | 1800                               | 3600                           | 3800                  |                            |
| LIT 3224                           | Nivel pozo colector                                     |                | 2536.604                           |                      |                |                                                    | [mm]                    |   |  | 1500                                   | 1600                               | 3060                           | 3200                  |                            |
| FIT 3215                           | Flujo riego por aspersión                               |                | 899,9999                           |                      |                |                                                    | m3/hr                   |   |  | 850                                    | 900                                | 1100                           | 1300                  |                            |
| FIT X01                            | Fluio retorno de condensado                             |                | 102.5024                           |                      |                |                                                    | thr                     |   |  | 300                                    | $\mathbf{0}$                       | 75                             | 300                   |                            |
| FIT X03                            | Flujo agua limpia relleno tinas                         |                | 8.181411                           |                      |                |                                                    | m3/m                    |   |  | $-10$                                  | $-5$                               | 50                             | 70                    |                            |
| CIT 3228A                          | Conductividad intercambiador 1                          |                | 3.70081                            |                      |                |                                                    | uS/cm                   |   |  | $\overline{1}$                         | $\overline{2}$                     | $\overline{4}$                 | 4.5                   |                            |
| CIT 3228B                          | Conductividad intercamibador 2                          |                | 4.470486                           |                      |                |                                                    | uS/cm                   |   |  |                                        | $\overline{2}$                     | $\boldsymbol{A}$               | 4.5                   |                            |
|                                    | 04/10/2017 15:09:05                                     |                | Número Fecha                       | Hora                 | Texto de aviso |                                                    | Duración                |   |  | Estado Estado de acuse Lugar de avería |                                    |                                | $\hat{}$              |                            |
| PC:                                | <b>PASANTE-CMPC</b>                                     | $\overline{2}$ | 326<br>04/10/17<br>455<br>04/10/17 | 15:07:15             |                | PIT 2152 Falla Señal                               | 00:00:02                | m |  |                                        | Vapor y Condensado                 |                                |                       | $\overline{\triangleleft}$ |
| <b>USUARIO:</b>                    |                                                         |                | 459<br>04/10/17                    | 15:02:06<br>15:01:20 |                | LIT X01 Alarma Muy Alto<br>LIT X02 Alarma Muy Bajo | 00:00:00<br>00:00:00    | 闓 |  |                                        | Riego de Trozos<br>Riego de Trozos |                                |                       | 茎                          |
|                                    | Administrador                                           |                |                                    |                      |                |                                                    |                         |   |  |                                        |                                    |                                |                       |                            |

**Figura D.21 Macerado pantalla de resumen de estados: valores de proceso.**

|                    |                   | Vapor y Condensado                                                                                                    |  |                                                                                                    | <b>Macerado</b>                                                                                                    |                                                                                                    | <b>Otras Areas</b>                                                                                                    |                       | <b>Alarmas</b> |  |
|--------------------|-------------------|----------------------------------------------------------------------------------------------------|--|----------------------------------------------------------------------------------------------------|----------------------------------------------------------------------------------------------------|----------------------------------------------------------------------------------------------------|----------------------------------------------------------------------------------------------------|-----------------------|----------------|--|
| <b>Principal</b>   | <b>Parámetros</b> |                                                                                                    |  | <b>Tendencias</b>                                                                                                    | <b>Resumen Estados</b>                                                                                                    |                                                                                                    |                                                                                                    | <b>Enclavamientos</b> |                |  |
| Valores de Proceso |                   | Válvulas Proporcionales                                                                                                    |  |                                                                                                    | Válvulas On Off                                                                                                    |                                                                                                    | <b>Bombas y Motores</b>                                                                                                    |                       | Compuertas     |  |
|                    |                   | <b>TAG</b><br>FCV-CD-T1<br>FCV-CD-T2<br>FCV-CD-T3<br>FCV-CD-T4<br>FCV-CD-T5<br>FCV-CD-T6<br>FCV-CD-T7<br>FCV-CD-T8<br>FCV-CD-T9<br>FCV-CD-T10<br>FCV-CD-T11<br>FCV-CD-T12<br>FCV-CD-T13<br>FCV-ALM-T1<br>FCV-ALM-T2<br>FCV-ALM-T3<br>FCV-ALM-T4<br>FCV-ALM-T5<br>FCV-ALM-T6<br>FCV-ALM-T7<br>FCV-ALM-T8<br>FCV-ALM-T9<br>FCV-ALM-T10<br>FCV-ALM-T11<br>FCV-ALM-T12<br>FCV-ALM-T13<br><b>TCV-4100</b><br>FV-3220B<br>LV-3217B<br>FV-3224 |  | Descripción<br>Válvula Control T* Cámara 1<br>Válvula Control T* Cámara 2<br>Válvula Control T* Cámara 3<br>Válvula Control T° Cámara 4<br>Válvula Control T* Cámara 5<br>Válvula Control T° Cámara 6<br>Válvula Control T* Cámara 7<br>Válvula Control T° Cámara 8<br>Válvula Control T* Cámara 9<br>Válvula Control T° Cámara 10<br>Válvula Control T° Cámara 11<br>Válvula Control T* Cámara 12<br>Válvula Control T° Cámara 13<br>Válvula Control relleno Tina 1<br>Válvula Control relleno Tina 2<br>Válvula Control relleno Tina 3<br>Válvula Control relleno Tina 4<br>Válvula Control relleno Tina 5<br>Válvula Control relleno Tina 6<br>Válvula Control relleno Tina 7<br>Válvula Control relleno Tina 8<br>Válvula Control relleno Tina 9<br>Válvula Control relleno Tina 10<br>Válvula Control relleno Tina 11<br>Válvula Control relleno Tina 12<br>Válvula Control relleno Tina 13<br>Válvula Control T* Agua Limpia<br>Válvula Control Agua de Riego<br>Válvula Control Pozo Colector<br>Válvula Control Agua Limpia | Valor Actual [%]<br>2.893518E-02<br>100<br>2.893518E-02<br>100<br>99.62384<br>16.00116<br>0.3472222<br>2.893518E-02<br>0.6944444<br>5.787037E-02<br>100<br>2.893518E-02<br>1.070602<br>$\mathbf{0}$<br>18.81432<br>$\mathbf{0}$<br>6.78499<br>10.92801<br>$\mathbf{0}$<br>$\mathbf{0}$<br>$\mathbf{0}$<br>$\Omega$<br>30 <sup>°</sup><br>15,76218<br>$\theta$<br>30<br>9.387182<br>100<br>47.03467<br>100 | Estado<br>OK<br>OK<br>OK<br>OK<br>OK<br>OK<br>OK<br>OK<br>OK<br>OK<br>OK<br>OK<br>OK<br>OK<br>OK<br>OK<br>OK<br>OK<br>OK<br>OK<br>OK<br>OK<br>OK<br>OK<br>OK<br>OK<br>OK<br>OK<br>OK<br>OK | Modo<br>Automático<br>Automático<br>Manual<br>Automático<br>Automático |                       |                |  |
|                    |                   |                                                                                                    |  |                                                                                                    |                                                                                                    |                                                                                                    |                                                                                                    |                       |                |  |

**Figura D.22 Macerado pantalla de resumen de estados: válvulas proporcionales.**

| <b>Inicio</b>                                                                         | Vapor y Condensado                                                                                                    |                                                                                                    | <b>Macerado</b>                                                                                                    |                                                                                                    | <b>Otras Areas</b>                                                                                                    | <b>Alarmas</b>                                       |
|---------------------------------------------------------------------------------------|----------------------------------------------------------------------------------------------------|----------------------------------------------------------------------------------------------------|----------------------------------------------------------------------------------------------------|----------------------------------------------------------------------------------------------------|----------------------------------------------------------------------------------------------------|------------------------------------------------------|
| <b>Principal</b>                                                                      | <b>Parámetros</b>                                                                                                    |                                                                                                    | <b>Tendencias</b>                                                                                                    |                                                                                                    | <b>Resumen Estados</b>                                                                                                    | <b>Enclavamientos</b>                                |
| Valores de Proceso                                                                    | Válvulas Proporcionales                                                                                                    |                                                                                                    | Válvulas On Off                                                                                                    |                                                                                                    | <b>Bombas v Motores</b>                                                                                                    | Compuertas                                           |
|                                                                                       | <b>TAG</b><br>SOV-ALM-EN-T1<br>SOV-ALM-EN-T2<br>SOV-ALM-EN-T3<br>SOV-ALM-EN-T4<br>SOV-ALM-EN-T5<br>SOV-ALM-EN-T6<br>SOV-ALM-EN-T7<br>SOV-ALM-EN-T8<br>SOV-ALM-EN-T9<br>SOV-ALM-EN-T10<br>SOV-ALM-EN-T11<br>SOV-ALM-EN-T12<br>SOV-ALM-EN-T13<br>SOV-ALM-SA-T1<br>SOV-ALM-SA-T2<br>SOV-ALM-SA-T3<br>SOV-ALM-SA-T4<br>SOV-ALM-SA-T5 | Descripción<br>Entrada Relleno T1<br>Entrada Relleno T2<br>Entrada Relleno T3<br>Entrada Relleno T4<br>Entrada Relleno T5<br>Entrada Relleno T6<br>Entrada Relleno T7<br>Entrada Relleno T8<br>Entrada Relleno T9<br>Entrada Relleno T10<br>Entrada Relleno T11<br>Entrada Relleno T12<br>Entrada Relleno T13<br>Salida Relleno T1<br>Salida Relleno T2<br>Salida Relleno T3<br>Salida Relleno T4<br>Salida Relleno T5                                                                       | Valor Actual [bit]<br>Abierta<br>Abierta<br>Abierta<br>Abierta<br>Abierta<br>Abierta<br>Abierta<br>Abierta<br>Abierta<br>Abierta<br>Abierta<br>Abierta<br>Cerrada<br>Cerrada<br>Cerrada<br>Cerrada<br>Cerrada<br>Cerrada                       | Estado<br>Ok<br>Ok<br>Ok<br>Ok<br>Ok<br>Ok<br>Ok<br>Ok<br>Ok<br>Ok<br>Ok<br>Ok<br>Ok<br>Ok<br>Ok<br>Ok<br>Ok<br>Ok               | Modo<br>Manual<br>Manual<br>Manual<br>Manual<br>Manual<br>Manual<br>Manual<br>Manual<br>Manual<br>Manual<br>Manual<br>Manual<br>Manual<br>Automático<br>Automático<br>Automático<br>Automático<br>Automático                                         |                                                      |
|                                                                                       | SOV-ALM-SA-T6<br>SOV-ALM-SA-T7<br>SOV-ALM-SA-T8<br>SOV-ALM-SA-T9<br>SOV-ALM-SA-T10<br>SOV-ALM-SA-T11<br>SOV-ALM-SA-T12<br>SOV-ALM-SA-T13<br>HV-3231<br>HV-3232<br>HV-3233<br>HV-3234<br>HV-3235<br>HV-3236<br>HV-3237<br>HV-3238<br>HV-3239<br>HV-3240<br>HV-3241<br>HV-3242<br>HV-3243<br>LV-3217A                              | Salida Relleno T6<br>Salida Relleno T7<br>Salida Relleno T8<br>Salida Relleno T9<br>Salida Relleno T10<br>Salida Relleno T11<br>Salida Relleno T12<br>Salida Relleno T13<br>Riego Cámara Nº 1<br>Riego Cámara Nº 2<br>Riego Cámara N° 3<br>Riego Cámara Nº 4<br>Riego Cámara N° 5<br>Riego Cámara N° 6<br>Riego Cámara N° 7<br>Riego Cámara Nº 8<br>Riego Cámara N° 9<br>Riego Cámara Nº 10<br>Riego Cámara Nº 11<br>Riego Cámara N° 12<br>Riego Cámara Nº 13<br>Recirculación pozo colector | Cerrada<br>Cerrada<br>Cerrada<br>Cerrada<br>Cerrada<br>Cerrada<br>Cerrada<br>Abierta<br>Abierta<br>Abierta<br>Cerrada<br>Abierta<br>Abierta<br>Abierta<br>Abierta<br>Abierta<br>Abierta<br>Cerrada<br>Abierta<br>Ablerta<br>Cerrada<br>Cerrada | Ok<br>Ok<br>Ok<br>Ok<br>Ok<br>Ok<br>Ok<br>Ok<br>Ok<br>Ok<br>Ok<br>Ok<br>Ok<br>Ok<br>Ok<br>Ok<br>Ok<br>Ok<br>Ok<br>Ok<br>Ok<br>Ok | Automático<br>Automático<br>Automático<br>Automático<br>Manual<br>Automático<br>Automático<br>Manual<br>Manual<br>Manual<br>Manual<br>Manual<br>Manual<br>Manual<br>Manual<br>Manual<br>Manual<br>Manual<br>Manual<br>Manual<br>Manual<br>Automático |                                                      |
| 04/10/2017 15:09:37<br>PC:<br><b>PASANTE-CMPC</b><br><b>USUARIO:</b><br>Administrador | Número Fecha<br>Hora<br>326<br>04/10/17<br>$\overline{2}$<br>455<br>04/10/17<br>459<br>04/10/17                                                                                                    | Texto de aviso<br>15:07:15<br>PIT 2152 Falla Señal<br>15:02:06<br>LIT X01 Alarma Muv Alto<br>15:01:20<br>LIT X02 Alarma Muy Bajo                                                                                                    | Duración<br>00:00:02<br>00:00:00<br>00:00:00                                                                                                    | 丽<br>画<br>面                                                                                                    | Estado Estado de acuse Lugar de avería<br>Vapor y Condensado<br>Riego de Trozos<br>Riego de Trozos                                                                                                    | $\hat{\phantom{a}}$<br>$\overline{\mathcal{A}}$<br>茎 |

**Figura D.23 Macerado pantalla de resumen de estados: válvulas solenoides.**

| Inicio              | Vapor y Condensado                             |                         |                                                                            | <b>Macerado</b>                        |                         | <b>Otras Areas</b>                     |                    |                       | <b>Alarmas</b> |         |
|---------------------|------------------------------------------------|-------------------------|----------------------------------------------------------------------------|----------------------------------------|-------------------------|----------------------------------------|--------------------|-----------------------|----------------|---------|
| <b>Principal</b>    | <b>Parámetros</b>                              |                         | <b>Tendencias</b>                                                          |                                        | <b>Resumen Estados</b>  |                                        |                    | <b>Enclavamientos</b> |                |         |
| Valores de Proceso  | Válvulas Proporcionales                        |                         | Válvulas On Off                                                            |                                        | <b>Bombas y Motores</b> |                                        |                    | Compuertas            |                |         |
|                     | <b>TAG</b>                                     |                         | Descripción                                                                | Valor Actual [bit]                     | Estado                  | Modo                                   |                    |                       |                |         |
|                     | MA1-BOM-024<br>MA1-BOM-025<br>MA1-BOM-026      |                         | Bomba Agua de Macerado<br>Bomba Agua de Macerado<br>Bomba Agua de Macerado | Funcionando<br>Detenida<br>Funcionando | OK<br>OK<br>OK          | Manual<br>Manual<br>Manual             |                    |                       |                |         |
|                     | AI-BOM-X02<br>AI-BOM-001                       |                         | Bomba Agua Limpia<br>Bomba Agua Limpia                                     | Detenida<br>Funcionando                | OK<br>OK                | Manual<br>Manual                       |                    |                       |                |         |
|                     | AI-BOM002<br>MA1-BOM-X02<br><b>MA1-BOM-20B</b> |                         | Bomba Agua Limpia<br>Bomba Agua de Sello<br>Bomba Agua desde Pozo Colector | Detenida<br>Funcionando<br>Detenida    | OK<br>OK<br>OK          | Manual<br>Manual<br>Manual             |                    |                       |                |         |
|                     | MA1-BOM-X01<br>MA1-BOM-019                     |                         | Bomba Agua desde Pozo Colector<br>Bomba Agua desde Pozo Colector           | Funcionando<br>Detenida                | OK<br>OK                | Manual<br>Manual                       |                    |                       |                |         |
|                     | MA1-BOM-031<br><b>MA1-TMR-021</b>              |                         | Bomba Estangue de Soda<br>Motor Filtro Estangue Agua Filtrada              | Detenida<br>Funcionando                | OK<br>OK                | Manual<br>Manual                       |                    |                       |                |         |
|                     | MA1-HAR-016                                    |                         | Motor Rastra Pozo Colector                                                 | Funcionando                            | OK                      | Manual                                 |                    |                       |                |         |
|                     |                                                |                         |                                                                            |                                        |                         |                                        |                    |                       |                |         |
|                     |                                                |                         |                                                                            |                                        |                         |                                        |                    |                       |                |         |
|                     |                                                |                         |                                                                            |                                        |                         |                                        |                    |                       |                |         |
|                     |                                                |                         |                                                                            |                                        |                         |                                        |                    |                       |                |         |
|                     |                                                |                         |                                                                            |                                        |                         |                                        |                    |                       |                |         |
|                     |                                                |                         |                                                                            |                                        |                         |                                        |                    |                       |                |         |
|                     |                                                |                         |                                                                            |                                        |                         |                                        |                    |                       |                |         |
|                     |                                                |                         |                                                                            |                                        |                         |                                        |                    |                       |                |         |
|                     |                                                |                         |                                                                            |                                        |                         |                                        |                    |                       |                |         |
|                     |                                                |                         |                                                                            |                                        |                         |                                        |                    |                       |                |         |
|                     |                                                |                         |                                                                            |                                        |                         |                                        |                    |                       |                |         |
|                     |                                                |                         |                                                                            |                                        |                         |                                        |                    |                       |                |         |
|                     |                                                |                         |                                                                            |                                        |                         |                                        |                    |                       |                |         |
|                     |                                                |                         |                                                                            |                                        |                         |                                        |                    |                       |                |         |
|                     |                                                |                         |                                                                            |                                        |                         |                                        |                    |                       |                |         |
|                     |                                                |                         |                                                                            |                                        |                         |                                        |                    |                       |                |         |
|                     |                                                |                         |                                                                            |                                        |                         |                                        |                    |                       |                |         |
| 04/10/2017 15:09:54 | Número Fecha<br>326<br>04/10/17                | <b>Hora</b><br>15:07:15 | Texto de aviso<br>PIT 2152 Falla Señal                                     | Duración<br>00:00:02                   |                         | Estado Estado de acuse Lugar de avería | Vapor y Condensado |                       |                | $\land$ |

**Figura D.24 Macerado pantalla de resumen de estados: bombas y motores.**

| Inicio                                                                                | Vapor y Condensado                                                                                                    | <b>Macerado</b>                                                                                                    | <b>Otras Areas</b>                                                                                                    | <b>Alarmas</b>                                                     |  |  |
|---------------------------------------------------------------------------------------|----------------------------------------------------------------------------------------------------|----------------------------------------------------------------------------------------------------|----------------------------------------------------------------------------------------------------|--------------------------------------------------------------------|--|--|
| <b>Principal</b>                                                                      | <b>Parámetros</b>                                                                                                    | <b>Tendencias</b>                                                                                                    | <b>Resumen Estados</b>                                                                                                    | <b>Enclavamientos</b>                                              |  |  |
| Valores de Proceso                                                                    | Válvulas Proporcionales                                                                                                    | Válvulas On Off                                                                                                    | <b>Bombas y Motores</b>                                                                                                    | Compuertas                                                         |  |  |
| $\triangle$                                                                           | <b>TAG</b><br>HY-3251<br>HY-3252<br>HY-3253<br>HY-3254<br>HY-3255<br>HY-3256<br>HY-3257<br>HY-3258<br>HY-3259<br>HY-3260<br>HY-3261<br>HY-3262<br>HY-3263 | Descripción<br>Valor Actual [bit]<br>Compuerta N° 1<br>Cerrada<br>Compuerta N° 2<br>Cerrada<br>Compuerta N° 3<br>Abierta<br>Compuerta N° 4<br>Cerrada<br>Compuerta N° 5<br>Cerrada<br>Compuerta N° 6<br>Cerrada<br>Compuerta N° 7<br>Cerrada<br>Compuerta N° 8<br>Cerrada<br>Compuerta N° 9<br>Cerrada<br>Compuerta Nº 10<br>Abierta<br>Compuerta N° 11<br>Cerrada<br>Compuerta Nº 12<br>Cerrada<br>Compuerta N° 13<br>Abierta | Estado<br>Modo<br>OK<br>Manual<br>OK<br>Manual<br>OK<br>Manual<br>OK<br>Manual<br>OK<br>Manual<br>OK<br>Manual<br>OK<br>Manual<br>OK<br>Manual<br>OK<br>Manual<br>OK<br>Manual<br>OK<br>Manual<br>OK<br>Manual<br>OK<br>Manual |                                                                    |  |  |
| 04/10/2017 15:10:10<br><b>PASANTE-CMPC</b><br>PC:<br><b>USUARIO:</b><br>Administrador | Número Fecha<br>Hora<br>04/10/17<br>15:07:15<br>326<br>455<br>$\overline{2}$<br>04/10/17<br>15:02:06<br>459<br>$\overline{3}$<br>04/10/17<br>15:01:20     | Texto de aviso<br>Duración<br>PIT 2152 Falla Señal<br>00:00:02<br>LIT X01 Alarma Muy Alto<br>00:00:00<br>LIT X02 Alarma Muy Bajo<br>00:00:00                                                                                                    | Estado Estado de acuse Lugar de avería<br>Vapor y Condensado<br>H<br>Riego de Trozos<br>蔨<br>Riego de Trozos                                                                                                    | $\hat{\phantom{a}}$<br>$\overline{\mathbb{Q}}$<br>茎<br>$\check{~}$ |  |  |

**Figura D.25 Macerado pantalla de resumen de estados: compuertas.**

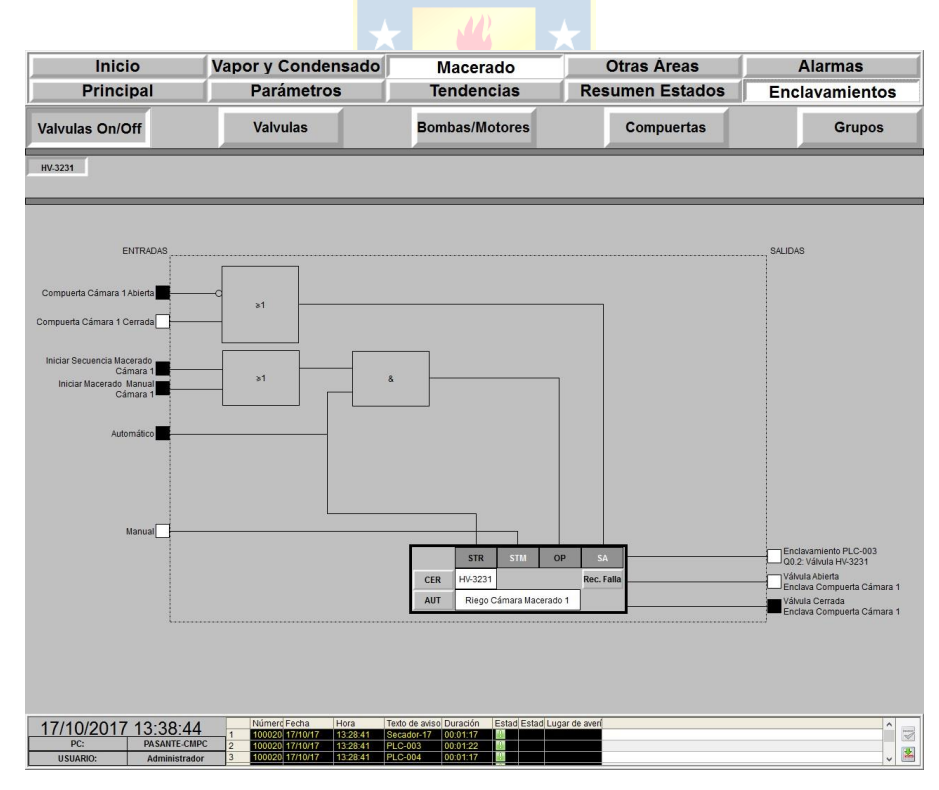

**Figura D.26 Diagrama de enclavamientos válvula HV-3231** 

**riego por aspersión cámara 1. [2]**

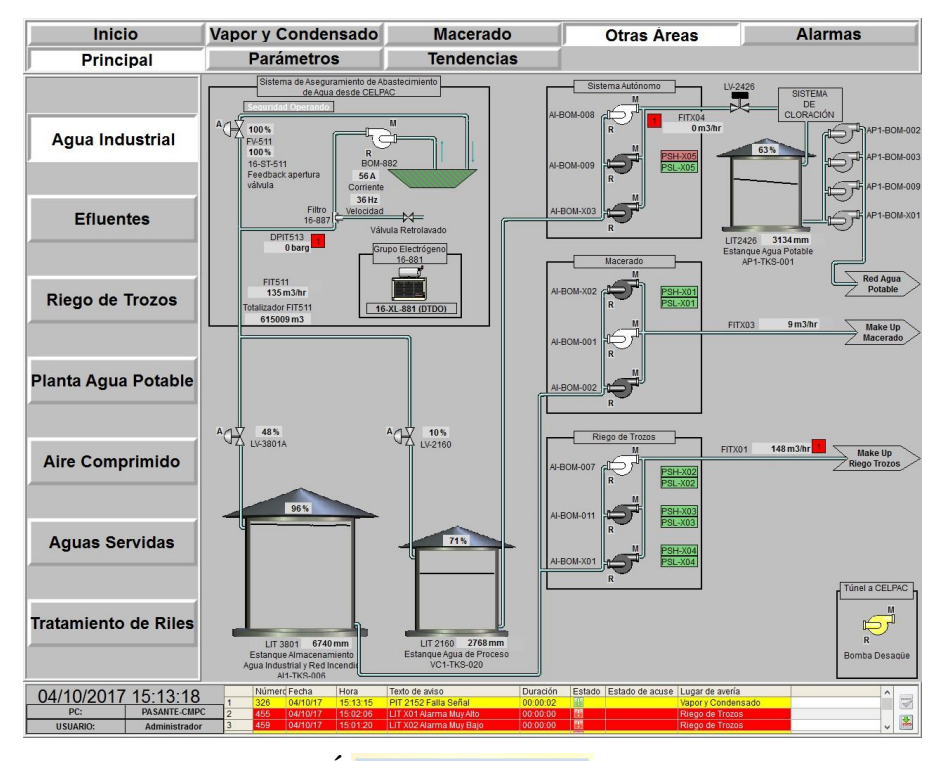

**Figura D.27 Otras Áreas: Agua Industrial pantalla principal.**

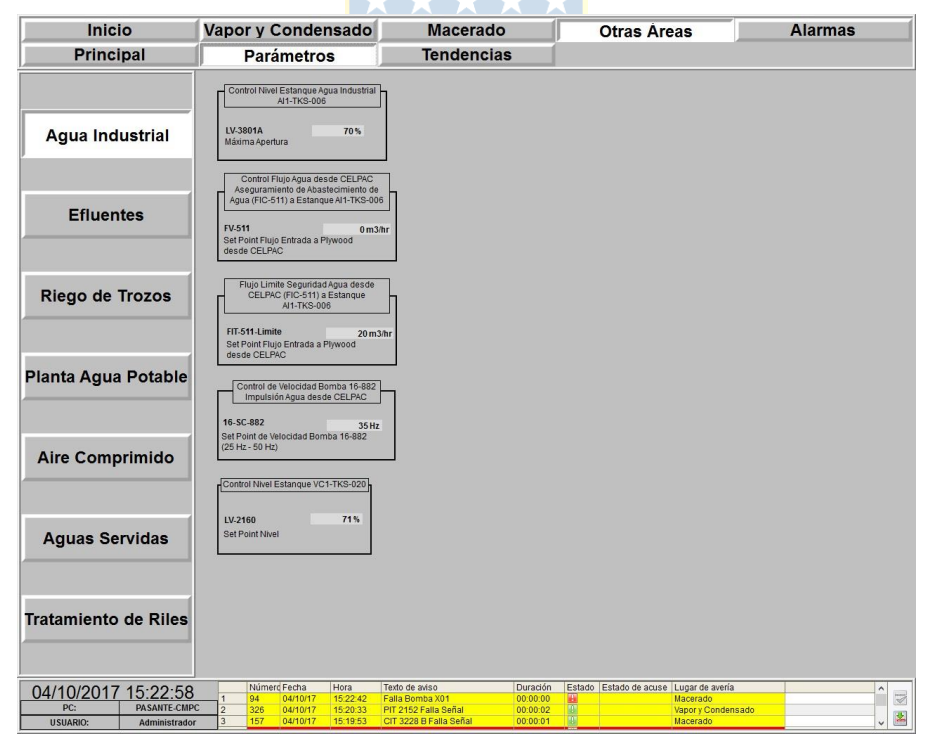

**Figura D.28 Otras Áreas: Agua Industrial pantalla de parámetros.**

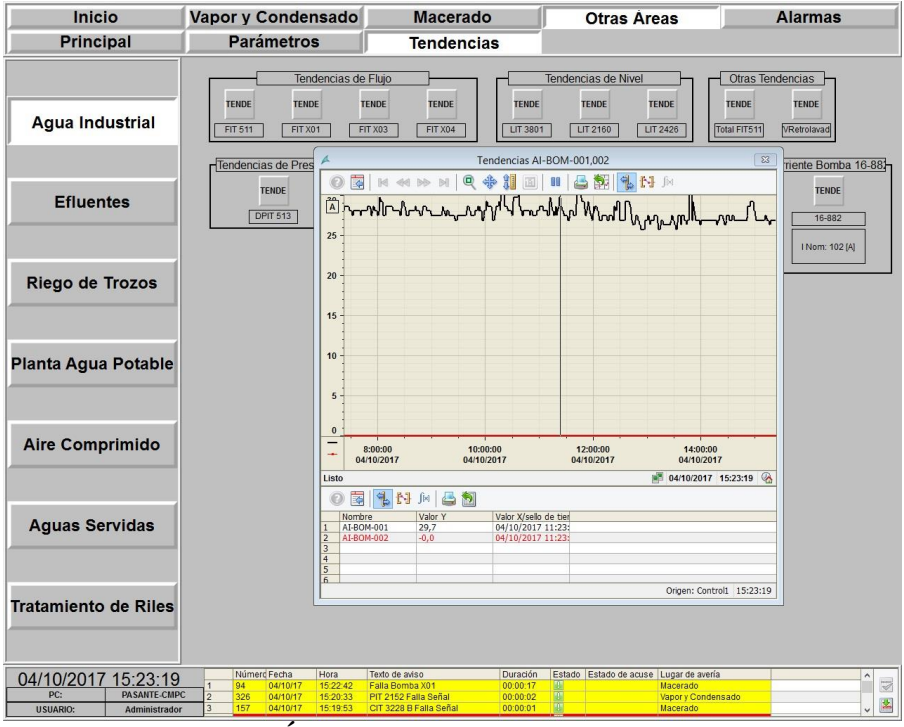

**Figura D.29 Otras Áreas: Agua Industrial pantalla de tendencias.**

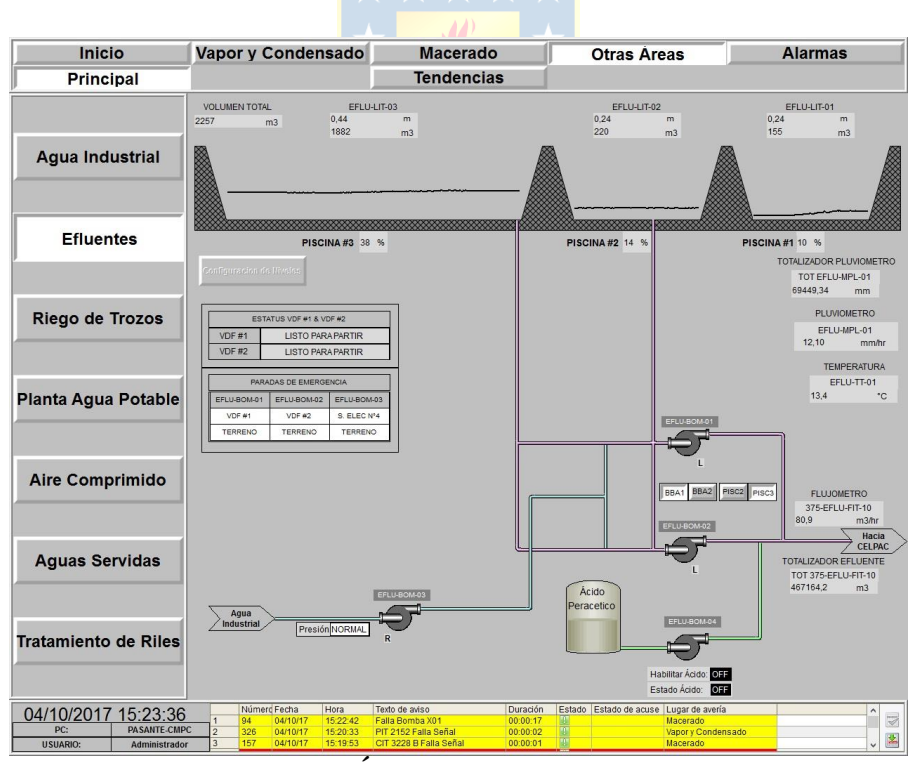

**Figura D.30 Otras Áreas: Efluentes pantalla principal.**

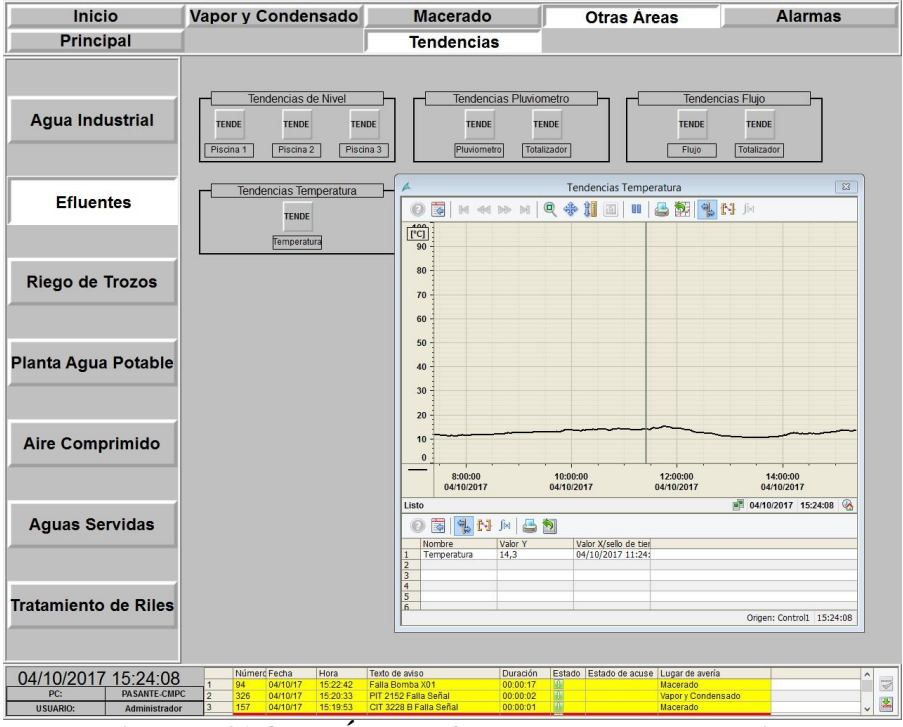

**Figura D.31 Otras Áreas: Efluentes pantalla tendencias.**

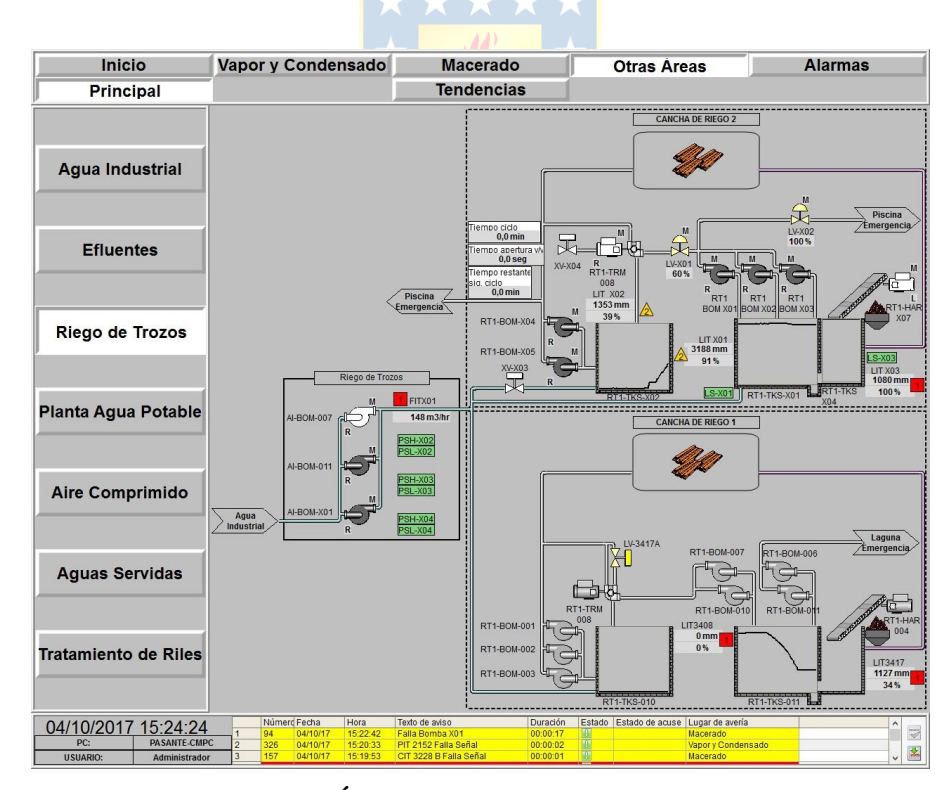

**Figura D.32 Otras Áreas: Riego de Trozos pantalla principal.**

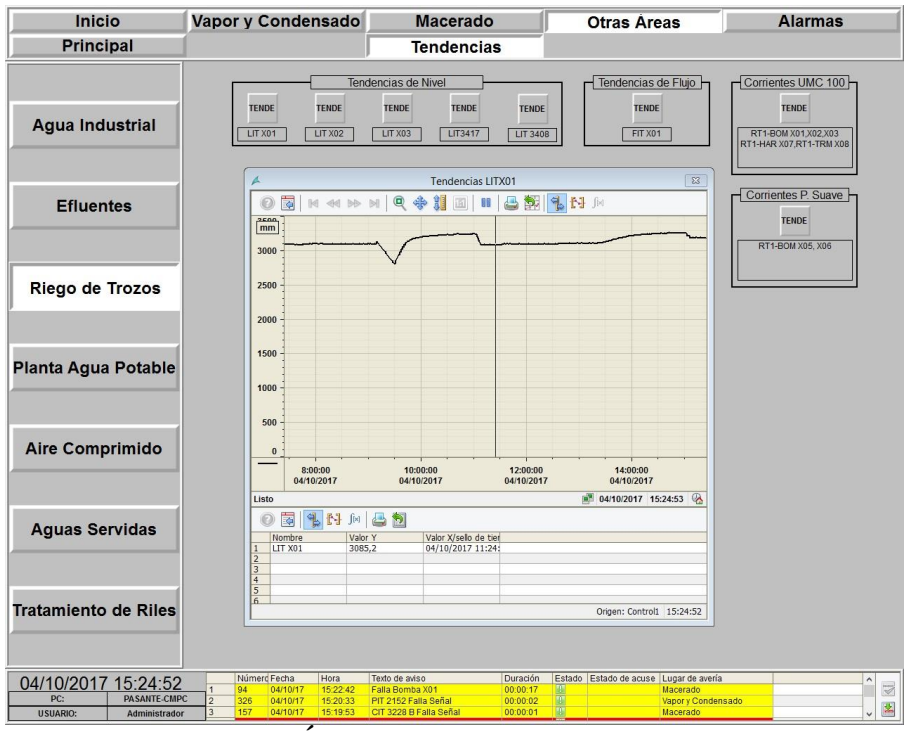

**Figura D.33 Otras Áreas: Riego de Trozos pantalla tendencias.**

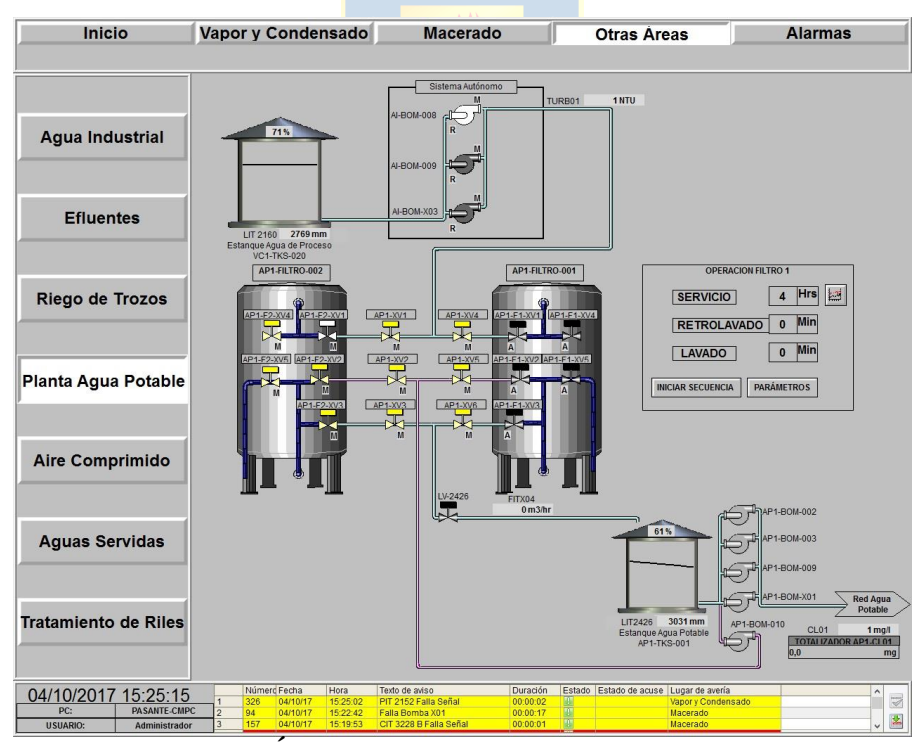

**Figura D.34 Otras Áreas: Planta de Agua Potable pantalla principal.**

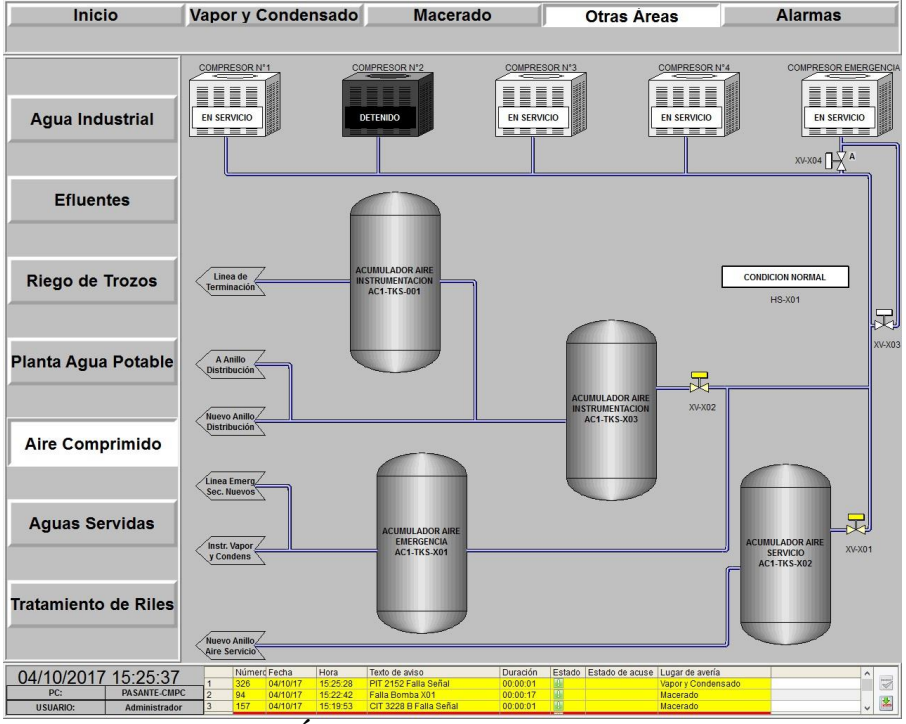

**Figura D.35 Otras Áreas: Aire Comprimido pantalla principal.**

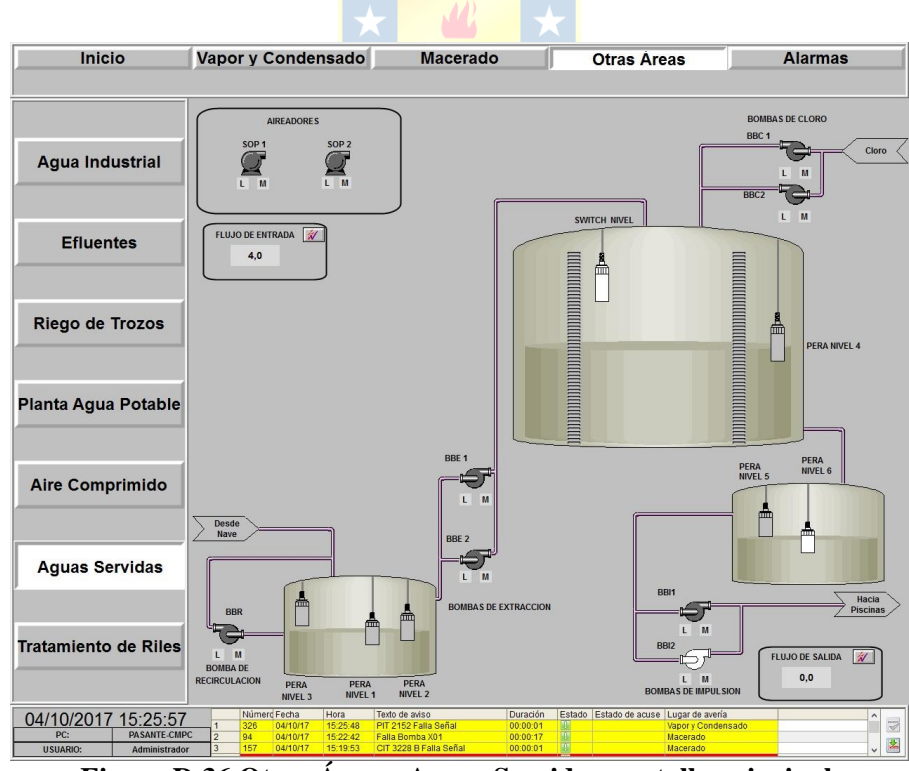

**Figura D.36 Otras Áreas: Aguas Servidas pantalla principal.**

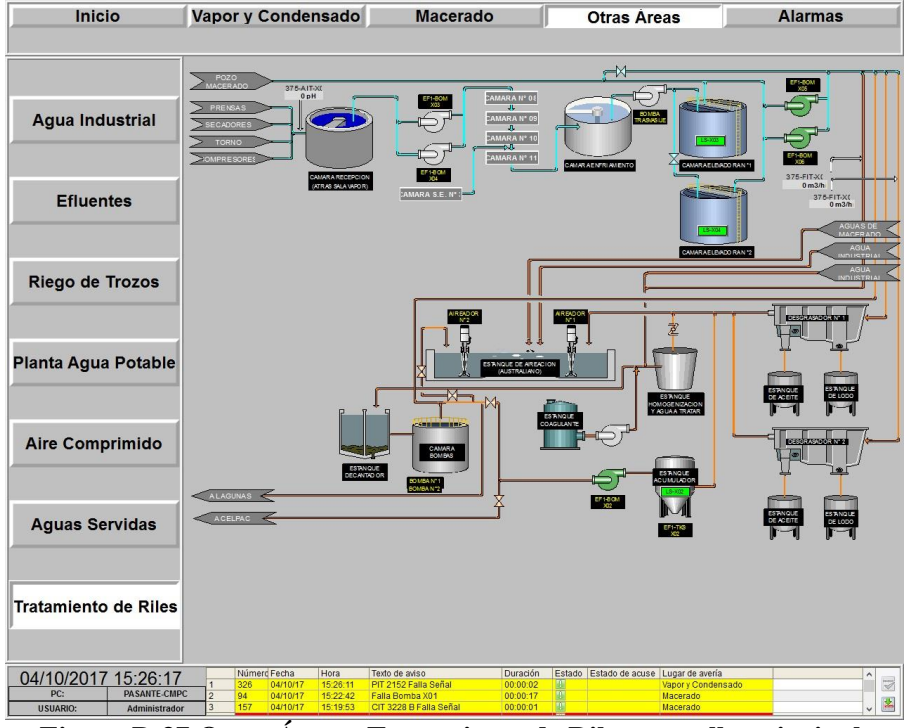

**Figura D.37 Otras Áreas: Tratamiento de Riles pantalla principal.**

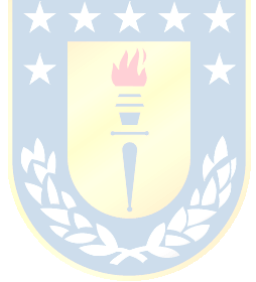

# **Anexo E. Proceso de Comisionamiento**

## **Comisionamiento de navegación:**

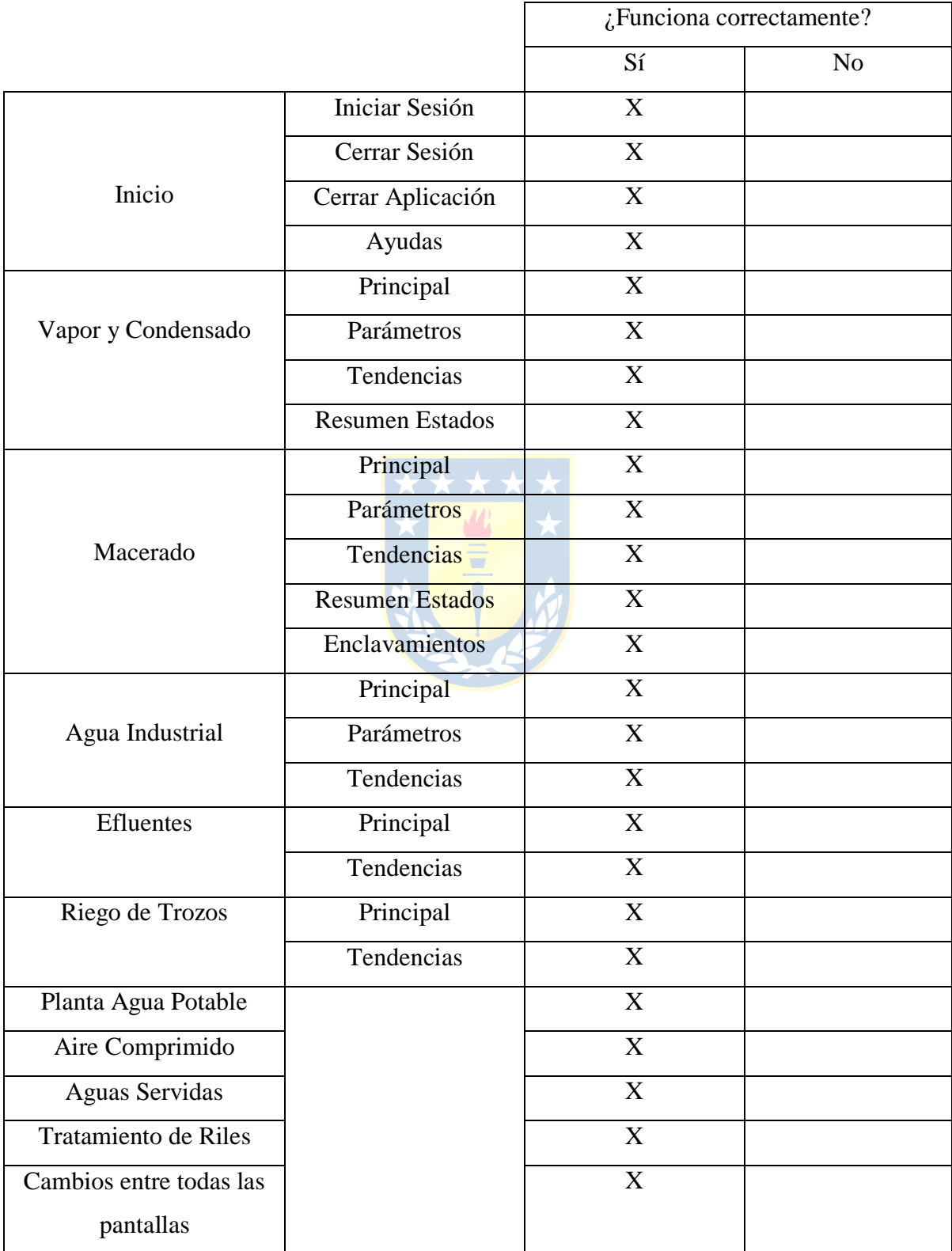

## **Comisionamiento de pop-up por áreas:**

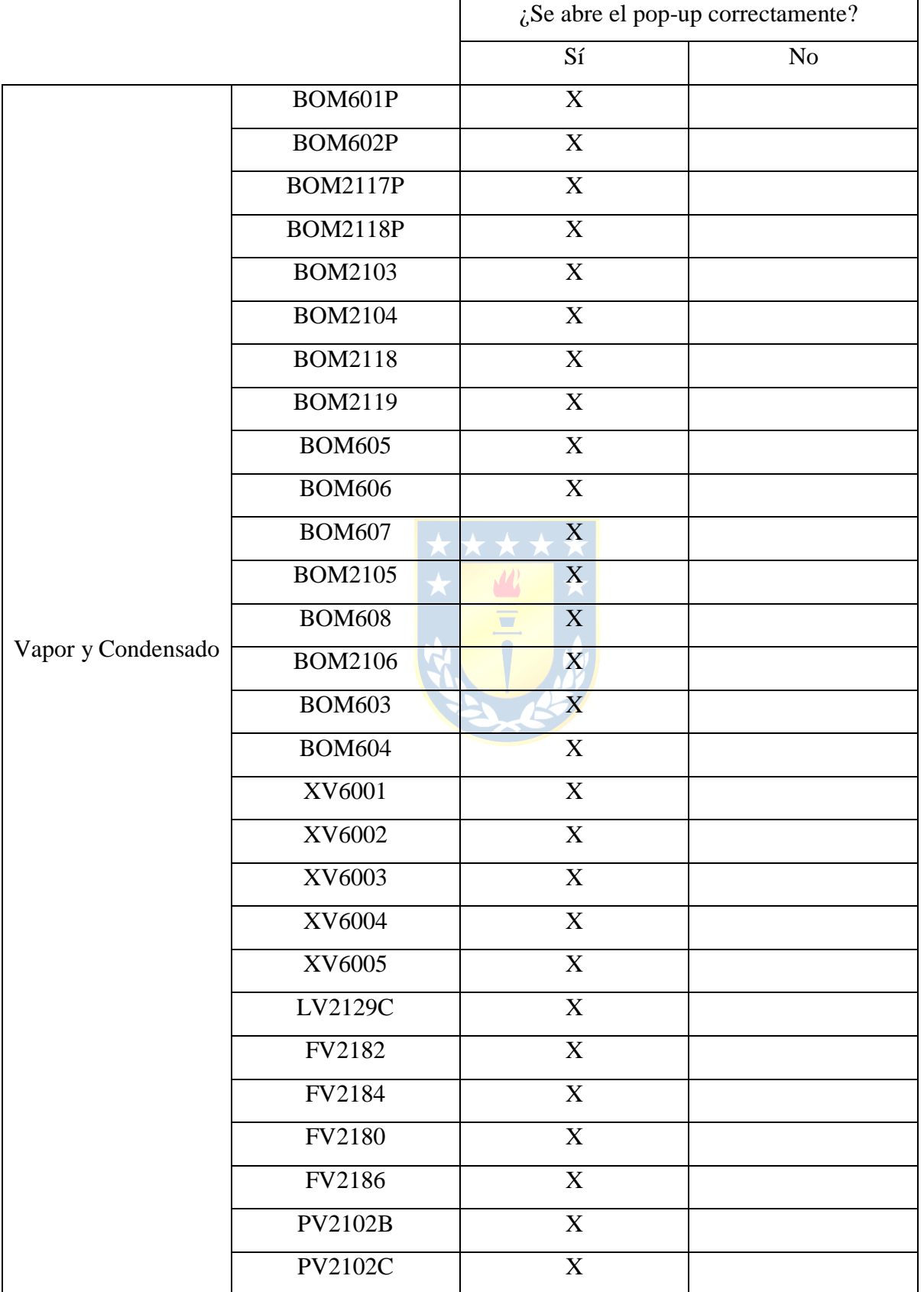

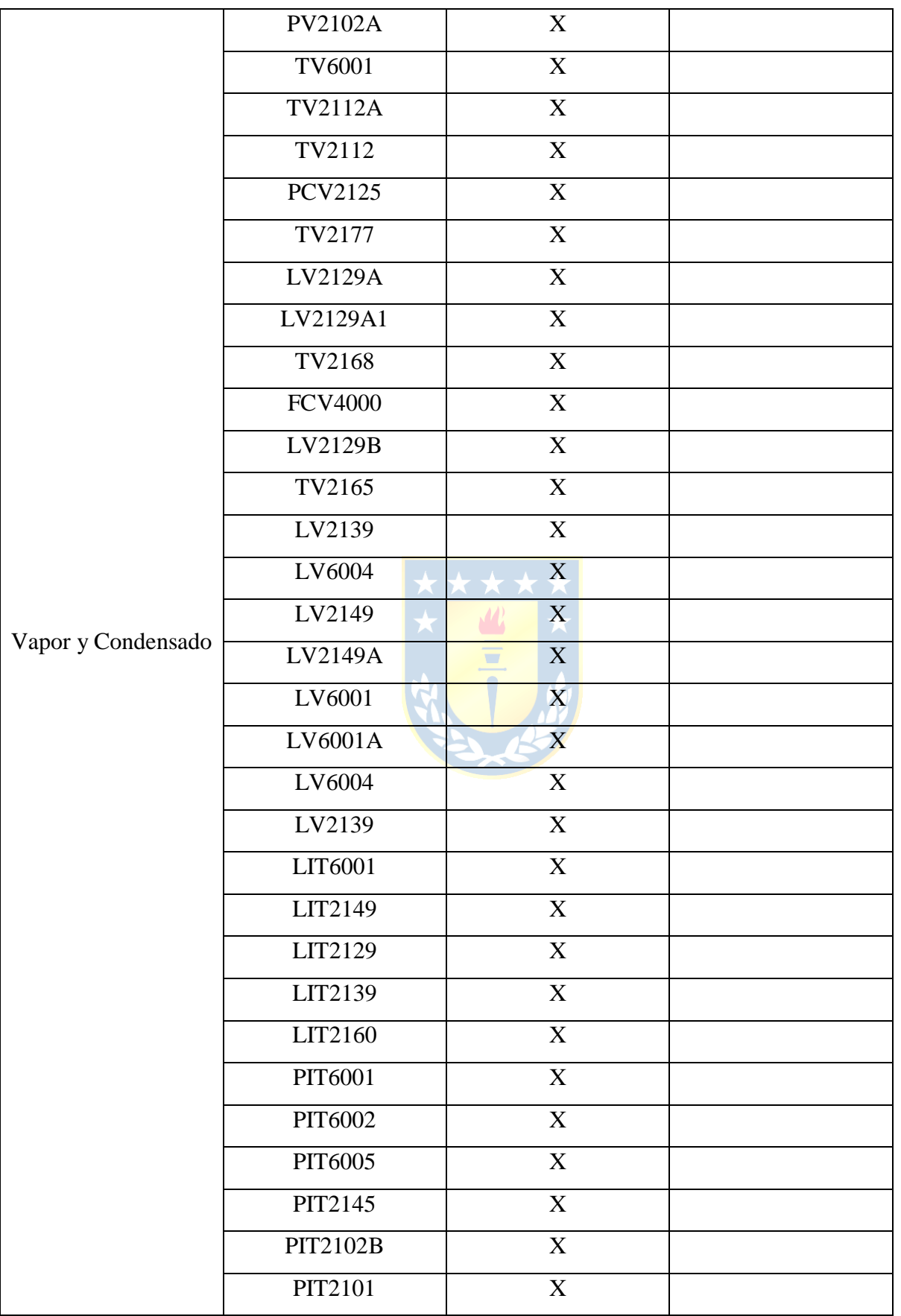

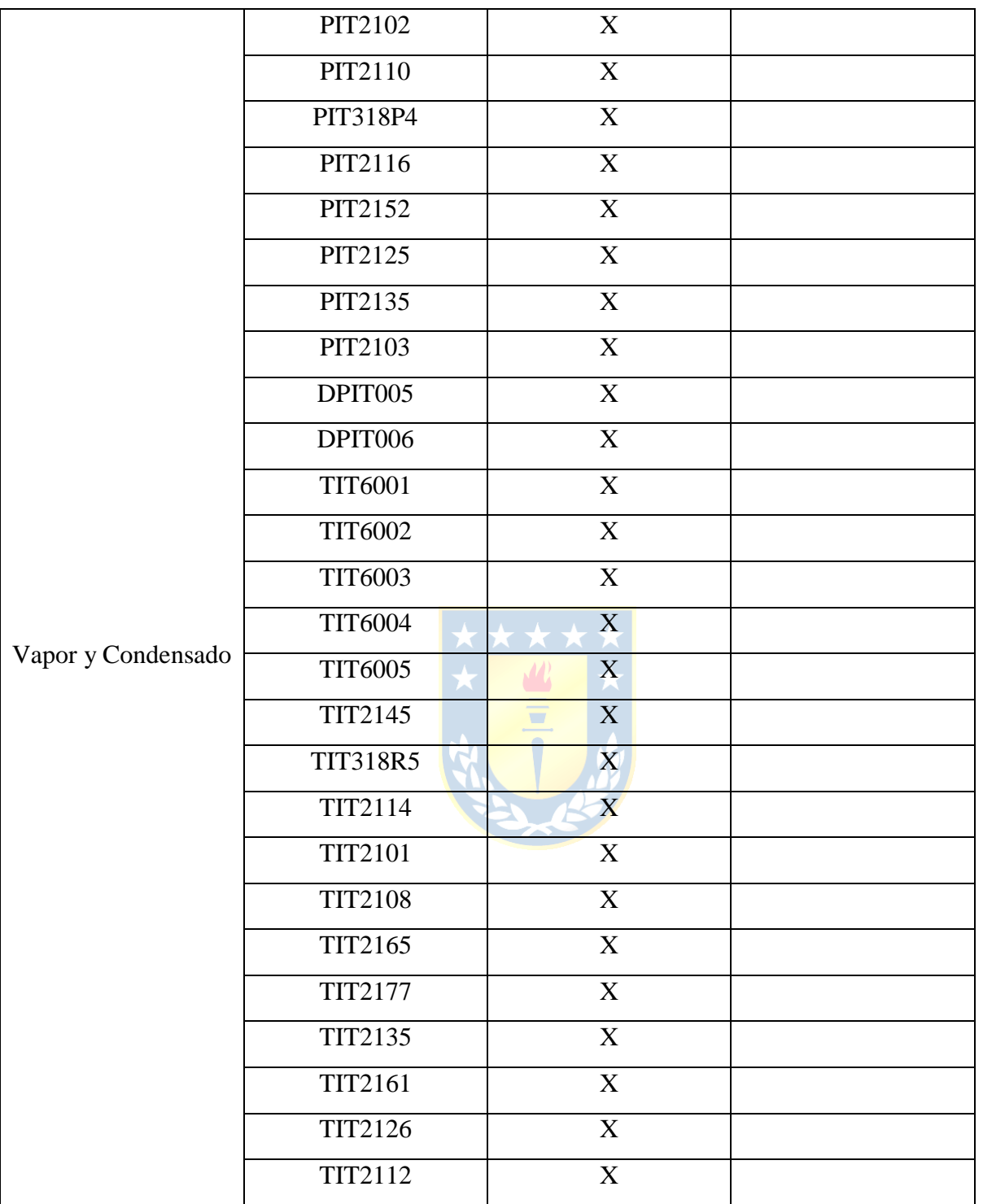

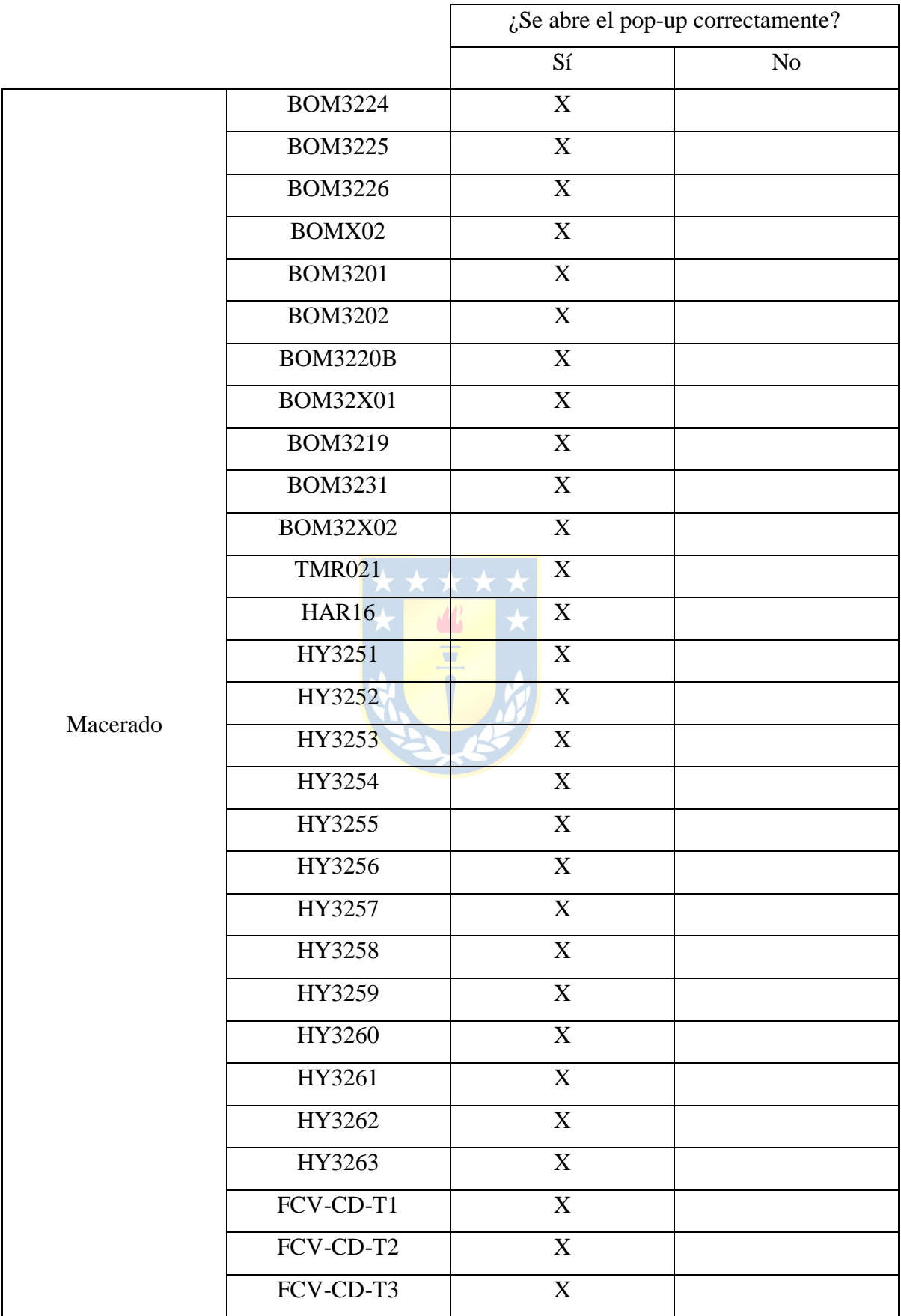

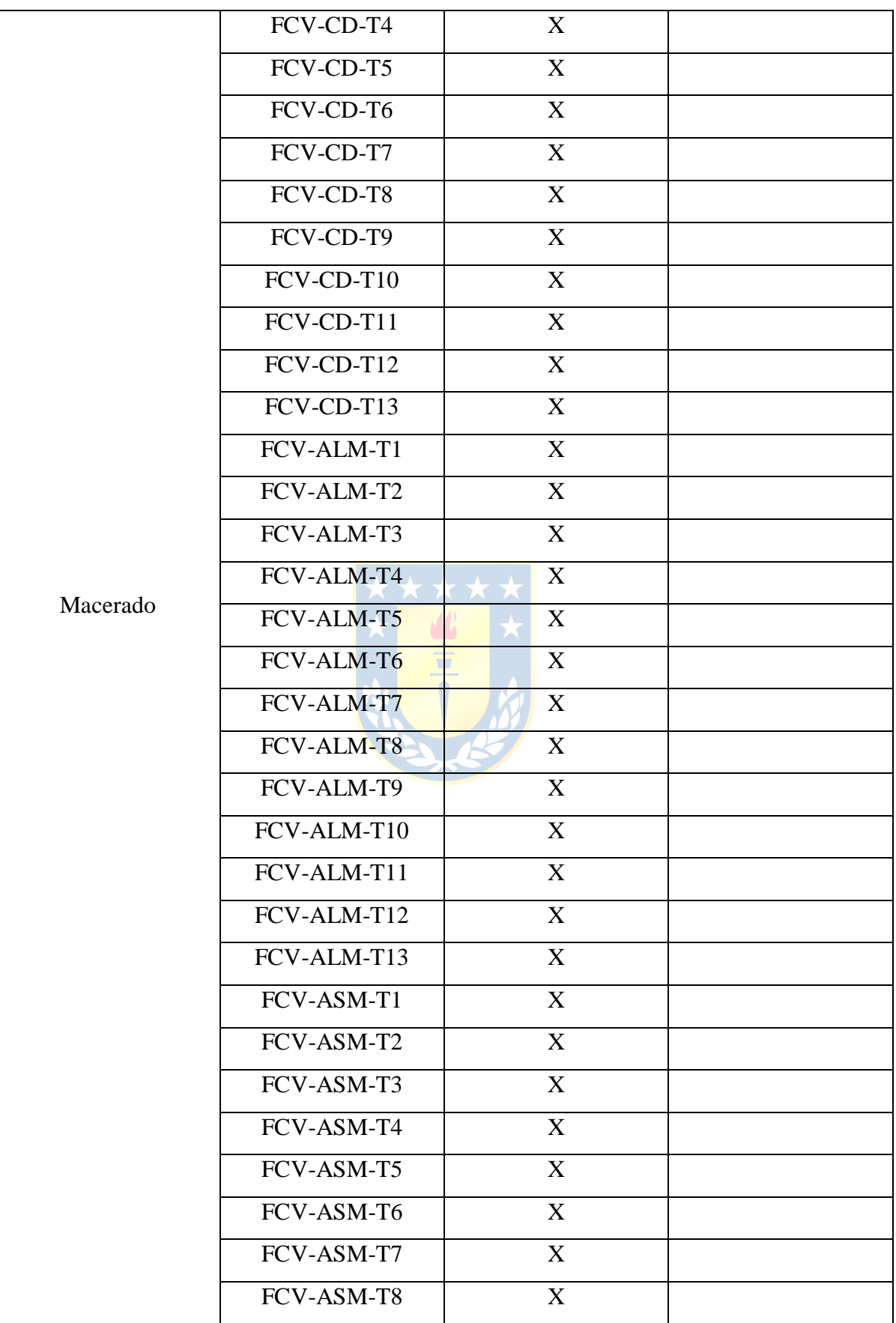

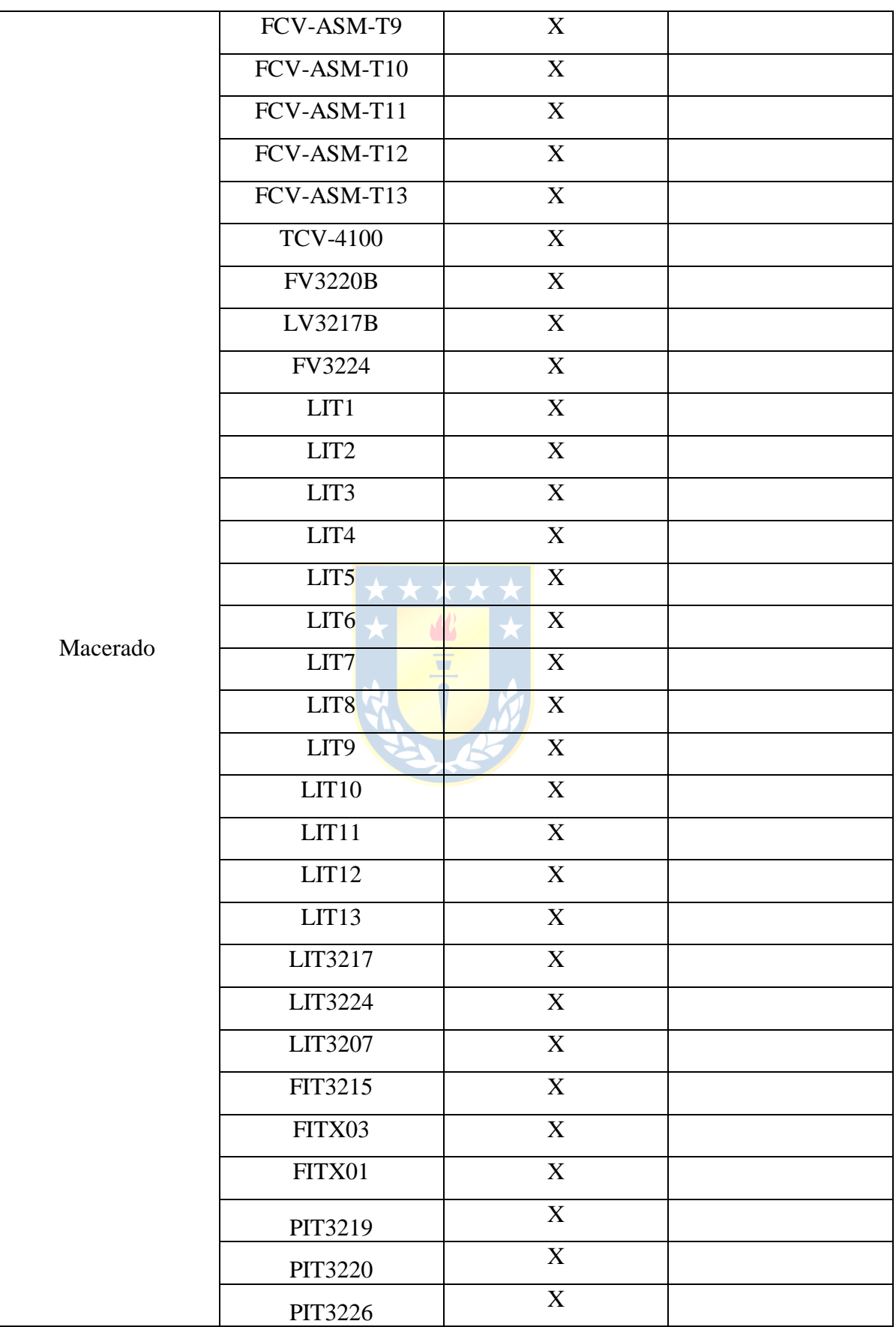

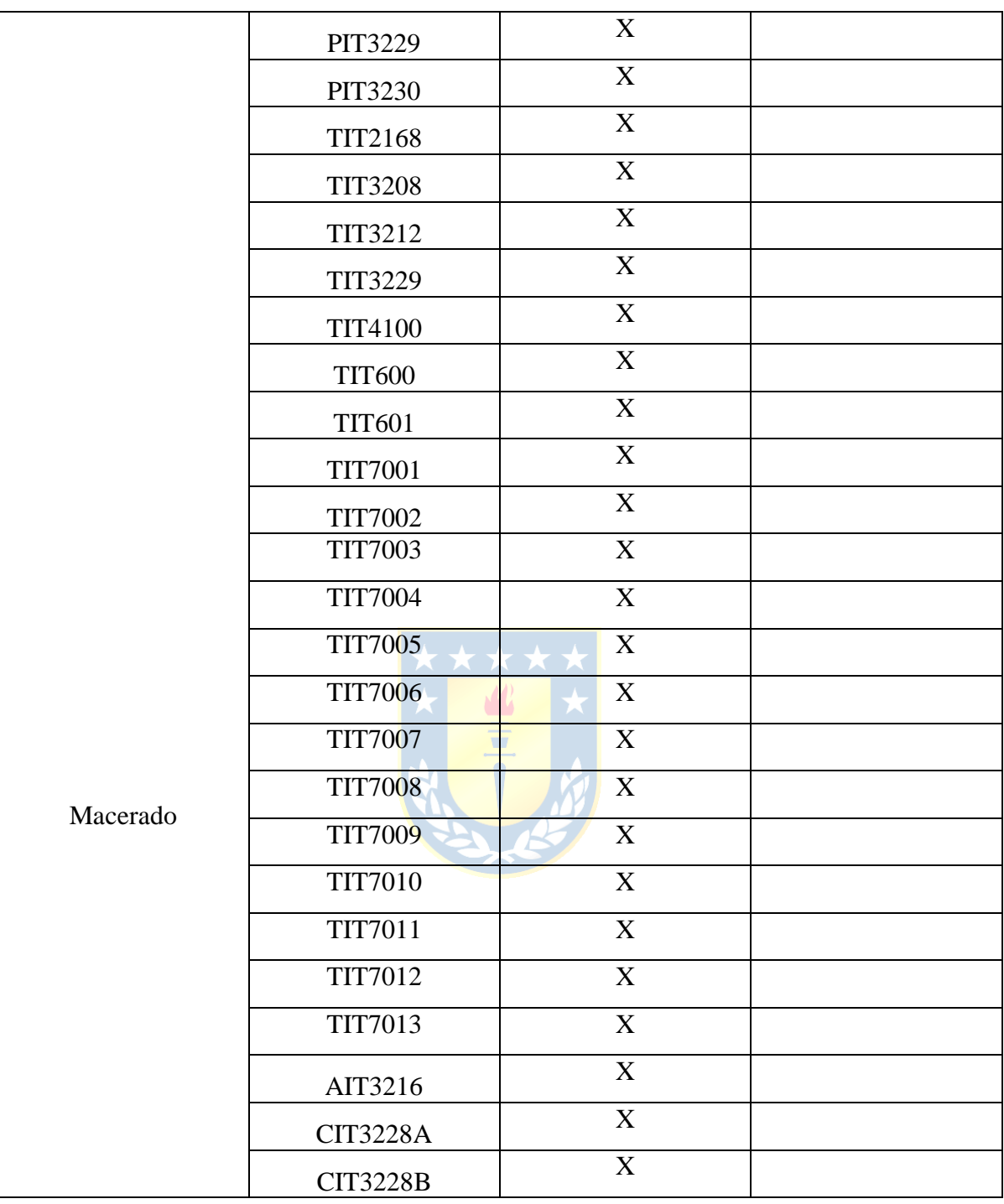

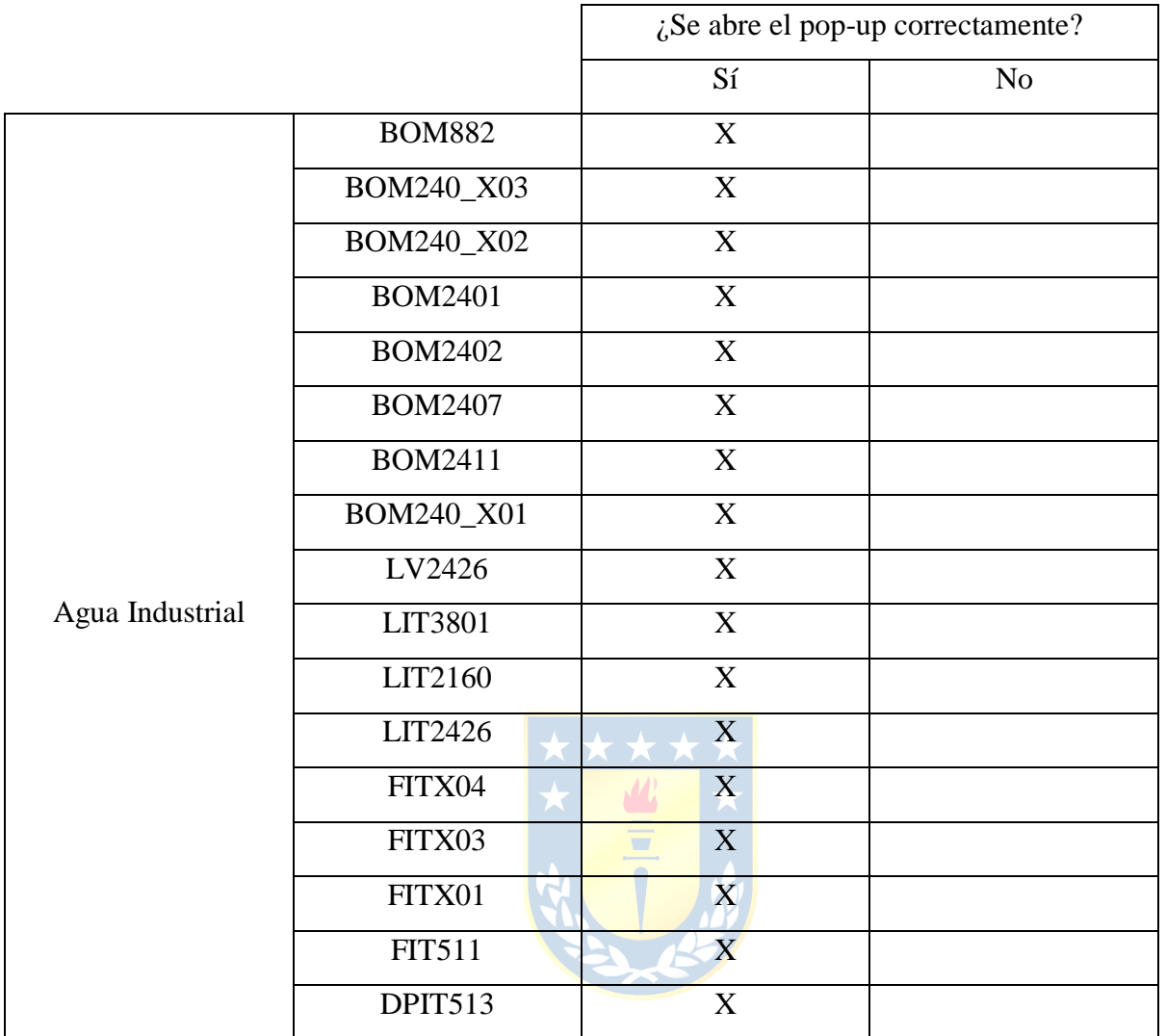

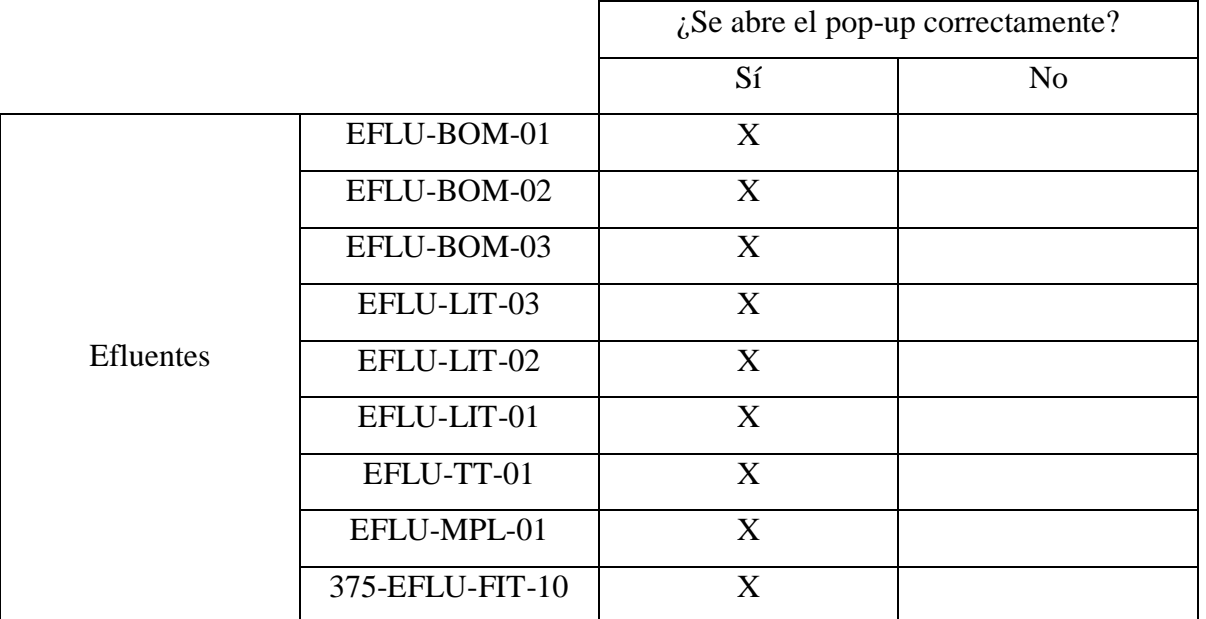

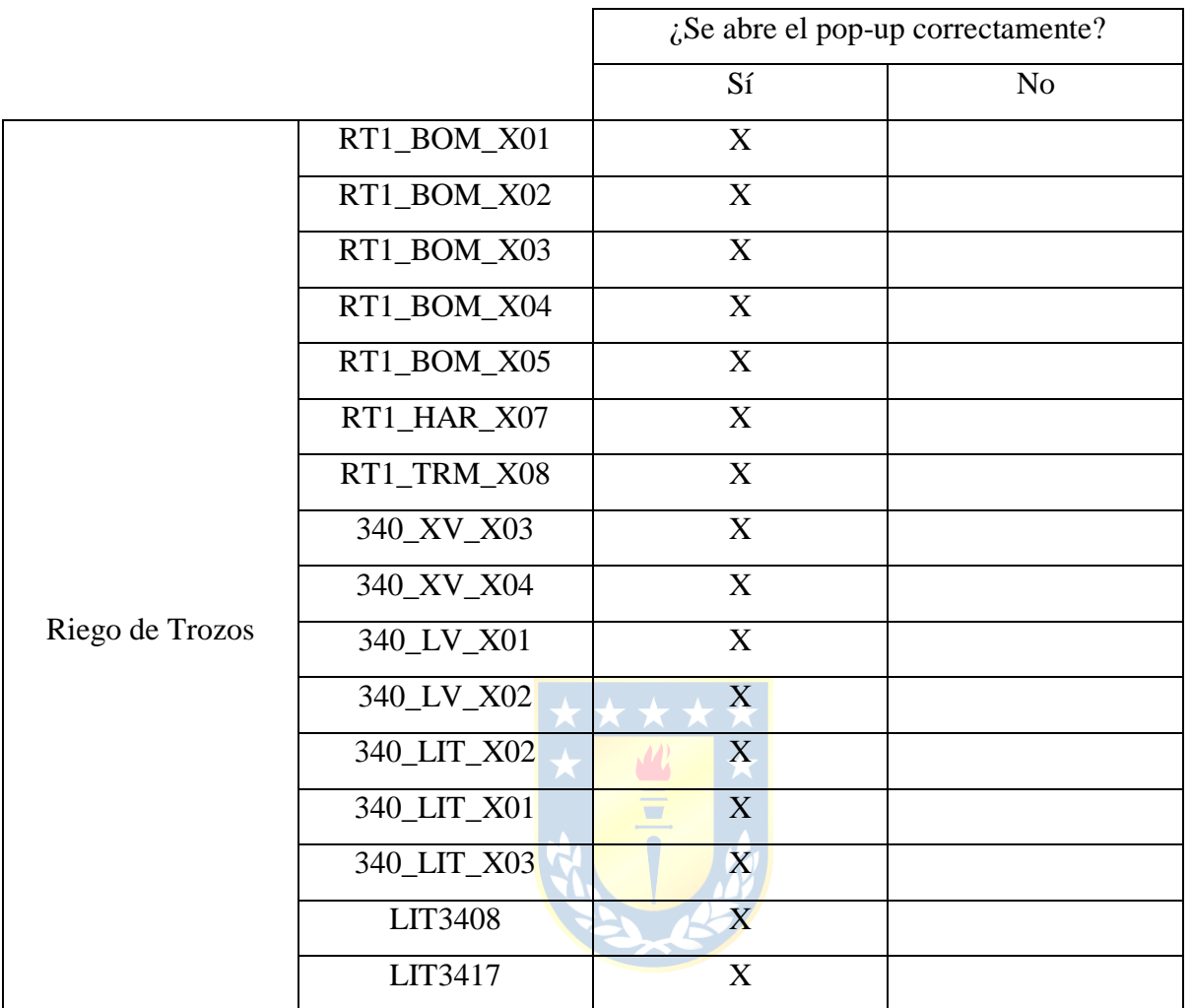

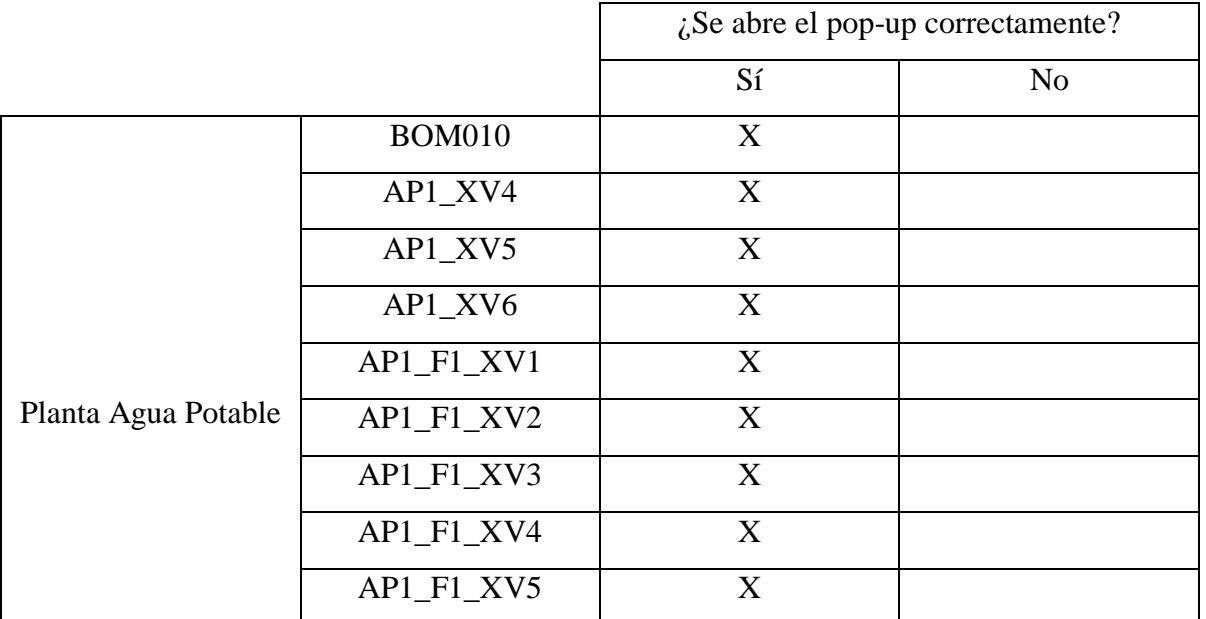

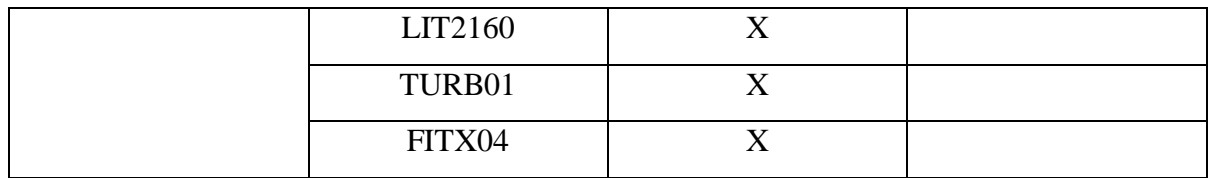

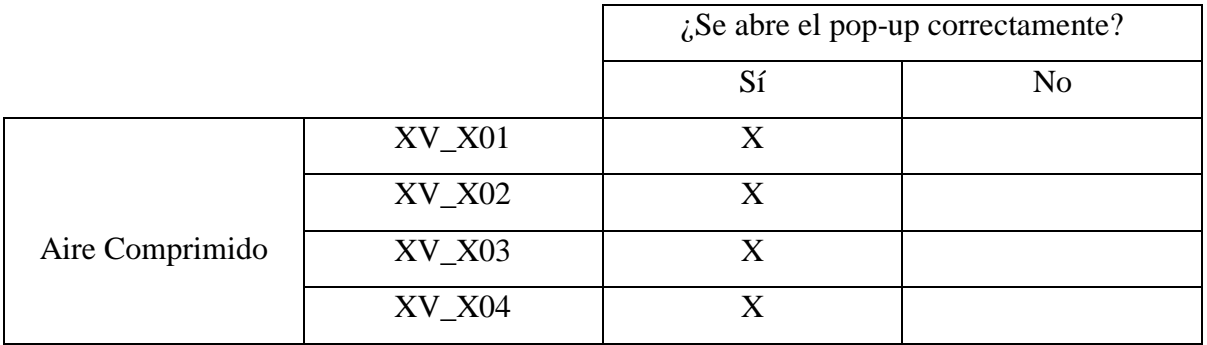

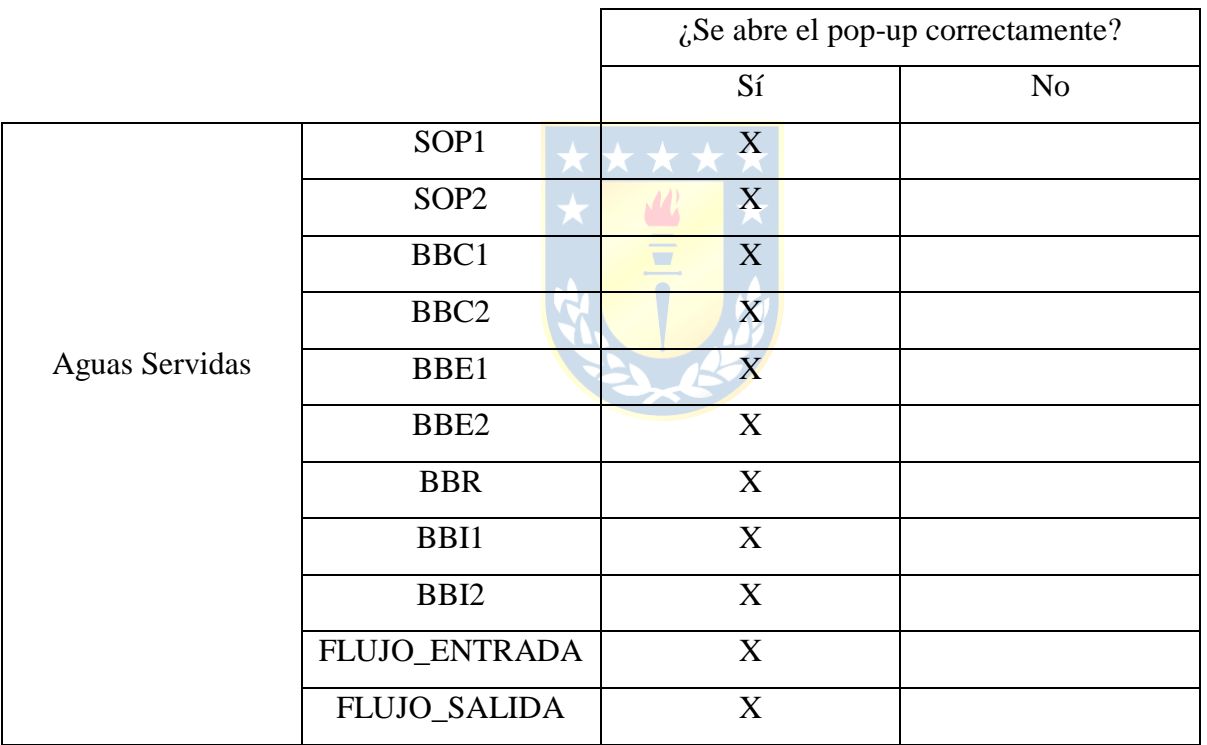

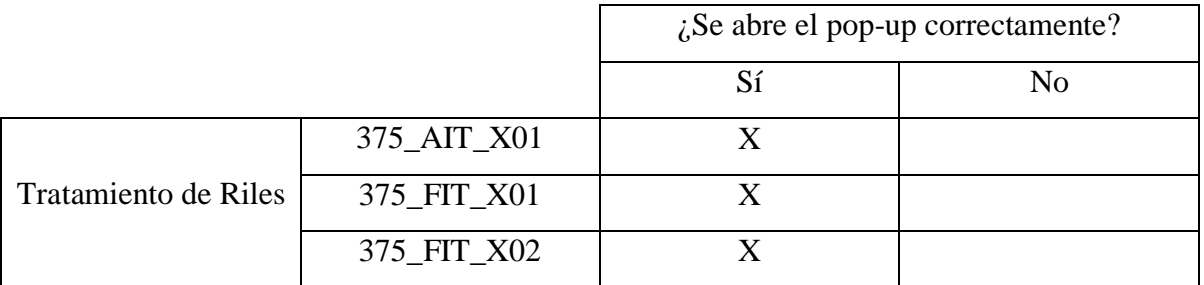

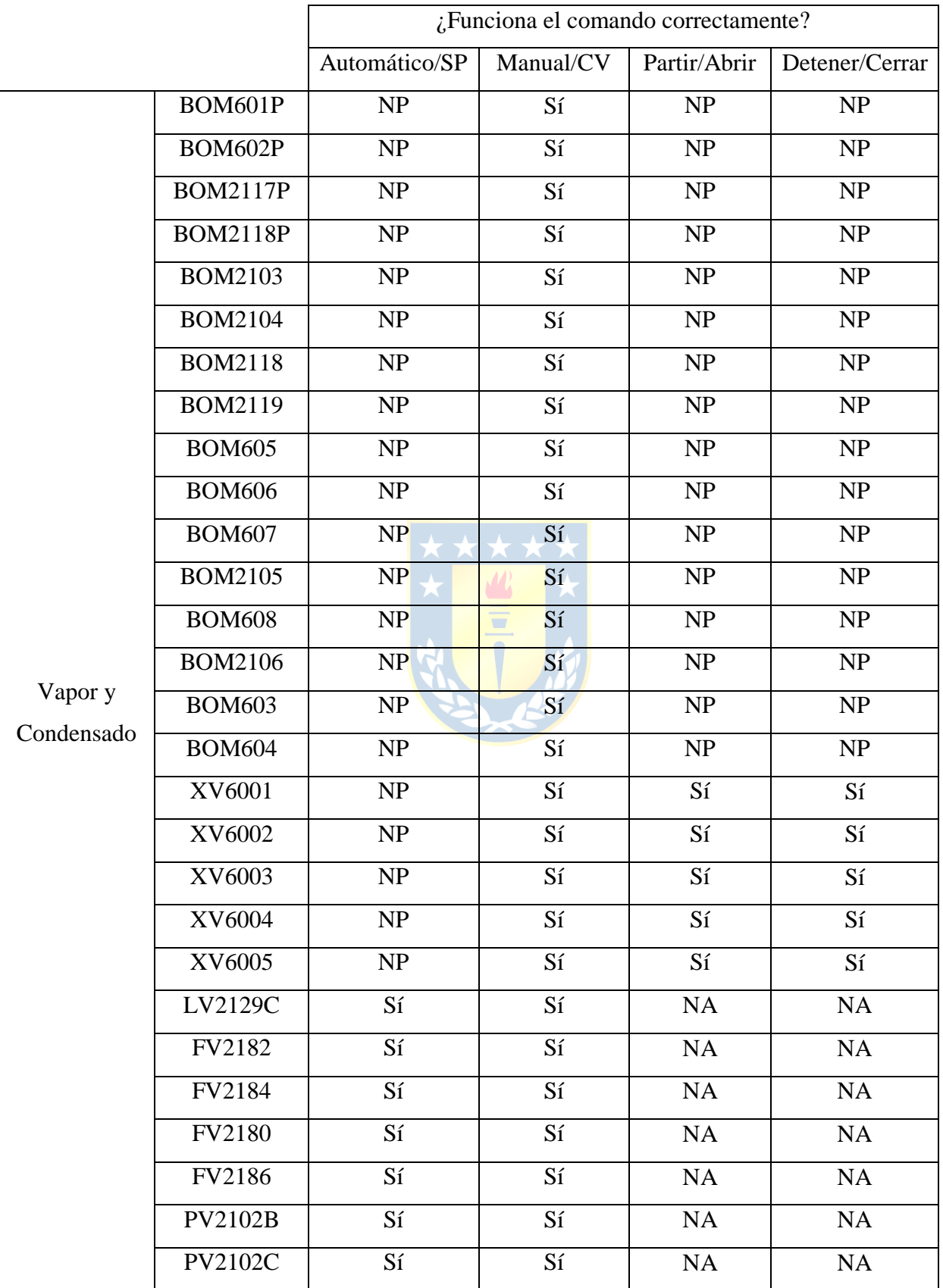

## **Comisionamiento de función pop-up de controladores:**

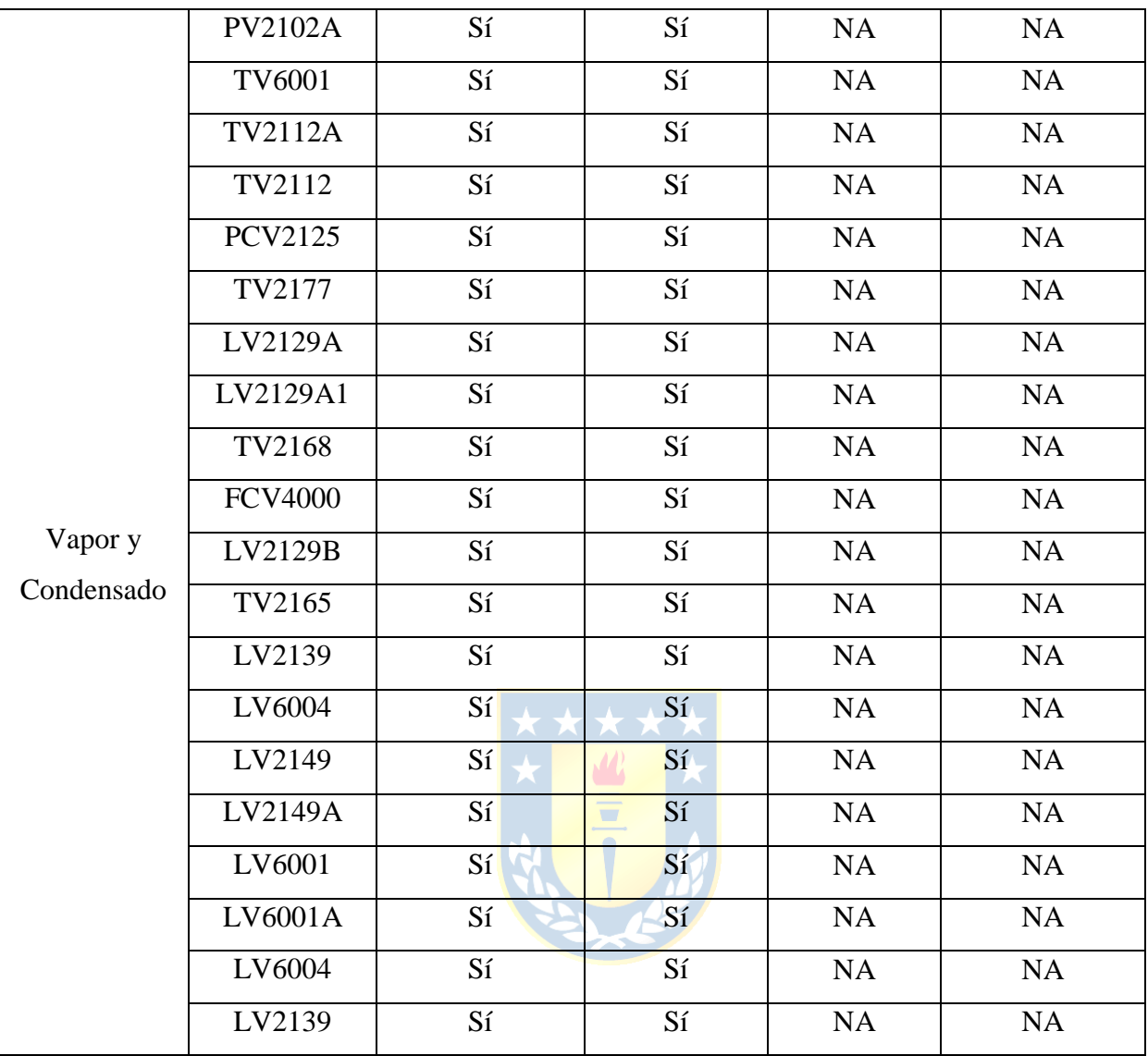

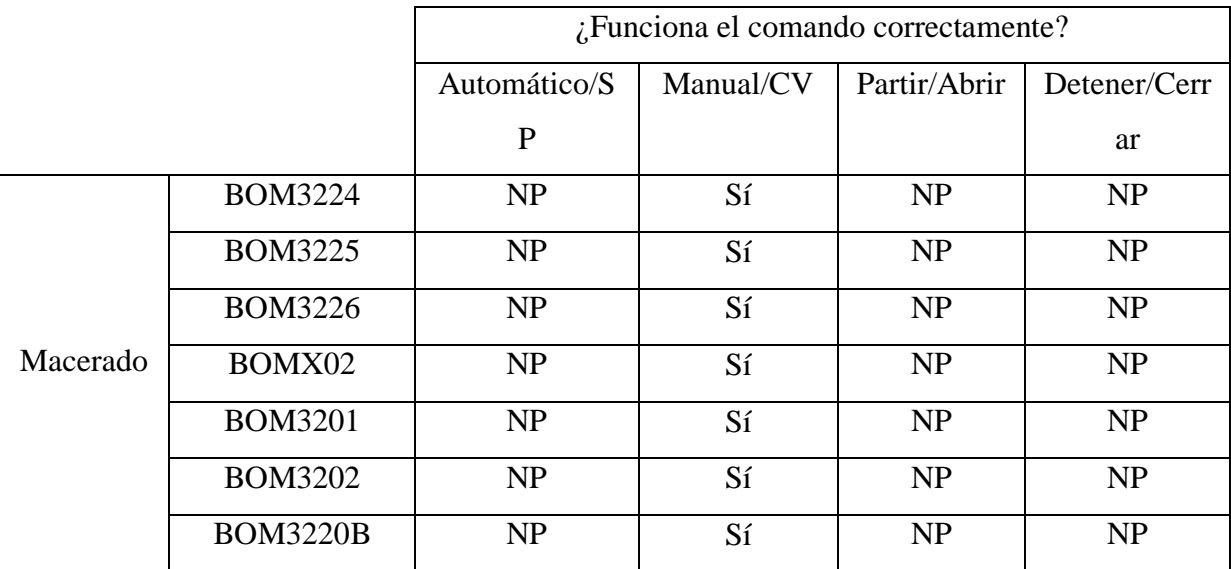

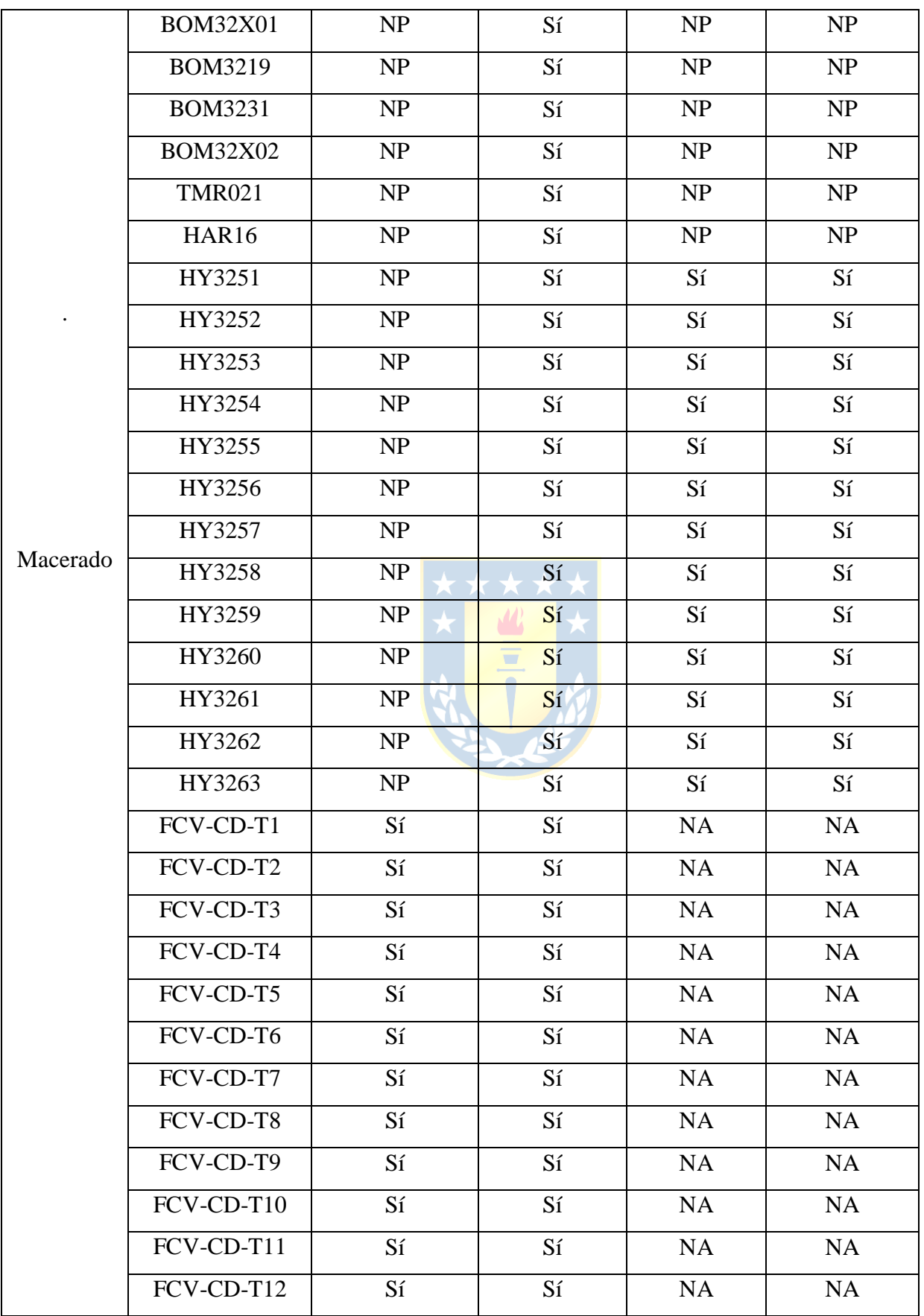

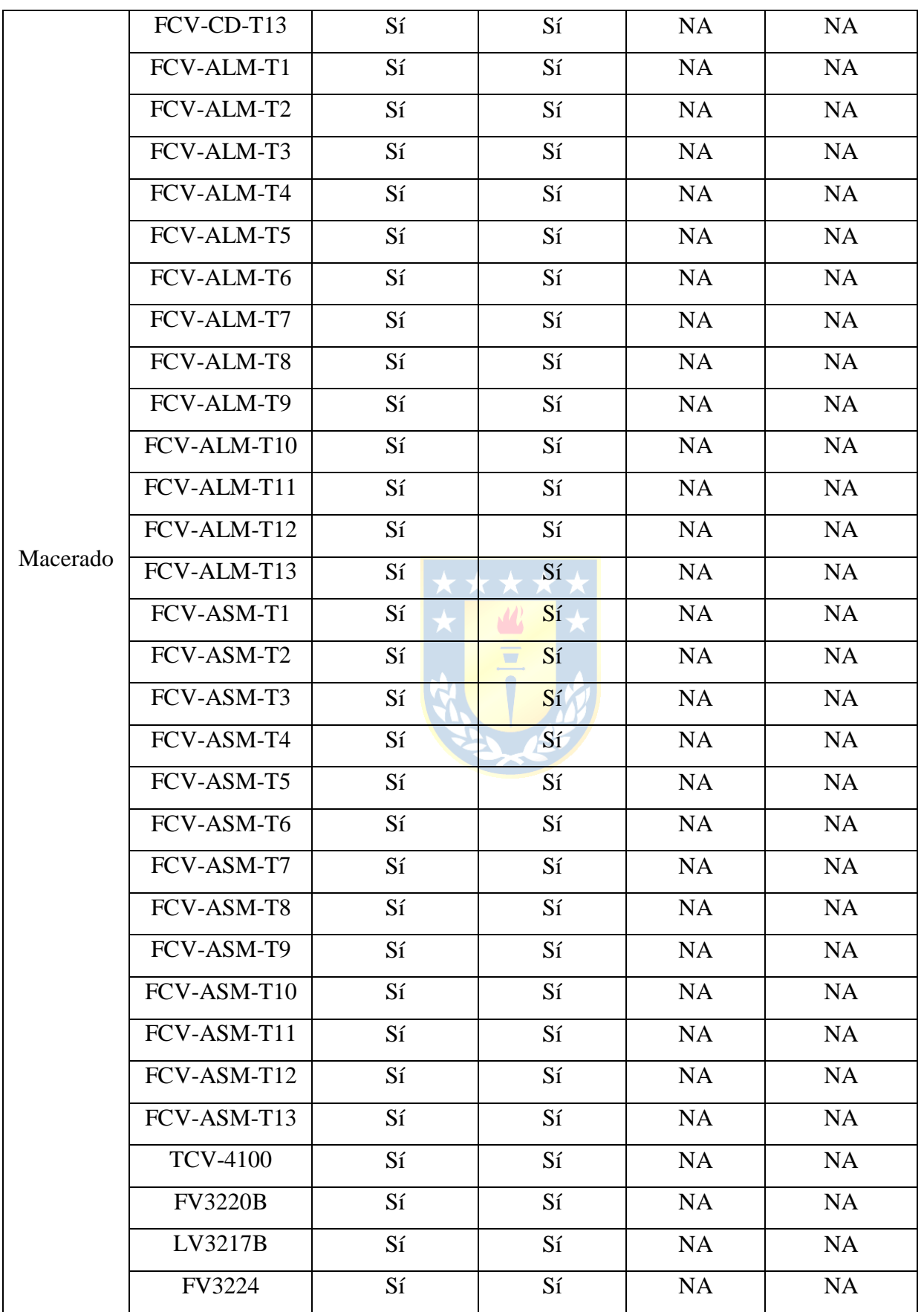

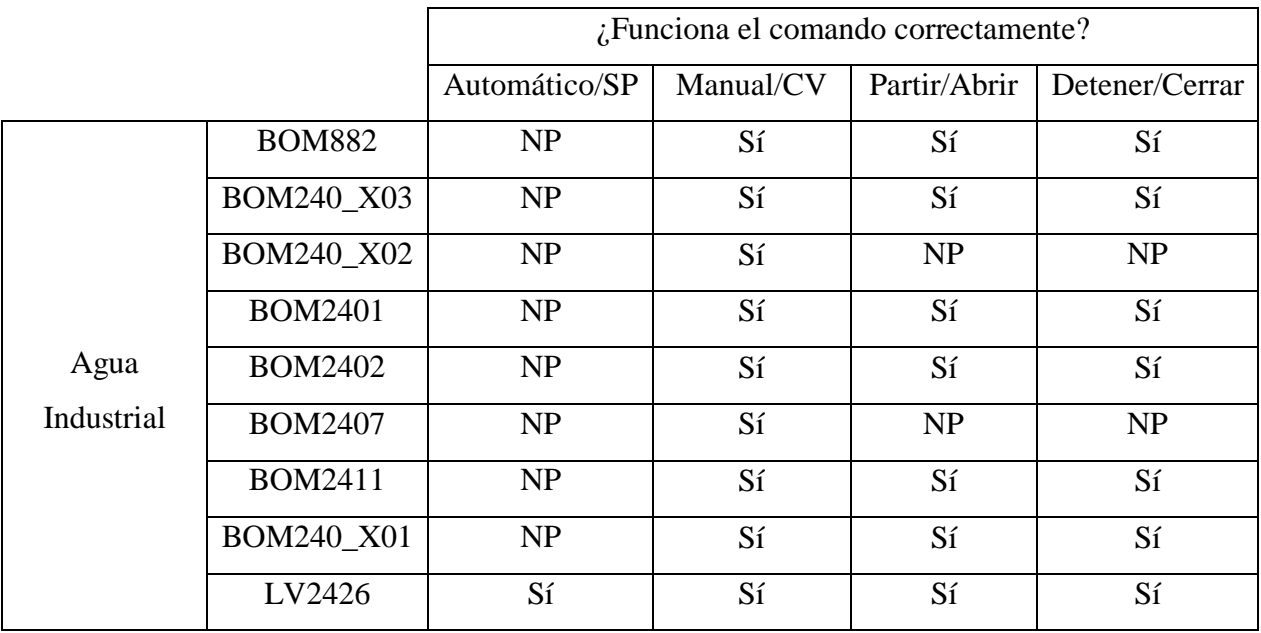

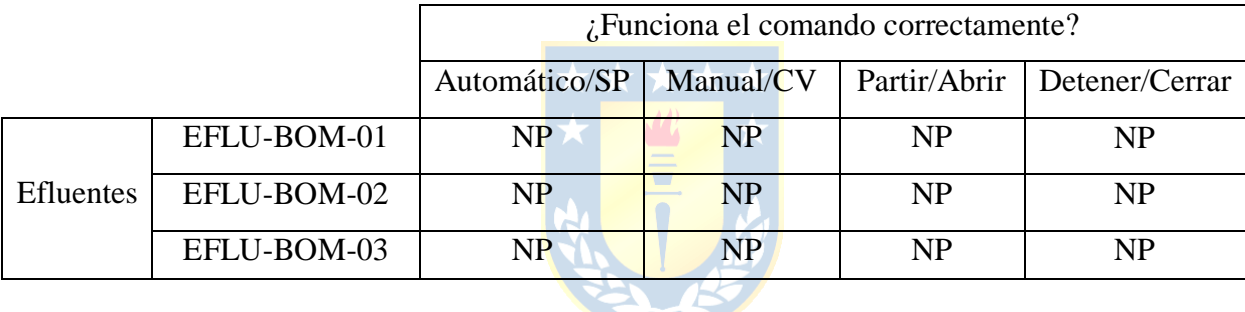

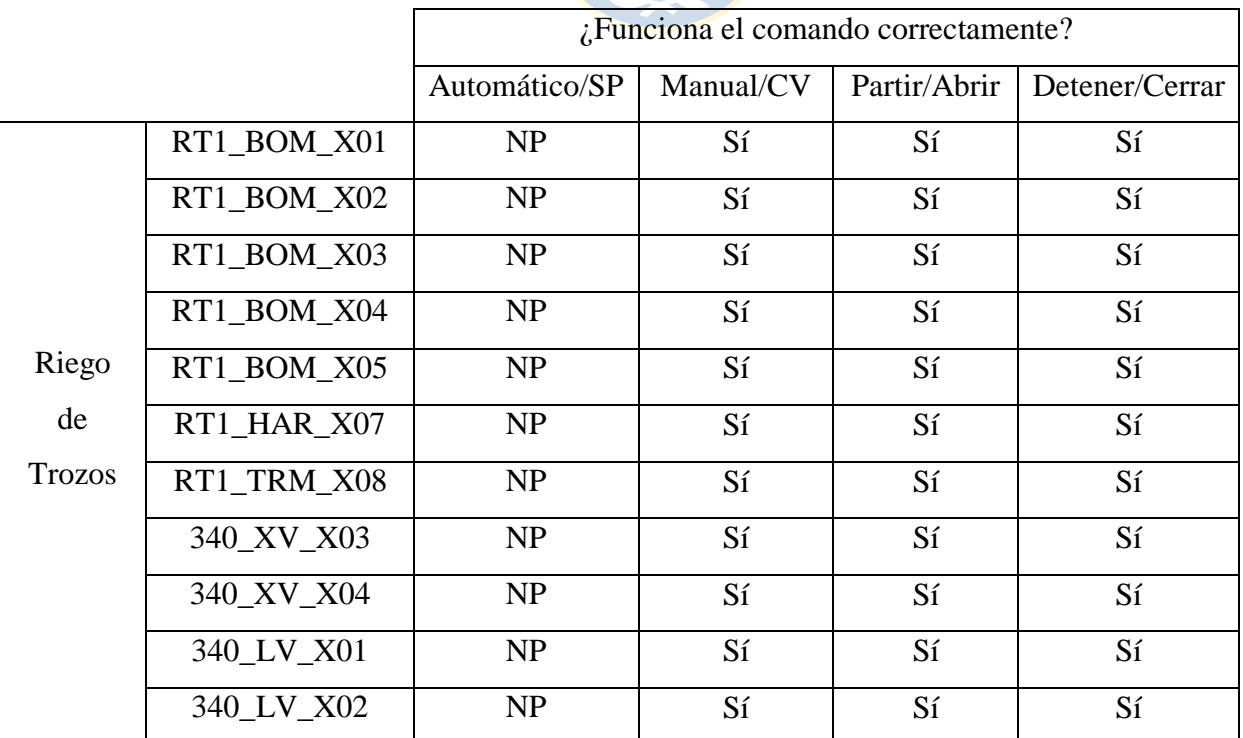

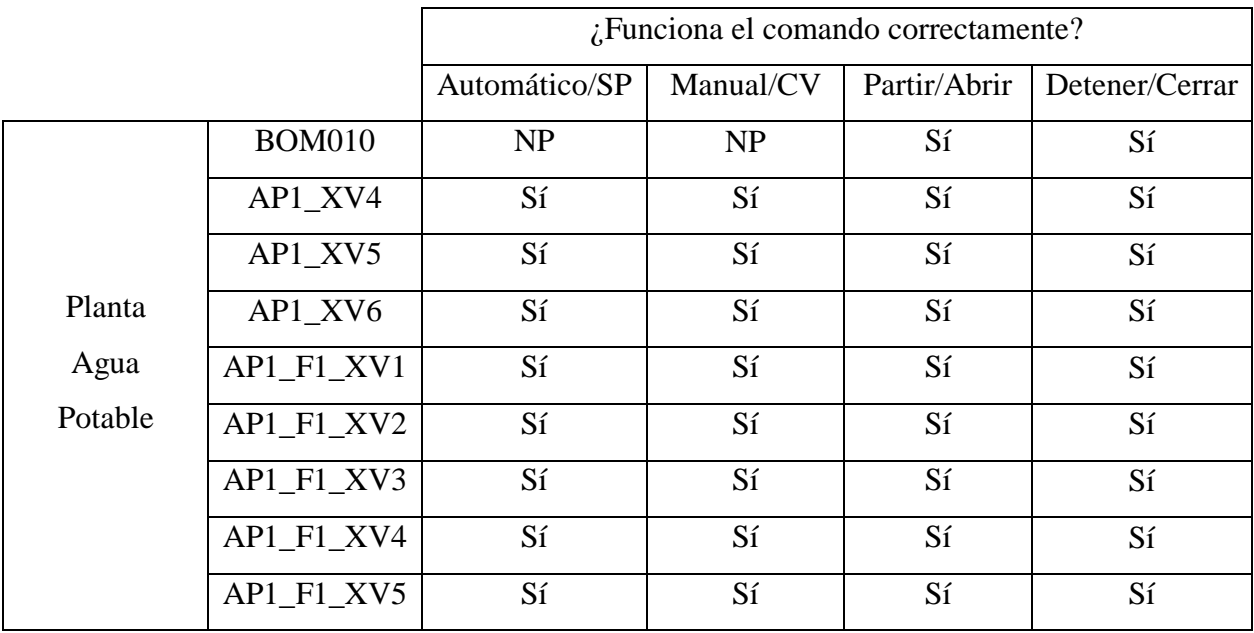

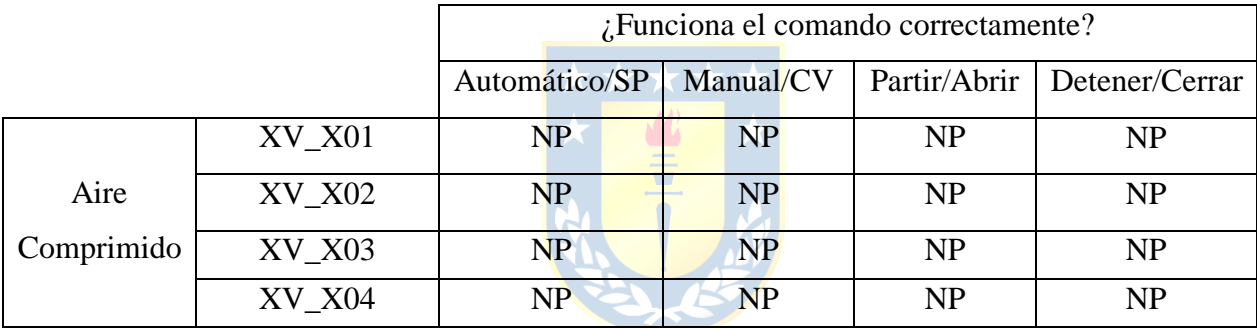

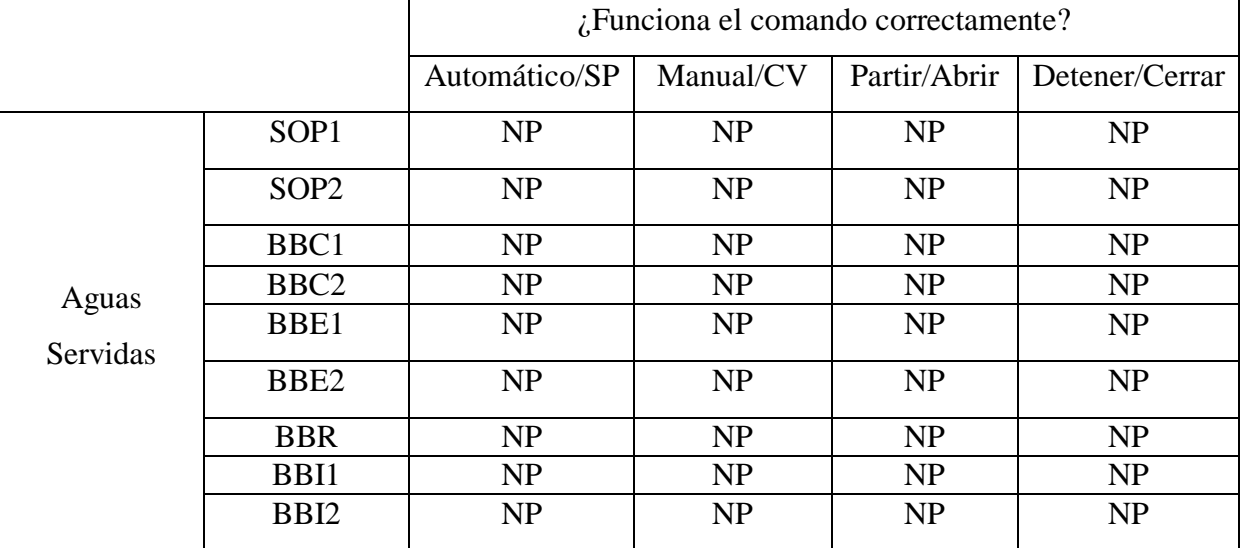

Donde: NP: No probado. NA: No aplica.

La encuesta aplicada fue la siguiente.

#### Encuesta de Evaluación Sistema SCADA

#### **Planta Plywood**

La presente encuesta fue diseñada para valorar su opinión respecto al cambio de sistema SCADA implementado en la sala de operadores del área de macerado. Las respuestas otorgadas por usted tienen fines únicamente académicos y servirán para evaluar la aceptación y adaptación por vuestra parte al nuevo sistema. Al responder esta encuesta usted otorga el consentimiento de que la información recolectada mediante este instrumento, pueda ser utilizada por el autor para medir los resultados de éste, y anexarlos en el informe para optar al título profesional.

Nombre Operador: North and the Contract of the Contract of the Contract of the Contract of the Contract of the

Fecha: Fecha Particular Property of the Contract of the Contract of the Contract of the Contract of the Contract of the Contract of the Contract of the Contract of the Contract of the Contract of the Contract of the Contra

Responda las siguientes preguntas:

A) Respecto al ambiente ergonómico cognitivo, entiéndase por esto: nitidez visual de pantallas, fatiga ocular, exceso de contraste de colores, etc. Evalúe según la siguiente escala de notas los sistemas utilizados:

**Sistema SCADA anterior** 

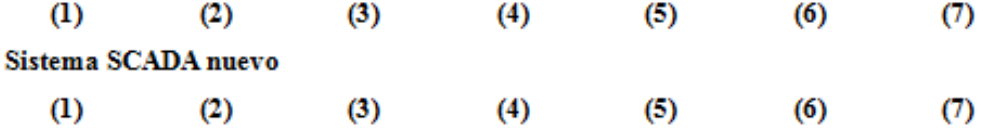

B) Respecto a la eficacia en la navegación de los sistemas. Evalúe según la siguiente escala de notas los sistemas utilizados:

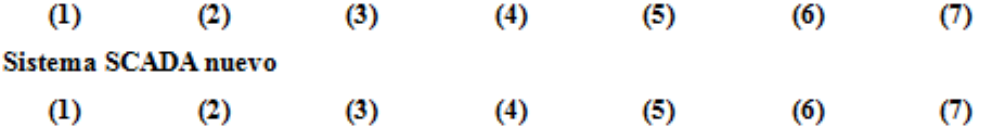

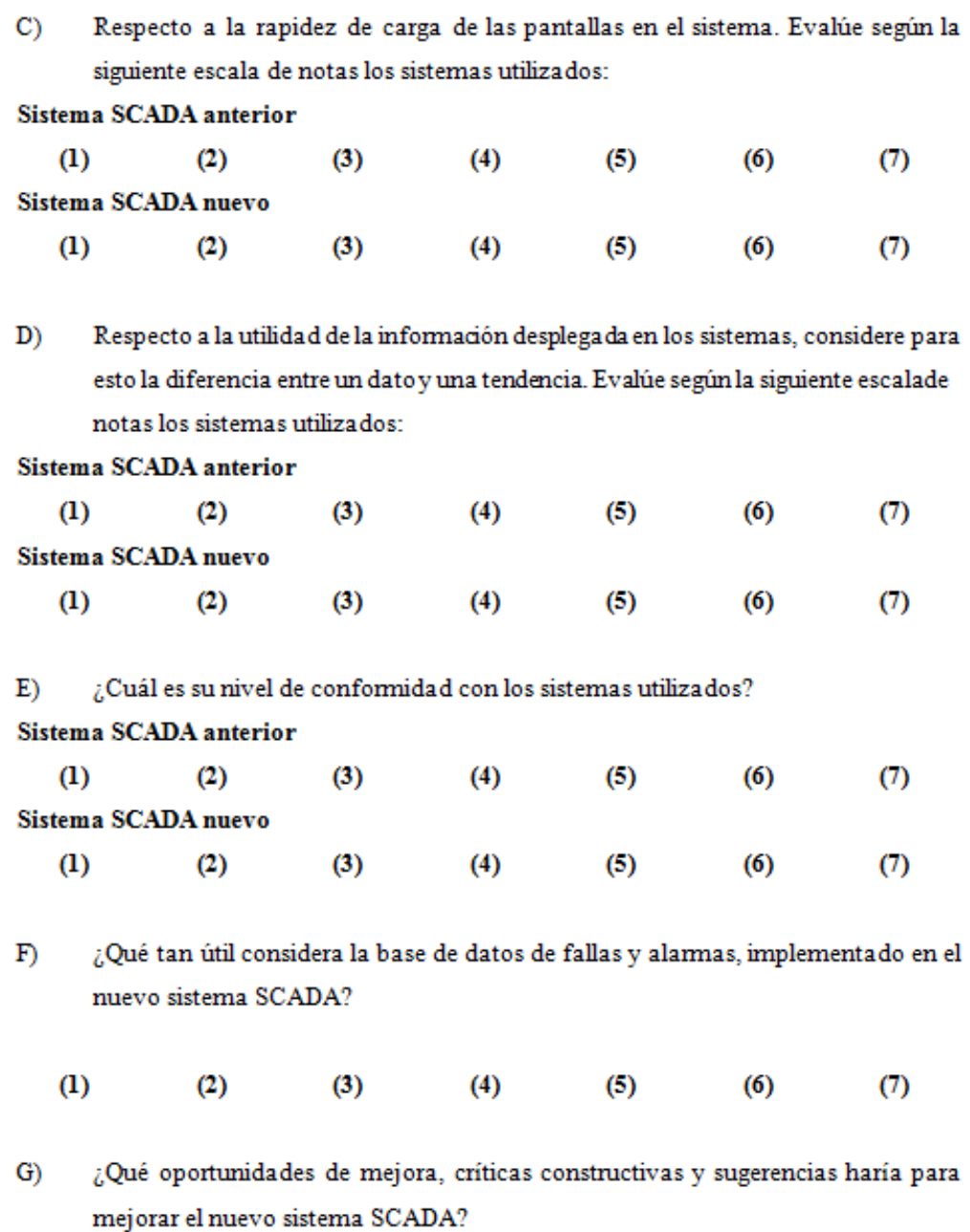

Las respuestas obtenidas fueron las siguientes.

Operador: Sr. José Varela Cisterna.

#### Encuesta de Evaluación Sistema SCADA planta Plywood

La presente encuesta fue diseñada para valorar su opinión respecto al cambio de sistema SCADA implementado en la sala de operadores del área de Macerado. Las respuestas otorgadas por usted tienen fines únicamente académicos y servirán para evaluar su aceptación y adaptación al nuevo sistema. Al responder esta encuesta, usted otorga el consentimiento de que la información recolectada mediante este instrumento, pueda ser utilizada por el autor para medir los resultados de éste y anexarlos en el informe para optar al título profesional.

Nombre Operador: <del>JOGE UADELA CISTERNA</del>

Responda las siguientes preguntas:

Respecto al ambiente ergonómico cognitivo, entiéndase por esto: nitidez visual de A) pantallas, fatiga ocular, exceso de contraste de colores, etc., evalúe según la siguiente escala de notas los sistemas utilizados:

#### Sistema SCADA anterior

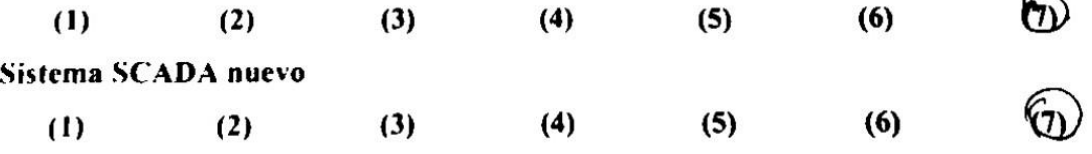

Respecto a la eficacia en la navegación de los sistemas. Evalúe según la siguiente  $B)$ escala de notas los sistemas utilizados:

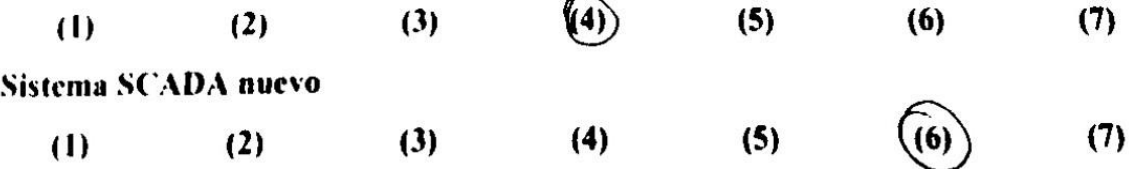

Respecto a la rapidez de carga de las pantallas en el sistema. Evalúe según la  $\mathbf{C}$ siguiente escala de notas los sistemas utilizados:

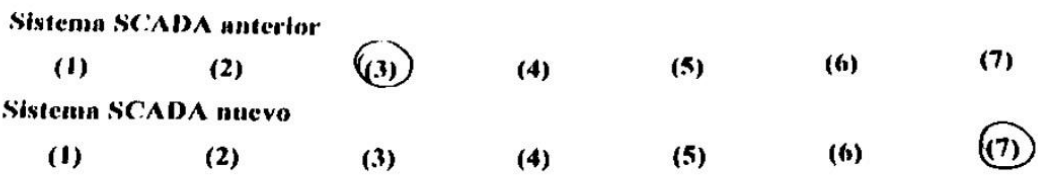

Respecto a la utilidad de la información desplegada en los sistemas, considere para D) esto la diferencia entre un dato y una tendencia. Evalúe según la siguiente escala de notas los sistemas utilizados:

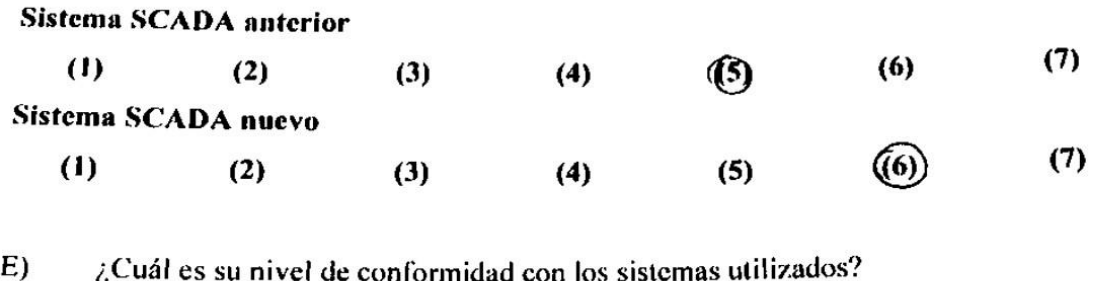

ntormidad con los

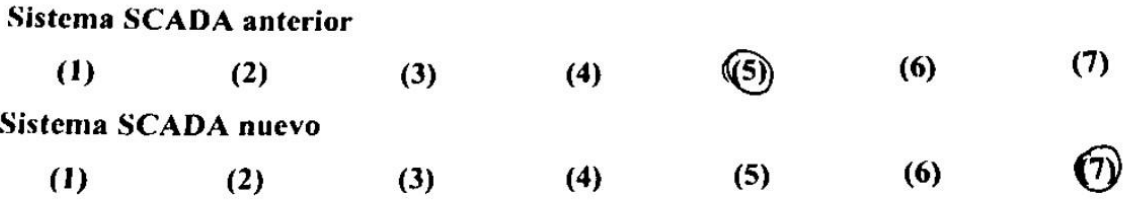

¿Qué tan útil considera la base de datos de fallas y alarmas, implementado en el  $F)$ nuevo sistema SCADA?

(6)  $(5)$  $(7)$  $(4)$  $(3)$  $(2)$  $(1)$ 

¿Qué oportunidades de mejora, críticas constructivas y sugerencias haría para  $\vert G \rangle$ mejorar el nuevo sistema SCADA?

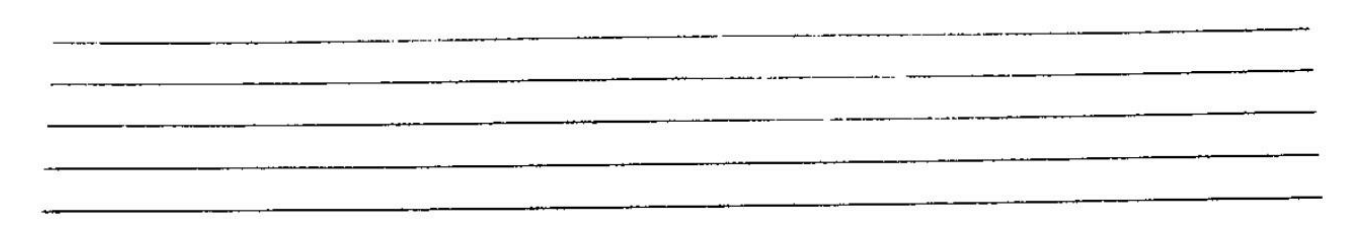

Operador: Sr. Ariel Troncoso Cárdena.

# Encuesta de Evaluación Sistema SCADA planta Plywood

La presente encuesta fue diseñada para valorar su opinión respecto al cambio de sistema SCADA implementado en la sala de operadores del área de Macerado. Las respuestas otorgadas por usted tienen fines únicamente académicos y servirán para evaluar su aceptación y adaptación al nuevo sistema. Al responder esta encuesta, usted otorga el consentimiento de que la información recolectada mediante este instrumento, pueda ser utilizada por el autor para medir los resultados de éste y anexarlos en el informe para optar al título profesional.

Nonbre Operator: 
$$
Airel
$$
 Two coro Cacoleva

\nFecha:  $6-11-201+$ 

Responda las siguientes preguntas:

Respecto al ambiente ergonómico cognitivo, entiéndase por esto: nitidez visual de  $\mathbf{A}$ pantallas, fatiga ocular, exceso de contraste de colores, etc., evalúe según la siguiente escala de notas los sistemas utilizados:

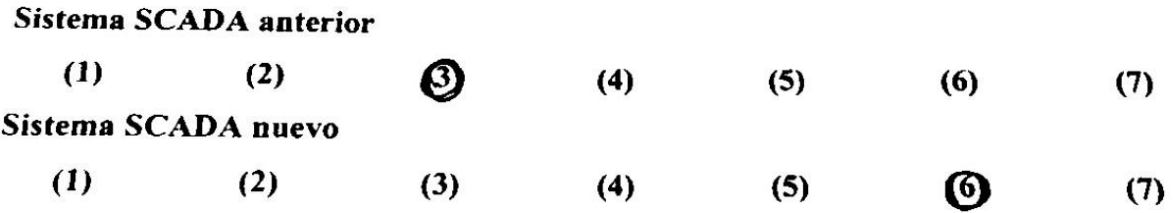

Respecto a la eficacia en la navegación de los sistemas. Evalúe según la siguiente  $B)$ escala de notas los sistemas utilizados:

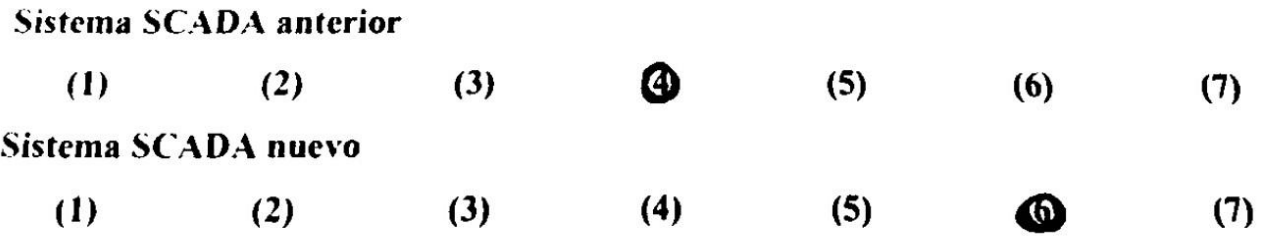

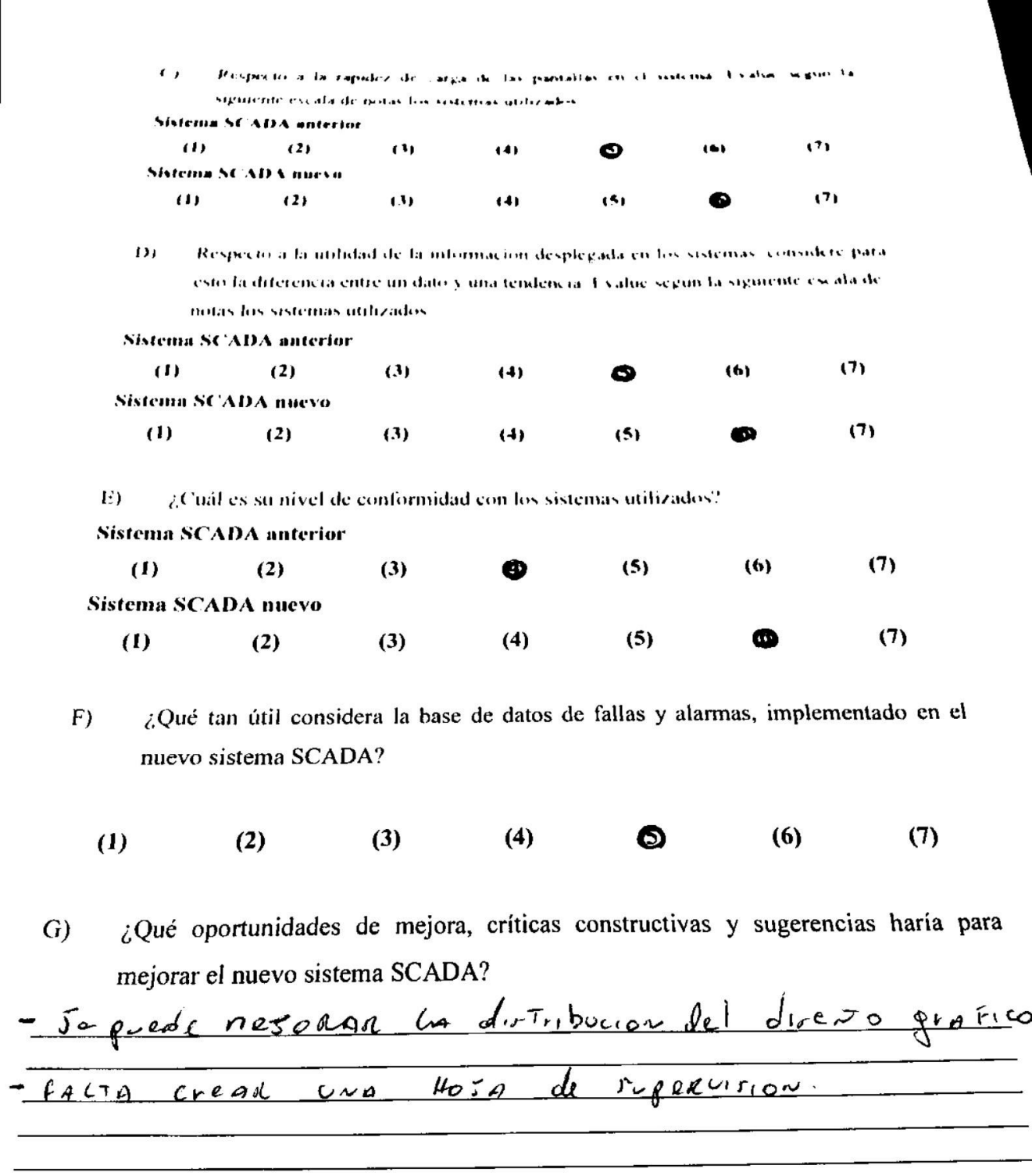

Operador: Sr. Leopoldo Gallegos.

## Encuesta de Evaluación Sistema SCADA planta Plywood

La presente encuesta fue diseñada para valorar su opinión respecto al cambio de sistema SCADA implementado en la sala de operadores del área de Macerado. Las respuestas otorgadas por usted tienen fines únicamente académicos y servirán para evaluar su aceptación y adaptación al nuevo sistema. Al responder esta encuesta, usted otorga el consentimiento de que la información recolectada mediante este instrumento, pueda ser utilizada por el autor para medir los resultados de éste y anexarlos en el informe para optar al título profesional.

$$
\begin{array}{ll}\n\text{Nonbre Operator:} & \text{GNOQO} & \text{G/UGG} & \text{M} \\
\text{Fecha: } & \text{O} & \text{1} & \text{ZO} & \text{M} \\
\end{array}
$$

Responda las siguientes preguntas:

Respecto al ambiente ergonómico cognitivo, entiéndase por esto: nitidez visual de  $\mathbf{A}$ pantallas, fatiga ocular, exceso de contraste de colores, etc., evalúe según la siguiente escala de notas los sistemas utilizados:

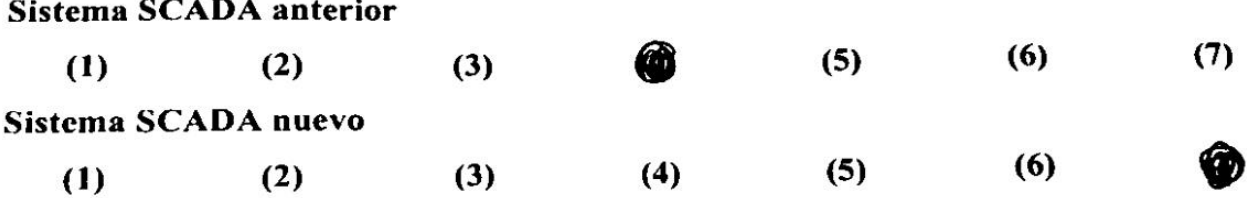

Respecto a la eficacia en la navegación de los sistemas. Evalúe según la siguier  $B)$ escala de notas los sistemas utilizados:

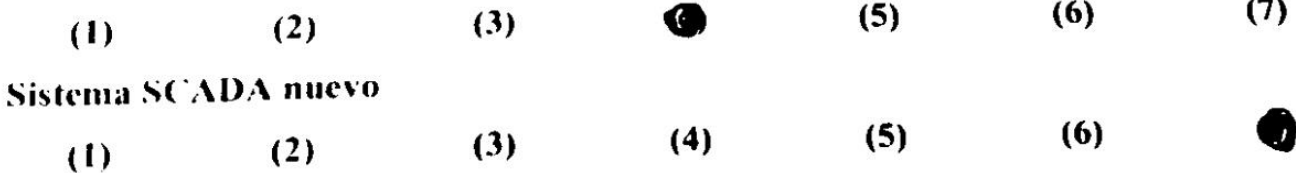

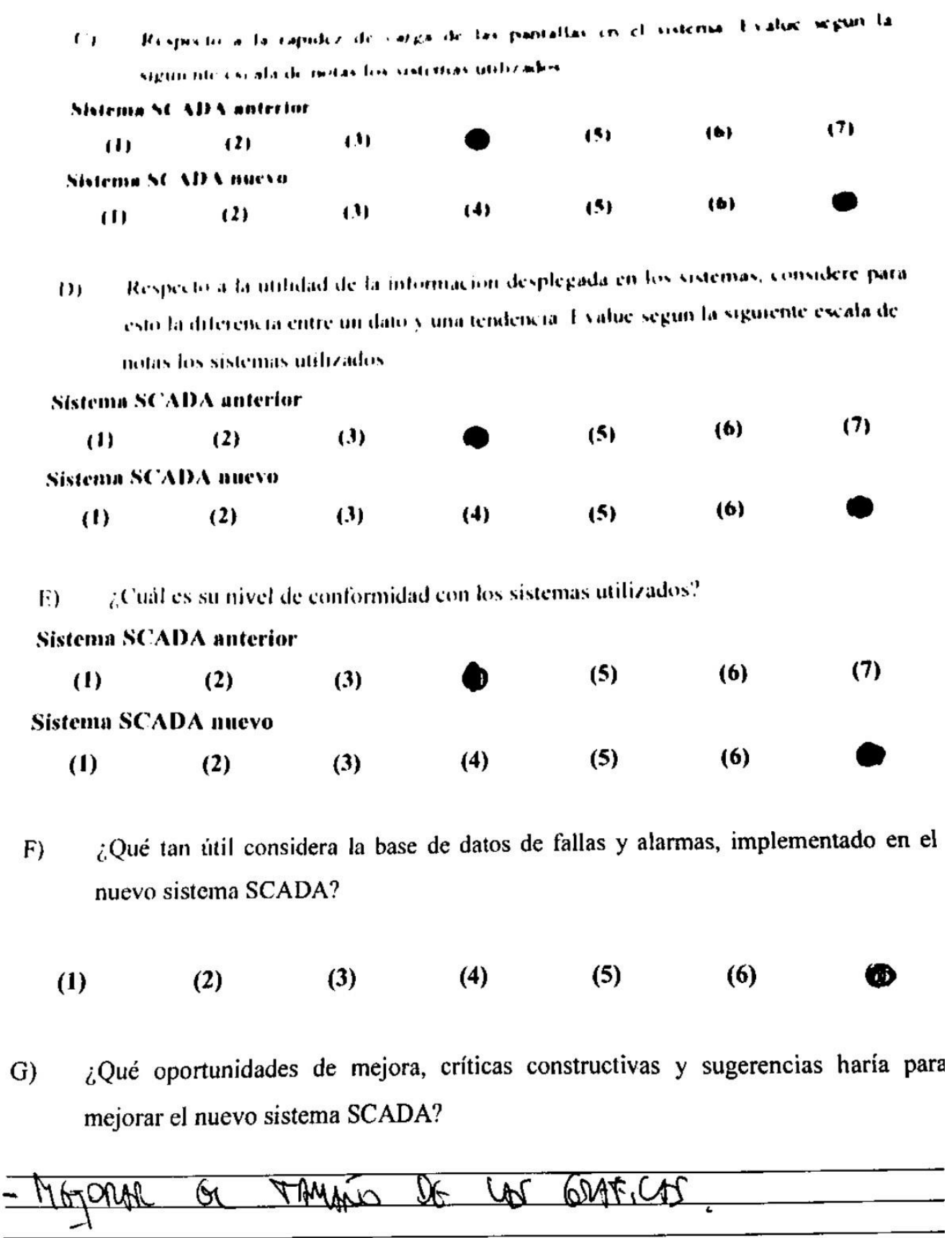

## Encuesta de Evaluación Sistema SCADA planta Plywood

La presente encuesta fue discñada para valorar su opinión respecto al cambio de sistema SCADA implementado en la sala de operadores del área de Macerado. Las respuestas otorgadas por usted tienen fines únicamente académicos y servirán para evaluar su aceptación y adaptación al nuevo sistema. Al responder esta encuesta, usted otorga el consentimiento de que la información recolectada mediante este instrumento, pueda ser utilizada por el autor para medir los resultados de éste y anexarlos en el informe para optar al título profesional.

Responda las siguientes preguntas:

Respecto al ambiente ergonómico cognitivo, entiéndase por esto: nitidez visual de  $A)$ pantallas, fatiga ocular, exceso de contraste de colores, etc., evalúe según la siguiente escala de notas los sistemas utilizados:

### Sistema SCADA anterior

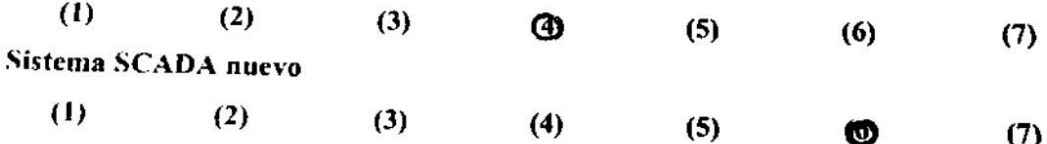

Respecto a la eficacia en la navegación de los sistemas. Evalúe según la siguiente  $B)$ escala de notas los sistemas utilizados:

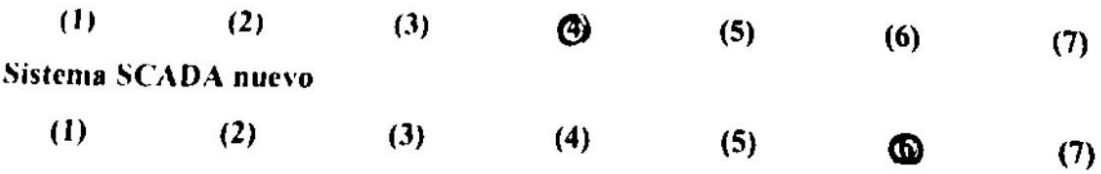

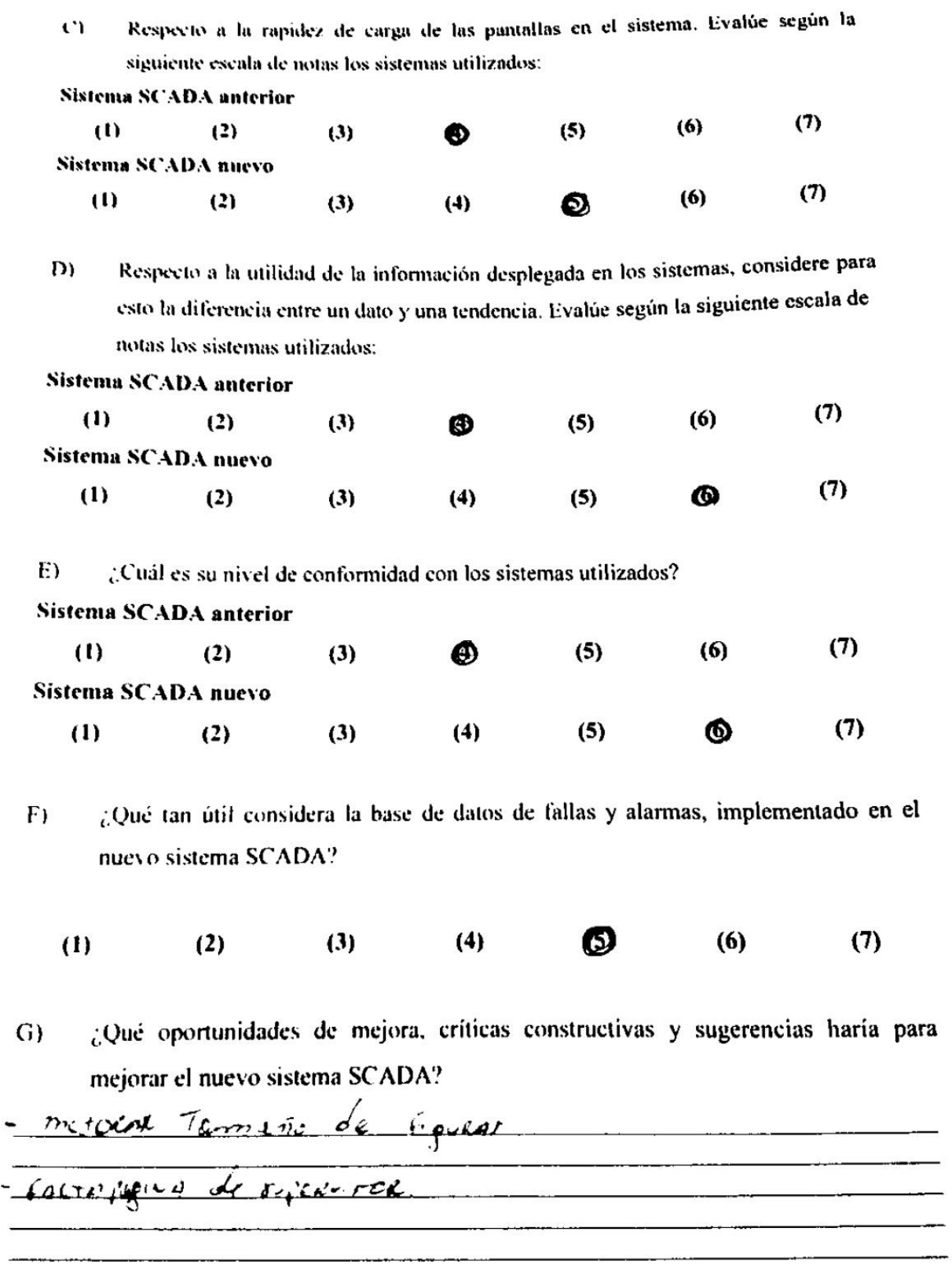

ğ,
# **Anexo G. Introducción SCADA nuevo**

**CMPC Maderas S.A. Introducción nueva aplicación SCADA Planta Plywood**

> Cristian Alejandro Vásquez Catalán Estudiante de Ingeniería Civil Electrónica Departamento de Ingeniería Eléctrica Facultad de Ingeniería Universidad de Concepción

## **G.1. Inicio estación de trabajo y aplicación SCADA**

En caso de reinicio o tener que iniciar la estación de trabajo, esperar a que cargue Windows 8.1, e ingresar con el siguiente usuario y contraseña al sistema operativo:

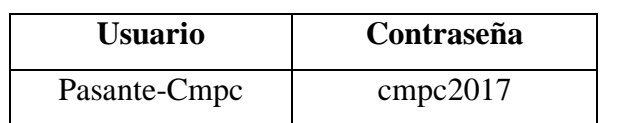

## **Tabla G.1 Usuario y contraseña sistema operativo Windows 8.1.**

Luego de que inicia Windows y se carga el escritorio, la aplicación SCADA está configurado para partir automáticamente, sin embargo, si esto no ocurre al cabo de 2 minutos, seguir las siguientes instrucciones para el inicio del sistema:

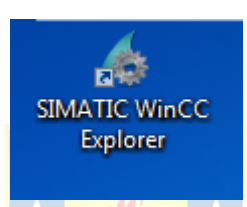

### **Figura G.1 Ícono SIMATIC WinCC Explorer.**

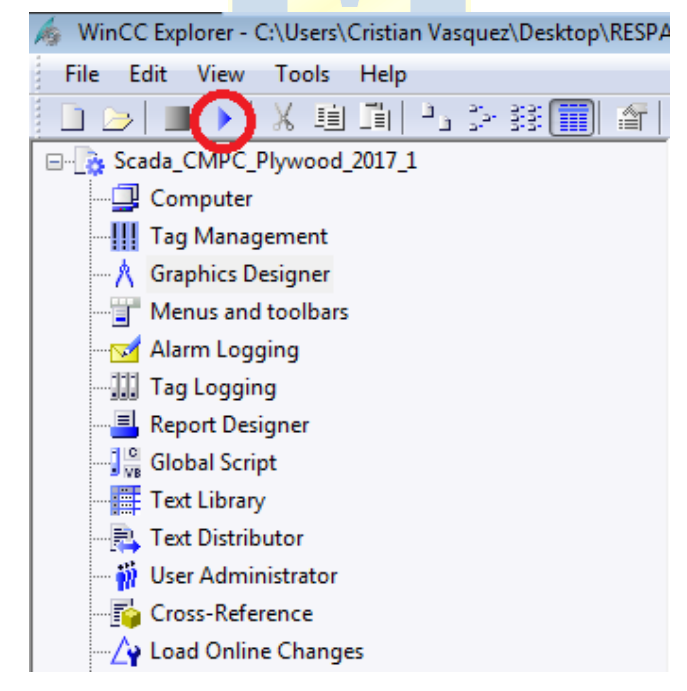

**Figura G.2 SIMATIC WinCC Explorer.**

- **1.** Ubicar en escritorio el ícono que aparece en la figura G.1 y hacer doble *click* en él.
- **2.** Una vez se abra el software WinCC, hacer *click* sobre el botón de *play* encerrado en un círculo rojo en la figura G.2.
- **3.** Esperar a que la aplicación SCADA cargue y se inicie.

Una vez iniciado la aplicación SCADA, para ingresar a él, se habilitó el siguiente usuario y contraseña.

| <b>Usuario</b> | Contraseña          |
|----------------|---------------------|
| Administrador  | 000000 (seis ceros) |

**Tabla G.2 Usuario y contraseña aplicación SCADA.**

Nota: La aplicación SCADA y la estación de trabajo nuevas, tienen *scripts* configurados para optimizar la partida al máximo, por lo que se recomienda no forzar el sistema para hacerlo partir de forma manual, y esperar a que parta automáticamente.

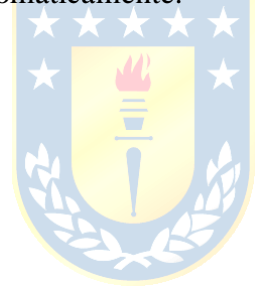

## **G.2. Descripción general del sistema**

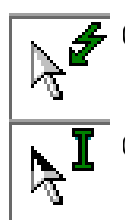

F

(a) Cuando aparece este puntero significa que existe un despliegue pop-up configurado a ese objeto.

(b) Cuando aparece este puntero, significa que se puede ingresar un valor numérico.

### **Figura G.3 Opciones mouse.**

Dentro de las pantallas HMI configuradas en la aplicación SCADA nuevo, cualquier objeto que tenga alguna función, el puntero del *mouse* aparecerá como se muestra en la figura G.3.

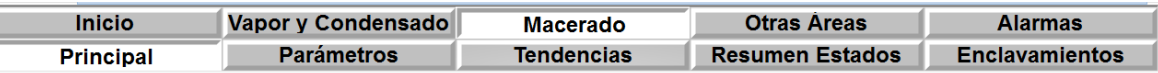

#### **Figura G.4. Menú global configurado en aplicación SCADA.**

Para acceder a las distintas áreas de la aplicación SCADA, sólo es necesario hacer *click* sobre el botón correspondiente tal como aparece en la figura G.4. Cada área se compone por un submenú el cual sirve para acceder a: Parámetros, Tendencias, etc. Cuando un área está seleccionada, el botón queda enclavado y cambia su color de fondo, desde gris a blanco.

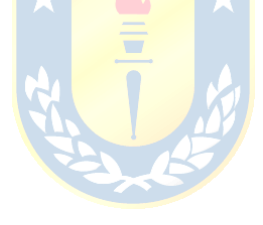

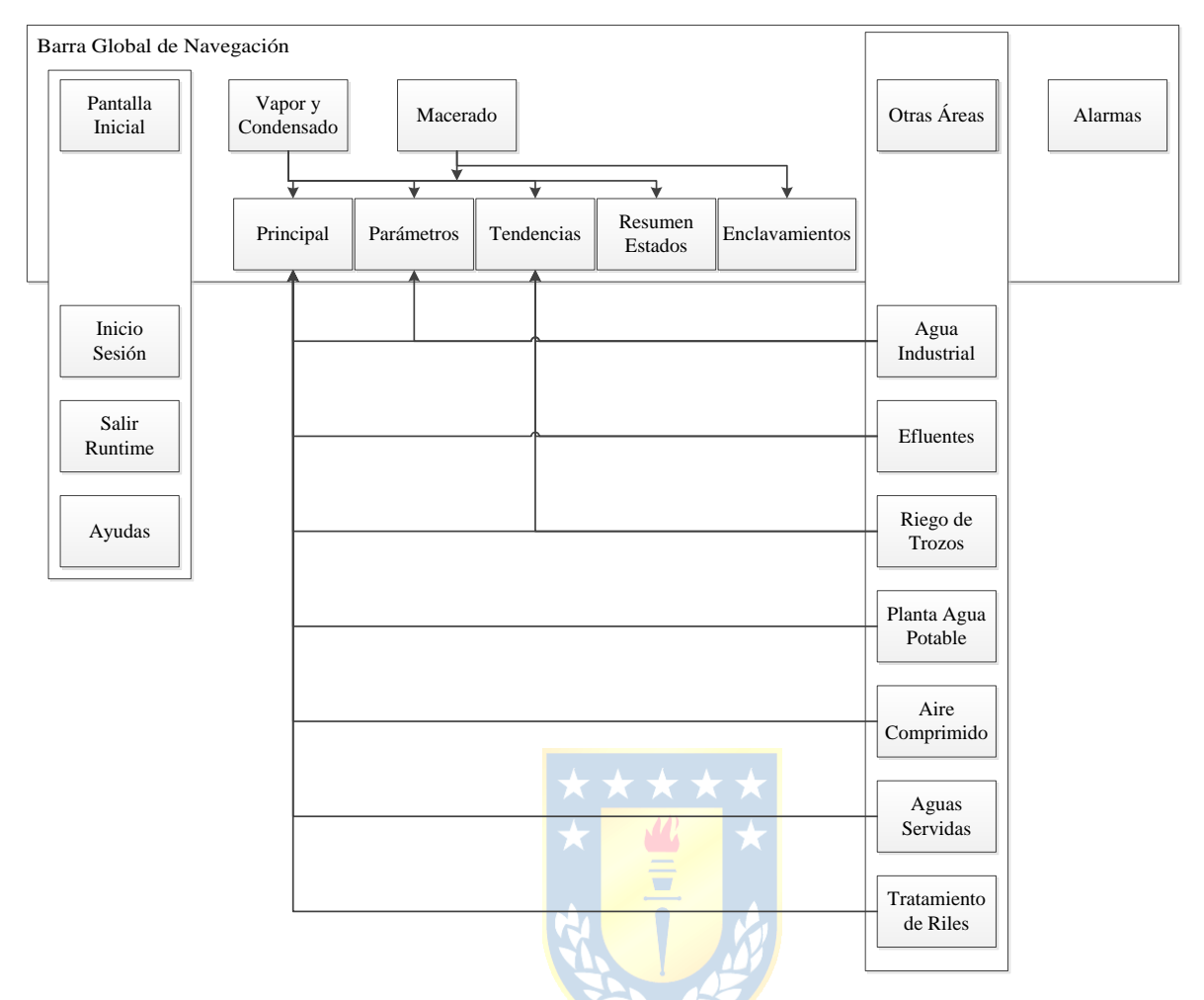

**Figura G.5 Diagrama de navegación nueva aplicación SCADA.**

En la figura G.5 se puede ver las pantallas configuradas en la nueva aplicación SCADA y además la lógica de navegación en la aplicación SCADA.

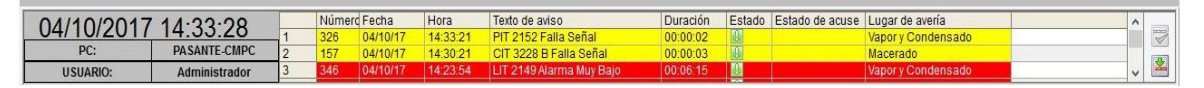

### **Figura G.6 Barra información global configurada en aplicación SCADA.**

En la figura G.6 se puede ver la barra de información global configurada en la nueva aplicación SCADA, en esta se puede obtener información acerca del usuario conectado, el nombre de la estación de trabajo, hora y fecha. Además se pueden ver y acusar recibo de alarmas y fallas, las que aparecen en color rojo y amarillo respectivamente.

## **G.2.1 Codificación de colores.**

## **Bombas:**

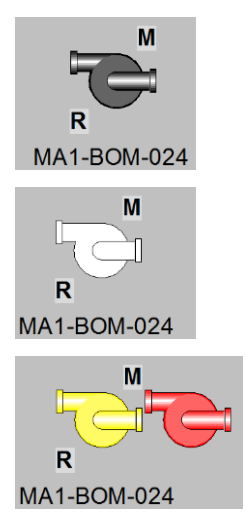

- (a) Bomba detenida. En modos manual (M) y remoto (R)
- (b) Bomba funcionando. En modos manual (M) y remoto (R)
- (c) Bomba en falla. En modos manual (M) y remoto (R)

## **Figura G.7 Código de colores bombas.**

## **Válvulas solenoides:**

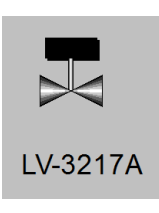

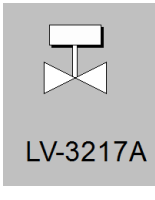

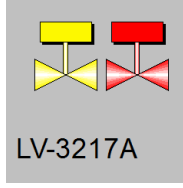

- (a) Válvula solenoide cerrada.
- (b) Válvula solenoide abierta.
- (c) Válvula solenoide en falla.

**Figura G.8 Código de colores válvulas solenoides.**

#### **Válvulas proporcionales:**

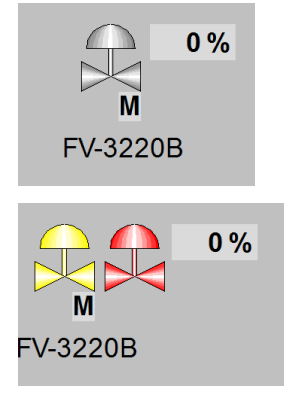

(a) Válvula proporcional, 0% de apertura. En modo manual (M)

(b) Válvula proporcional en falla, 0% de apertura. En modo manual (M)

## **Figura G.9 Código de colores válvulas proporcionales.**

## **Cámaras de macerado:**

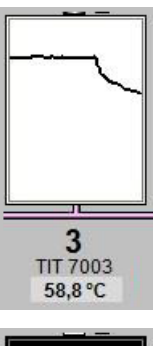

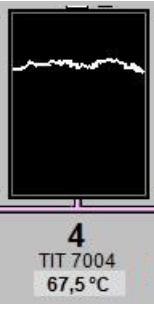

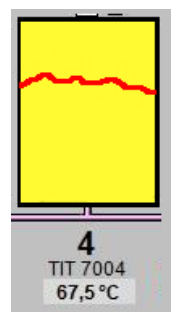

(a) Compuerta de macerado abierta con tendencia de temperatura (2 horas).

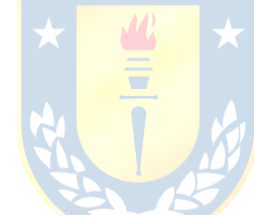

(b) Compuerta de macerado cerrada con tendencia de temperatura (2 horas).

(c) Compuerta de macerado en falla con tendencia de temperatura (2 horas).

**Figura G.10 Código de colores cámaras de macerado.**

## **Tinas de macerado:**

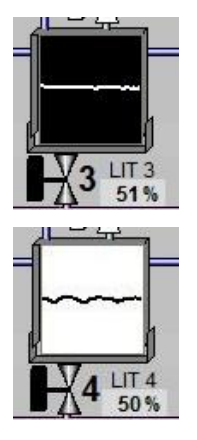

- (a) Tina de macerado fuera de servicio y tendencia de nivel.
- (b) Tina de macerado en servicio y tendencia de nivel.

**Figura G.11 Código de colores tinas de macerado.**

## **Alarmas:**

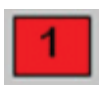

- (a) Alarma Alto Alto o Bajo Bajo activa. Se registra en histórico de alarmas.
- 
- (b) Alarma Alto o Bajo activa. No se registra en histórico de alarmas.

**Figura G.12 Código de colores alarmas de medidas.**

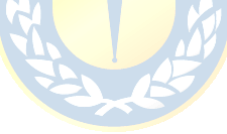

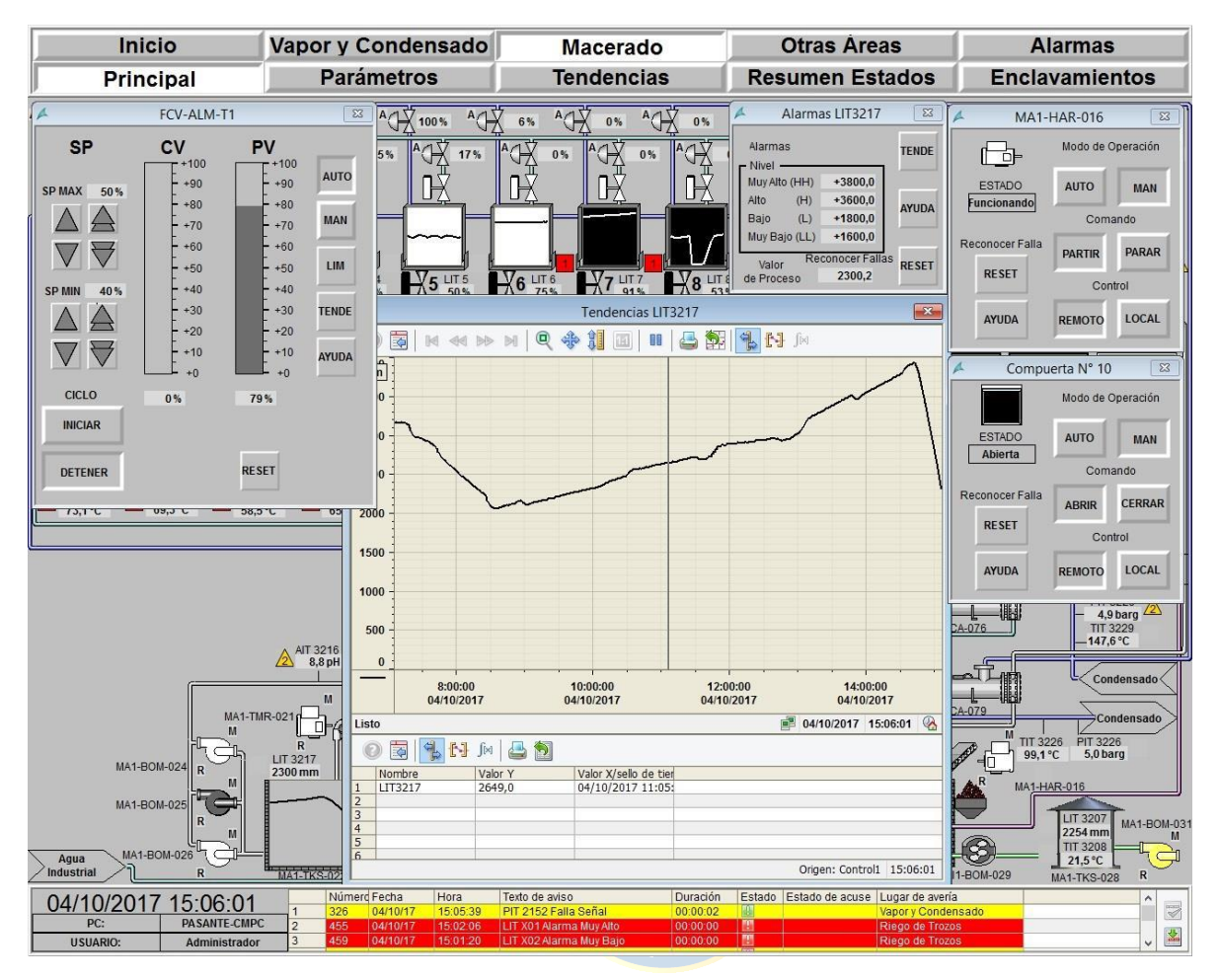

## **G.3. Operación aplicación SCADA**

**Figura G.13 Pop-up controlador válvula, bombas, motores, alarmas.**

Los pop-up de controladores son desplegados al hacer *click* sobre la válvula o bomba correspondiente.

## **Controlador de bombas/motores/válvulas solenoides/compuertas:**

- AUT: Bomba/motor/válvula solenoide/compuerta cambia a modo automático.
- MAN: Bomba/motor/válvula solenoide/compuerta cambia a modo manual.
- PARTIR/ABRIR: Bomba/motor/válvula solenoide/compuerta parte/abre en modo manual.
- PARAR/CERRAR: Bomba/motor/válvula solenoide/compuerta para/cierra en modo manual.
- REMOTO: Bomba/motor/válvula solenoide/compuerta cambia a modo remoto.
- LOCAL: Bomba/motor/válvula solenoide/compuerta cambia a modo local.
- RESET: Bomba/motor/válvula solenoide/compuerta reconocer fallas.

## **Controlador de válvulas proporcionales:**

- AUT: Cambia a modo automático.
- MAN: Cambia a modo manual.
- SP: *Set Point* del controlador en modo automático.
- CV: *Control Value* valor del actuador, % de apertura de válvula.
- PV: *Process Value* valor del proceso, ej: milímetros de nivel de estanque.

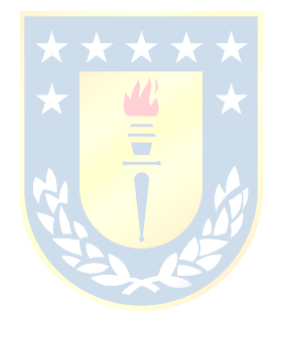